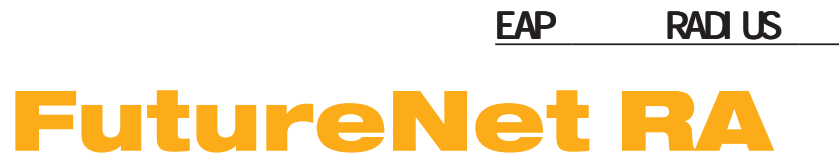

Ver. 1.17.0

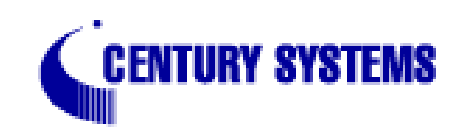

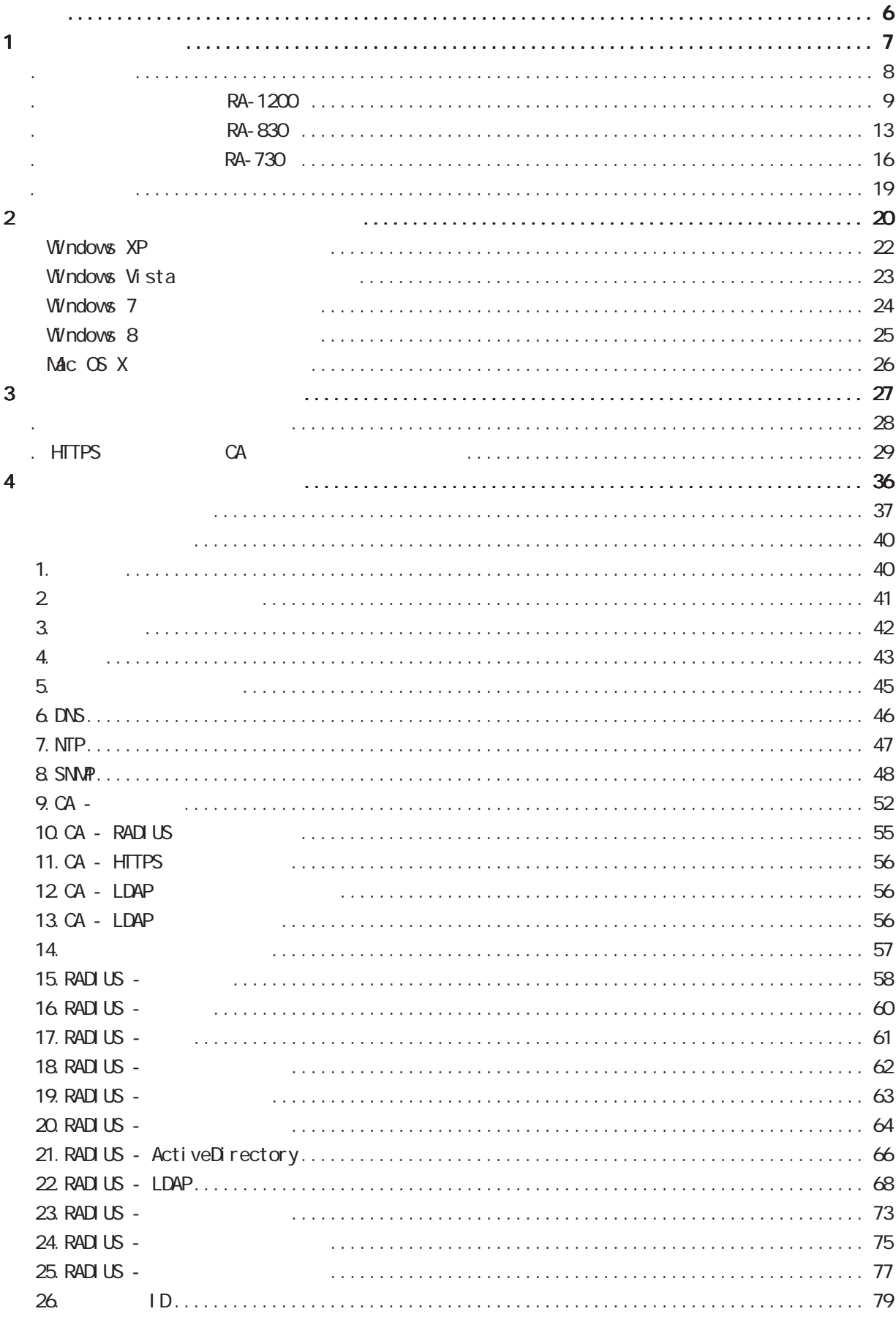

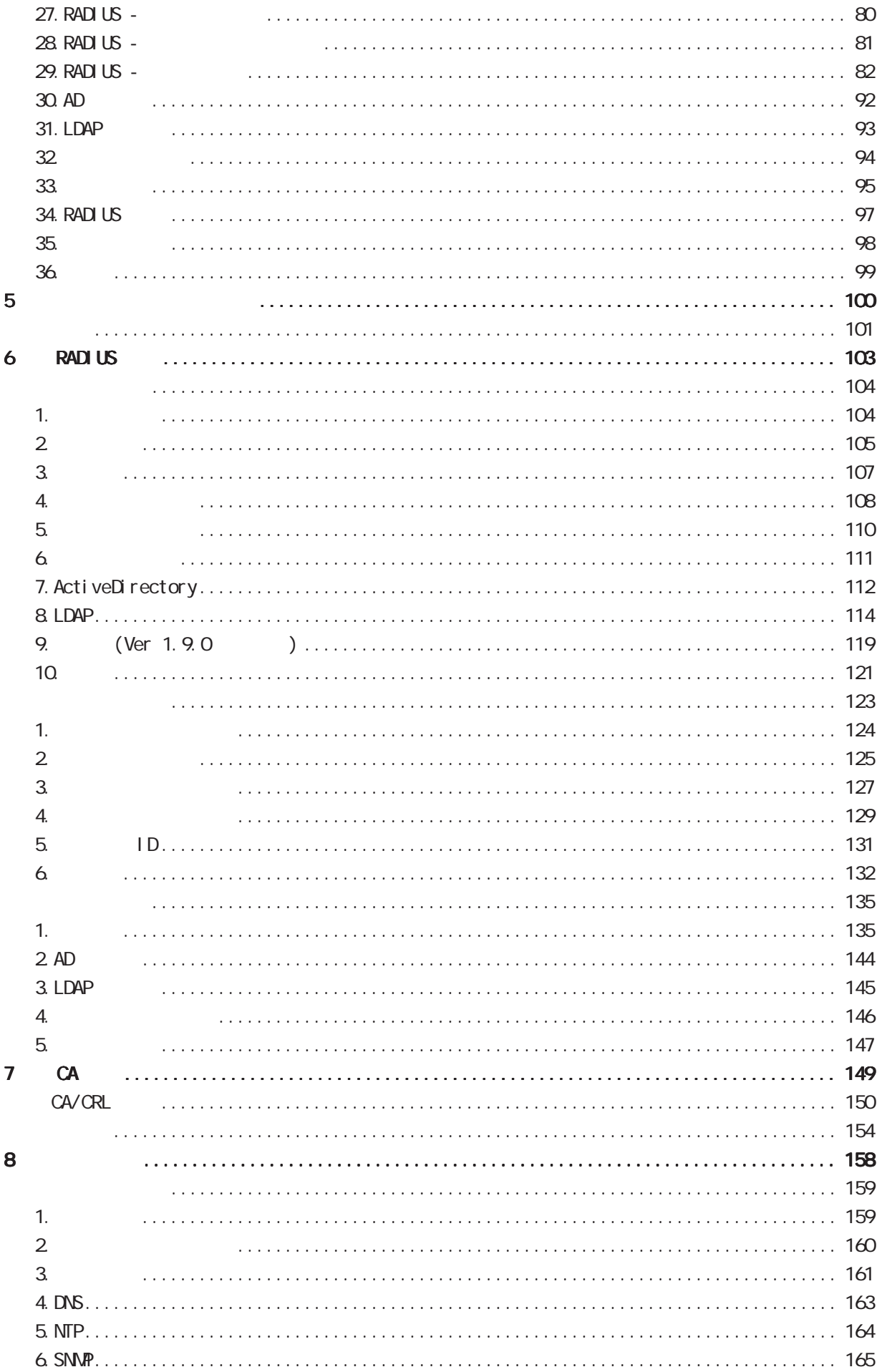

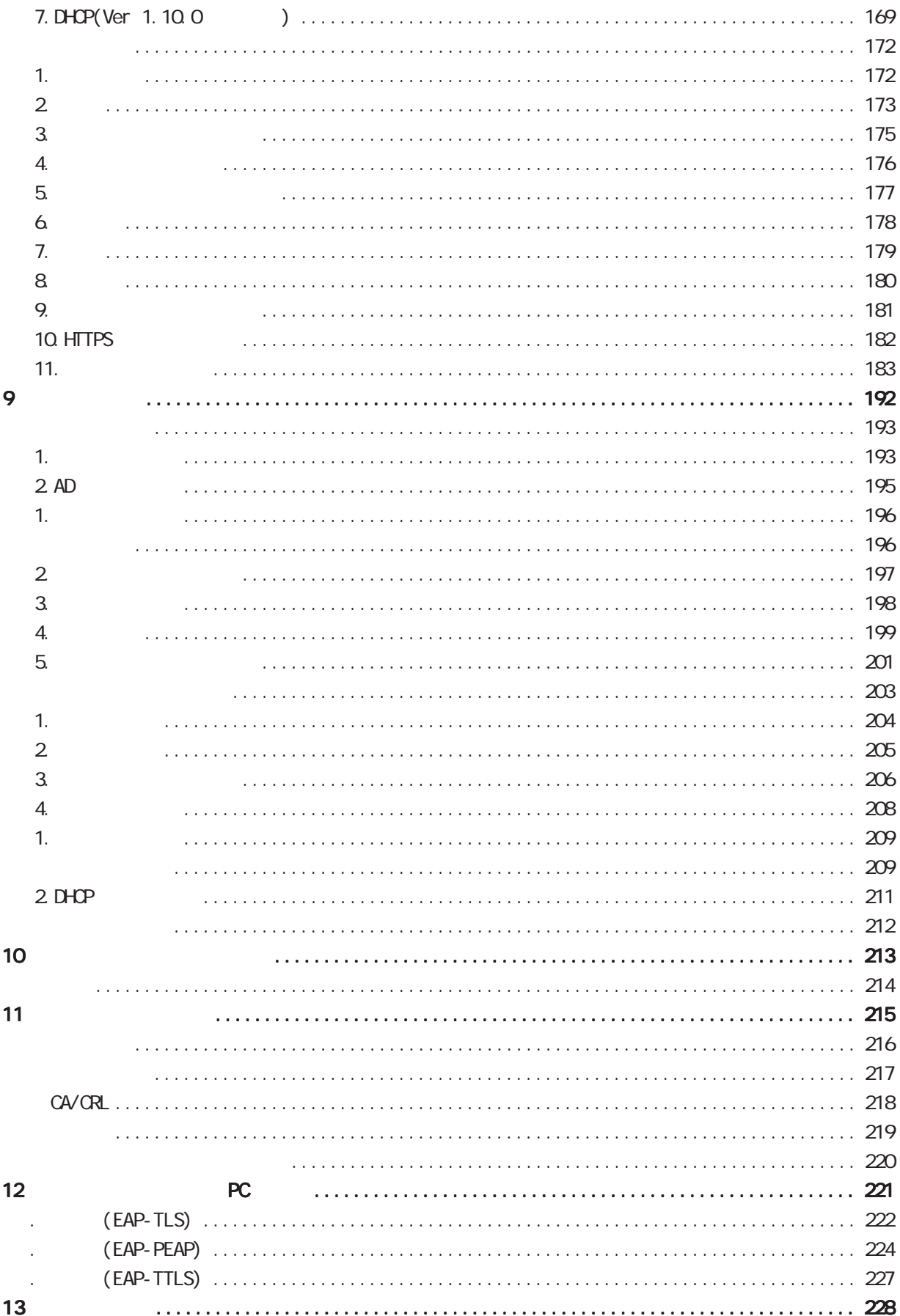

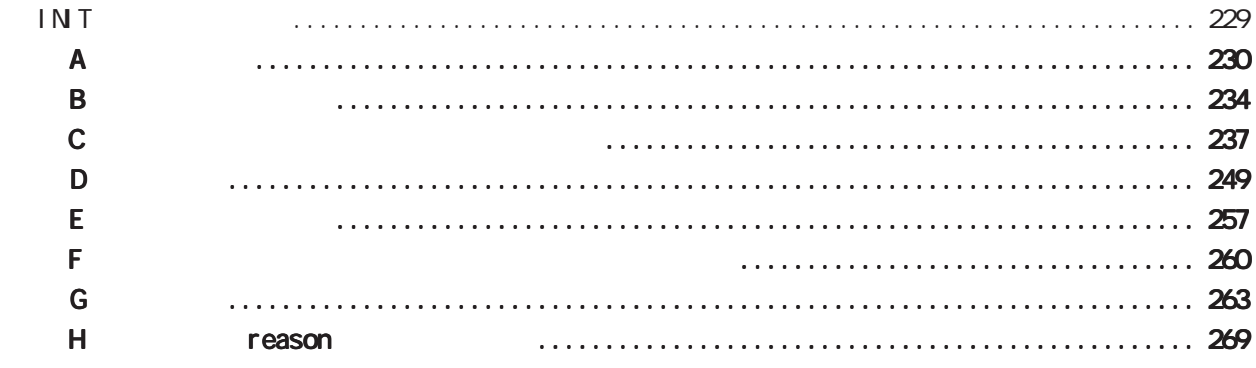

#### <span id="page-5-0"></span>FutureNet RA-1200 / RA-830 / RA-730

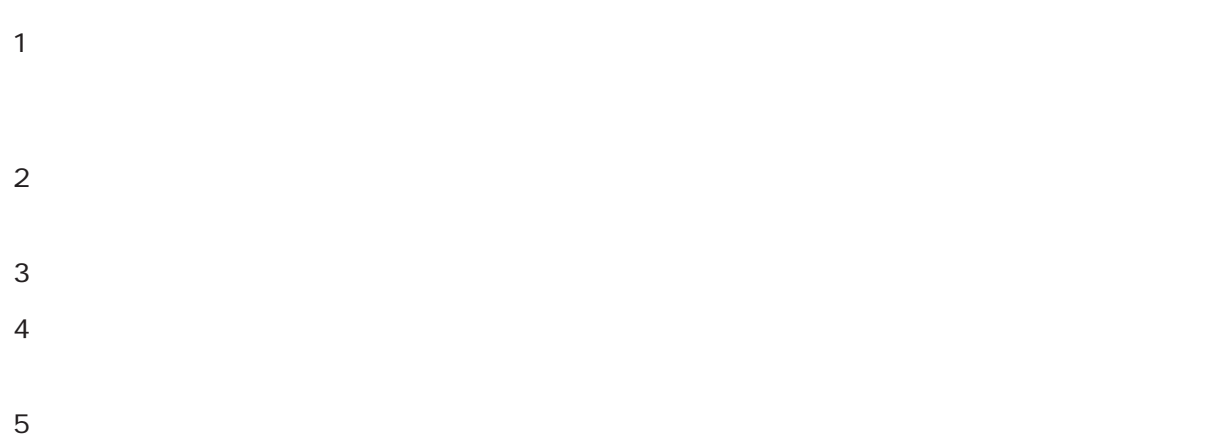

■「FutureNet」はセンチュリーの登録商標です。<br>■ 中国の登録商標です。

#### Microsoft Corporation

 Microsoft、Windows、Windows 95、Windows 98、Windows 2000、Windows Me、Windows XP、 Windows Vista Windows 7 Windows 8 ActiveDirectory Macintosh Mac OS X

RFC 2865 Remote Authentication Dial In User Service (RADIUS).

- RFC 2866 RADIUS Accounting.
- RFC 2867 RADIUS Accounting Modifications for Tunnel Protocol Support.
- RFC 2868 RADIUS Attributes for Tunnel Protocol Support.
- RFC 2869 RADIUS Extensions.
- RFC 3162 RADIUS and IPv6
- RFC 3575 IANA Considerations for RADIUS (Remote Authentication Dial In User Service).
- RFC 3579 RADIUS (Remote Authentication Dial In User Service) Support For Extensible Authentication Protocol (EAP).
- RFC 3580 IEEE 802 1X Renote Authentication Dial In User Service (RADIUS) Usage Guidelines.
- RFC 3748 Extensible Authentication Protocol (EAP).
- RFC 4590 RADIUS Extension for Digest Authentication.
- RFC 4675 RADIUS Attributes for Virtual LAN and Priority Support

<span id="page-6-0"></span>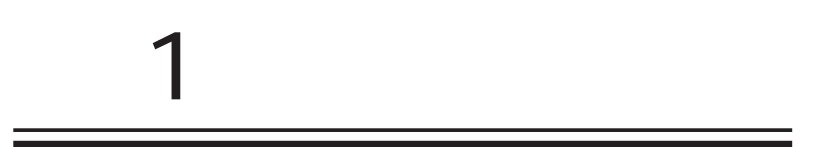

<span id="page-7-0"></span>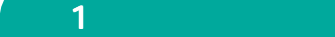

FutureNet RA Veb

FutureNet RA-1200 https://www.centurysys.co.jp/products/securityserver/ra1200.html

FutureNet RA-830 https://www.centurysys.co.jp/products/securityserver/ra830.html

FutureNet RA-730 https://www.centurysys.co.jp/products/securityserver/ra730.html

<span id="page-8-0"></span>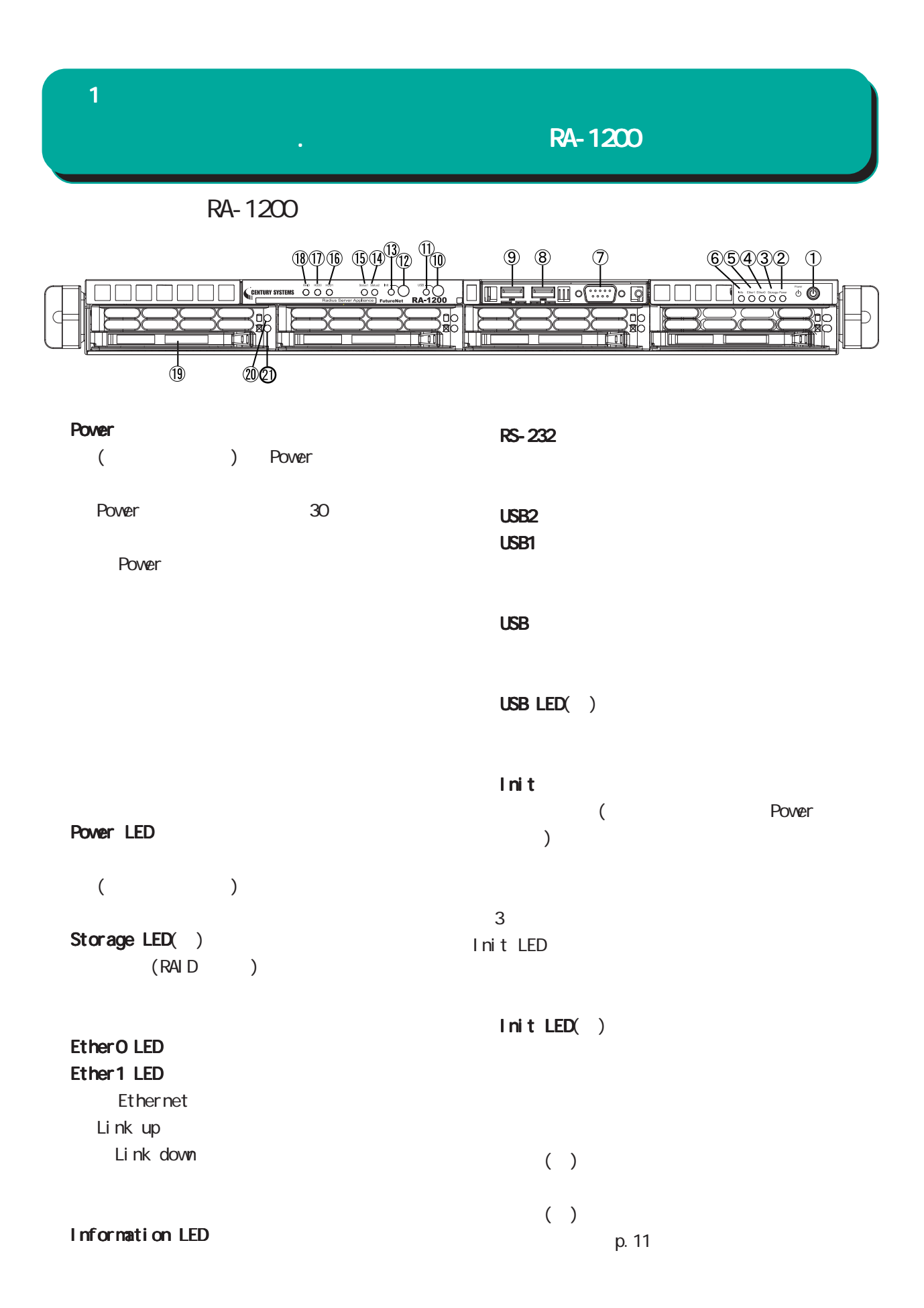

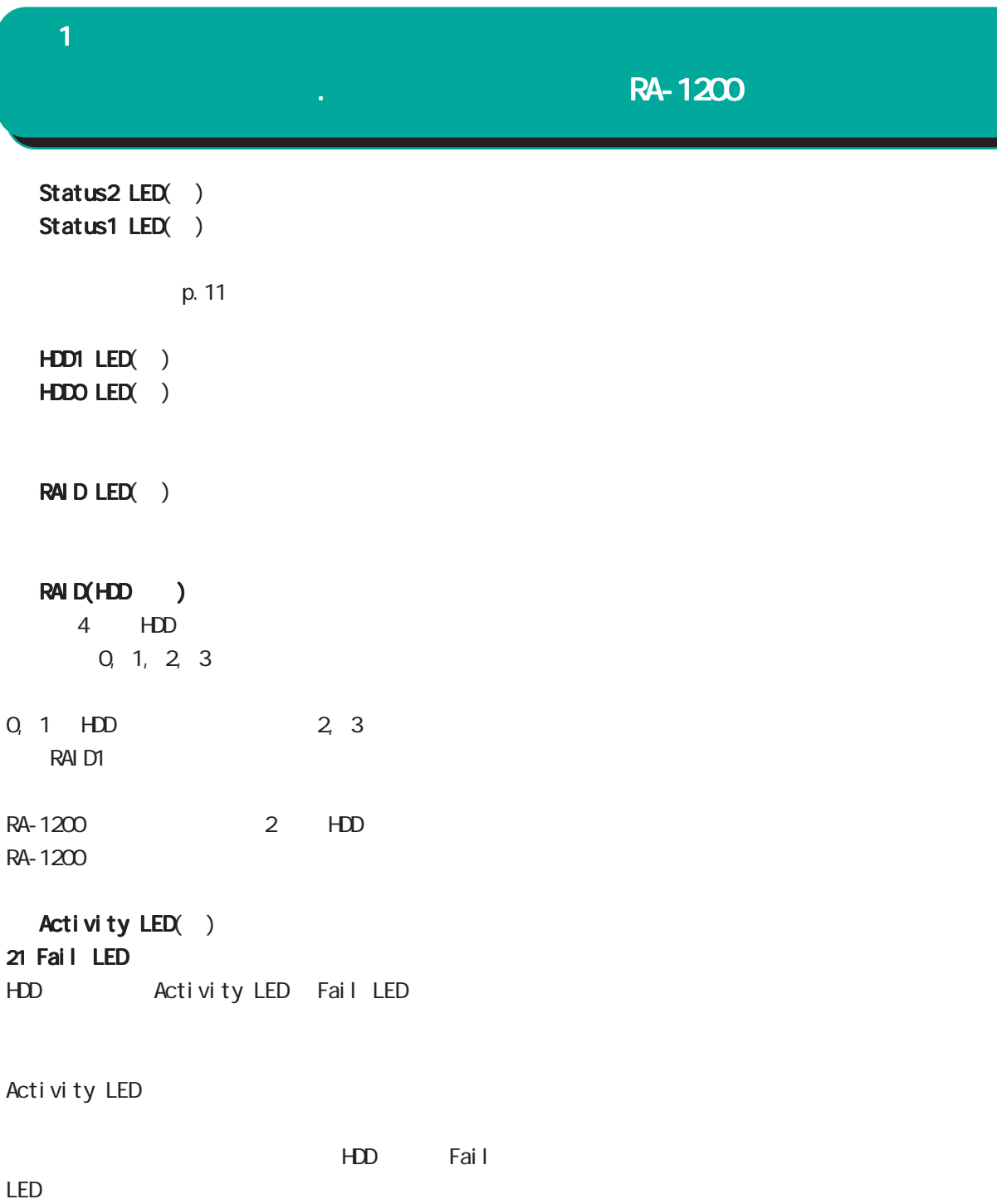

1Hz on: 50msec, off: 500msec

#### 1 1 1 1 1 1 1 1 1 1 1

# $\frac{1}{\sqrt{2}}$ . A  $\frac{1}{\sqrt{2}}$  and  $\frac{1}{\sqrt{2}}$  and  $\frac{1}{\sqrt{2}}$  and  $\frac{1}{\sqrt{2}}$

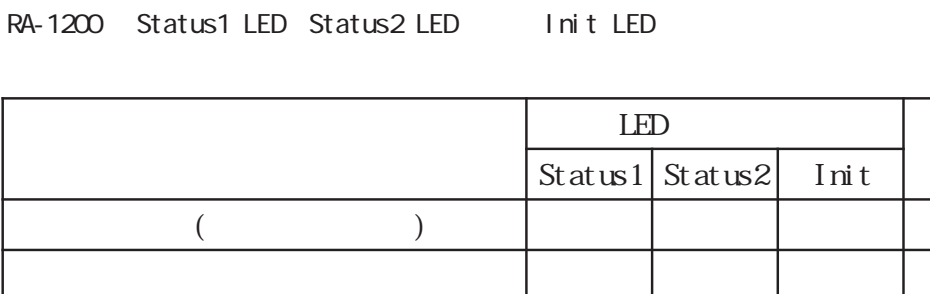

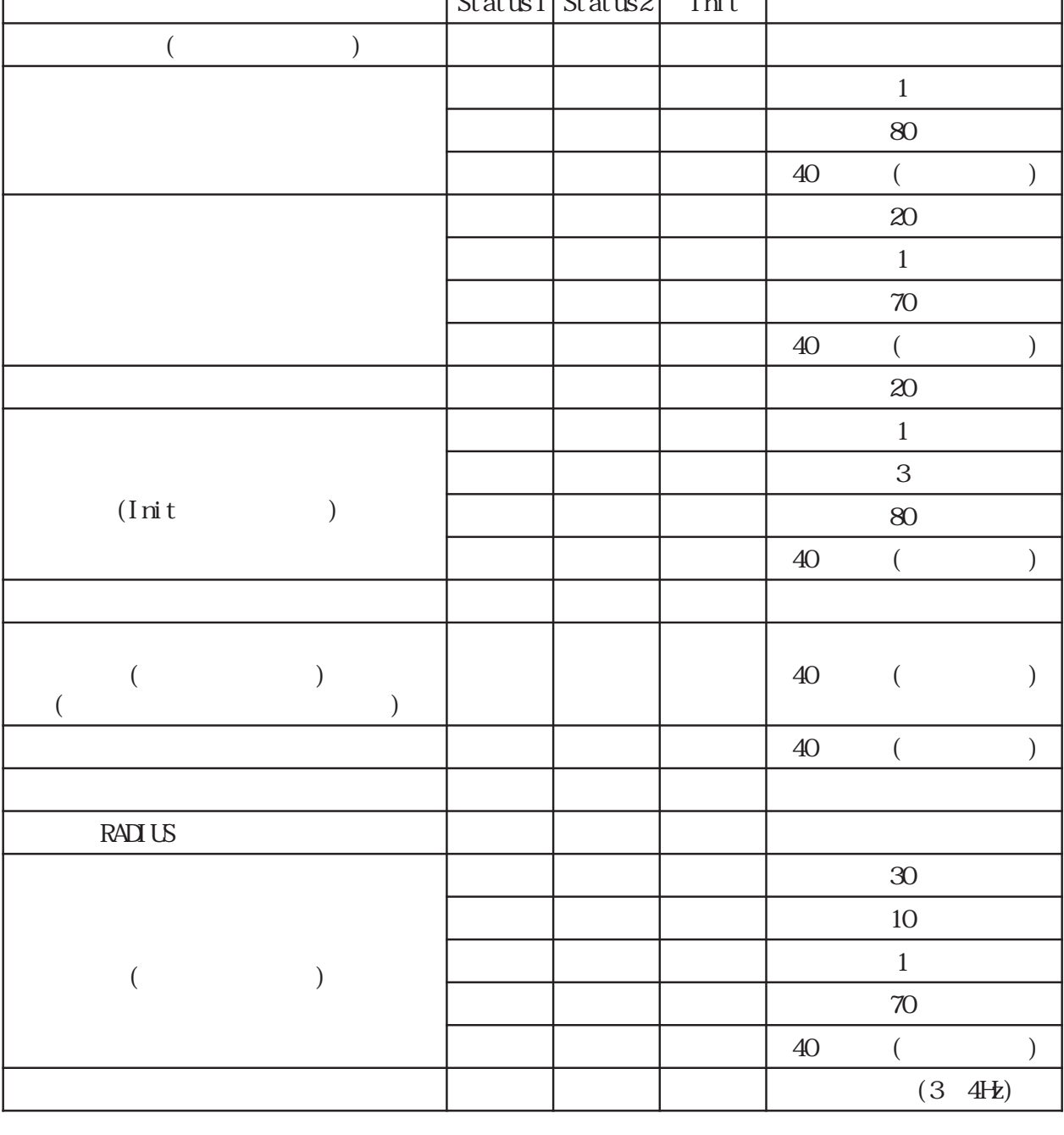

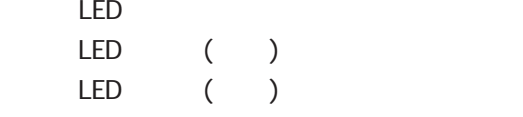

 $LED \qquad (\qquad)$  1Hz(on:500msec, off:500msec)  $\textrm{LED}$  ( )  $\textrm{LED}$  ( )  $3$   $4$ Hz

# **1 1** 1 本装置の機 RA-1200

RA-1200

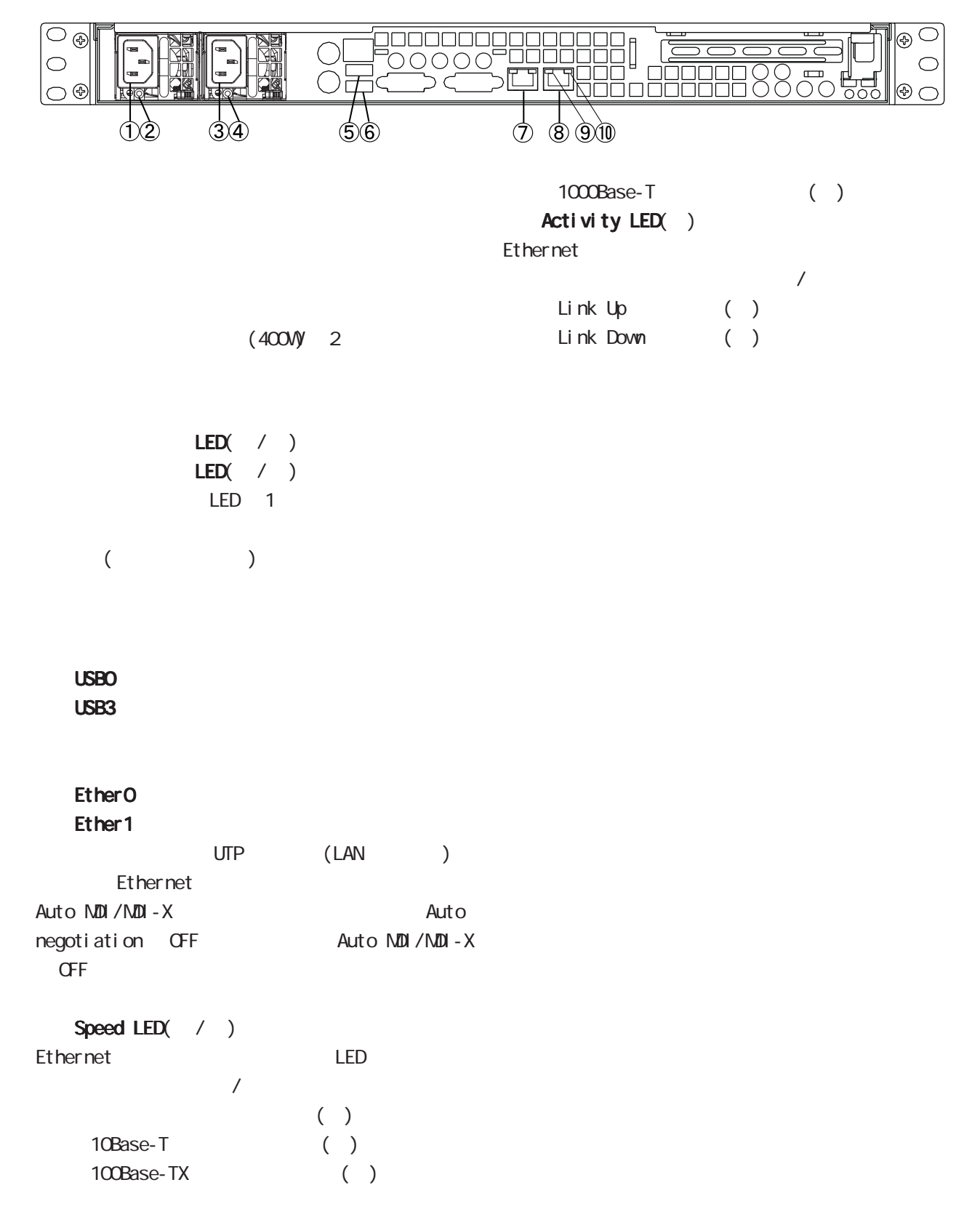

# <span id="page-12-0"></span> $\mathbf{A}$  1 and  $\mathbf{A}$  and  $\mathbf{A}$

 $\mathsf{A}\text{-}\mathsf{B}$ .

RA-830

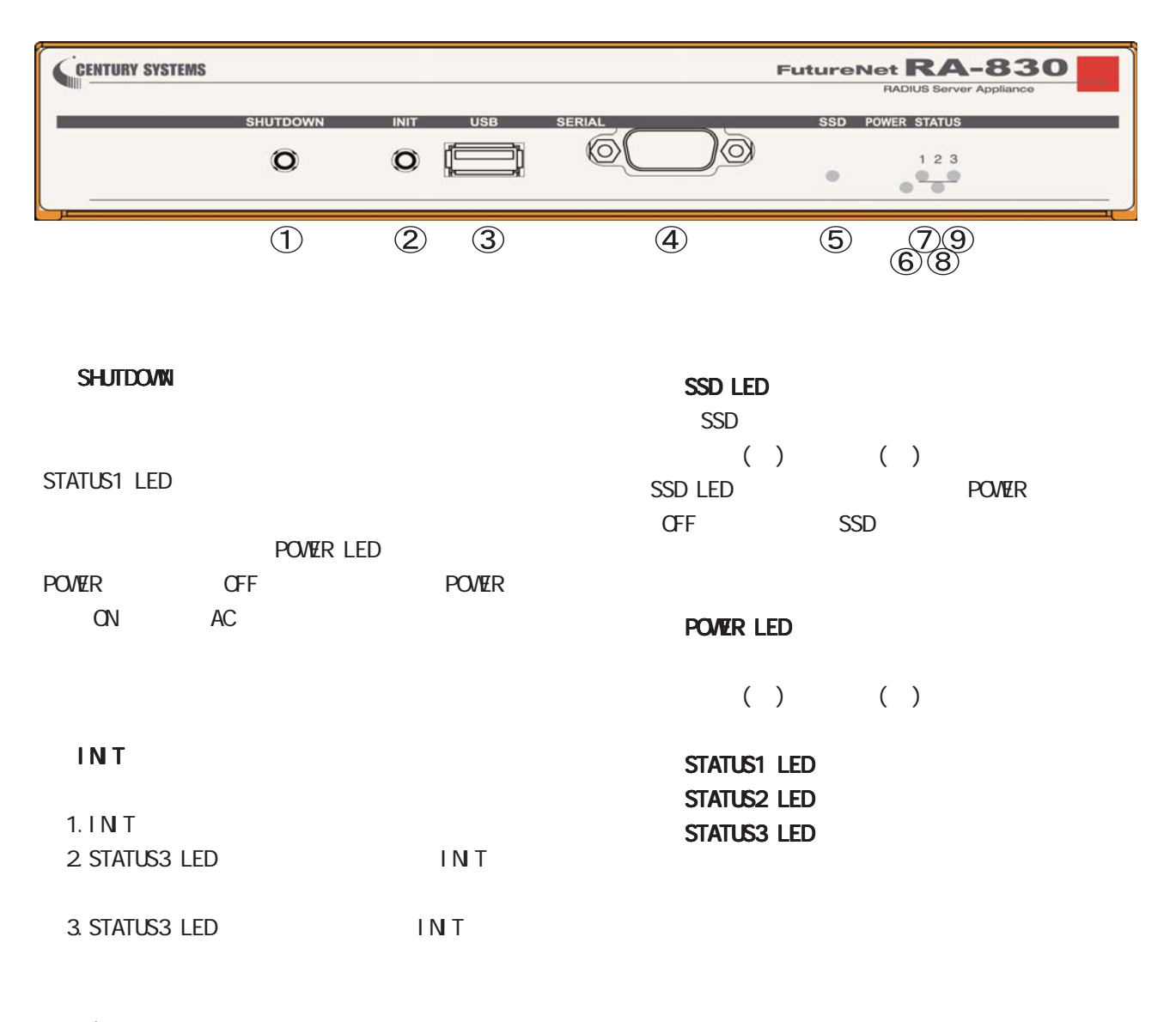

 USBポート **SERIAL**  **1 1** 1 本装置の

 $\mathsf{A}\text{-}\mathsf{B}$ 30

## RA-830 STATUS LED POWER LED

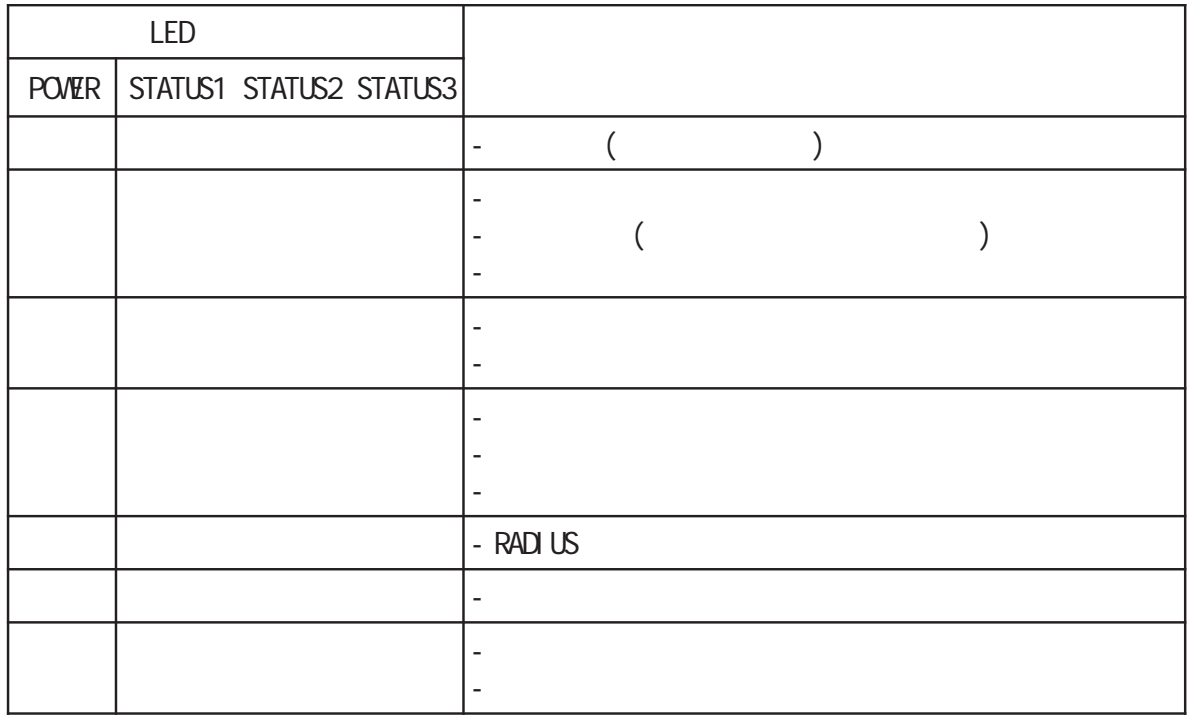

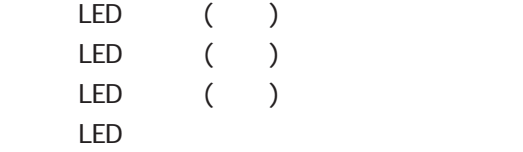

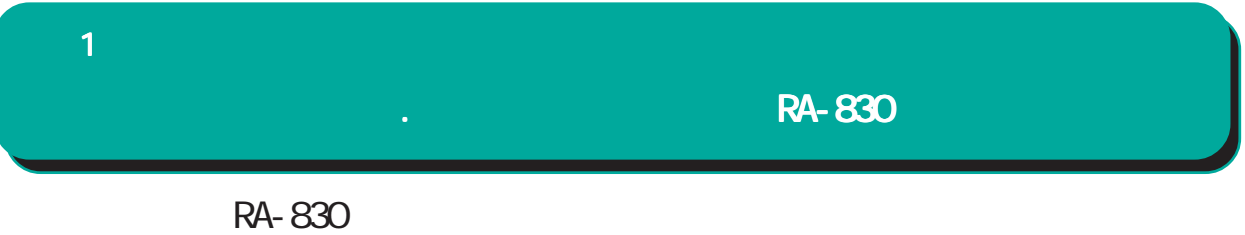

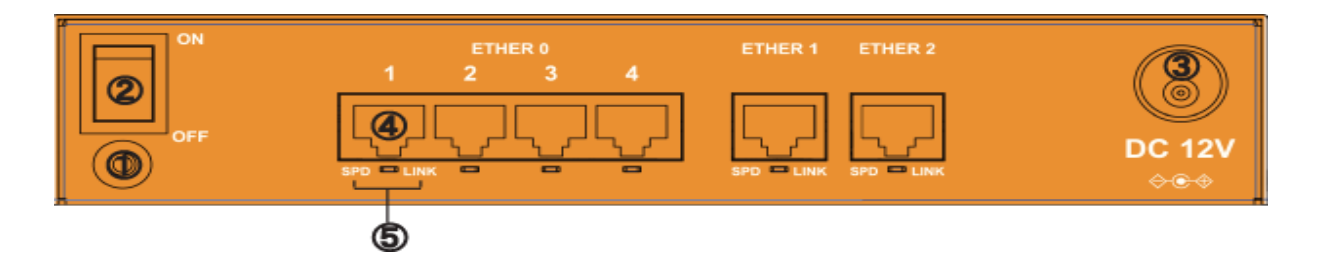

 $FG($ 

## **POWER**

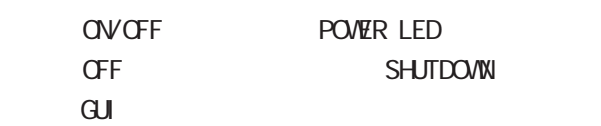

# $DC 12V$

AC AC

#### ETHER ETHER OVETHER 1/ETHER 2)

10BASE-T/100BASE-TX/1000BASE-T Ethernet ETHERO

#### SPD/LINK LED

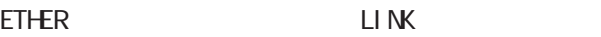

10BASE-T

100BASE-TX

1000BASE-T

Link Down

### <span id="page-15-0"></span>**1 1** 1 本装置の機

RA-730

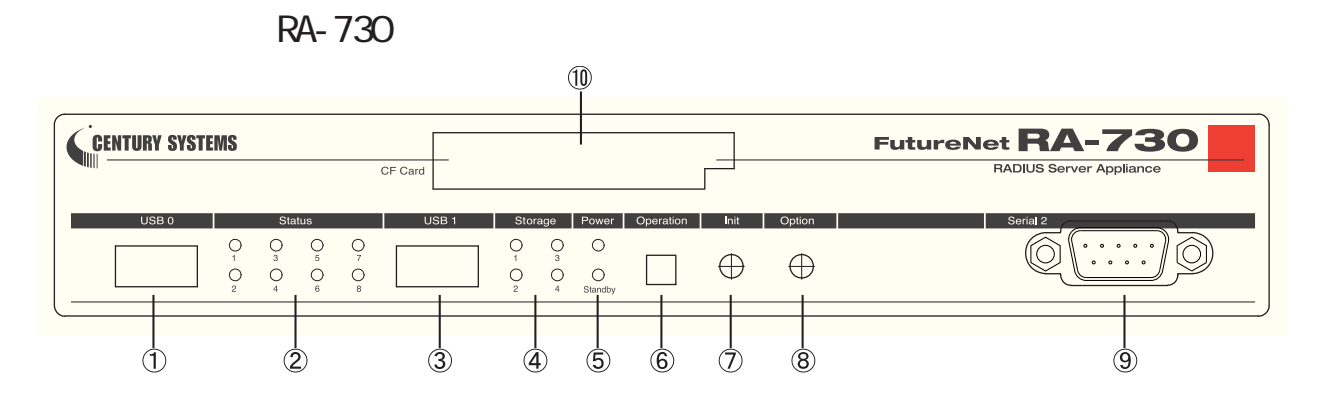

#### USB O

# Status LED Status LED  $1()$  $2( )$  $3()$ 4() RADIUS  $5( )$  $6( )$  $7( )$ 8( )

Status LED

 $USB<sub>1</sub>$ 

# Storage LED

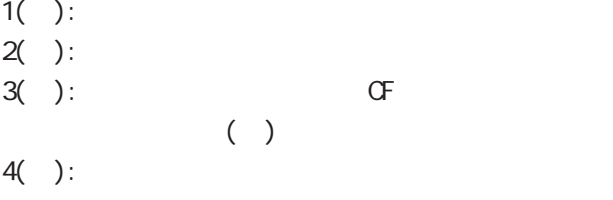

Power LED Standby LED

Power LED( ) :  $($  ) Standby LED( ): ( )  $($   $)$ 

Operation

# $4$

 $($   $)$ 

# Init

Status LED 3 ( )

# Option

# Serial 2

 $G<sub>F</sub>$ 

16

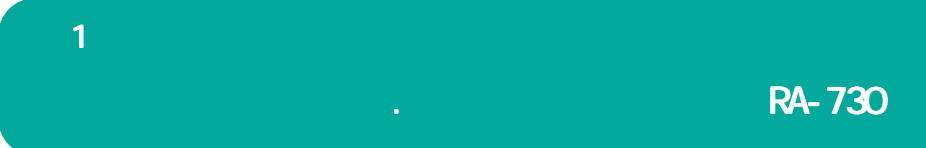

RA-730 Status LED Power LED Standby LED

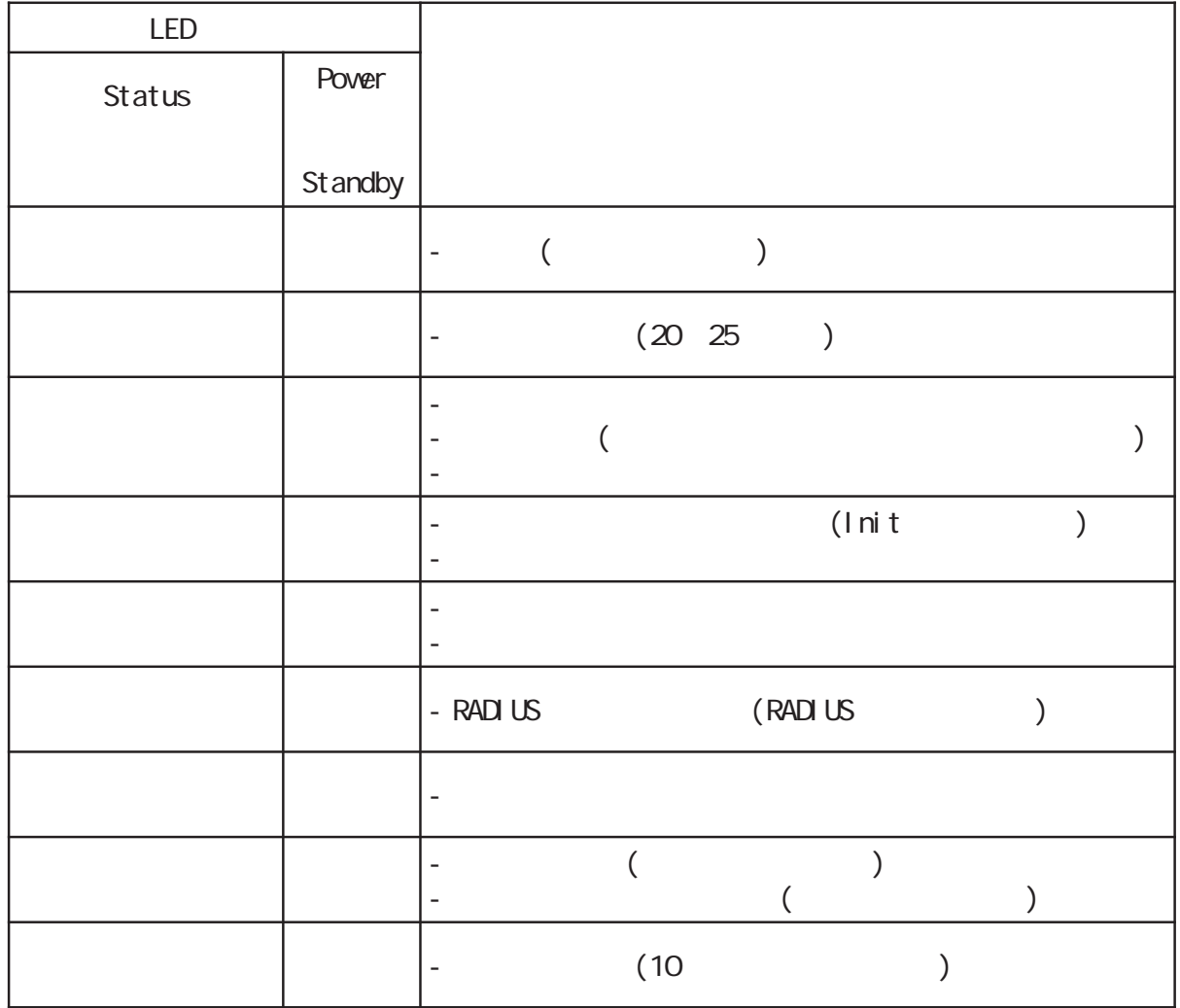

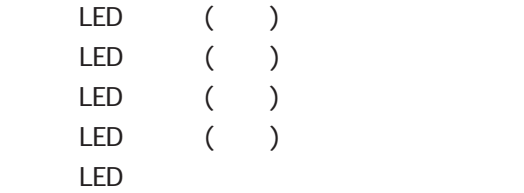

RA-730

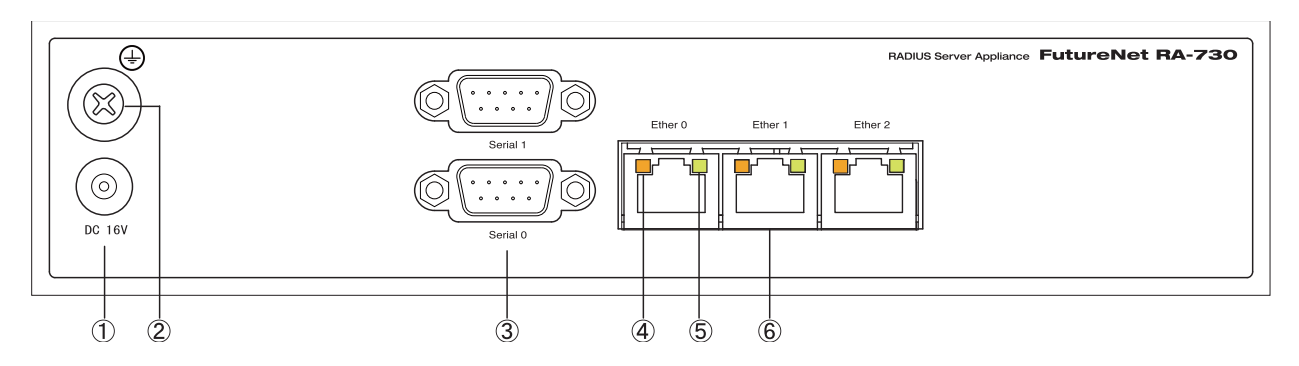

#### DC 16V

 $AC$ 

# FG(

Serial 0 Serial 1

#### SPEED LED

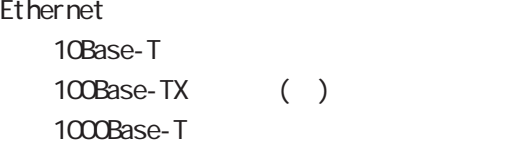

#### LINK/ACT LED

Ethernet Link Up( ) Link Down()  $($   $($   $)$   $)$ 

# Ether 0 Ether 1 Ether 2

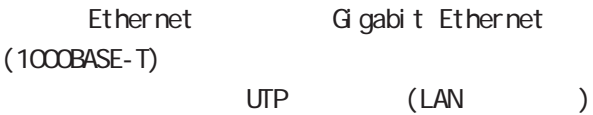

<span id="page-18-0"></span>**1 1** 1 本装置の

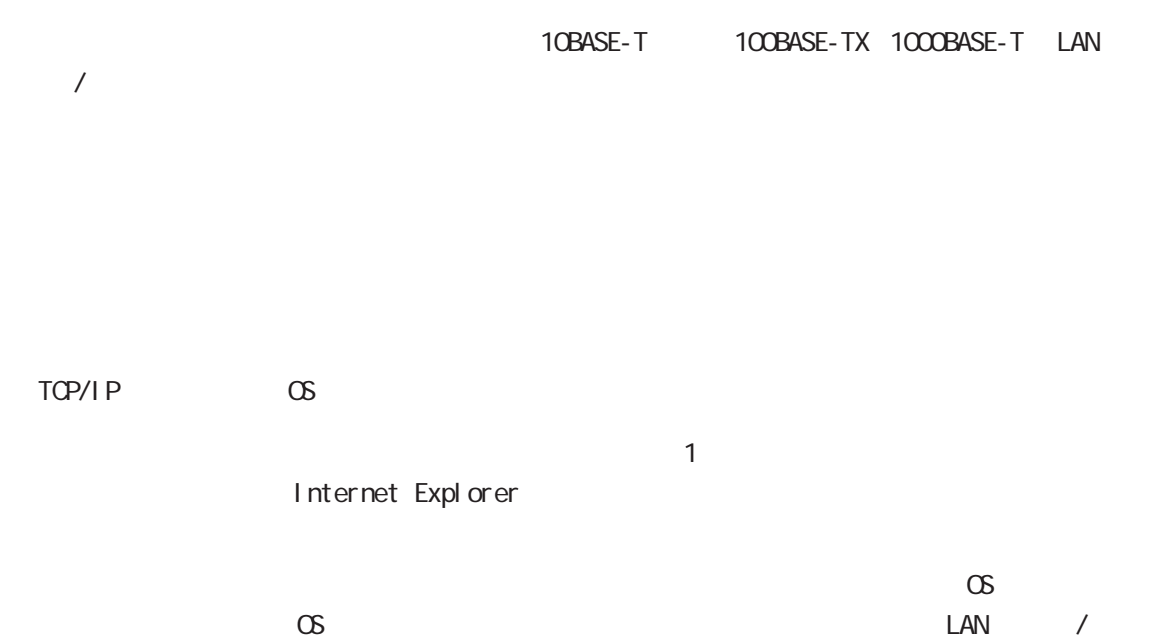

<span id="page-19-0"></span>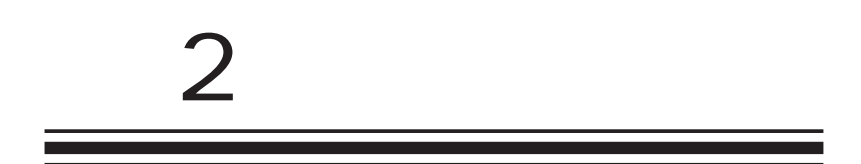

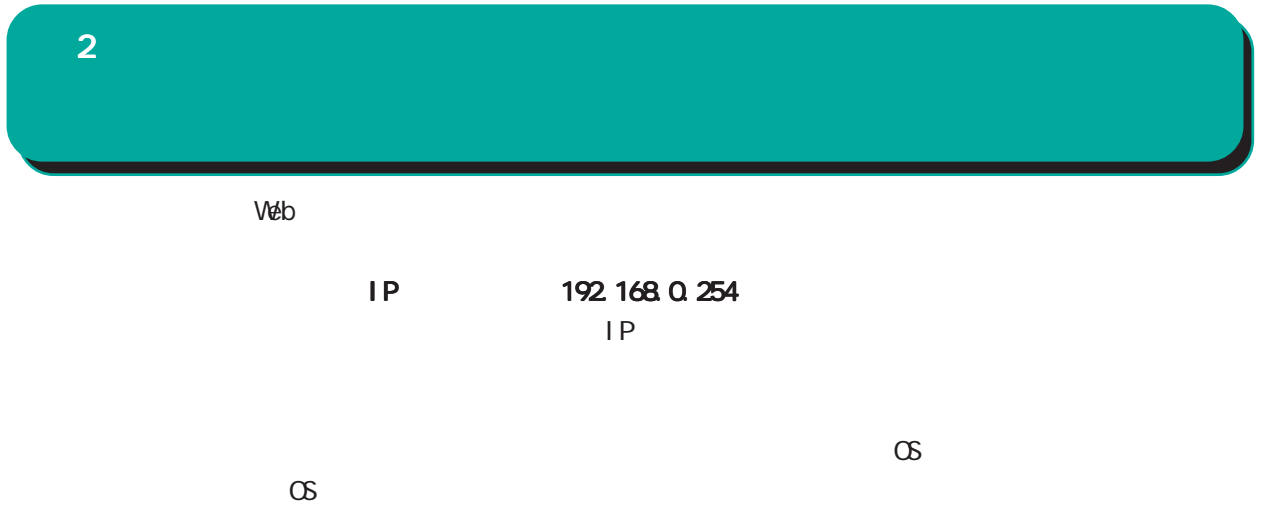

<span id="page-21-0"></span>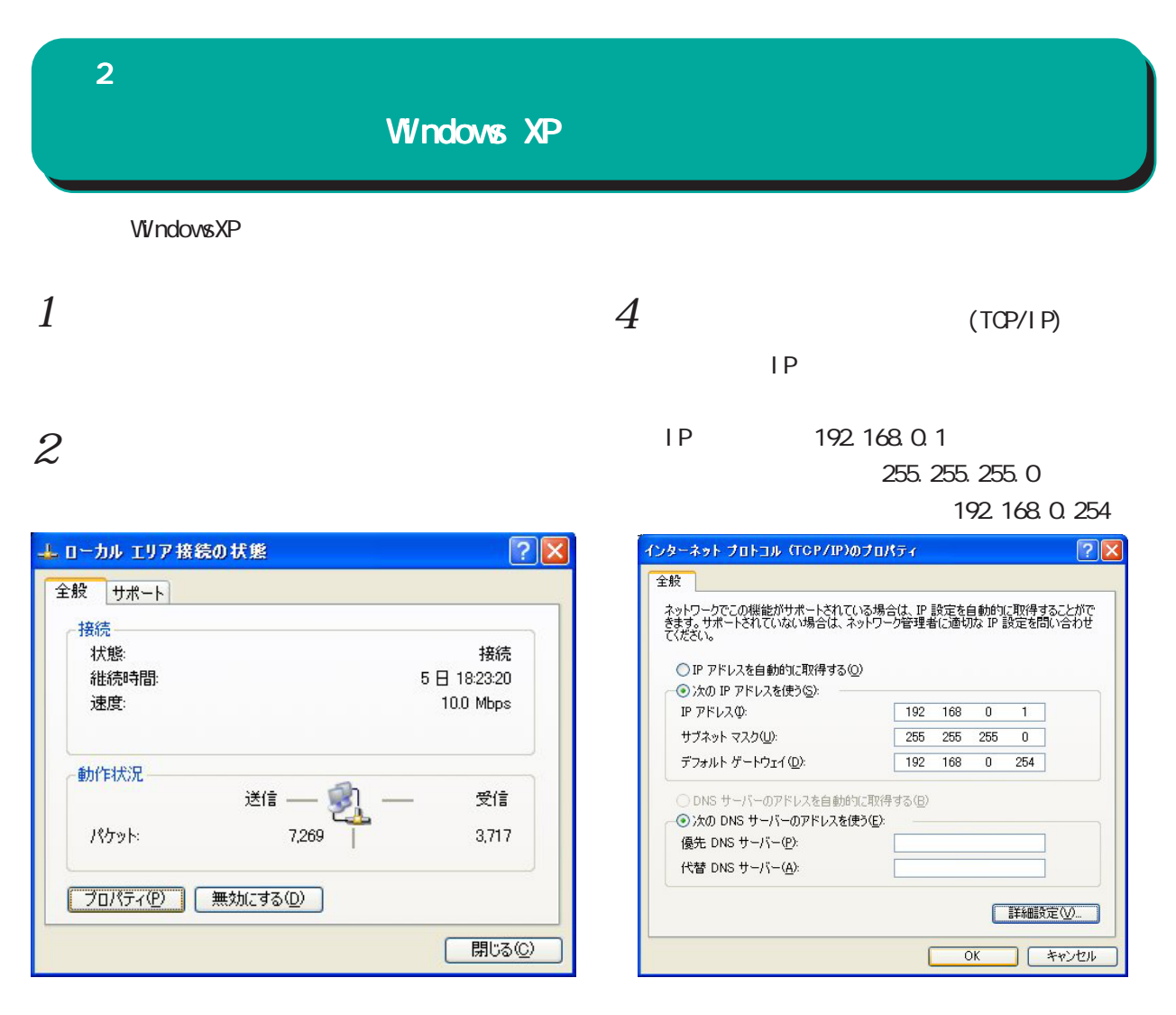

 $3$   $\overline{\phantom{a}}$ 

(TCP/IP)

 $5 \alpha$ 

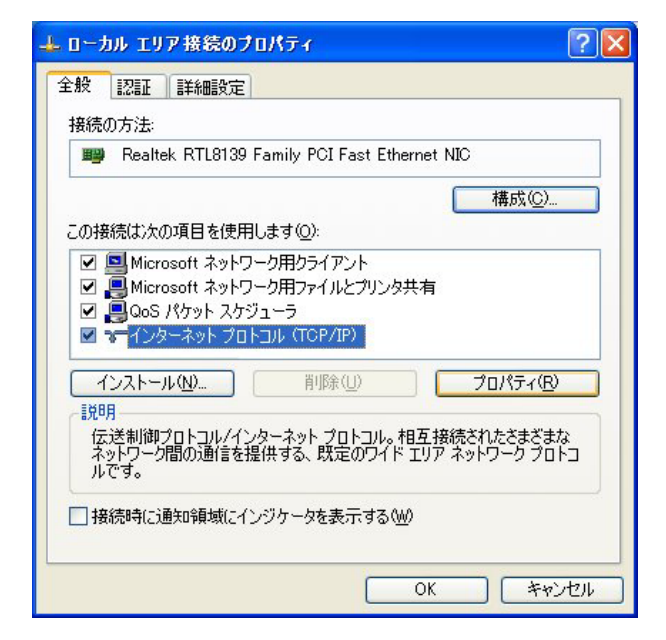

<span id="page-22-0"></span>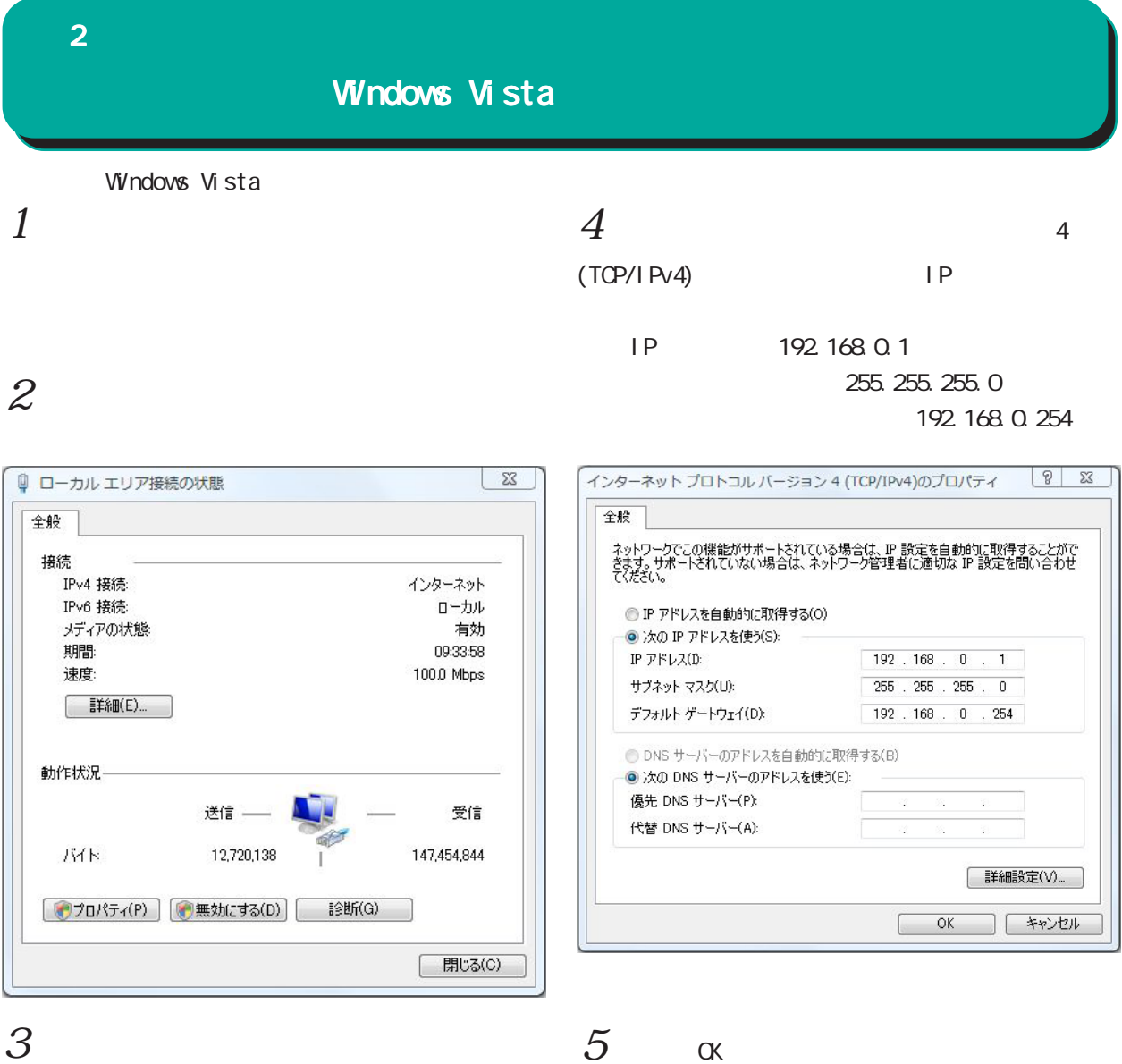

#### 4(TCP/IPv4)

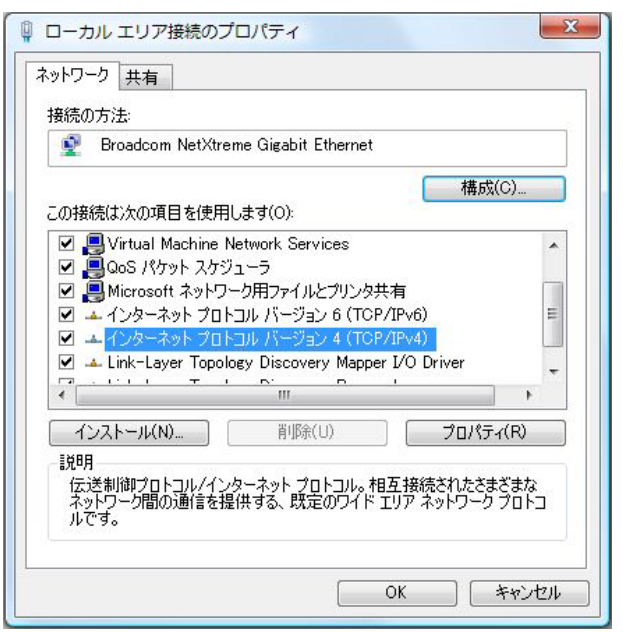

 $5 \quad \alpha$ 

<span id="page-23-0"></span>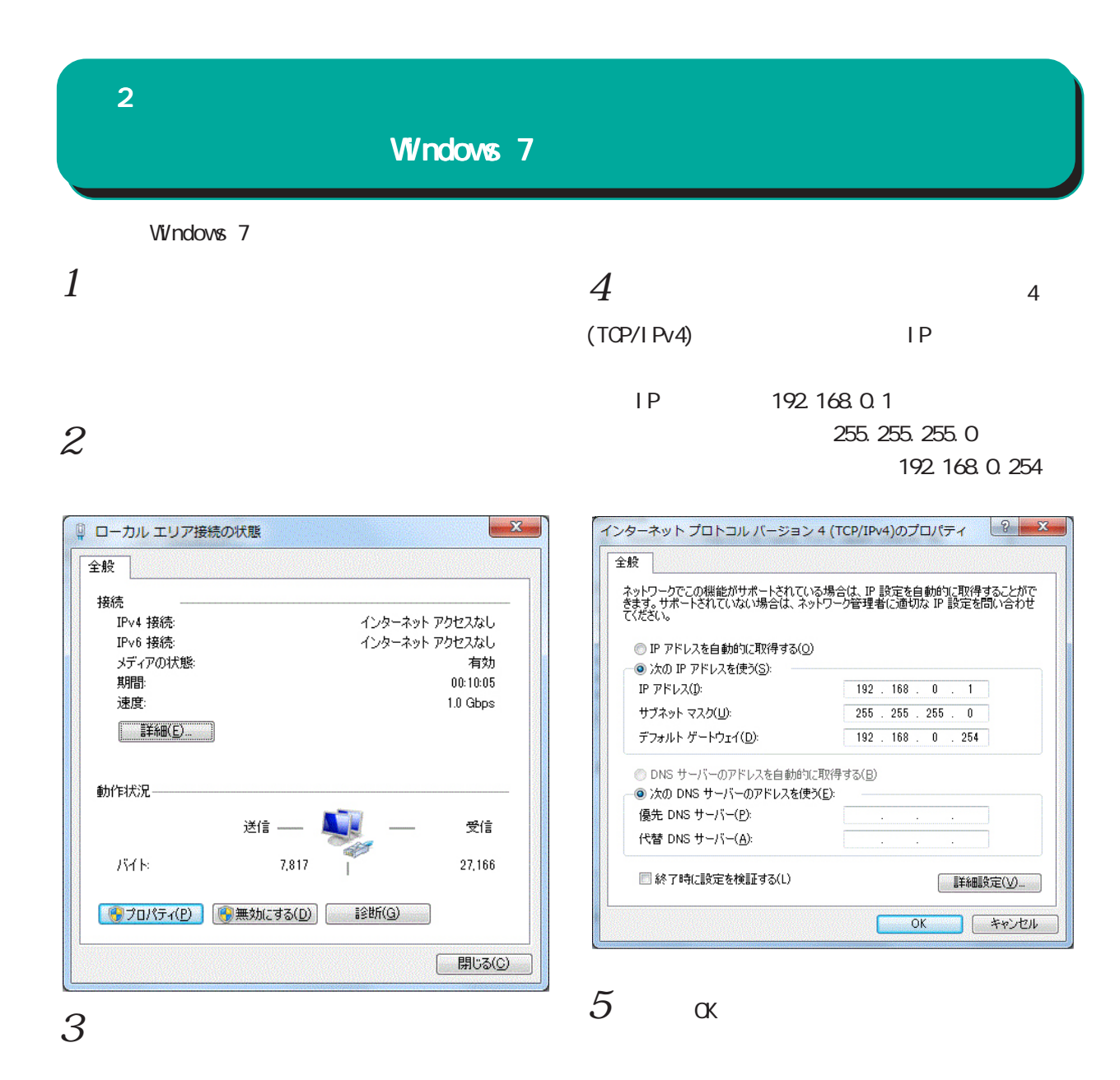

# 4(TCP/IPv4)

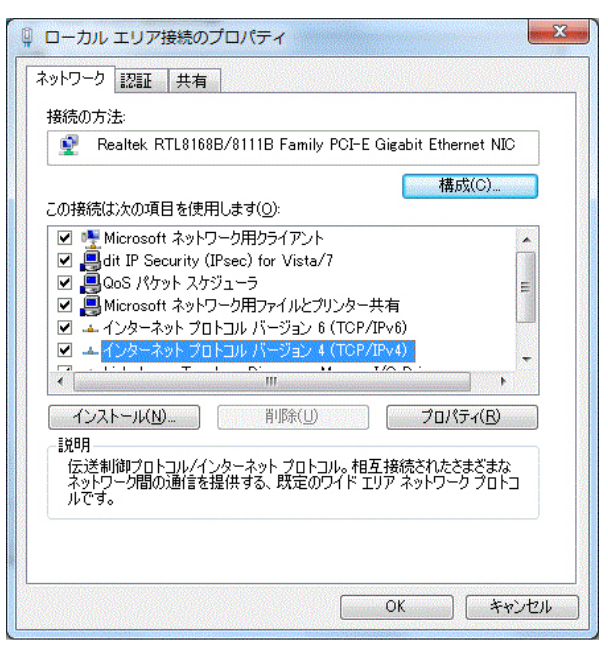

<span id="page-24-0"></span>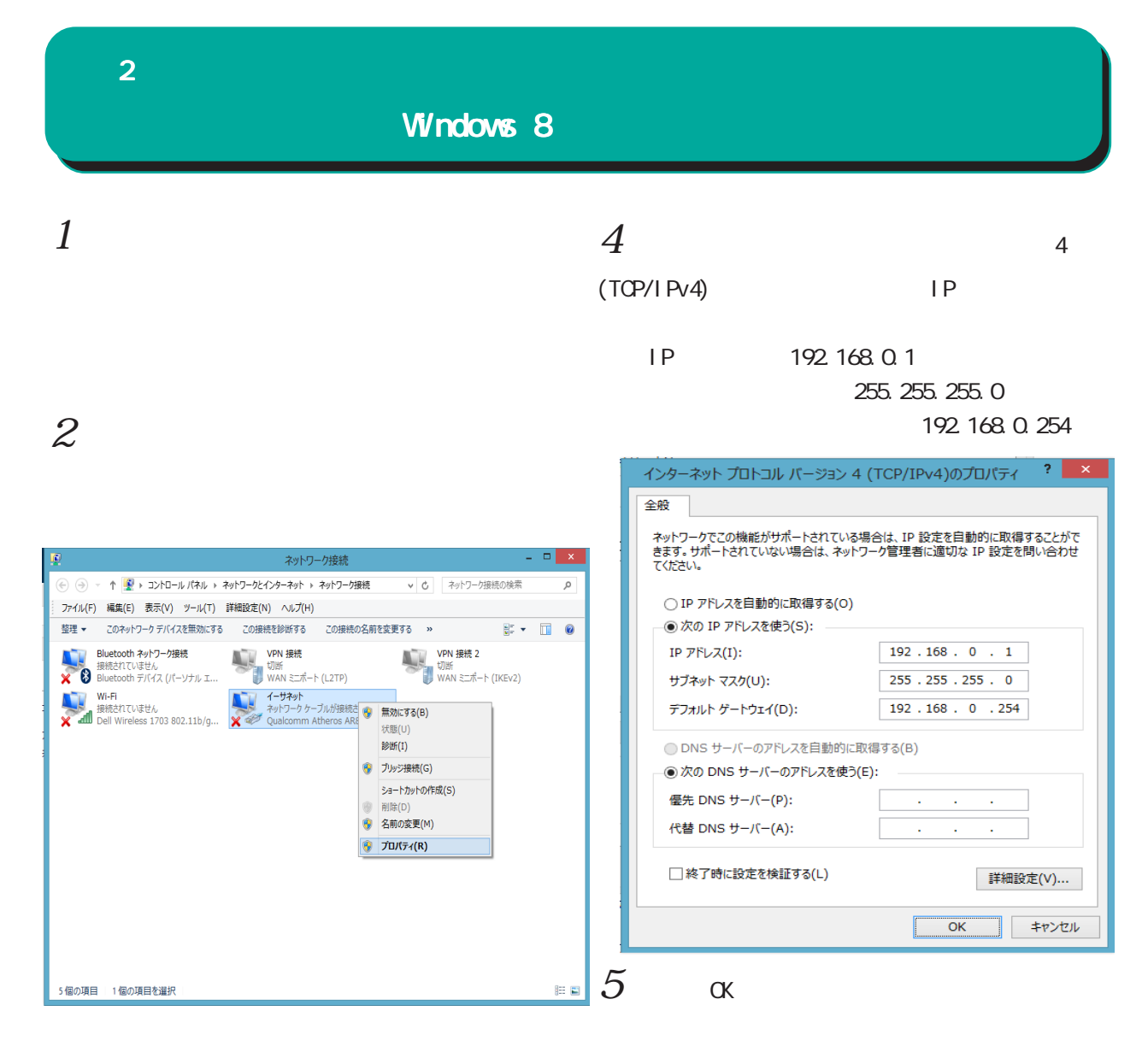

 $3 \over 3$ 

4(TCP/IPv4)

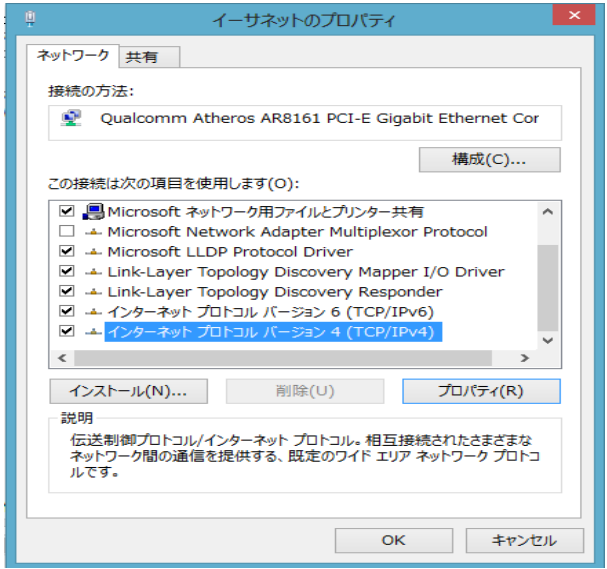

<span id="page-25-0"></span>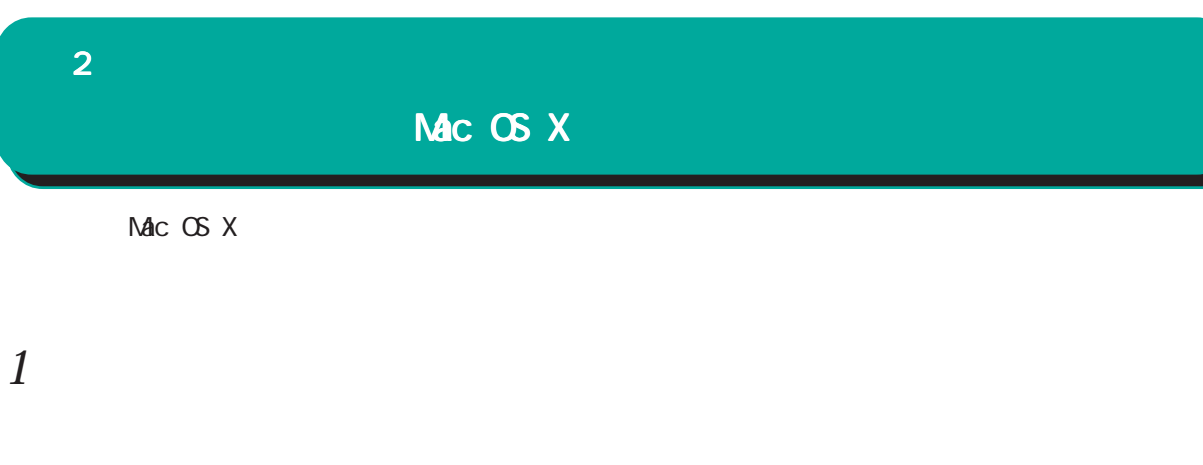

# $2 \nightharpoonup$

Ethernet IPv4

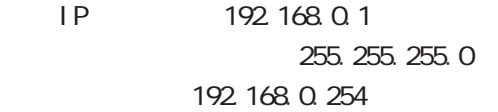

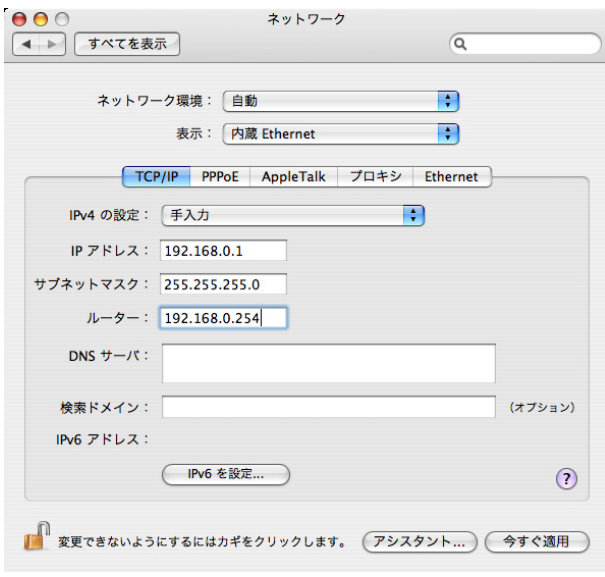

 $3 \overline{\phantom{a}}$ 

<span id="page-26-0"></span>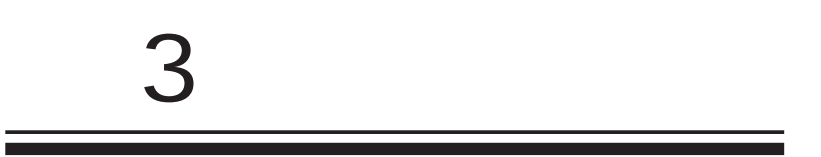

<span id="page-27-0"></span>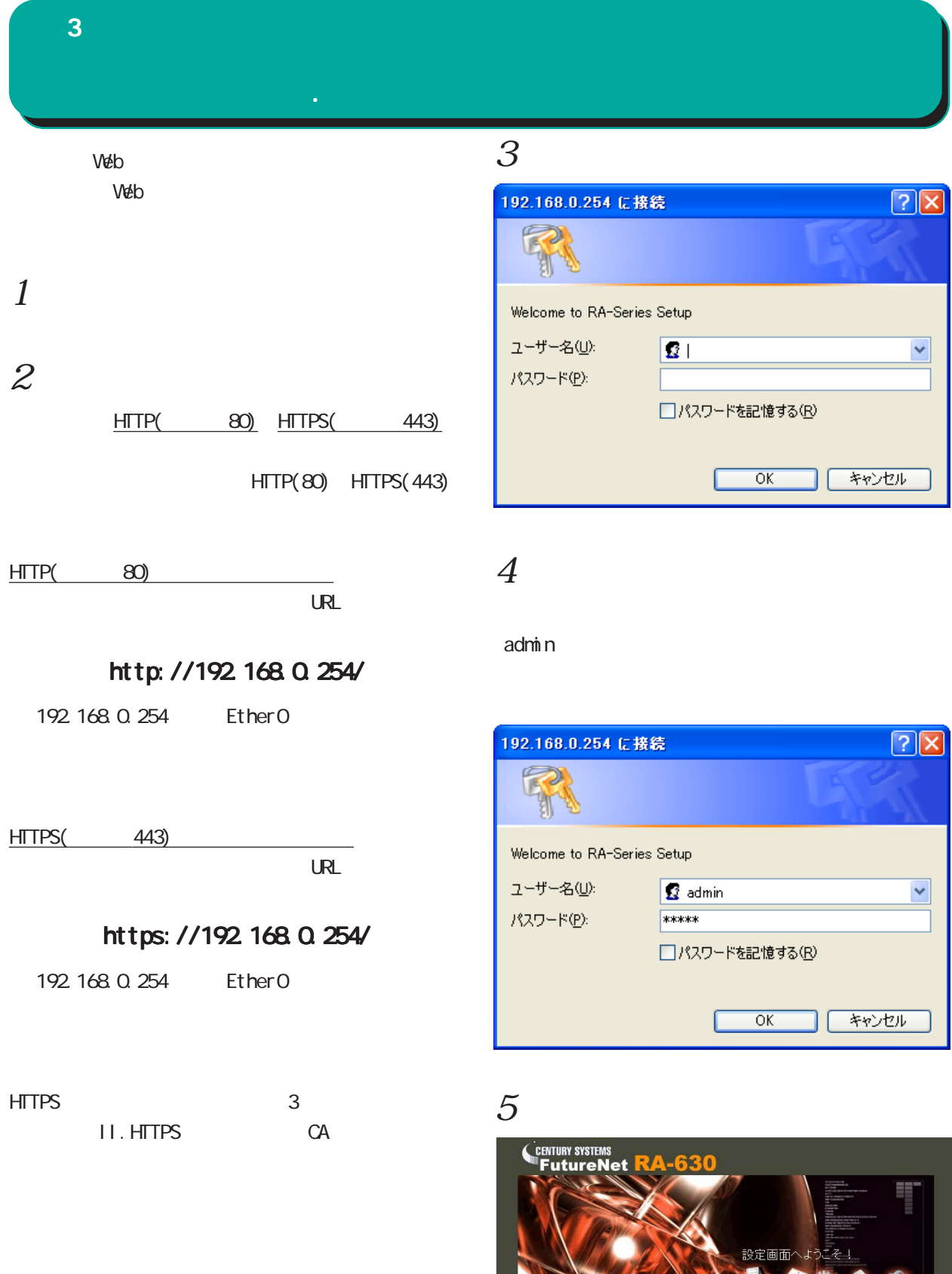

Internet Explorer

<span id="page-28-0"></span>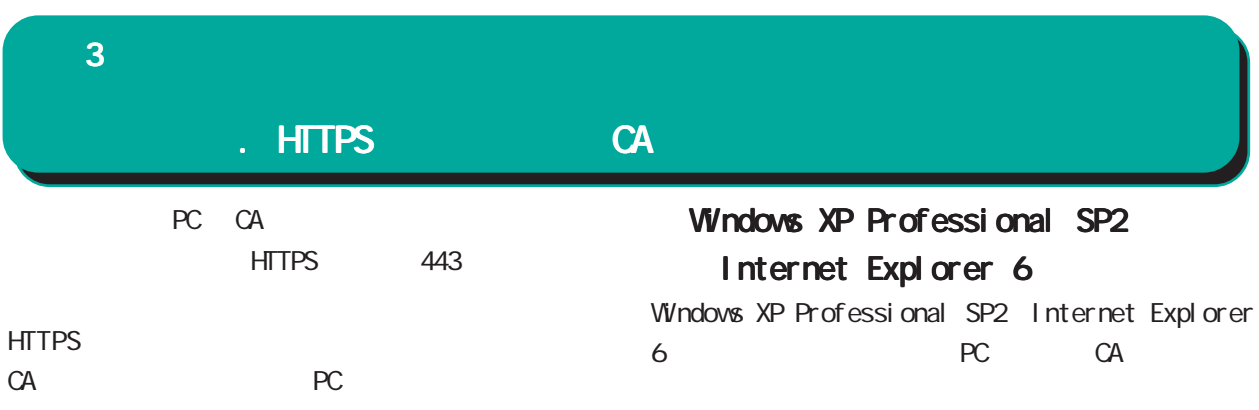

PC CA

Windows XP Professional SP2

 $\infty$ 

Internet Explorer 6

Windows Vista

Internet Explorer 7

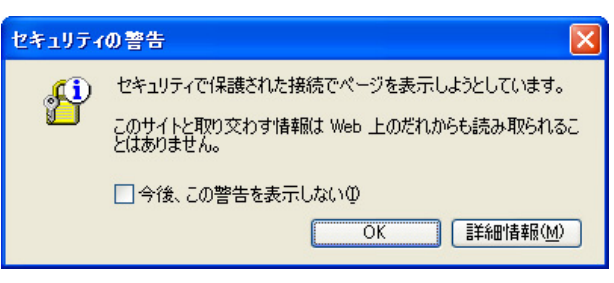

CA証明書がインポートされていない状態での 証明書がインポートされていない状態での証明書がインポートされていない状態でのHTTPS

CA PC こんだんだいがく PC にんだいがく アントラップ **HTTPS** 

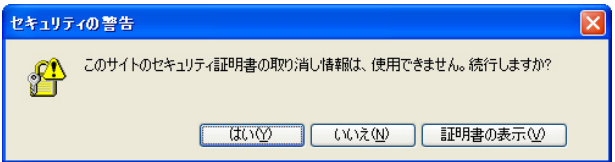

 $\alpha$  ( $\alpha$ )

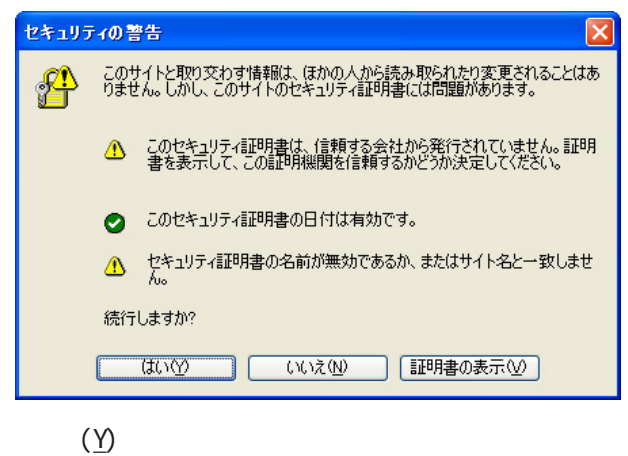

イアログ HTTP アクセスと同様に

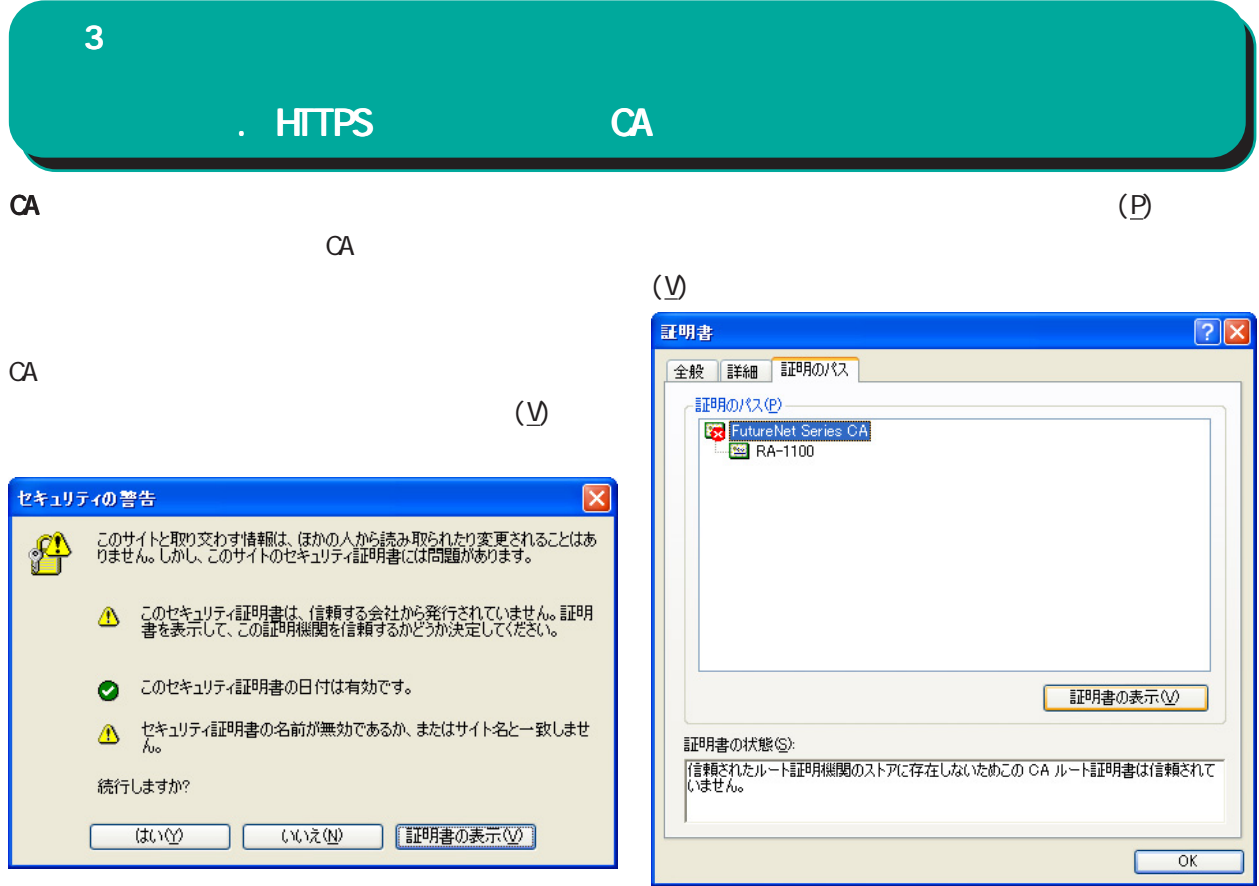

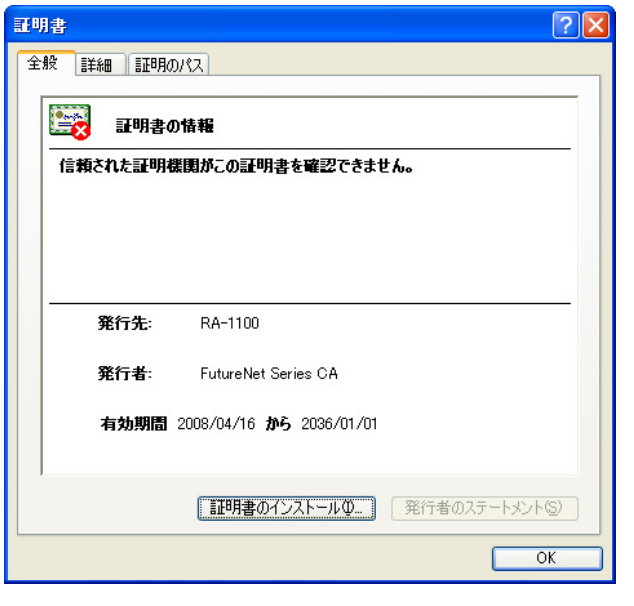

CA and the contract of the state  $\alpha$ 

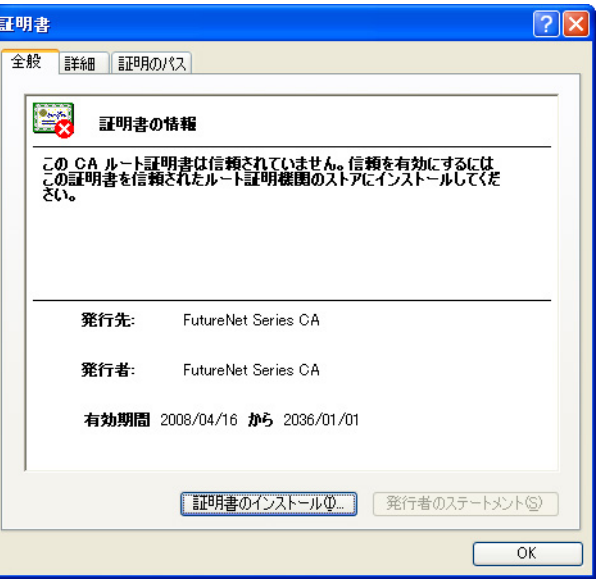

 $(\underline{\mathsf{I}})$ 

 $\bf 3$  . The corresponding  $\bf 3$ 

# . HTTPS CA

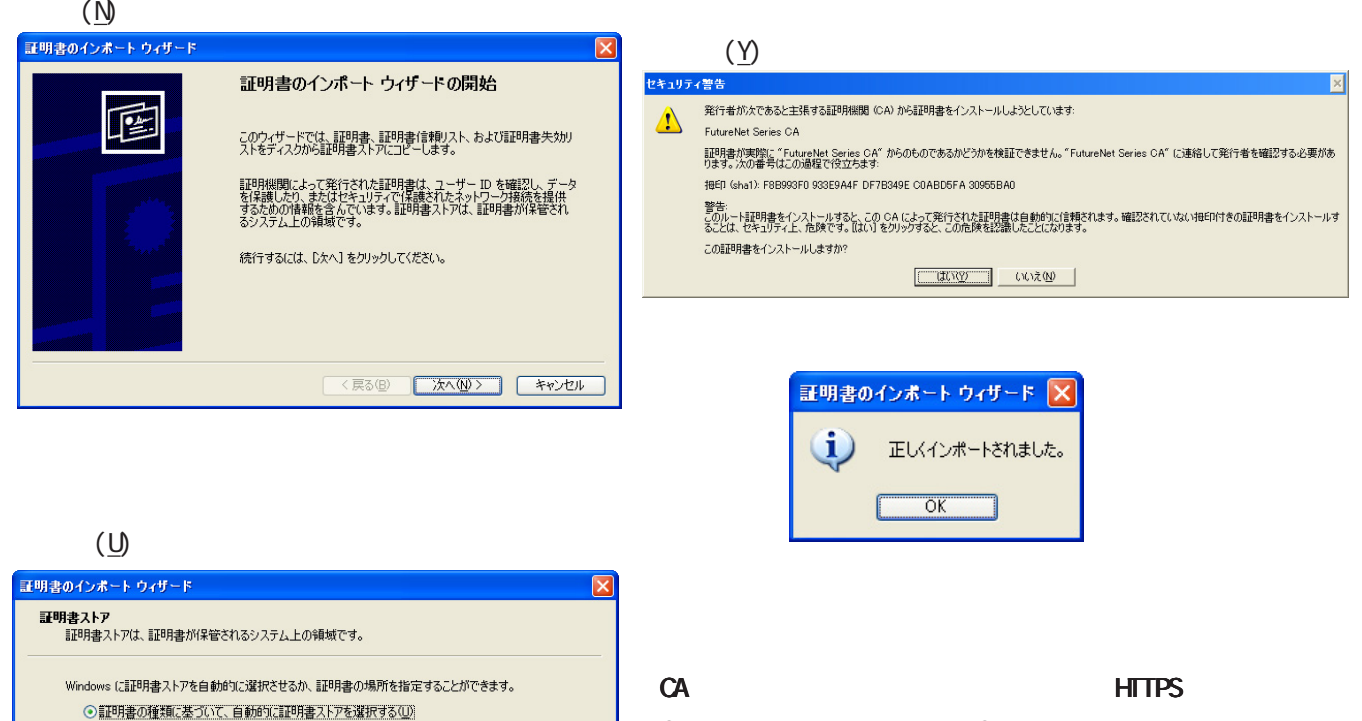

**TEREST** 

<戻る(B) | 次へ(M) > | キャンセル |

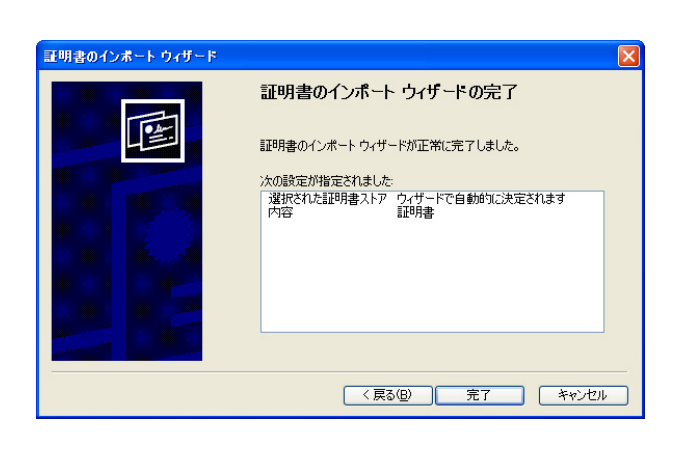

○証明書をすべて次のストアに配置する(P)

証明書ストア

# セキュリティの警告 。<mark>の1</mark> このサイトと取り交わす情報は、ほかの人から読み取られたり変更されることはあ<br>☆ カキせん。しかし、このサイトのセキュリティ証明書には問題があります。 ● このセキュリティ証明書は、信頼された証明機関から発行されています。 ● このセキュリティ証明書の日付は有効です。 ー<br>△ セキュリティ証明書の名前が無効であるか、またはサイト名と一致しませ<br>ん。 続行しますか?  $\overline{\text{min}}$ いいえ(い) | ■明書の表示(少)  $($  IP  $)$ CommonName  $(\underline{Y})$

CA PC **HTTPS** *HTTPS* 

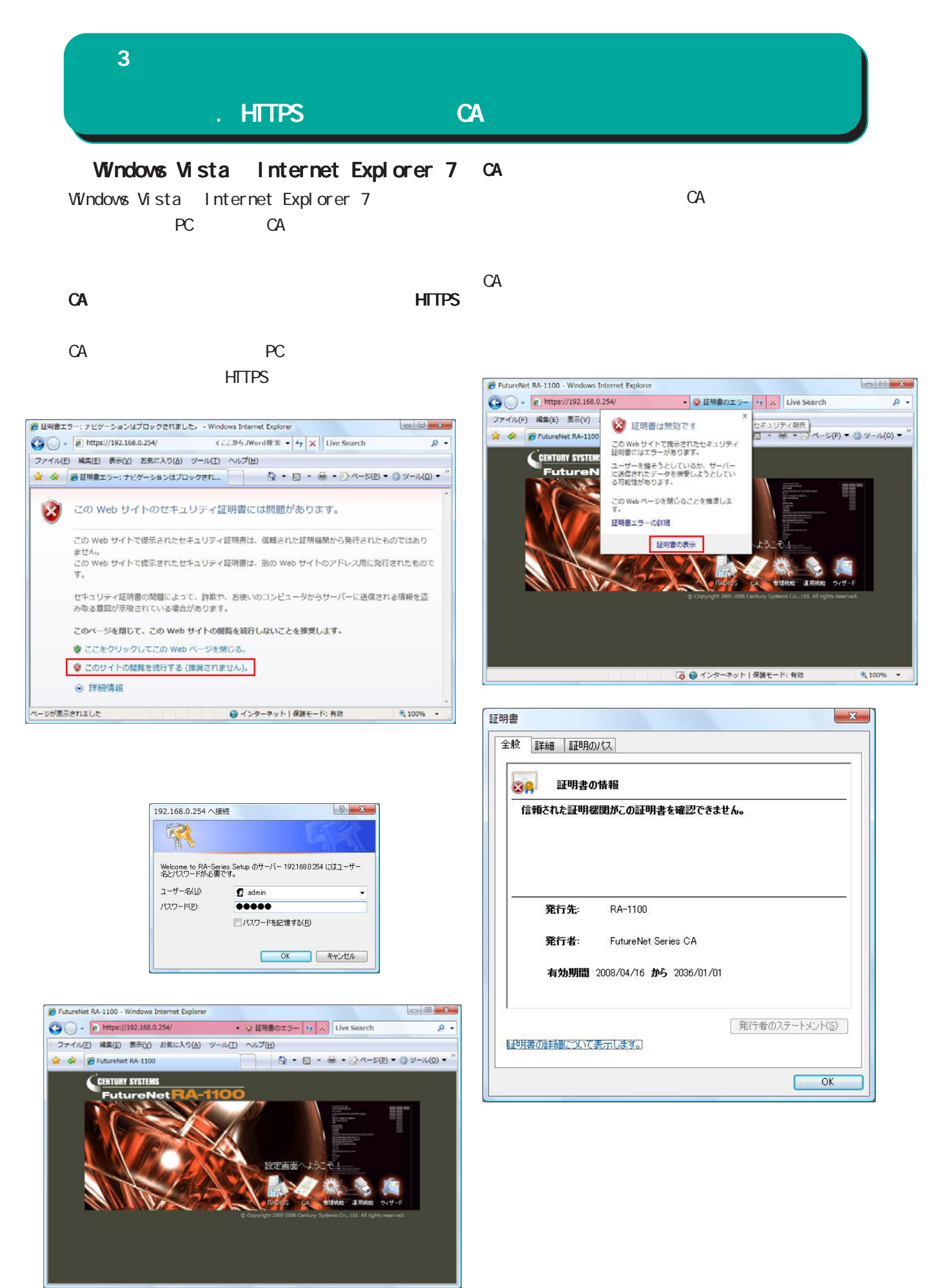

32

#### $\bf 3$  . The corresponding  $\bf 3$ . HTTPS **СА**  $(P)$  $(\underline{N})$  $($ <u>V</u> $)$ 証明書のインボート ウィザード  $\mathbf{x}$ 証明書  $-x$ 証明書のインポート ウィザードの開始 全般 詳細 証明のパス このウィザードでは、証明書、証明書信頼リスト、および証明書失効リ<br>ストをディスクから証明書ストアにコピーします。  $C$  g 証明のパス(P) 証明機関によって発行された証明書は、ユーザー ID を確認し、データ<br>を保護したり、またはセキュリティで保護されたネットワーク接続を提供<br>するための情報を含んでいます。証明書ストアは、証明書が保管され<br>るシステム上の領域です。 FutureNet Se 続行するには、レケヘ】をクリックしてください。 証明書の表示(V) <戻る(B) <mark>【 次へ(N) > 】 【 キャンセル 】</mark> 証明書の状態(S) 言正明書の状態(≦):<br>|信頼されたルート記明機関のストアに存在しないためこの CA ルート記明書は信頼されて<br>|いません。 証明書のパスの詳細について表示します。  $(\overline{P})$  $\overline{\phantom{0}}$  ok  $(R)$ 証明書のインポート ウィザード  $\mathbf{x}$ 証明書ストア  $(\underline{\mathsf{I}})$ CA and the set of  $\alpha$ Windows に証明書ストアを自動的に選択させるか、証明書の場所を指定することができます。 ◎ 証明書の種類に基づいて、自動的に証明書ストアを選択する(1) ● 証明書をすべて次のストアに配置する(P) 証明書  $-x$ 証明書ストア:  $\begin{tabular}{|c|c|} \hline & $\# \mathbb{H}(\mathsf{R})$ \\\hline \end{tabular}$

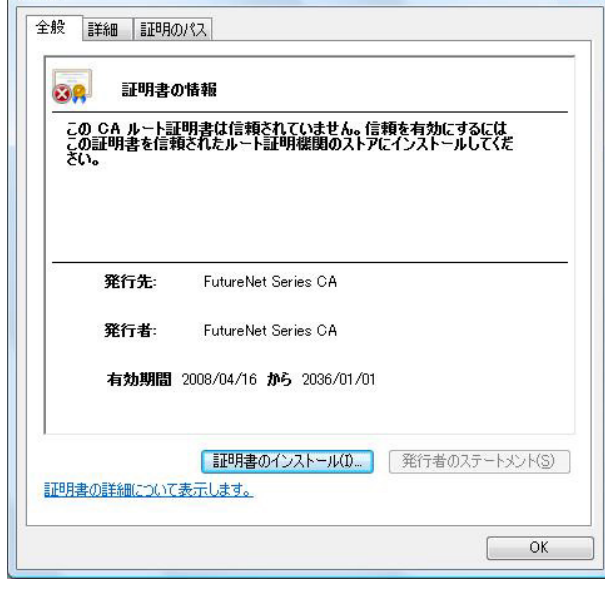

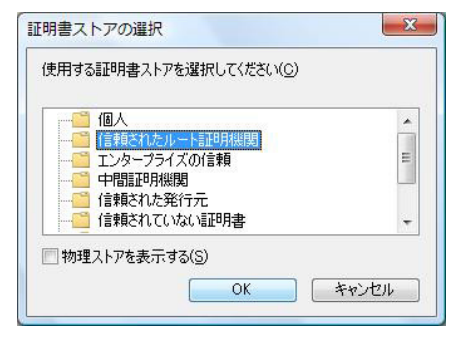

< 戻る(B) | 次へ(N)> | キャンセル |

証明書ストアの詳細を表示します

# $\bf 3$  . The corresponding  $\bf 3$

. HTTPS CA

 $(P)$ 

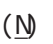

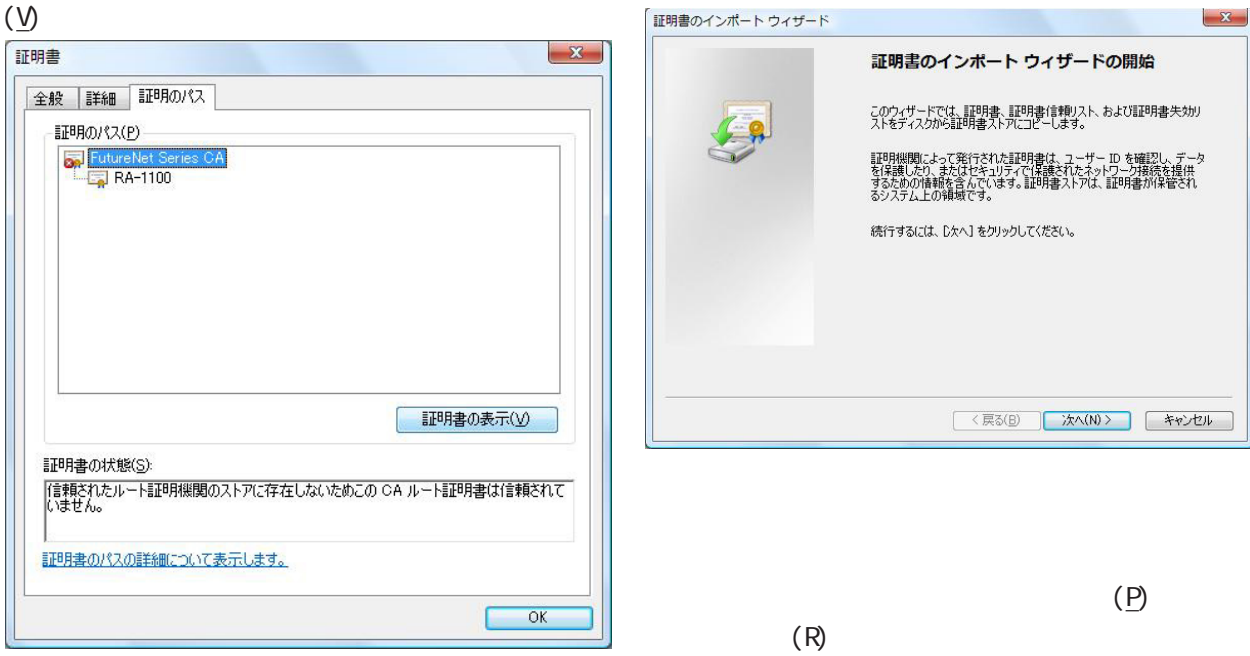

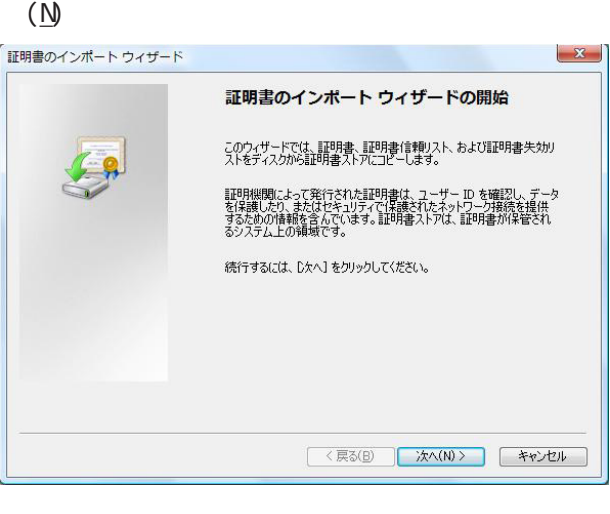

CA and the set of  $\alpha$ 

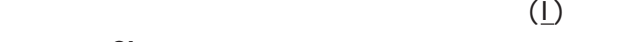

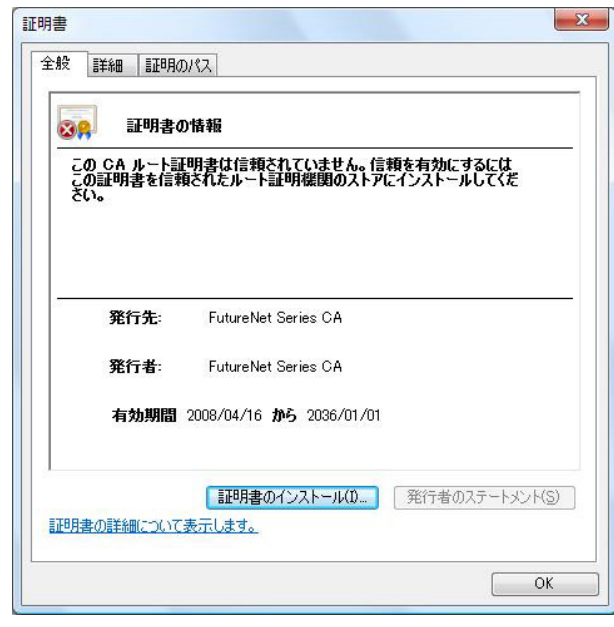

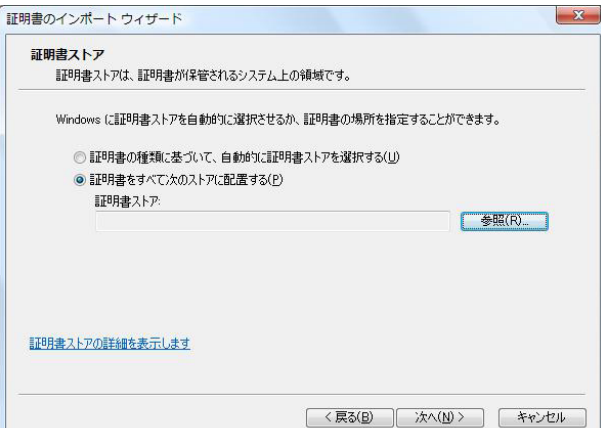

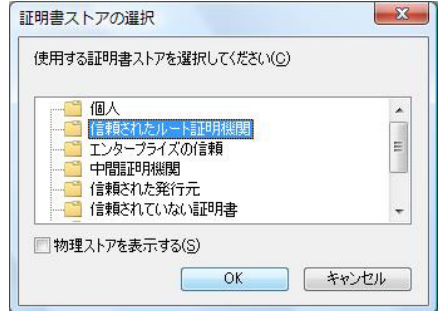

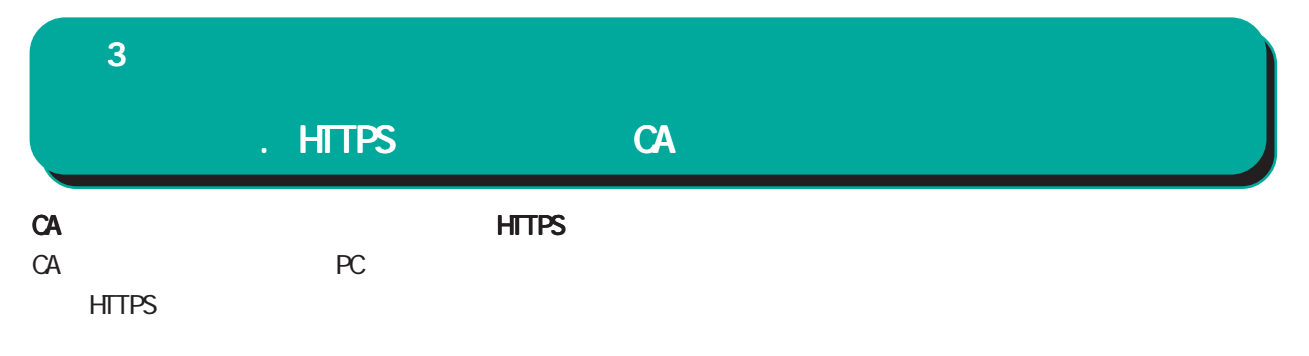

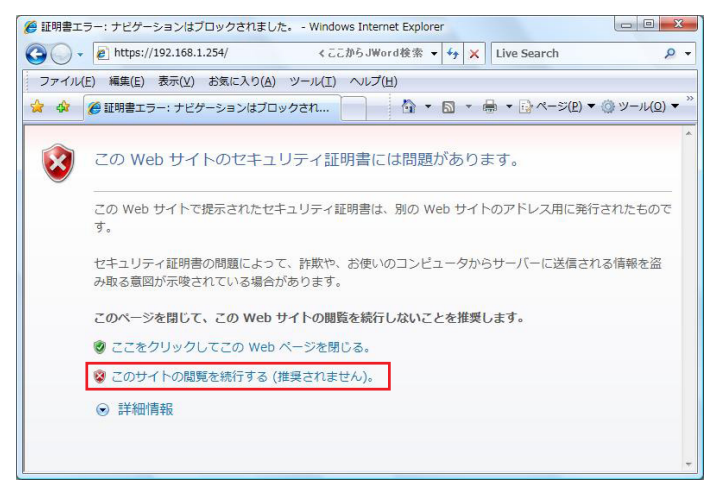

CA HTTPS HTTPS

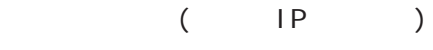

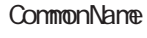

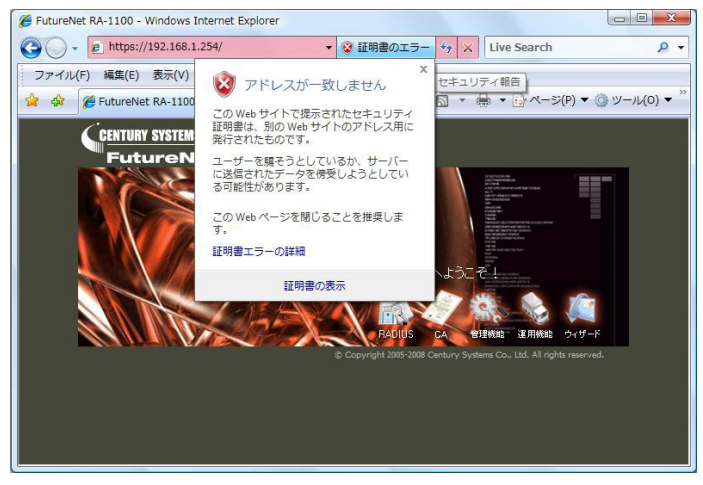

<span id="page-35-0"></span>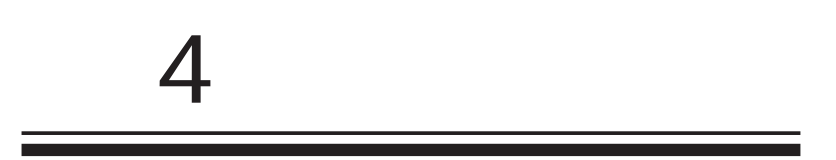
#### $IP$

RADIUS **RADIUS** RADIUS

**RADIUS** 

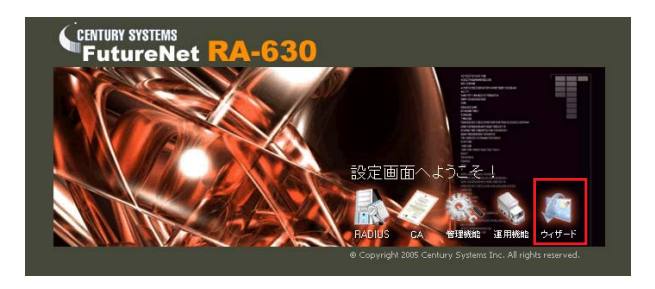

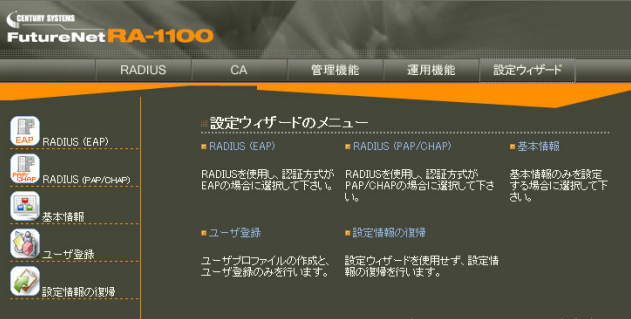

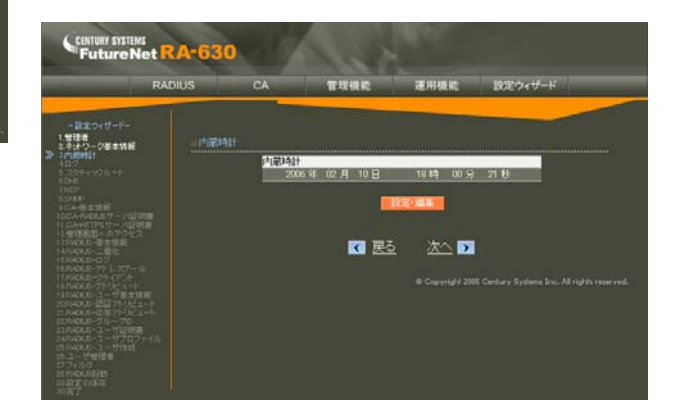

RADIUS(EAP)  $EAP$ 

RADIUS(PAP/CHAP) PAP/CHAP RADIUS

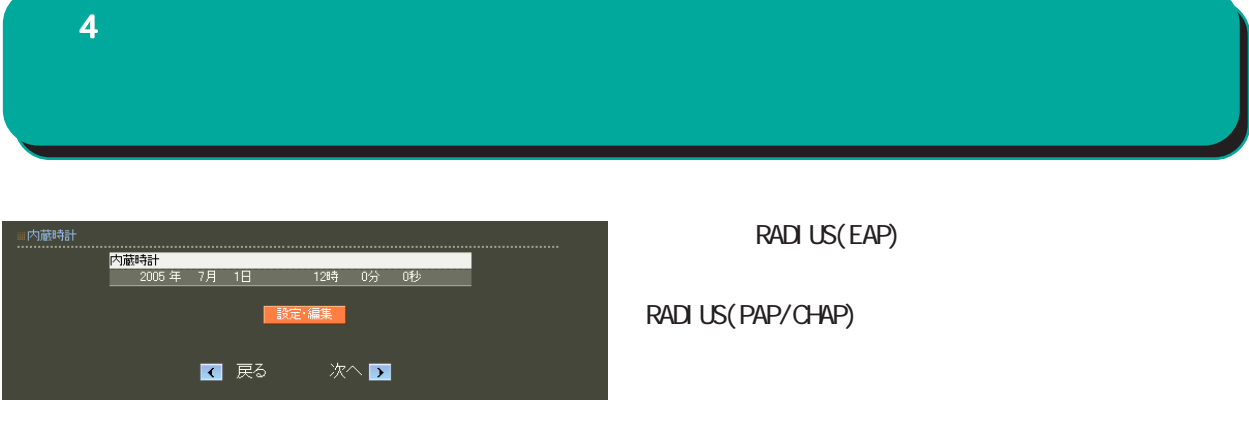

設定を始める前に本装置の IP アドレスや、RADIUS

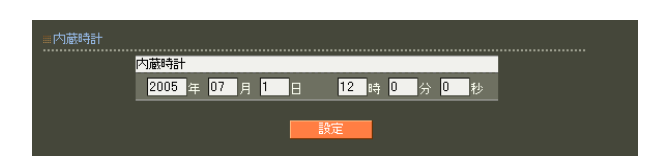

 $4$  and  $4$  or  $\sim$  or  $\sim$  or  $\sim$  or  $\sim$  or  $\sim$ 

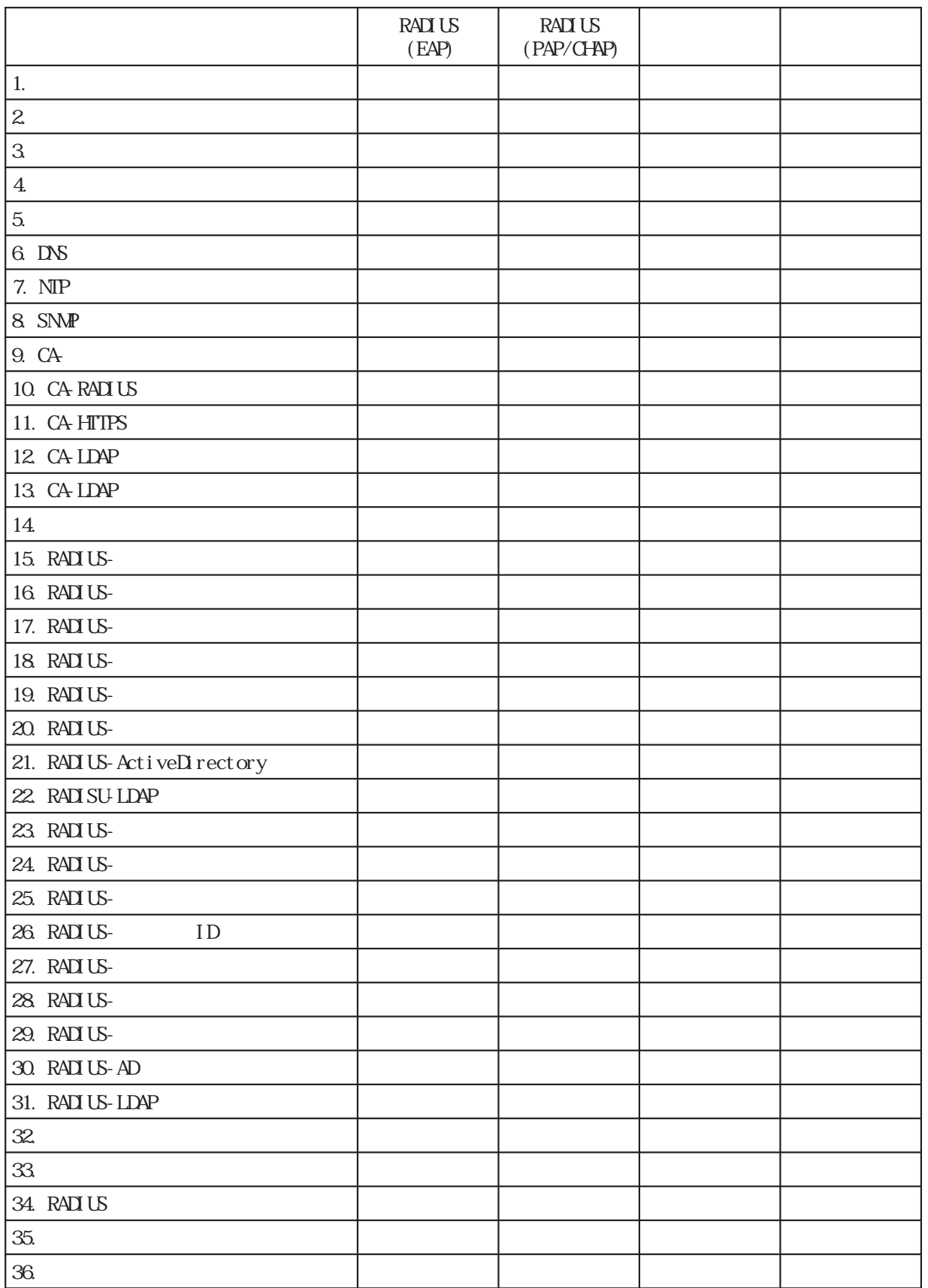

 $\sim$  .

### 1. 管理者  $4$  and  $4$  or  $\frac{1}{2}$  or  $\frac{1}{2}$  or  $\frac{1}{2}$  or  $\frac{1}{2}$  or  $\frac{1}{2}$  or  $\frac{1}{2}$

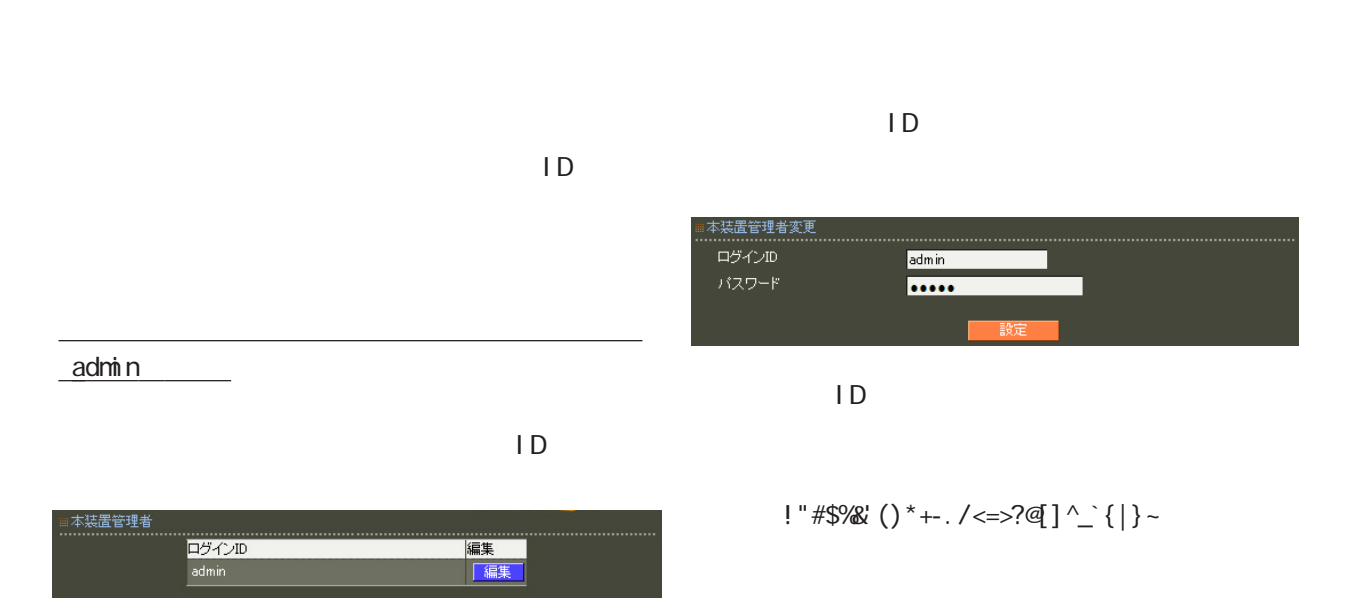

 $\Box$  ID  $\Box$ 

,:;  $\bar{\chi}$ 

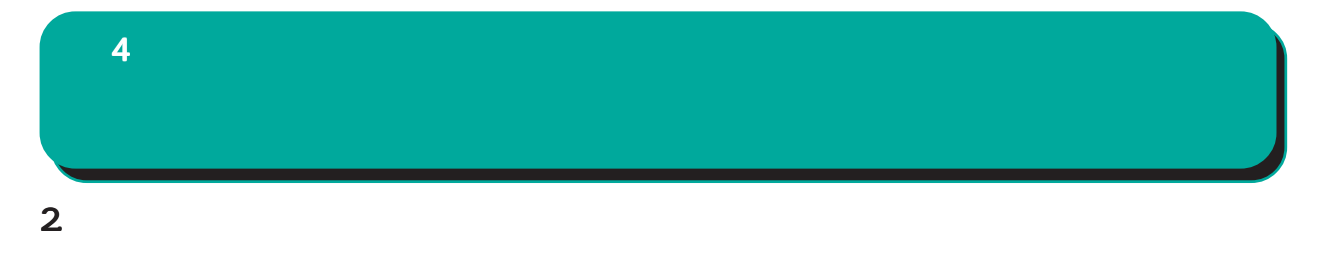

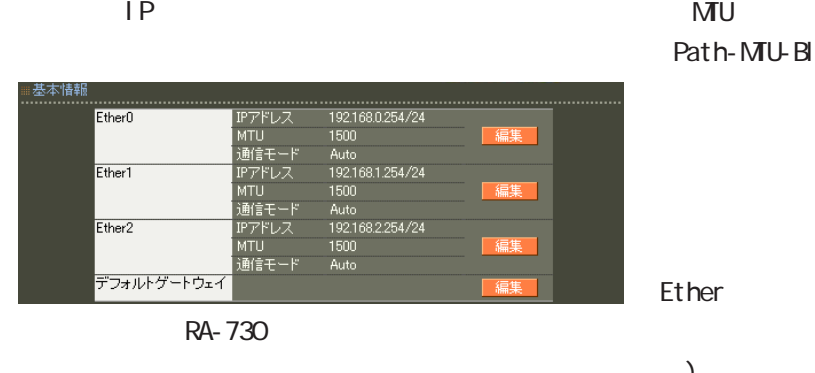

#### Ether0 Ether1 Ether2

( RA-1200 Ether0 Ether1 )

#### $NTU$ ack-HOLE

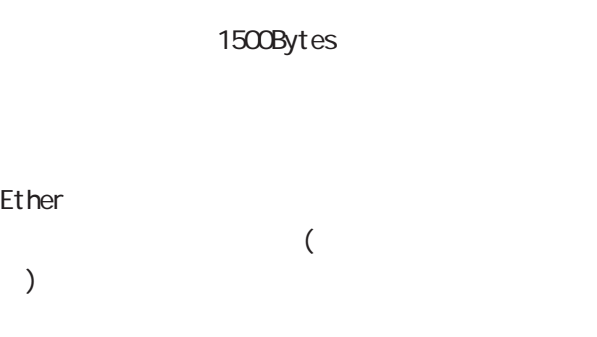

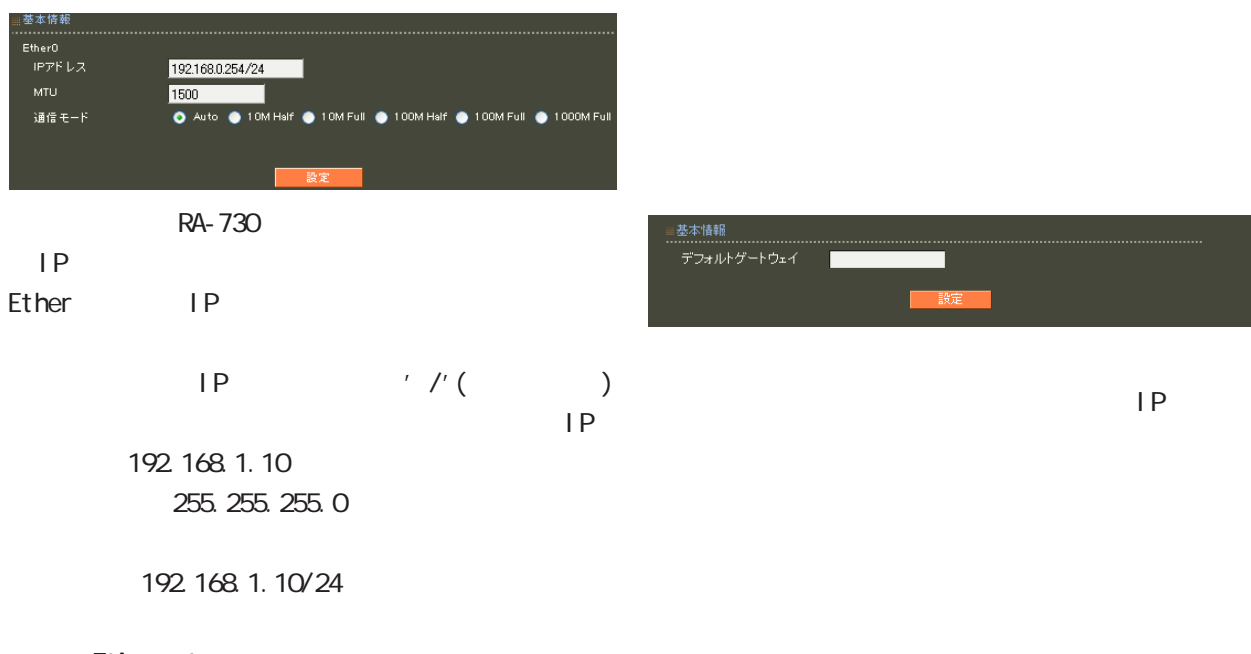

**Ethernet** 

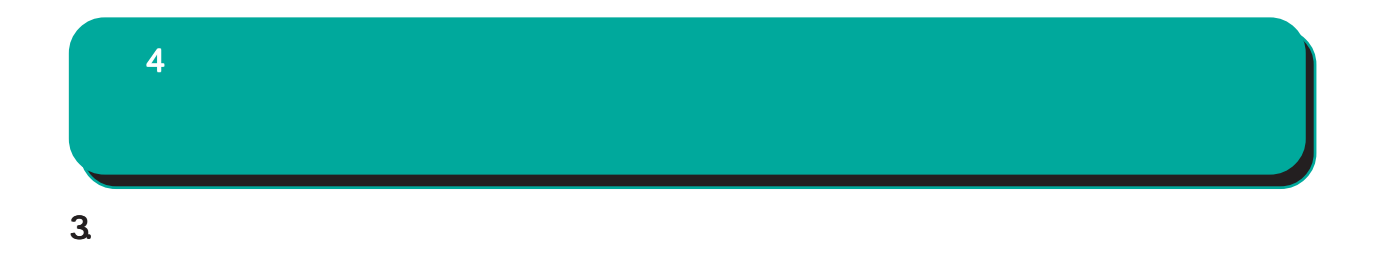

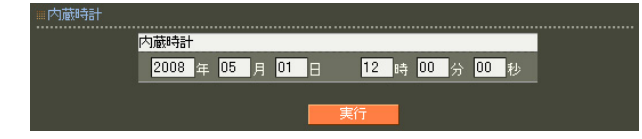

 $24$ 

 $\overline{\mathbf{4}}$ and  $4$  or  $\sim$   $4$  or  $\sim$   $10$ 

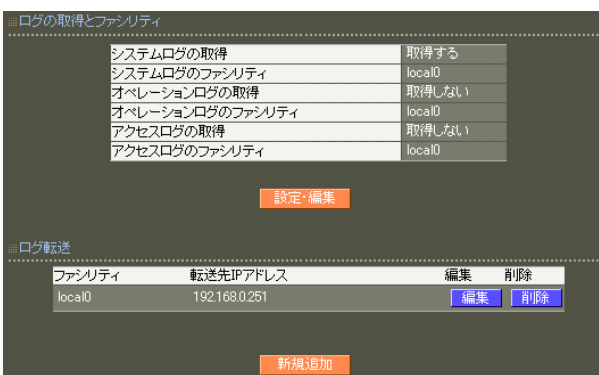

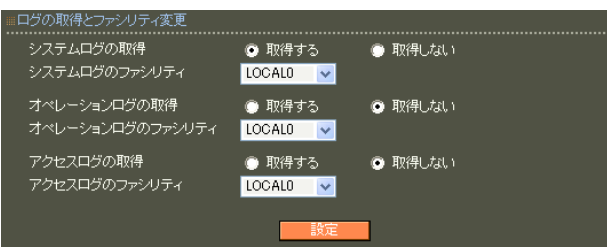

...............................<br>ファシリティ<br>転送先IPアドレス  $LOGALO =  $\triangleright$$ ⊏

> ○転送先 IP アドレス sysl og

 $IP$  $\mathsf A$ 

 $\overline{A}$ 

syslog

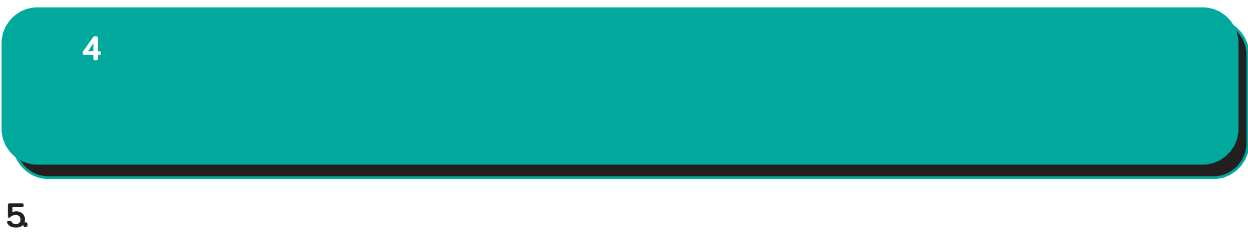

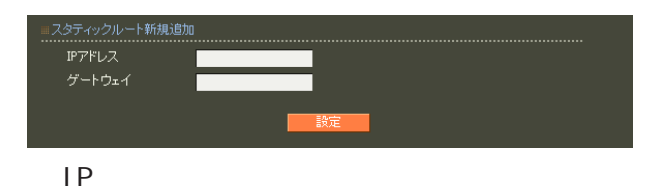

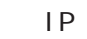

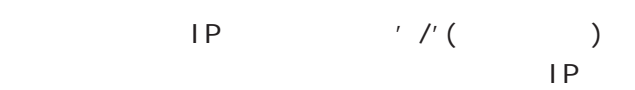

192.168.1.0 255.255.255.0

192.168.1.0/24

 $\frac{1}{2}$  /32 IP

192 168 1.1

 $IP$ 

### 6.DNS  $4$  and  $4$  or  $\sim$  or  $\sim$  or  $\sim$  or  $\sim$  or  $\sim$

 $DNS$ 

■ DNS

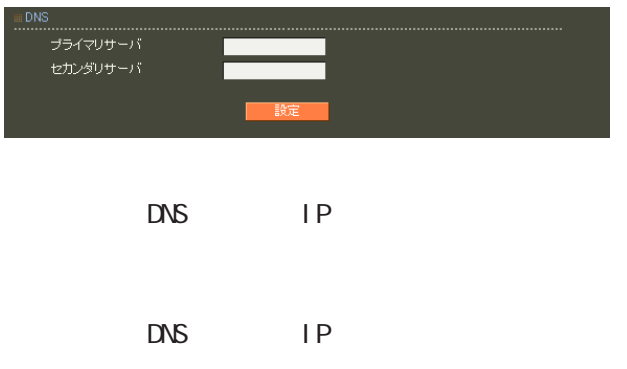

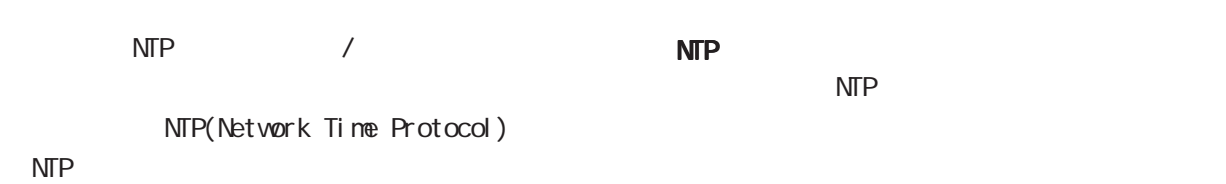

現在の状態 軌作中 ■NTPサーバ<br>.................... ntp1.jst.mfeed.ad.jp ブライマリサーバ<br>セカンダリサーバ

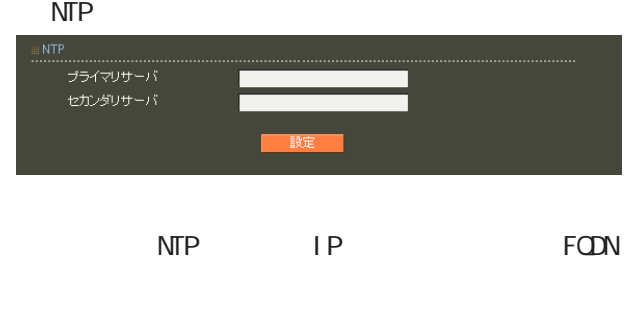

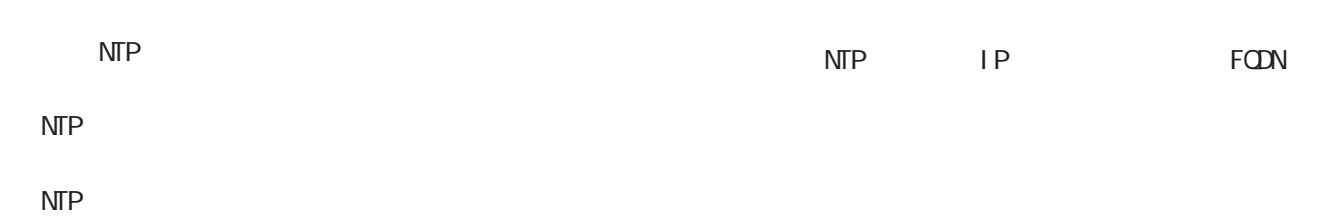

 $\mathsf{NTP}$ 

 $\mathbf{N}$ TP with the contract of  $\mathbf{N}$  $\overline{\text{NTP}}$  . The set of the set of the set of the set of the set of the set of the set of the set of the set of the set of the set of the set of the set of the set of the set of the set of the set of the set of the set o <mark>のことになります。</mark>

> NTP  $NTP$

ntp1.jst.mfeed.ad.jp

ntp2 j st. mfeed. ad. j p ntp3.jst.mfeed.ad.jp

### 8.SNMP  $4$  and  $4$  or  $\sim$  or  $\sim$  or  $\sim$  or  $\sim$

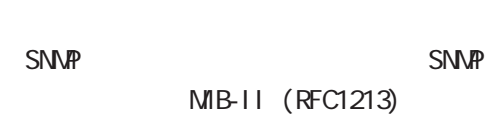

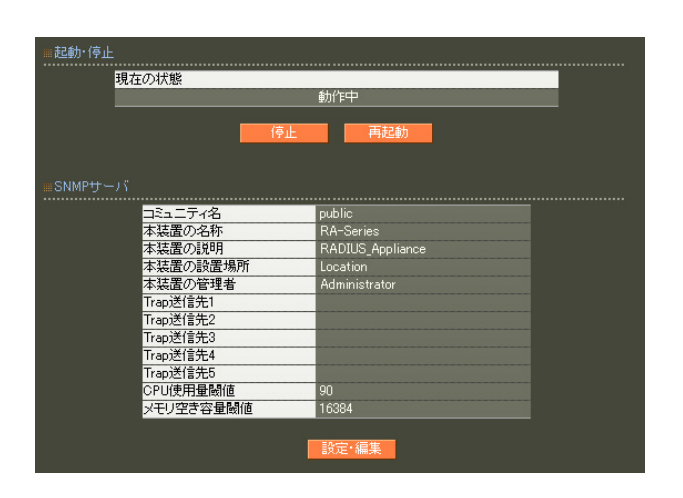

SNMP

 $\tt FQDN$ 

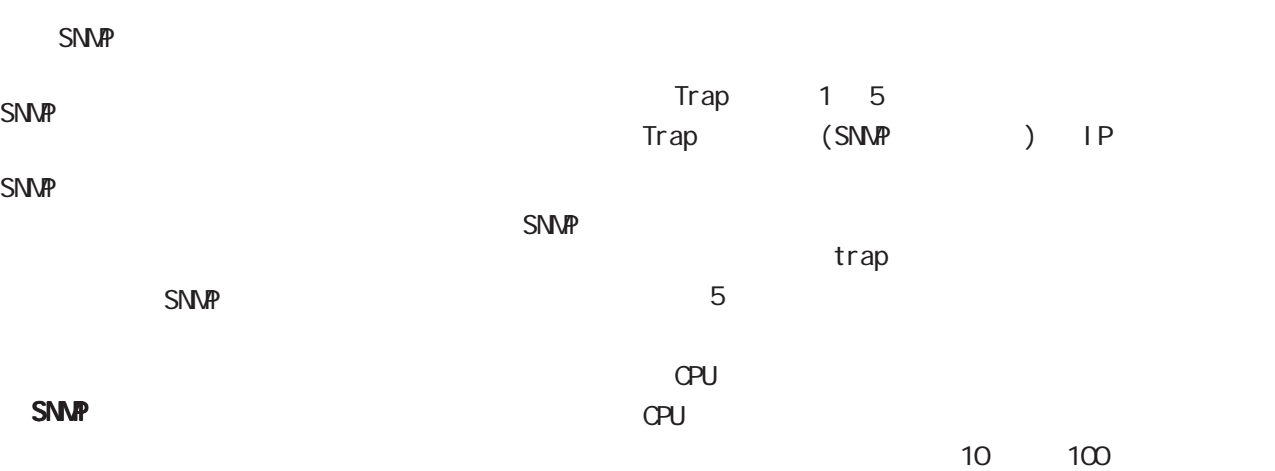

■ SNMP .<br>NM コミュニティ名 public 本装置の名称 RA-Series RADIUS\_Appliance 本装置の説明 本装置の設置場所 Location 本装置の管理者 Administrator -<br>Trap送信先1 Trap送信先2 Trap送信先3 --------<br>Trap送信先4 Trap送信先5 CPU使用量閾值  $90<sub>1</sub>$ メモリ空き容量閾値 16384

trap

CPU extensive control control control control control control control control control control control control control control control control control control control control control control control control control control

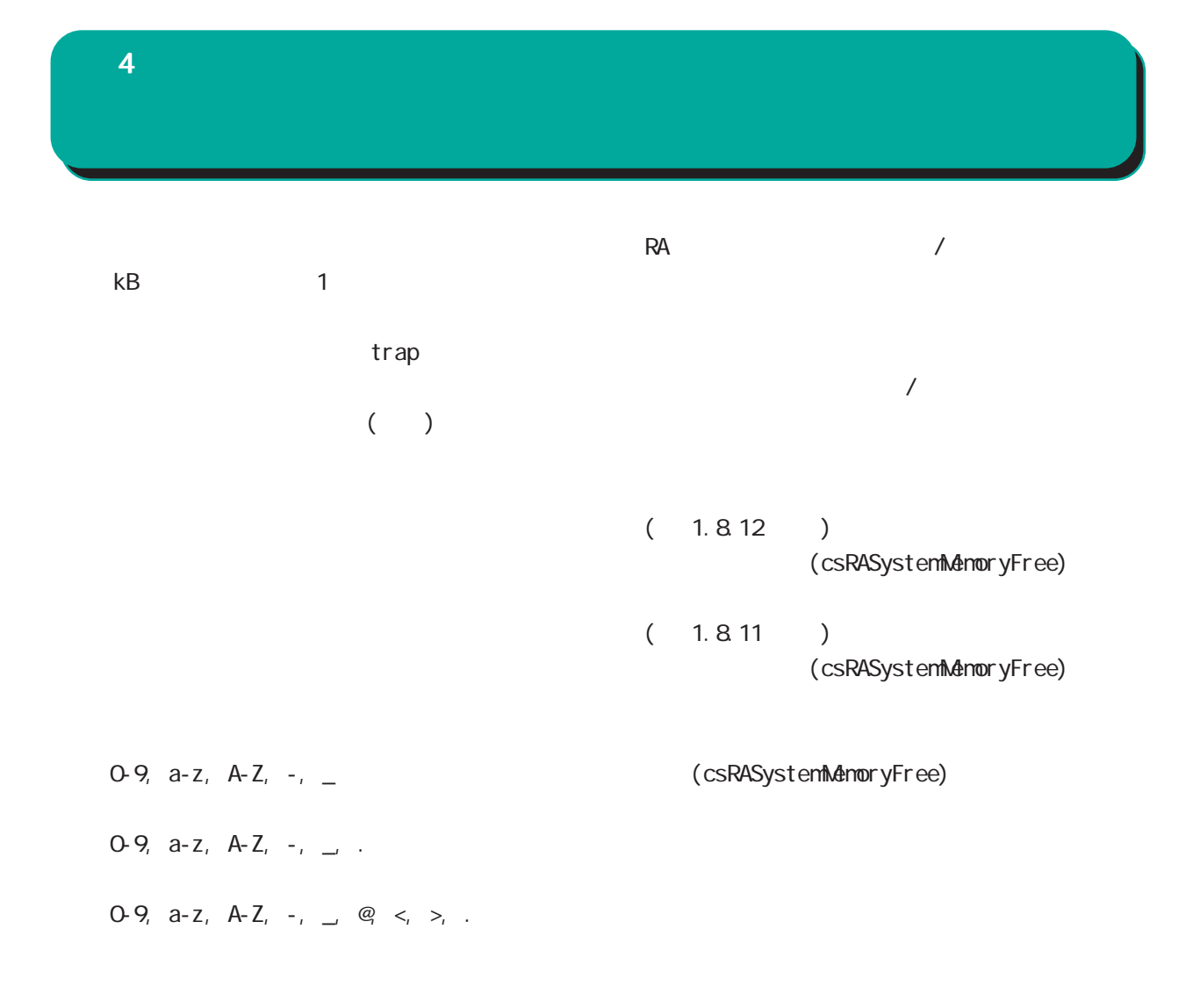

SNMP

<mark>ここに、ここには、</mark>ここには、

#### SNMP trap

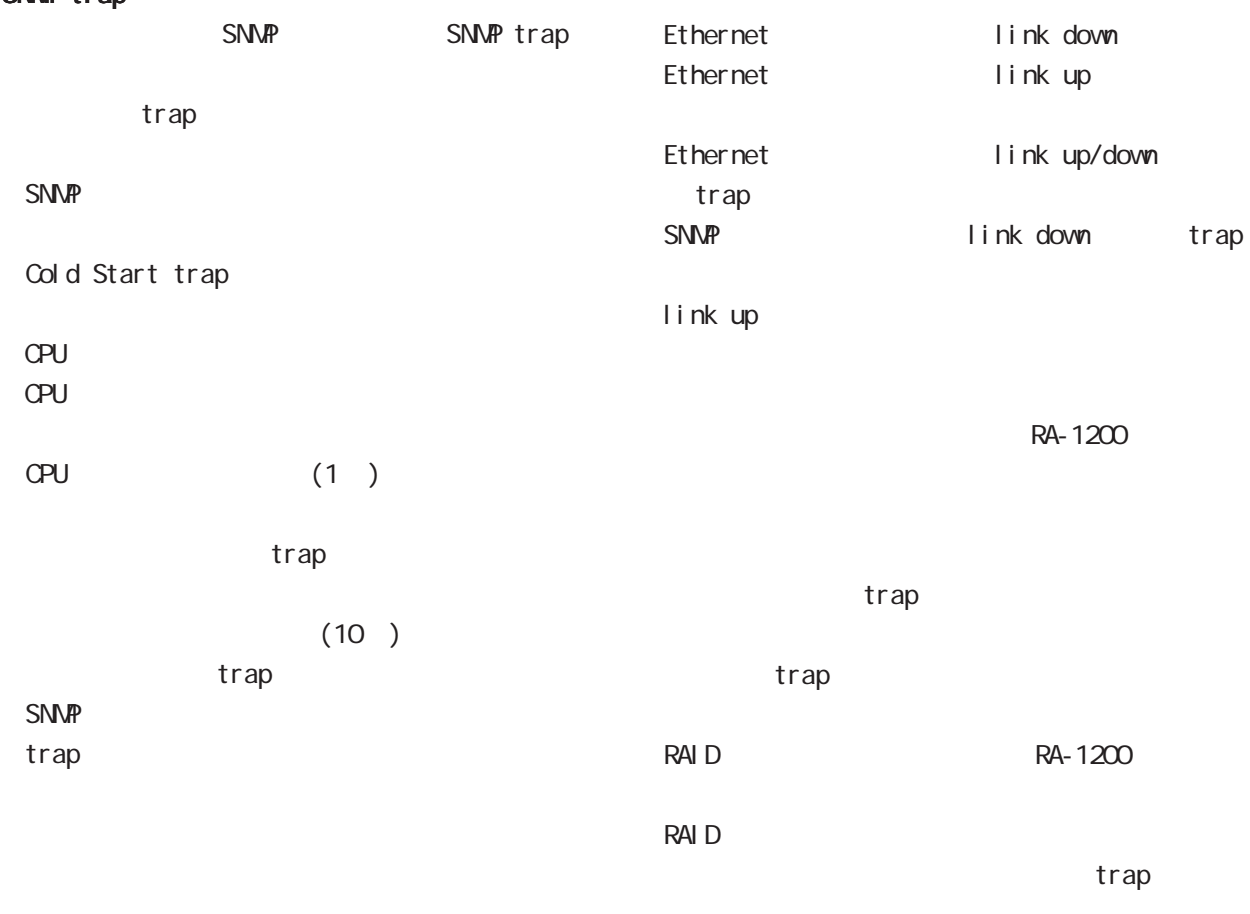

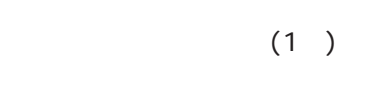

trap

trap

 $(10)$ 

SNMP trap

50

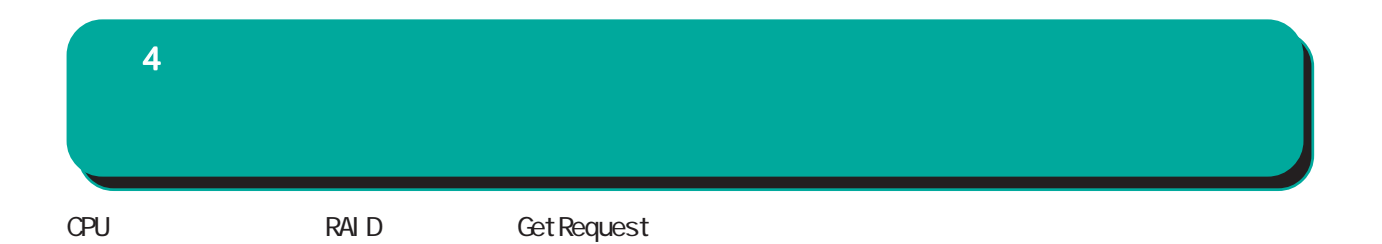

例: \$ snmpwalk -v2c -c public 192.168.0.254 centurysys CS-RA-PRODUCT-MIB::csRASystemCPUUser.0 = INTEGER: 0 CS-RA-PRODUCT-MIB::csRASystemCPUSystem.0 = INTEGER: 1 CS-RA-PRODUCT-MIB::csRASystemCPUIdle.0 = INTEGER: 99 CS-RA-PRODUCT-MIB: csRASystemMemoryTotal. 0 = INTEGER 4123252 CS-RA-PRODUCT-MIB: csRASystemMemoryFree. 0 = INTEGER: 4009080  $CS$ -RA-PRODUCT-MIB:  $cs$ RAPower Status.  $O = I$  NTEGER:  $ok(1)$  $CS$ -RA-PRODUCT-MIB:  $cs$ RAPowerType. 0 = INTEGER type1(1) CS-RA-PRODUCT-MIB:  $csRARai$  dLdLevel.  $1 = INTEGER$  raid1(2) CS-RA-PRODUCT-MIB:  $csRARa$ idLdStatus. 1 = INTEGER ok(1)

#### $9.04 -$

 $CA$ 

#### CA

 $V3$ 

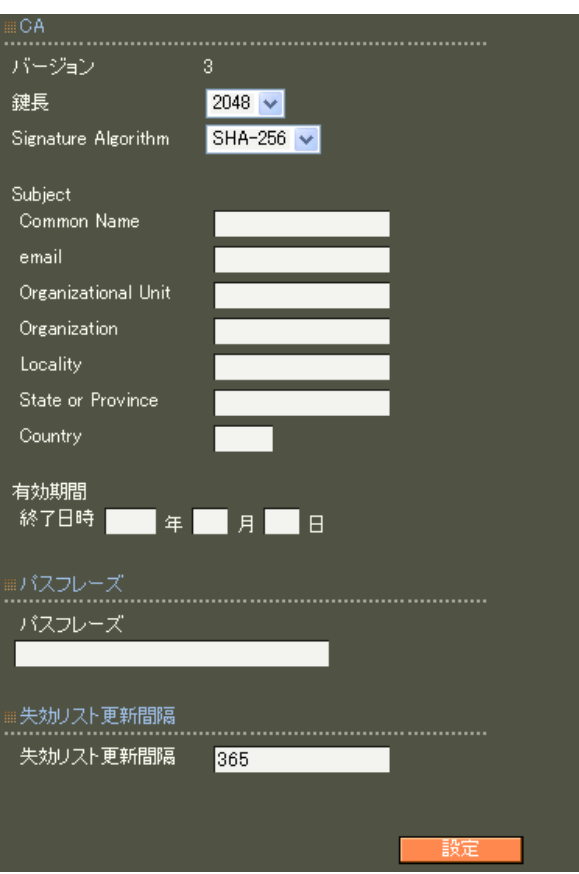

#### RSA ver 1. 11. 0 512 1024 2048 ver 1.120 ver 1.13.1 1024 2048 ver 1. 14. O  $2048$ 512 1024 2048 Signature Algorithm ver 1. 8.4 SHA-1 ND5 ver 1. 8.5 ver 1. 11. 0 「SHA-512」「SHA-384」「SHA-256」「SHA-1」  $N$ D5 ver 1.12.0 ver 1.13.1 「SHA-512」「SHA-384」「SHA-256」「SHA-1」 ver 1. 14. 0 SHA-512 SHA-384 SHA-256 SHA-1 MD5

SHA-256

 $4$  4  $\pm$  0.000  $\pm$  0.000  $\pm$  0.000  $\pm$ Subj ect Subject Common Name CA Name emai I ・Organizational Unit Organization Local i ty State or Province **Country**  $JP$ 2005 2035  $5$  30  $\sim$ 0-4000 ver 1.9.2

0 (Next Update)  $CA$ 

53

 $4$  and  $4$  or  $\mathbb{Z}_2$  is the set of the set of the set of the set of the set of the set of the set of the set of the set of the set of the set of the set of the set of the set of the set of the set of the set of the se ■ CA 証明書  $CAV$  $($ CA / ンを選んで「表示」ボタンを押すと、CA の内容ま Signature Algorithm subj ect  $CA$ Common Name  $CA$  $CR$ ■ CA 証明書の取得  $CA$ E-mail Address can a control control control control control control control control control control control control control control control control control control control control control control control control control control control 0-9, a-z, A-Z, -.@\_ read PEM DER in DER Common Name Organizational Unit/Organization/Locality/ State or Province/ リックス CRL しゅうしょうかい ver 1. 8.4  $\therefore$  0-9, a-z, A-Z, -\_ ver 1.  $8.5 : 0.9, a-z, A-Z, -2$ , SPACE read PEM DER in DER **Country**  A-Z  $CA$ cratic contracts of cratic contracts of the contracts of the contracts of the contracts of the contracts of the contracts of the contracts of the contracts of the contracts of the contracts of the contracts of the contract ver 1.10.0 CA CA/CRL 0-4000 デフォルト値は、CA証明書を発行した時に指定した 0 (Next Update) CA rtificate<br>Data (0x2)<br>er: 0 (0x0)<br>|gorithm: sha1WithRSAEncryption<br><sup>9</sup>, CN=Common Name .<br>Before: Jul 38 85:17:39 2009 GMT<br>After : Feb 22 85:17:39 2022 GMT CA証明書の取得<br>....................... 形式DERV 形式 <mark>DER v</mark>

> RADIUS RADIUS(
> <sub>)</sub>

<u> - Den Sterne Sterne</u>

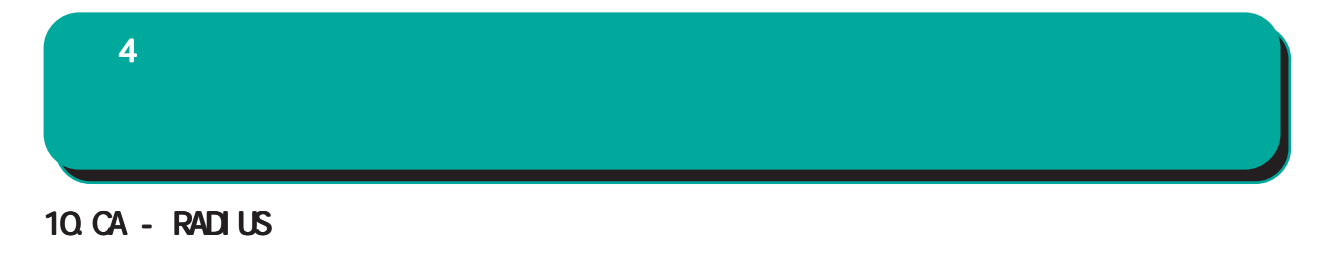

EAP<sup>c</sup>

#### $S/N$

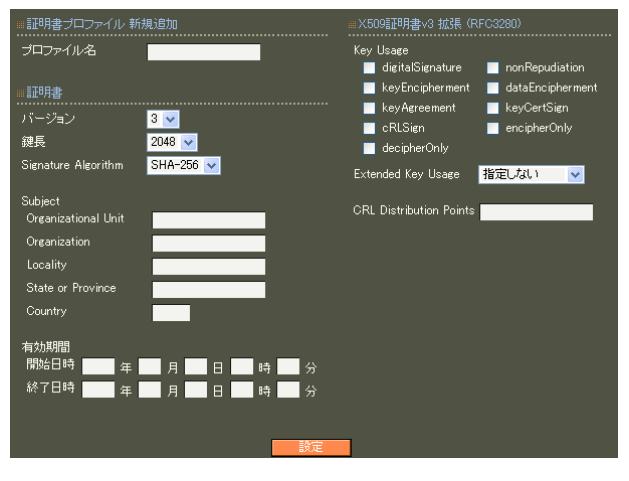

7 CA II.

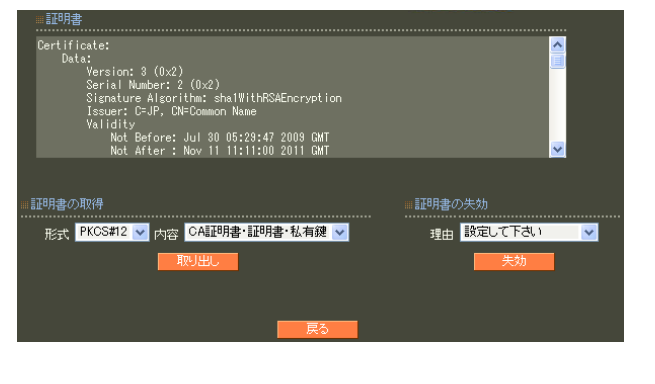

#### 7 CA II.

表示条件 ● 全て ● 未失効 表示 <mark>No. S/N Subject 有効期間</mark><br>1 <u>01</u> ra1100 2009-11-17 10:13:17 2011-01-01 01:01:00 <mark>失効日時</mark> (1件中 1件目を表示) 新規追加

#### 11. CA - HTTPS

#### 13.CA - LDAP

10. CA-RADIUS

SSL

 $4$  4  $\pm$  0.000  $\pm$  0.000  $\pm$  0.000  $\pm$ 

LDAP StartTLS LDAPS LDAP

10. CA-RADIUS

LDAP

#### 12.CA - LDAP

LDAP StartTLS LDAPS

10.CA-RADIUS

### 14.  $4$  and  $4$  or  $\mathcal{A}$  or  $\mathcal{A}$  or  $\mathcal{A}$  . The set of  $\mathcal{A}$

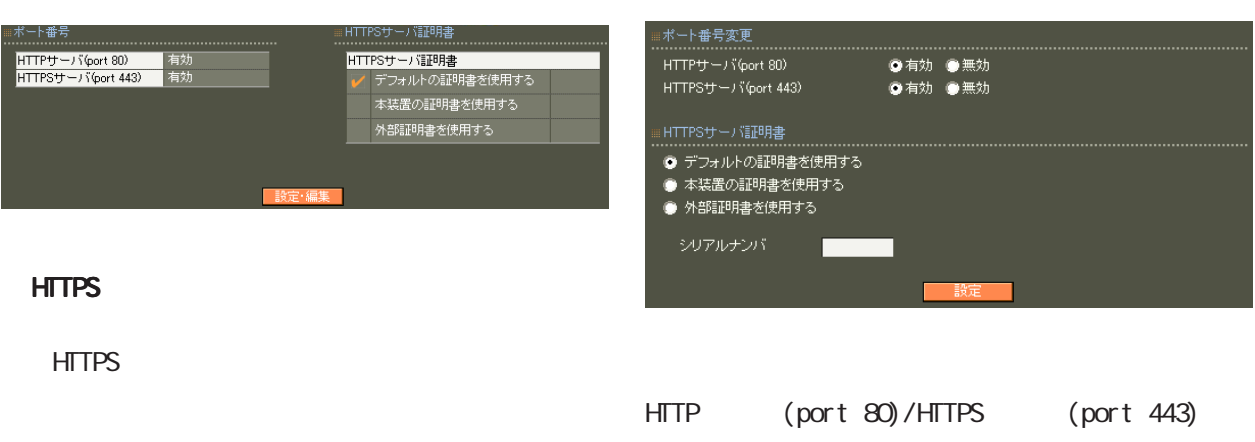

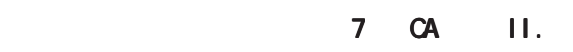

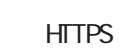

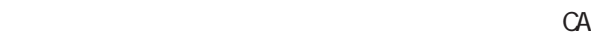

 $CA$ 

 $\sim$  16

Signature Algorithm 2048 SHA-256

#### 57

#### 15. RADIUS -

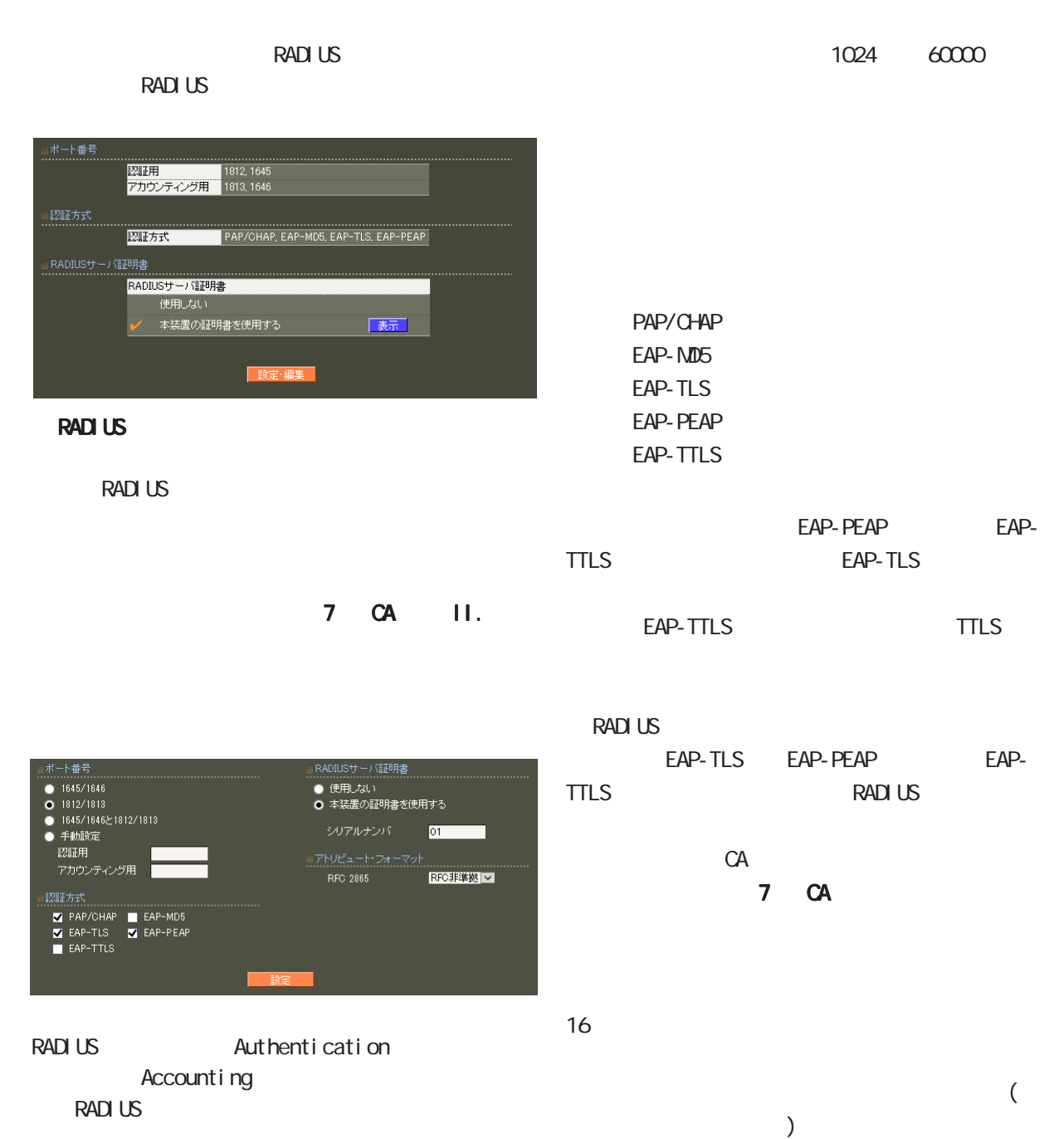

 ・ 1645/1646 ・ 1812/1813 1645/1646 1812/1813

58

RFC 2865 Cal I back-Number Callback-Id Called-Station-Id Calling-Station-Id NAS-I dentifier

「RFC 非準拠」にした場合、これらのフォーマット text (ASCII)  $RFC$ string (CNT)

 $($  $($ LDAP

 $4$  and  $4$  or  $\mathbb{Z}_2$  is the set of  $\mathbb{Z}_2$  or  $\mathbb{Z}_2$  is the set of  $\mathbb{Z}_2$ 

#### 16. RADIUS -

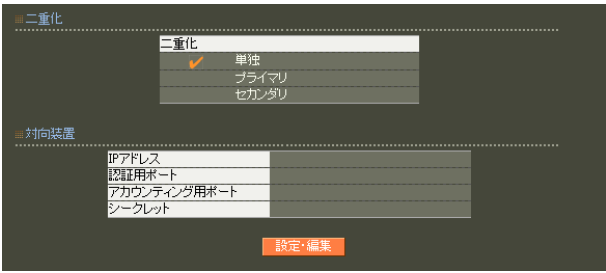

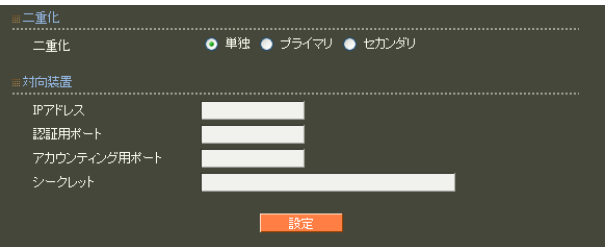

○ IP アドレス 相手装置の IPアドレスを入力します。

 $30$ 

! #\$%&' () \* +, - . /: ; <=>?@[] ^\_` {|} ~

 $2$  RA  $NTP$ 

は、 [付録 F 同期・二重化構成におけるファーム](#page-260-0)

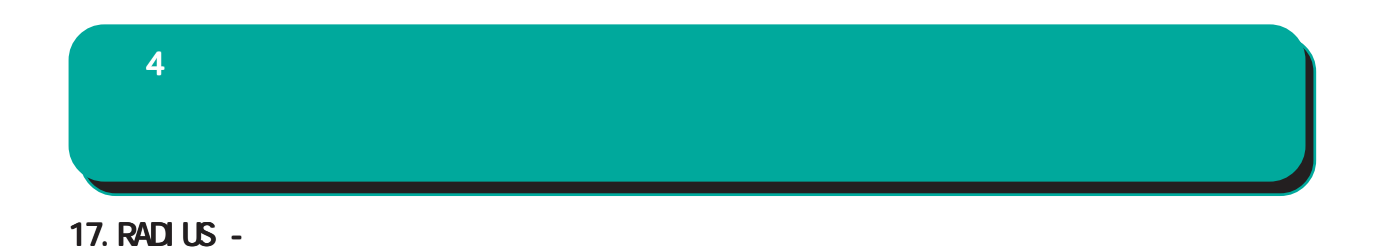

#### RADIUS

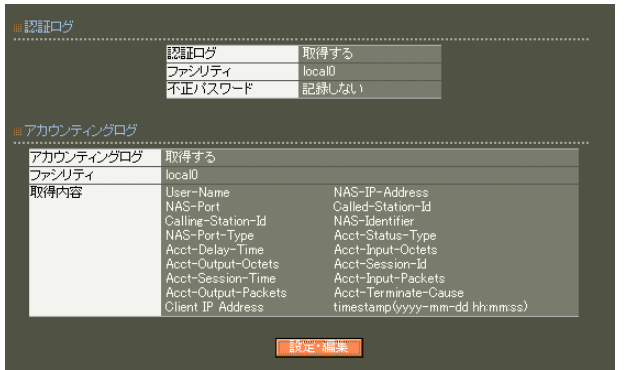

TTLS/PAP ……………………<br>● 取得する  $LOGA0 = **v**$ 不正パスワード ● 記録する ● 記録しない .............................<br>アカウンティングログ - - - - - - - - -<br>ファシリティ<br>取得項目 **IOCALO**<br> **Z** User-Name<br> **Z** NAS-Port<br> **E** Service-Type<br> **E** Framed-Protocol<br> **E** Framed-Protocol<br> **E** Framed-Protocol<br> **Z** Called-Station-Id<br> **Z** Called-Station-Id<br> **Z** Acct-Shatus-Type<br> **Z** Acct-Dutput-Octets<br> **Z** Acct-

**RADIUS** 

PAP EAP-

#### **RADIUS**

項目の詳細については「 6 RADIUS設定 I.

 $\overline{10}$ 

## $4$  and  $4$  or  $\frac{1}{2}$  or  $\frac{1}{2}$  or  $\frac{1}{2}$  or  $\frac{1}{2}$  or  $\frac{1}{2}$  or  $\frac{1}{2}$

#### 18.RADIUS -

 $IP$  IP  $IP$  $\overline{A}$ 

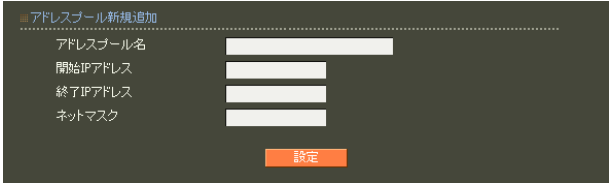

 $20$ 

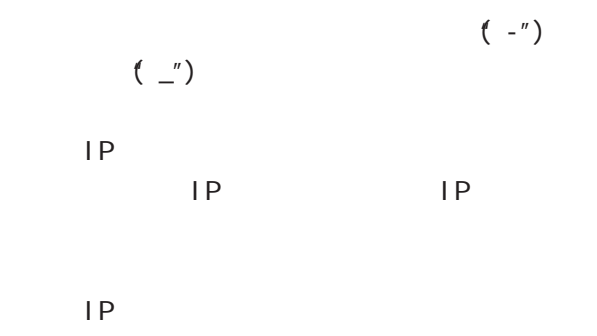

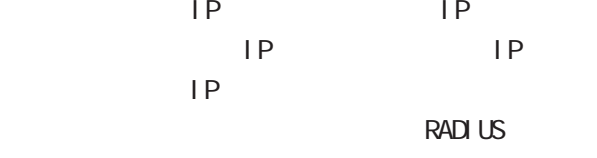

Framed-IP-Address

RADIUS

RADIUS Framed-IP-Netmask RADIUS 19. RADIUS - $4$  4  $\pm$  0  $\pm$  0  $\pm$  0  $\pm$  0  $\pm$  0  $\pm$  0  $\pm$ 

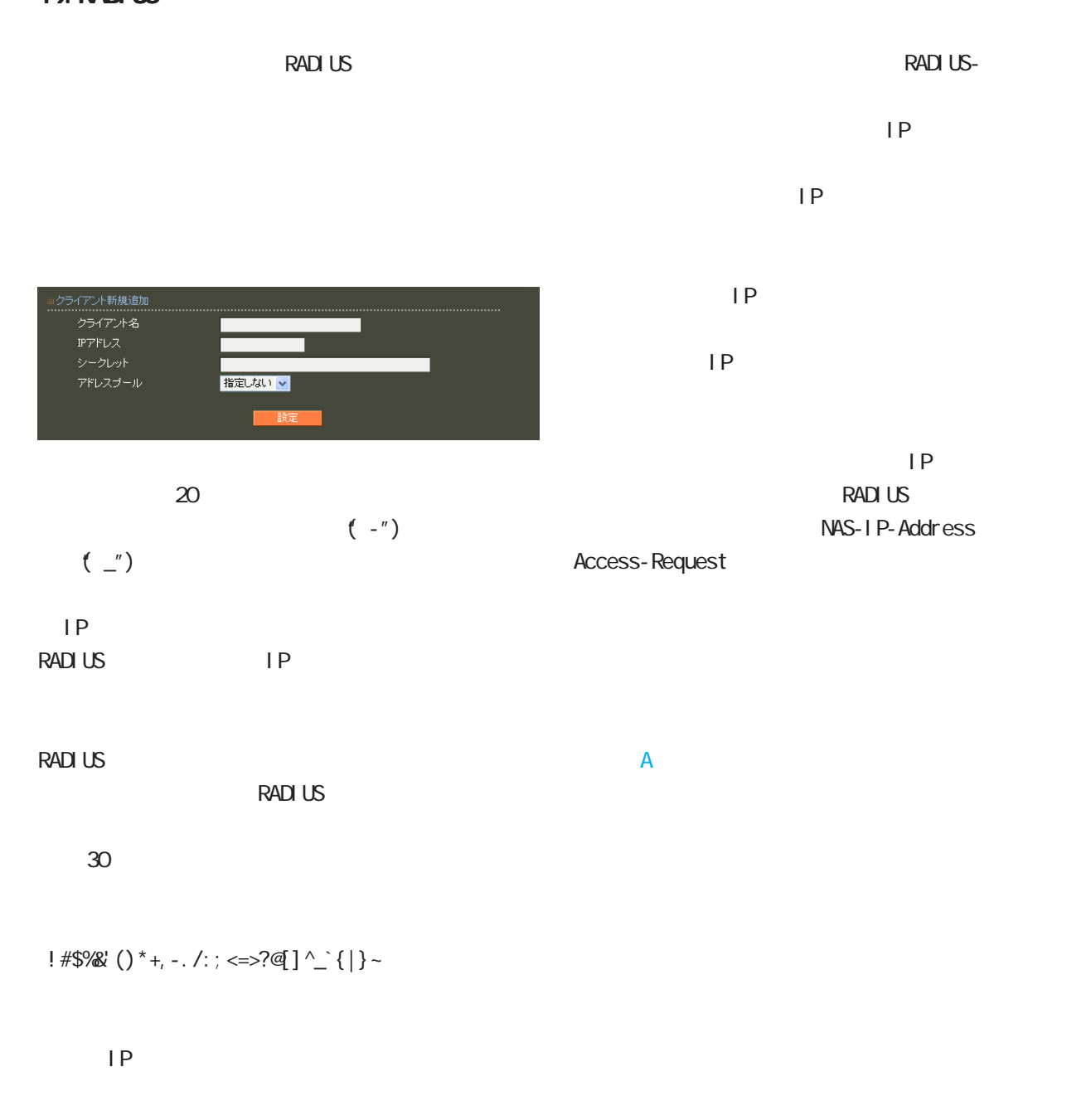

 $IP$ 

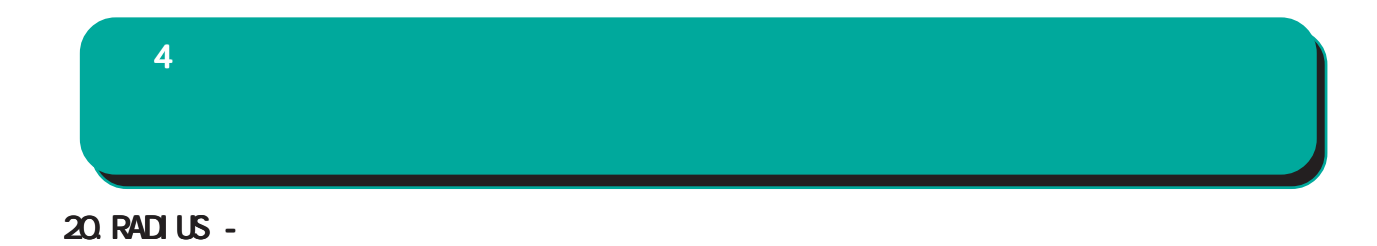

#### **RADIUS**

 $(VSA)$ 

#### $VSA$

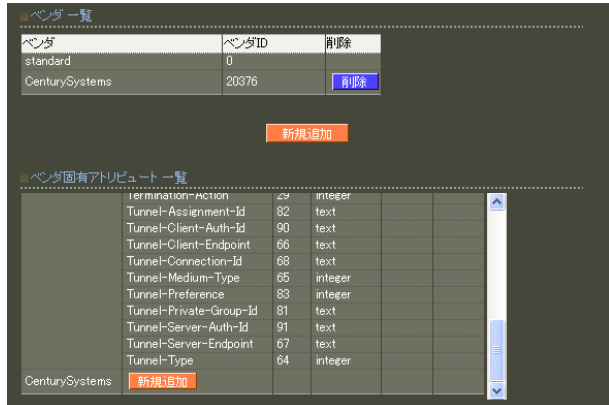

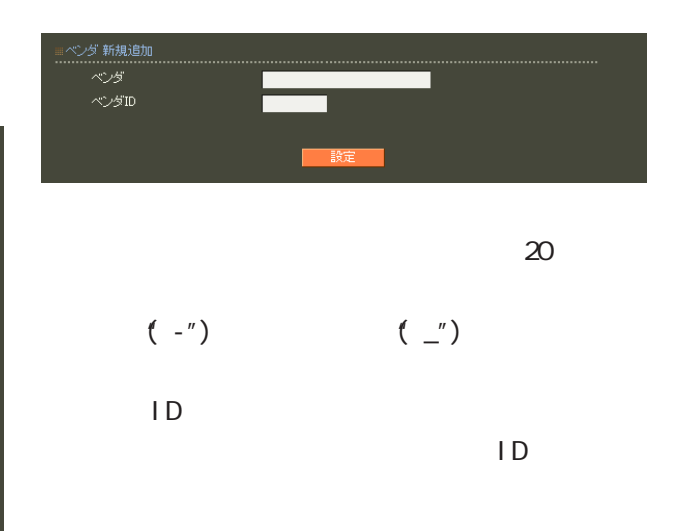

 $\mathsf A$ 

standard standard

 $4$  and  $4$  or  $\sim$  or  $\sim$  or  $\sim$  or  $\sim$  or  $\sim$ 

### ヘンメ<br>タイプ名<br>タイプ<br>フォーマット  $text{text}$

 $\sim$  20  $\sim$  20  $\sim$  $(-")$  ( $'$ )

1 255

 $5$ ・text ASCI<sub>I</sub>

・string

address

 $IP$ 

i nteger

i pv6address

IPv6

 $\overline{A}$ 

65

 $4$  and  $4$  or  $\frac{1}{2}$  or  $\frac{1}{2}$  or  $\frac{1}{2}$  or  $\frac{1}{2}$  or  $\frac{1}{2}$  or  $\frac{1}{2}$ 21.RADIUS - ActiveDirectory  $(Wndows2000)$ Net BIOS Active Directory Windows (Windows2000 )<br>
(Vivindows2000 ) EAP-PEAP Active Directory ectory<br>Active Directory連携<br>Textive Directoryサーバ<br>Fメイン名<br>Wind用プループ<br>西理者コープID<br>管理者バスワード<br> |<br>|使用する  $15$ d.example.c<br>xample.com  $(\text{-})$  $($ ActiveDirectory ○管理者ユーザ ID -<br>Active Directory連携 ● 使用しない ● 使用する ActiveDirectory

Active Directory  $\overline{y} - i\overline{y}$ ad.example.com example.com ドメイン名(Windows2000より前) Administrators 所属グループ Wireless Account Operators 管理者ユーザID operator 管理者パスワード operator Active Directory ActiveDirectory  $ID$ Active Directory 1.8.13 RADIUS **RADIUS** <u> バのエストラインディー</u>  $D\!N\!S$ RADIUS RA ID Active Directory  $1.8.12$ FQDN IP

#### Active Directory

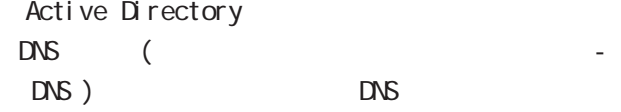

Active Directory Active Directory

#### Active Directory

Active Directory

#### RA in the state of the state of the state of the state of the state of the state of the state of the state of the state of the state of the state of the state of the state of the state of the state of the state of the stat

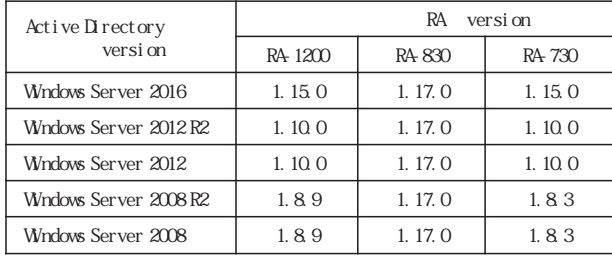

Active Directory

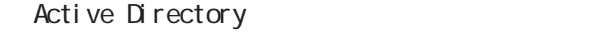

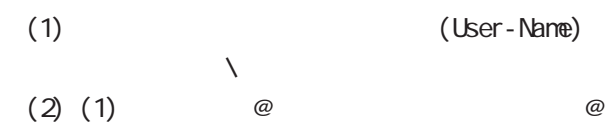

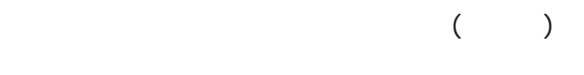

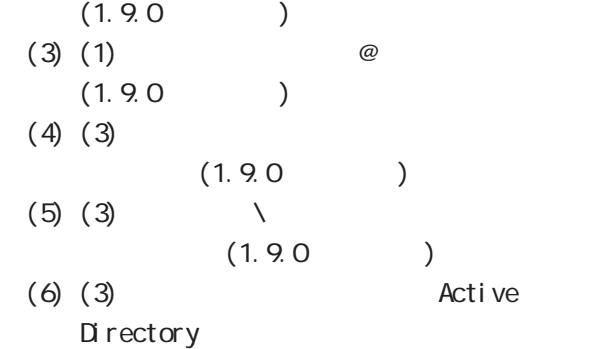

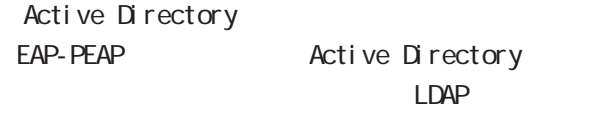

LDAP EAP-PEAP Active Directory

 $4$  and  $4$  or  $\sim$   $4$  or  $\sim$   $10$ 

#### 22.RADIUS - LDAP

LDAP

LDAP **the set of the set of the set of the set of the set of the set of the set of the set of the set of the set of the set of the set of the set of the set of the set of the set of the set of the set of the set of the set** 

LDAP

#### PAP/CHAP EAP-MD5 EAP-PEAP EAP-TTLS/PAP CHAP EAP-TTLS/EAP-MD5

LDAP

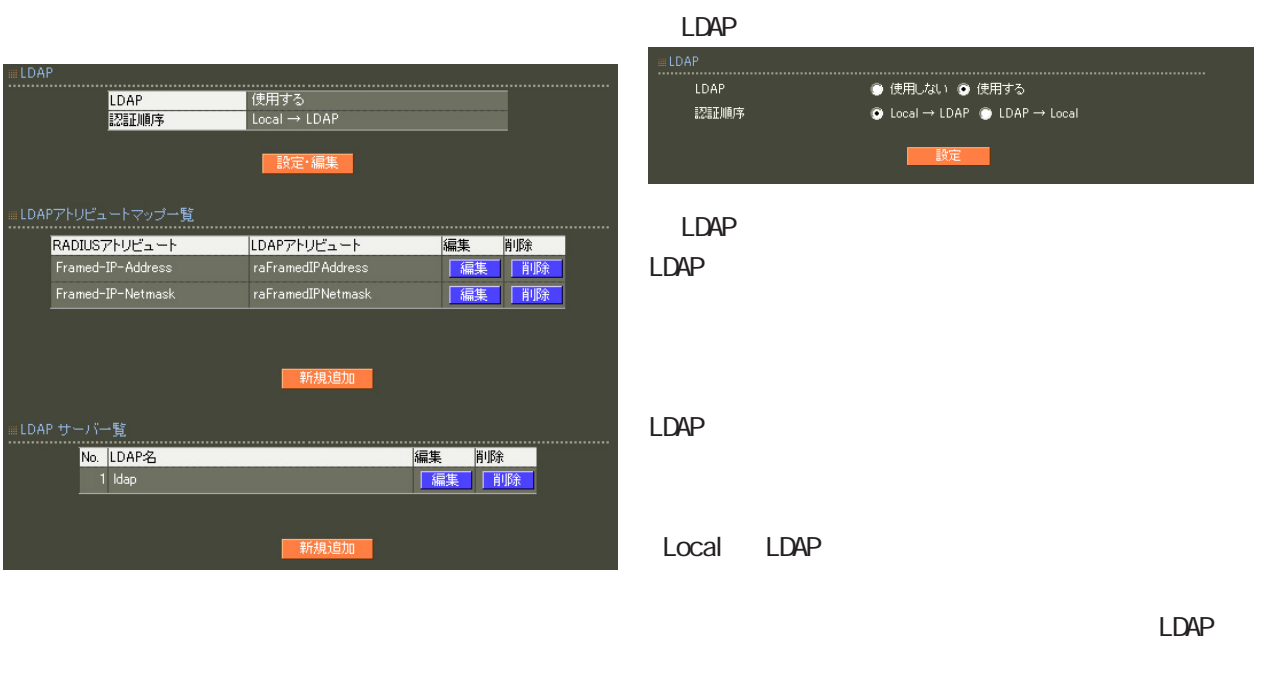

LDAP Local LDAP

LDAP LDAP

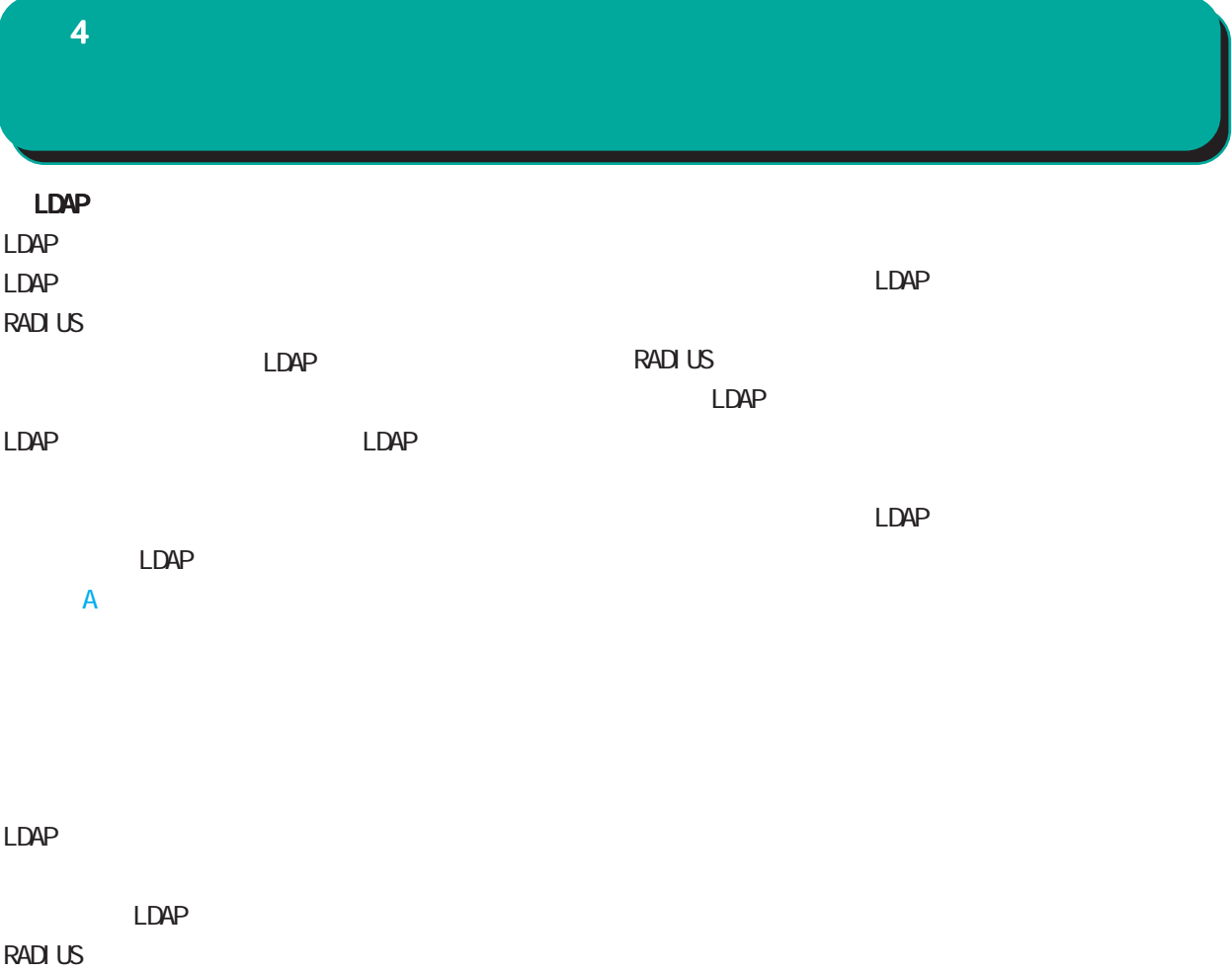

LDAP

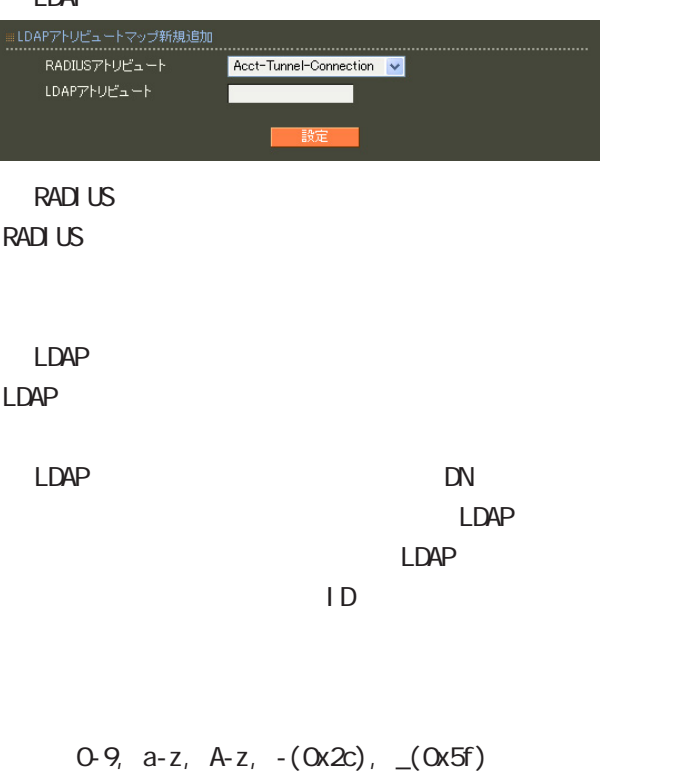

40 ver1.8.3 20

#### LDAP

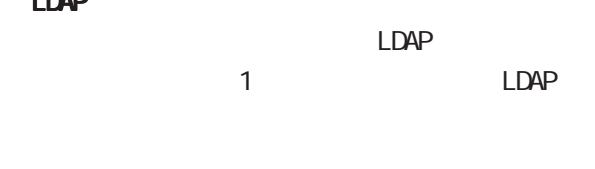

#### LDAP

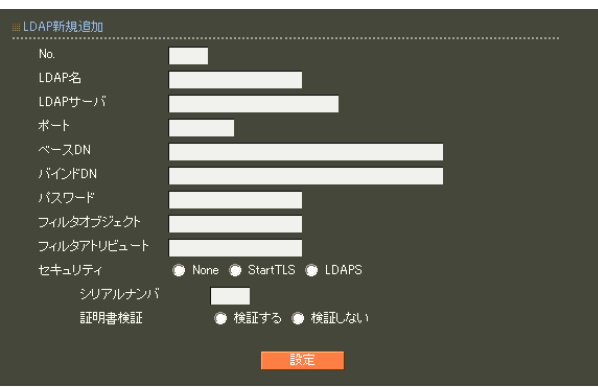

### ○ No. LDAP

LDAP LDAP  $LDAP$ 

LDAP

#### LDAP  $20$ LDAP

LDAP FODN IP

#### LDAP

80, 443, 802 1 1023 LDAP(StartTLS ) 389  $LDAPS$  636

#### ○ベース DN

LDAP Distinguished

#### Name

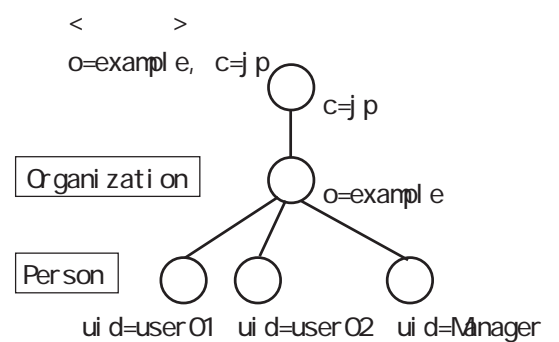

 $4$  and  $4$  or  $\sim$   $4$  or  $\sim$   $10$ 

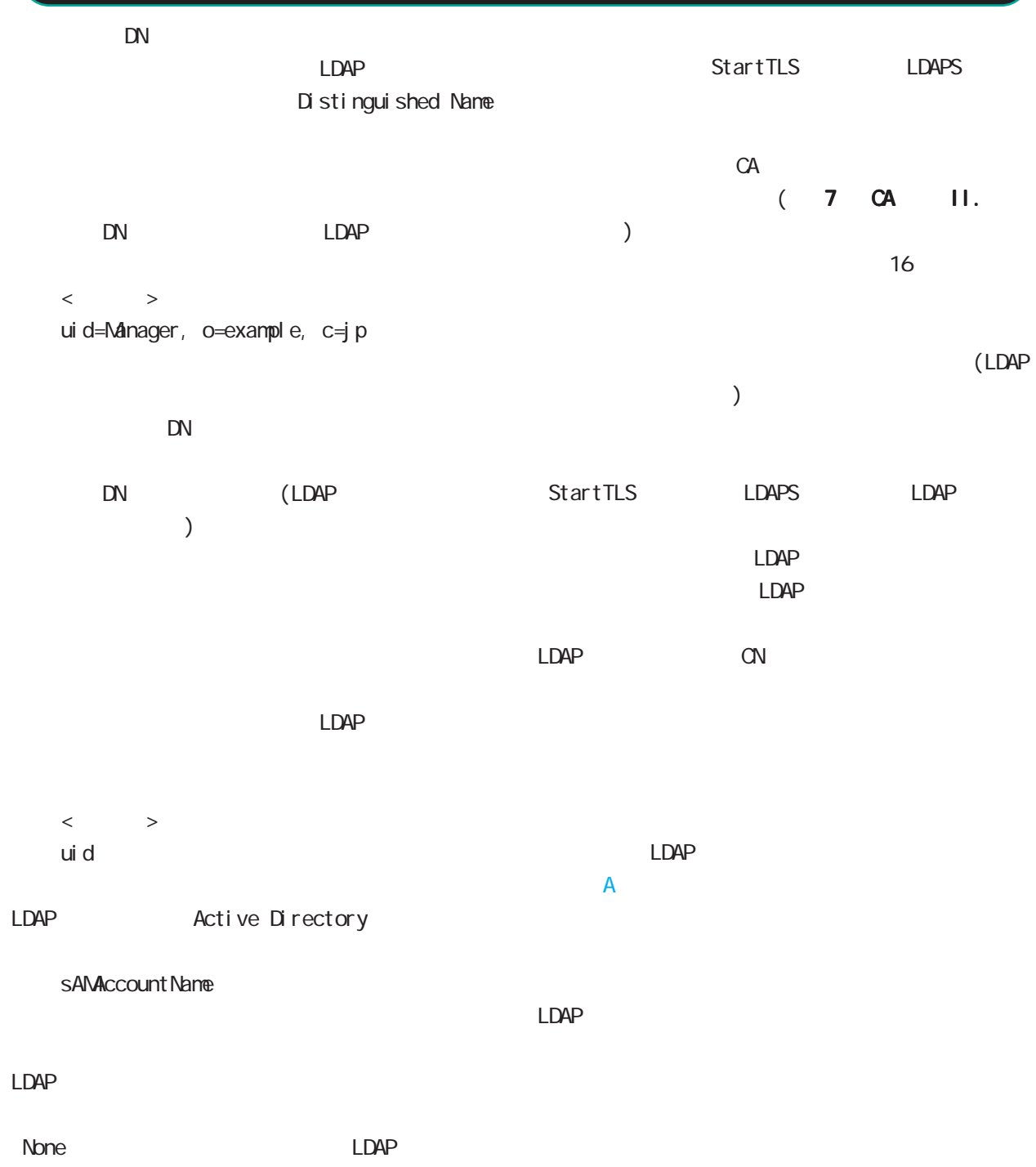

StartTLS LDAPS

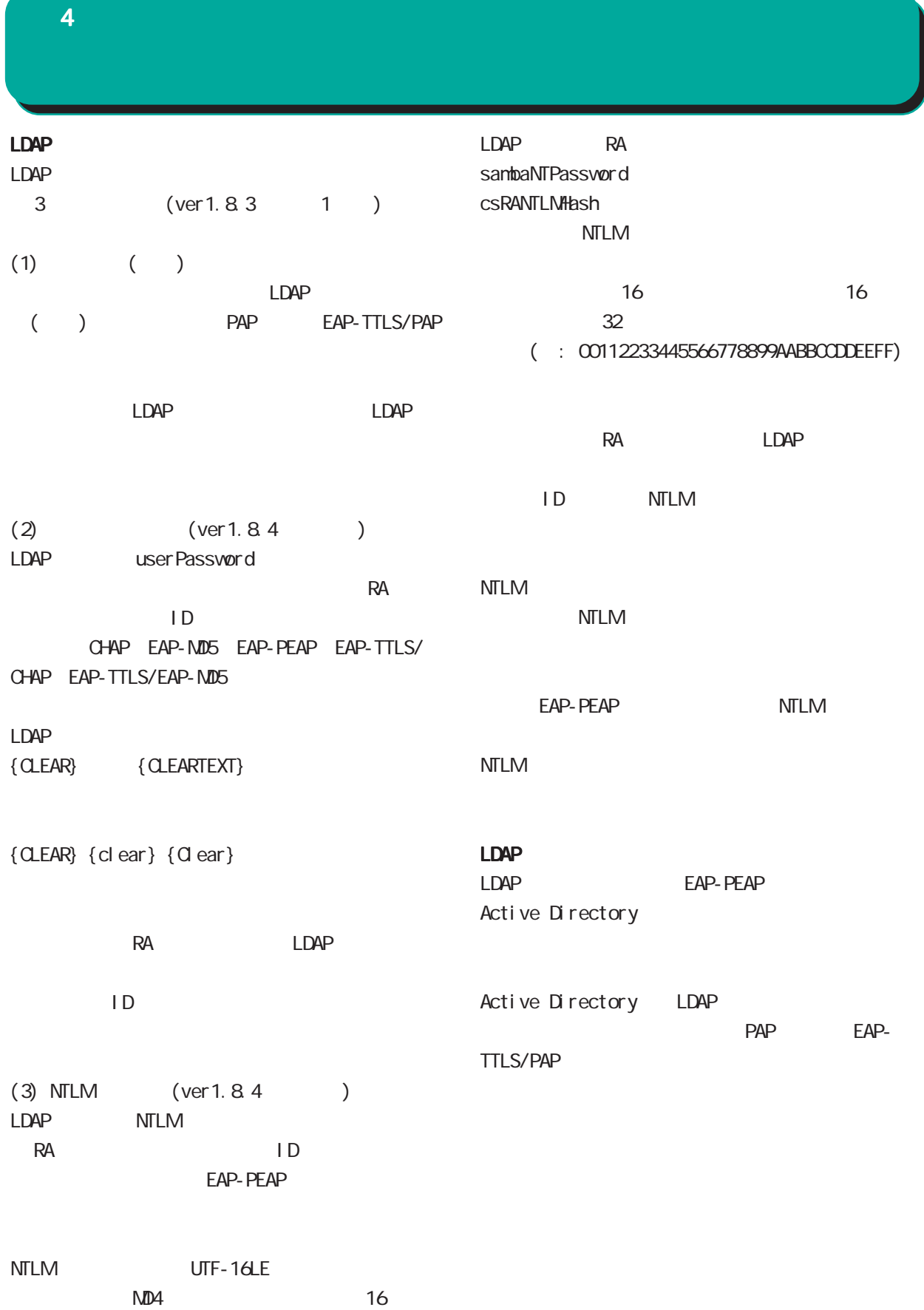
## 23. RADIUS -

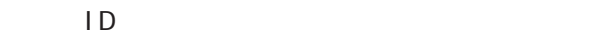

PAP/CHAP EAP-MD5 EAP-TLS EAP-PEAP EAP-TTLS/PAP, CHAP EAP-TTLS/EAP-MD5 EAP-TTLS/EAP-PEAP

 $\overline{7}$ 

。<br>認証方式 PAP/CHAP V ……………<br>同時接続数<br>IPアドレス割り当て<br>アドレスブール **● 未使用 ● RADIUSクライアント ● アドレスブール ● 固定** 指定しない <mark>v</mark>  $20$  $(-")$  $(\_)$ 

 $\mathsf{P}$ 

RADIUS

RADIUS-

 $1$  9  $IP$ 

 $IP$ RADIUS

○ IP アドレス割り当て

RADIUS-

**RADIUS** 

 $IP$ 

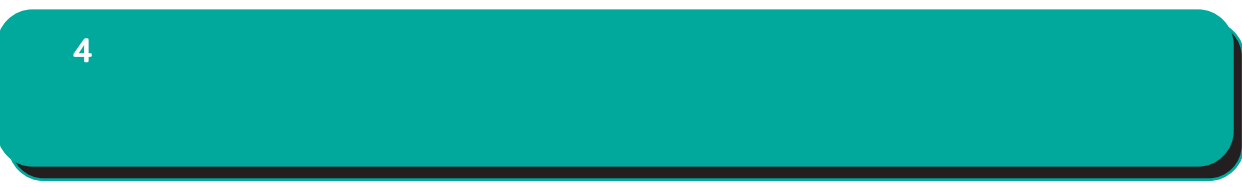

 $IP$ 

 $\mathsf A$ 

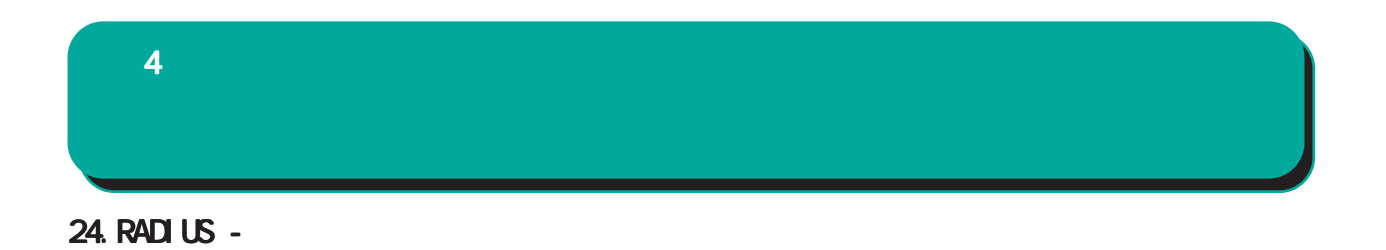

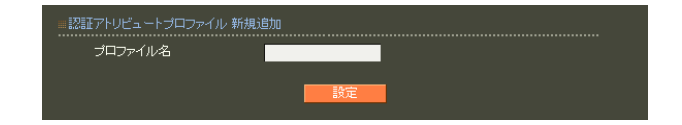

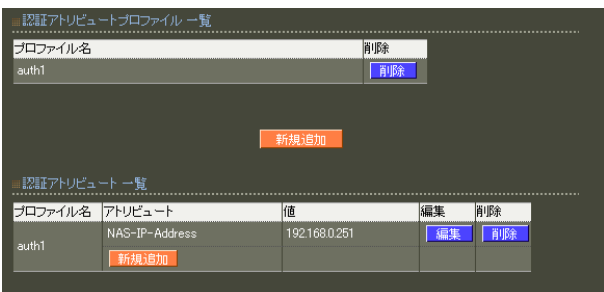

 $20$ 

 $\mathsf A$ 

 $4$  and  $4$  or  $\mathbb{Z}_2$  is the set of  $\mathbb{Z}_2$  or  $\mathbb{Z}_2$  is the set of  $\mathbb{Z}_2$ 

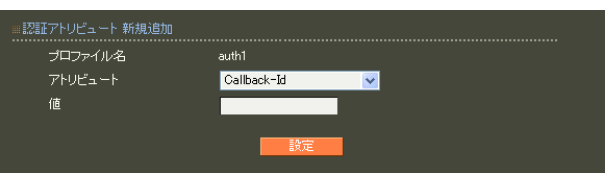

RADIUS-

string() 16  $Ox$  $\sim$  standard standard  $253$  (2  $506$  $)$ 247 (2 494 ) 入力例: 63656e74757279 ("century"  $($ address(IP )  $IPv4$  $: 192.168.0.1$ integer()

 $0 \quad 4294967295$  $.65536$ ipv6address(IPv6<sup>7</sup>

IPv6 : fe80:1111

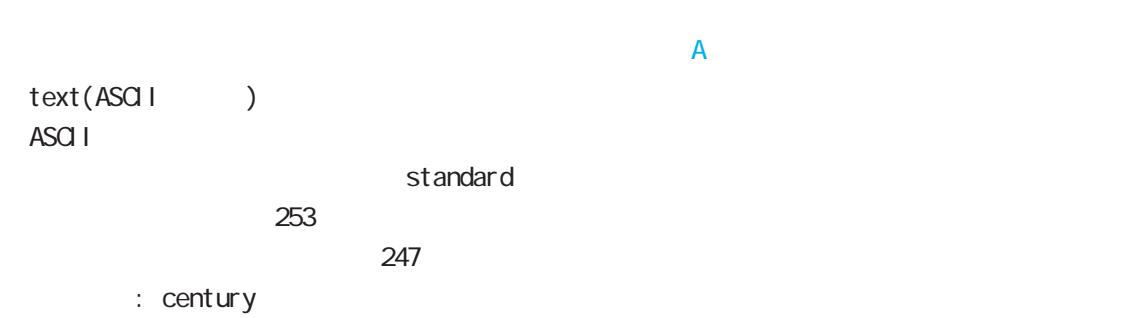

76

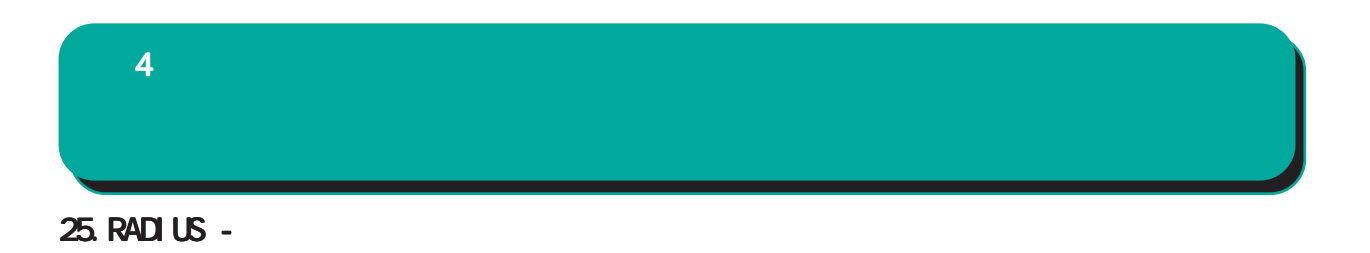

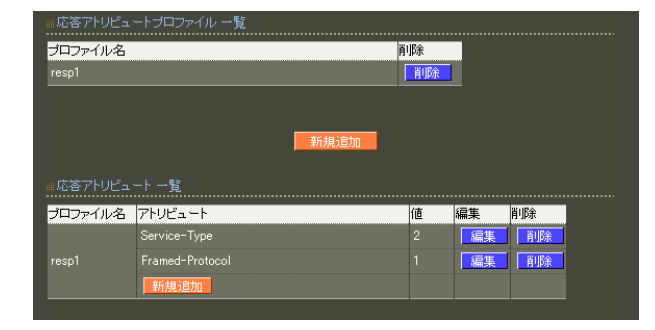

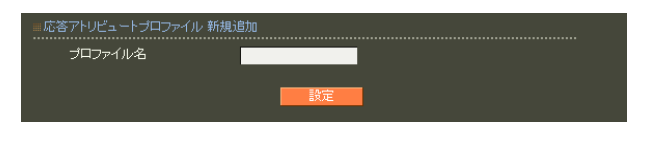

 $20$ 

 $\mathsf A$ 

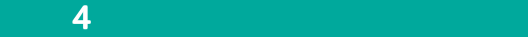

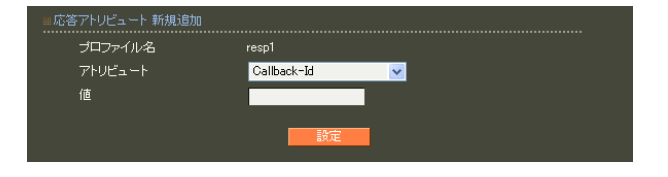

RADIUS

 $\overline{A}$ 

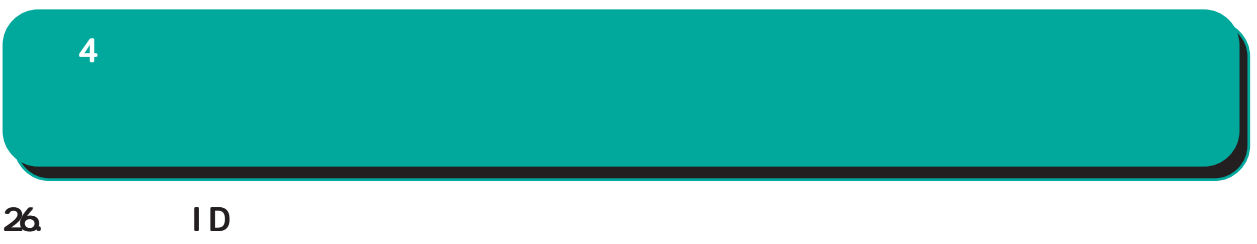

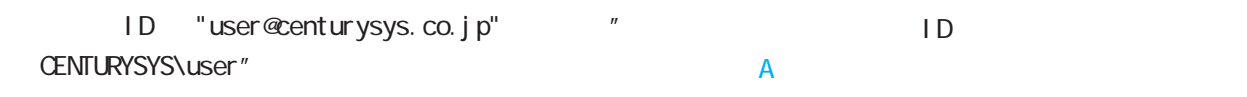

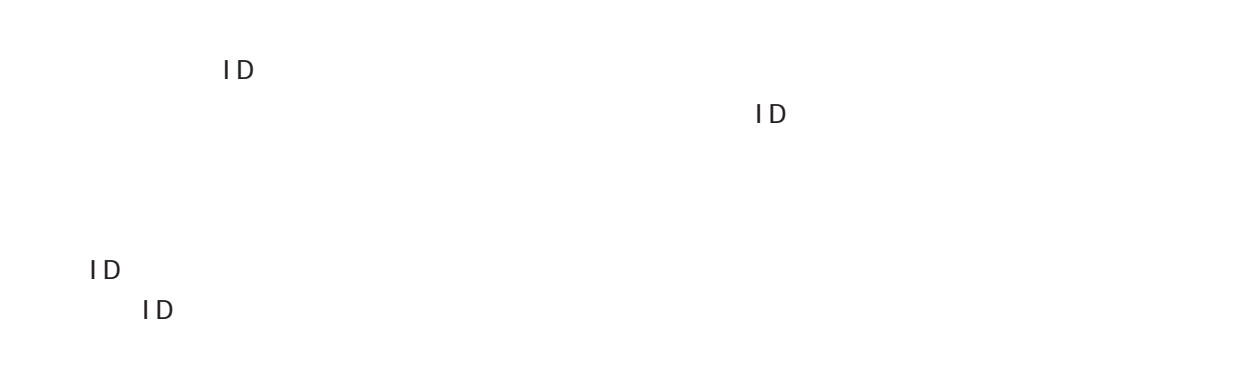

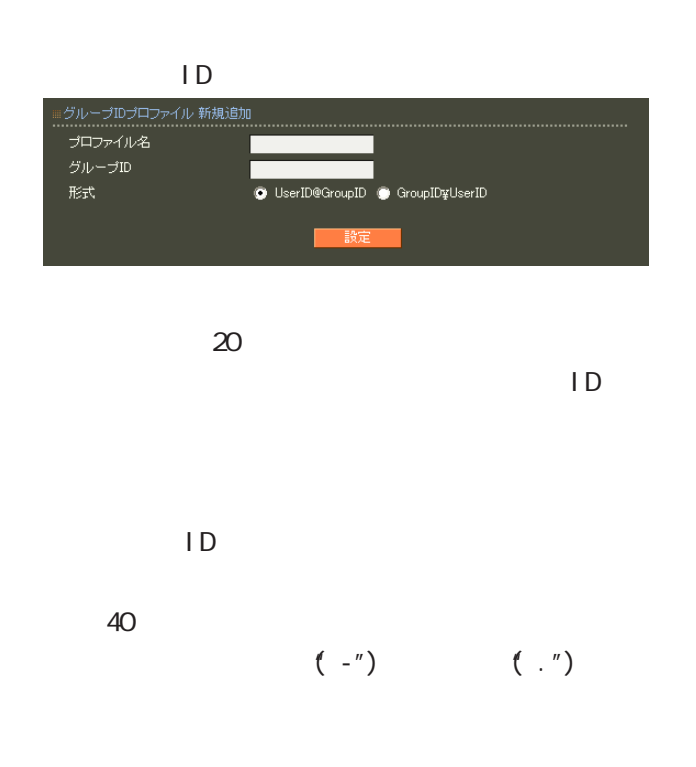

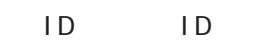

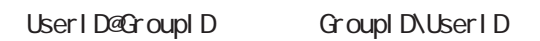

 $4$  and  $4$  or  $\mathbb{Z}_2$  is the set of  $\mathbb{Z}_2$  or  $\mathbb{Z}_2$  is the set of  $\mathbb{Z}_2$ 

27. RADIUS -

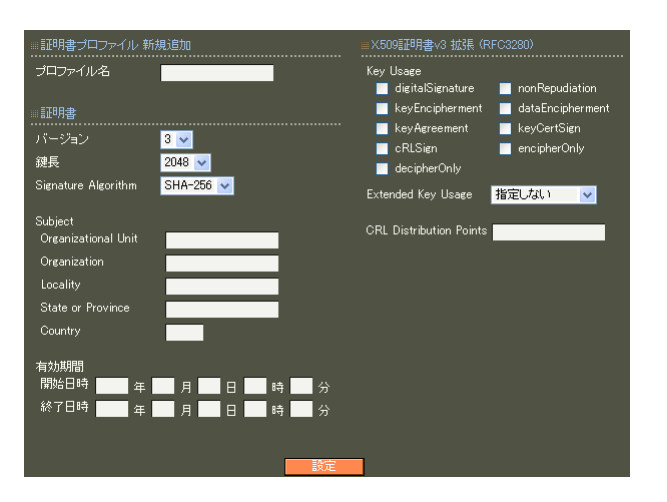

各設定内容の詳細については、 6 RADIUS II.  $6$ 

 $\overline{A}$ 

28. RADIUS - $4$  and  $4$  or  $\sim$  or  $\sim$  or  $\sim$  or  $\sim$  or  $\sim$ 

 $\overline{A}$ 

RADIUS

「グループ ID」の各プロファイルを選択すること

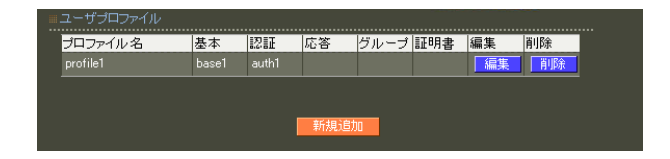

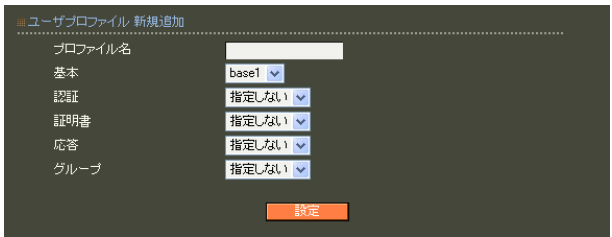

 $20$ 

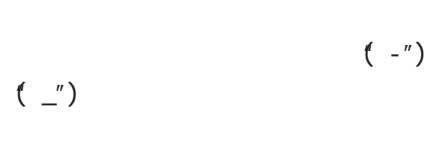

○グループ (グループ ID)

 $4$  and  $4$  or  $\mathbb{Z}_2$  is the set of  $\mathbb{Z}_2$  or  $\mathbb{Z}_2$  is the set of  $\mathbb{Z}_2$ 

### 29. RADIUS -

○ユーザ ID

 $1D$  20

!"#\$%&'()\*+-./<=>?@[]^\_`{|}~

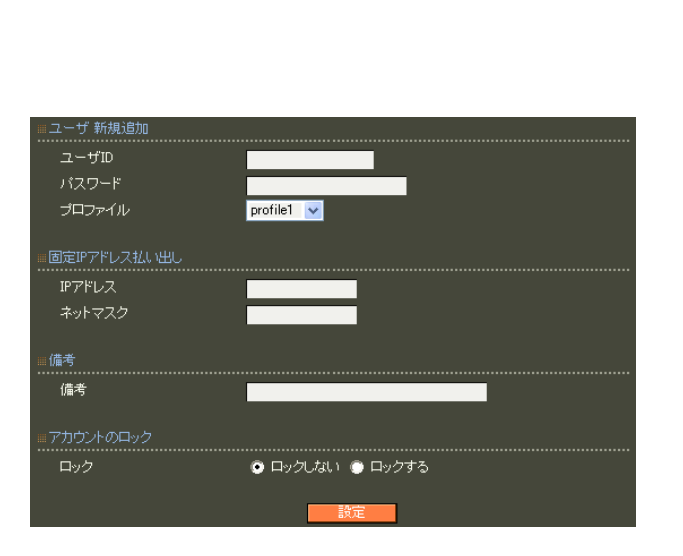

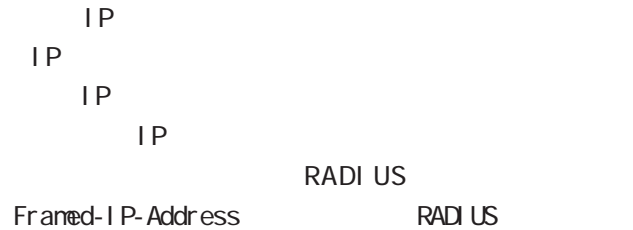

 $IP$ 

**RADIUS** Framed-IP-Netmask RADIUS

 $IP$ 

40 (20 )

 $\infty$  20  $\infty$  $\blacksquare$  $,$ : $\lambda$ 0 9 A Z a z  $-$ ( $)$  .() @  $(JIS X 0208 1997 6879)$  $(1)$  $($  Shift\_JIS )

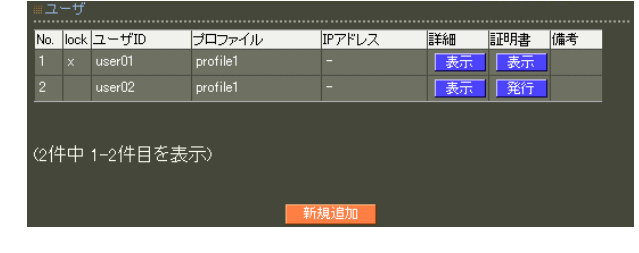

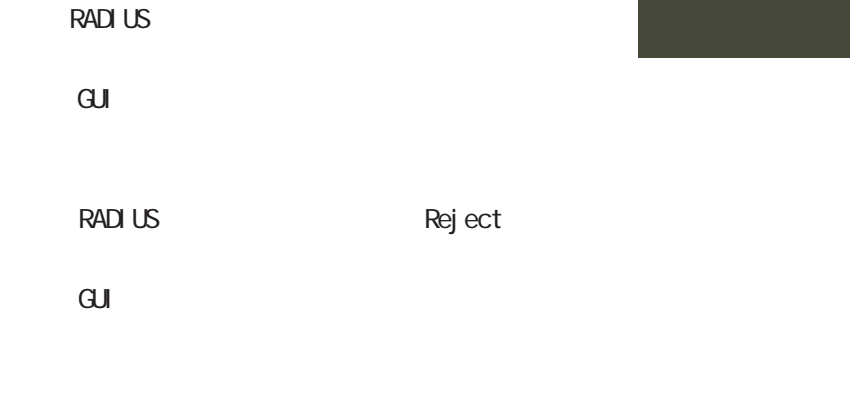

lock x

 $\overline{A}$ 

EAP-TLS<br>ON  $\Box$ 

Subject Common Name ID

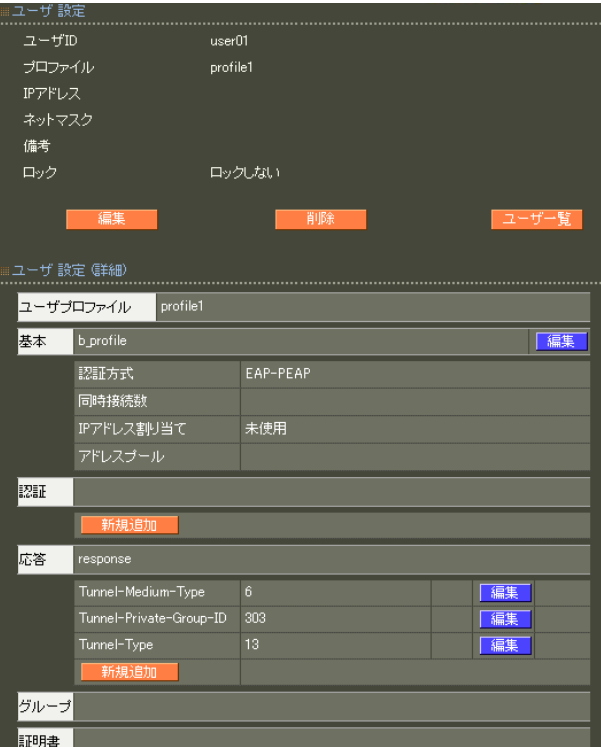

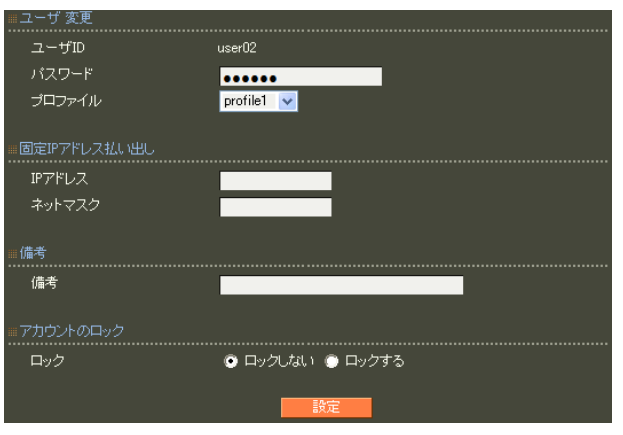

Caliback-Id  $\overline{\phantom{a}}$ <mark>上書き ></mark> 動作モード

 $\blacksquare$ 

 $\mathsf A$ 

#### EAP-TLS

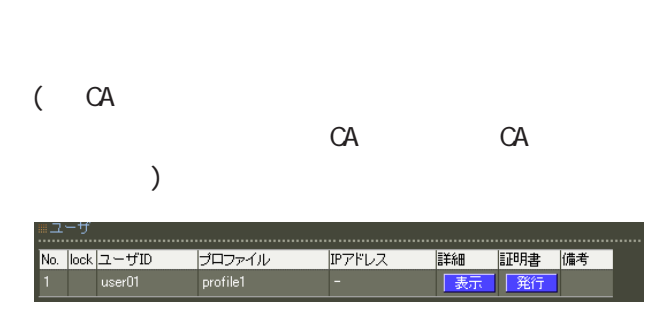

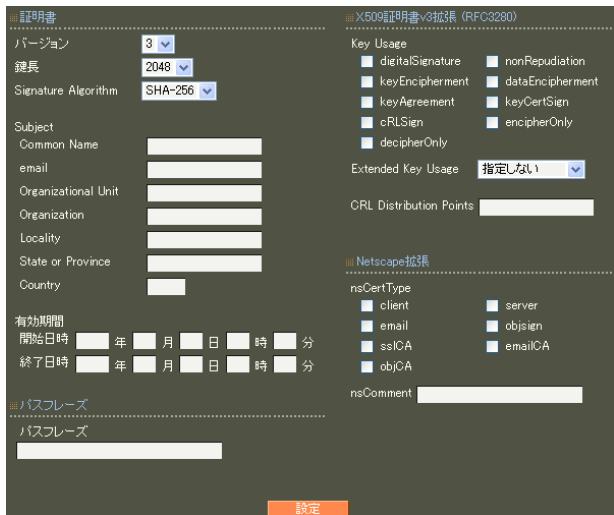

#### X.509

ver 1.13.1  $\sim$  1  $\sim$  3 ver 1. 14. O

 $\overline{3}$ 

#### RSA **RSA**

ver 1. 11. 0 512 1024 2048 ver 1.120 ver 1.13.1 adota 1024 and 2048 ver 1. 14. 0  $2048$ 512 1024 2048 Signature Algorithm ver 1. 8.4 SHA-1 MD5 ver 1. 8.5 ver 1. 11. 0 SHA-512 SHA-384 SHA-256 SHA-1  $N$ D5 ver 1.120 ver 1.13.1 「SHA-512」「SHA-384」「SHA-256」「SHA-1」 ver 1. 14. O SHA-512 SHA-384 SHA-256

SHA-1 ND5 SHA-256

 $4$  and  $4$  or  $\sim$   $4$  or  $\sim$   $10$  $CA$  $\text{GM}(\textcolor{blue}{\bullet}\textcolor{blue}{\bullet})$ 2006/12/31 23:59 " 2006 12 31 14 59 " 5 30  $\sim$  30 Subj ect Common Name  $ID$   $ID$  $ID$ る場合にはグループ IDも付加されます。 Common Name emai I ・Organizational Unit Organization Local ity State or Province **Country**  $JP$ enai 0-9, a-z, A-Z, -.@\_ Organizational Unit/Organization/Locality/ State or Province/ ver 1.  $8.4$  :  $0.9$ ,  $a-z$ ,  $A-Z$ ,  $$ ver 1.  $8.5 : 0.9, a-z, A-Z, -2$ , SPACE **Country** 

A-Z

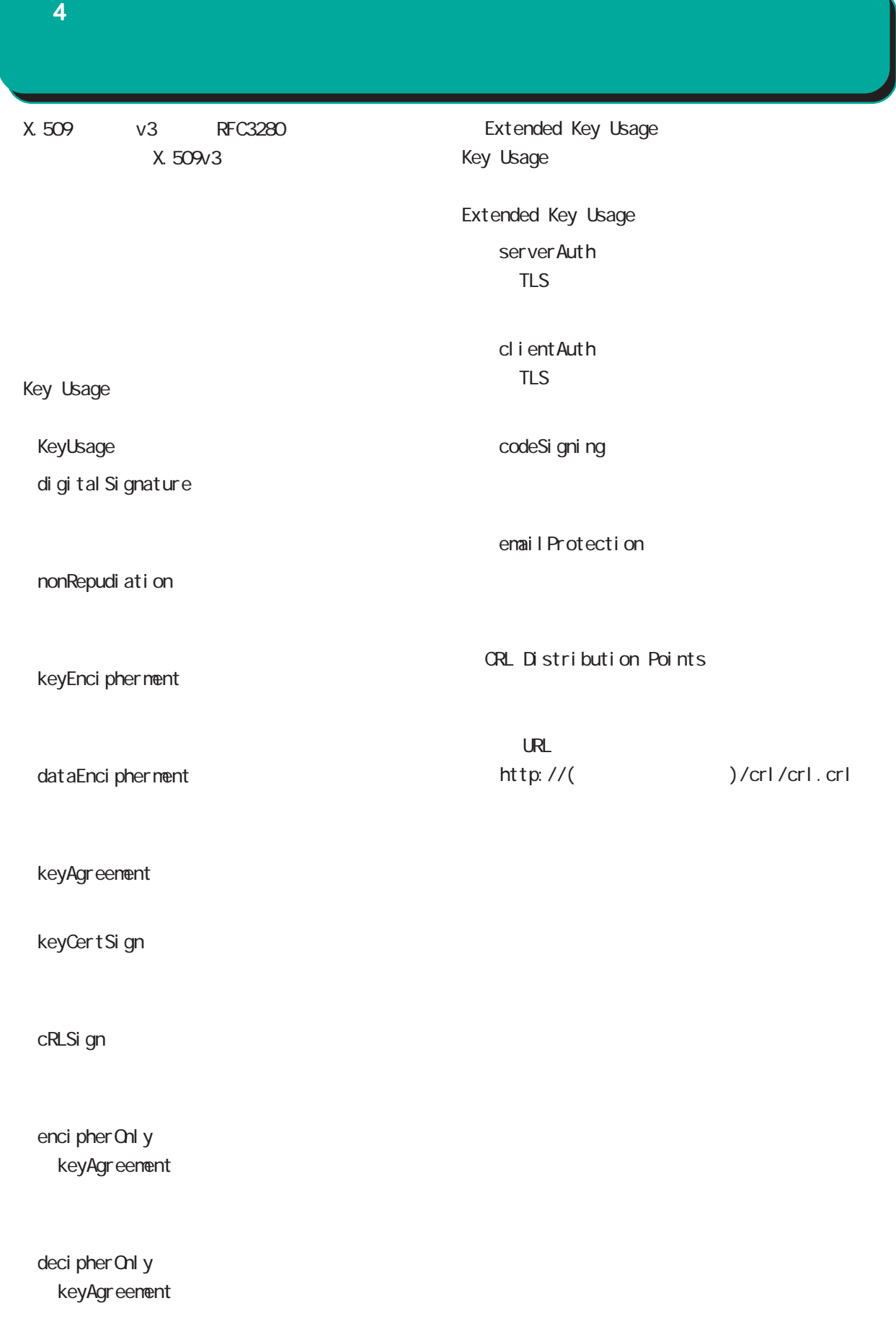

 $4$  4  $\pm$  0.000  $\pm$  0.000  $\pm$  0.000  $\pm$ 

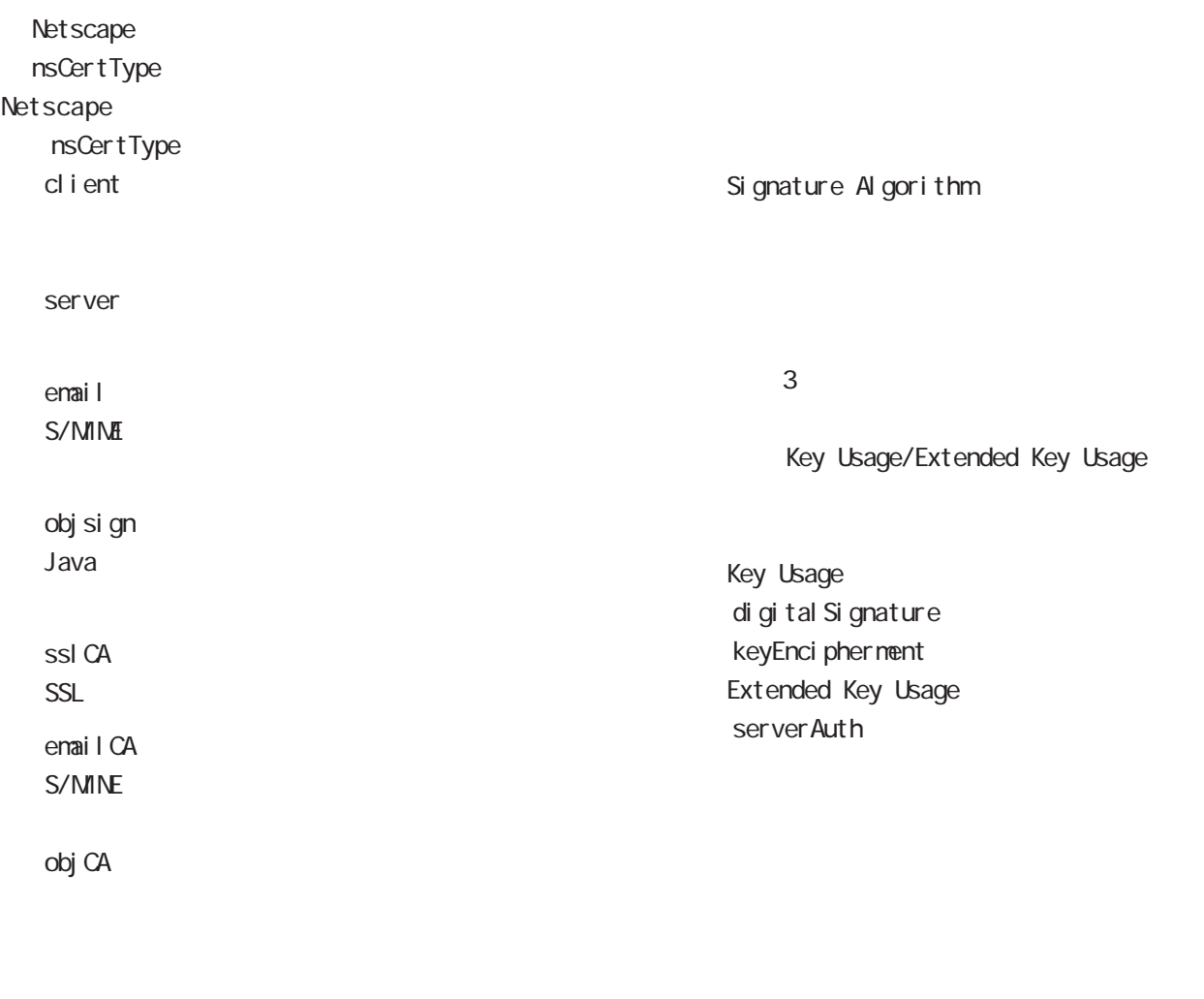

nsConment

 $(-")$ 

Netscape

 $(\_)$ 

90

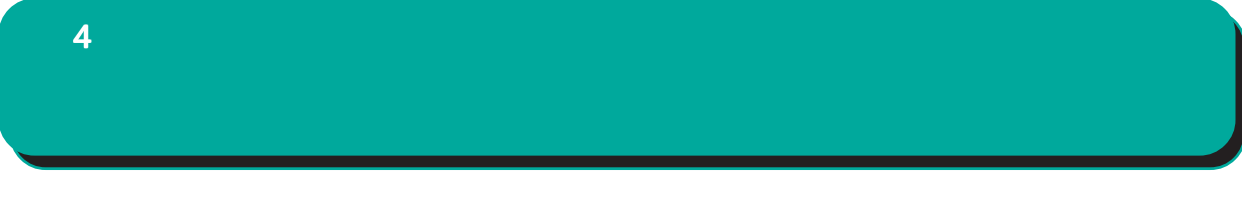

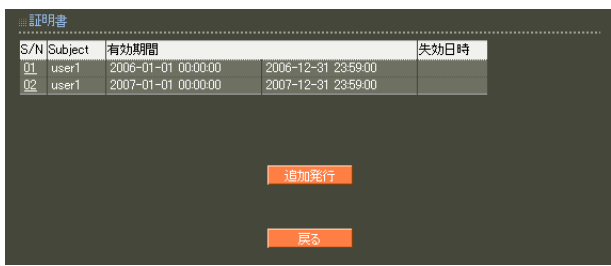

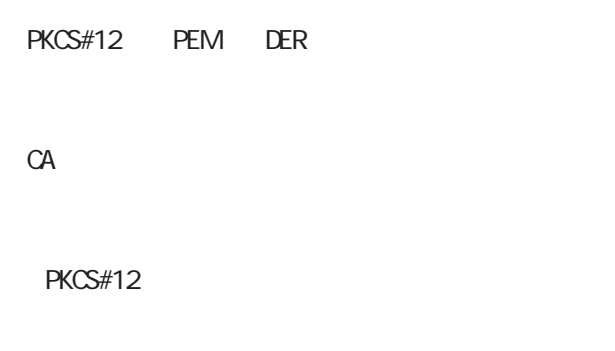

PEM, DER

S/N

#### $S/N$

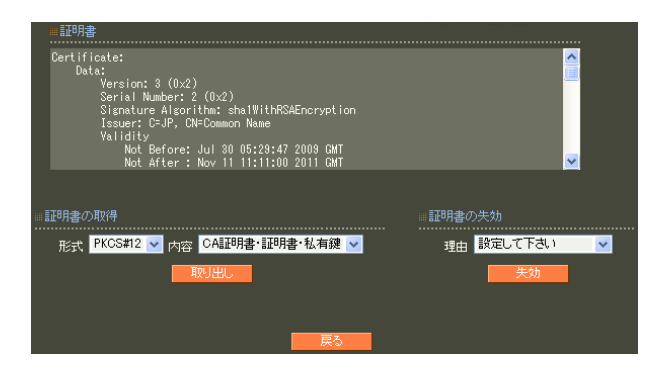

unspecified

keyCompromise

CACompromise  $CA$ affiliation Changed

super seded

cessationOf Operation

・removeFromCRL

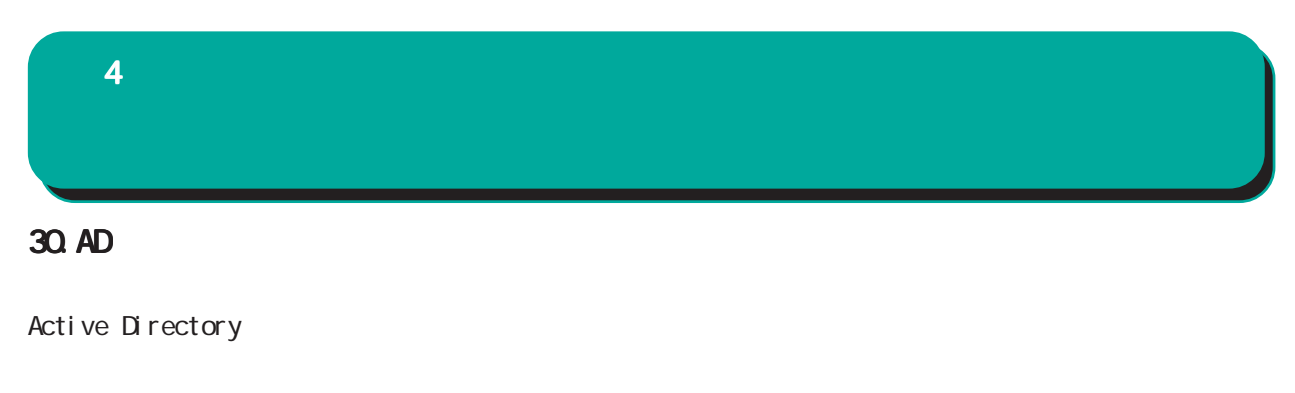

Active Directory

Active Directory EAP-PEAP

EAP-PEAP

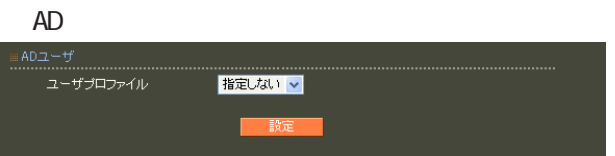

# 31. LDAP  $4$  and  $4$  or  $\sim$  or  $\sim$  or  $\sim$  or  $\sim$  or  $\sim$

 $LDAP$ 

 $L$ DAP

PAP/CHAP EAP-MD5 EAP-PEAP EAP-TTLS/PAP, CHAP EAP-TTLS/EAP-MD5 (ver 1. 8.3 PAP/CHAP EAP-TTLS/PAP, CHAP ) and  $\Gamma$ 

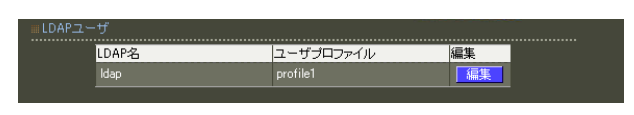

LDAP

LDAP

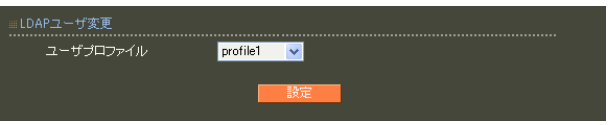

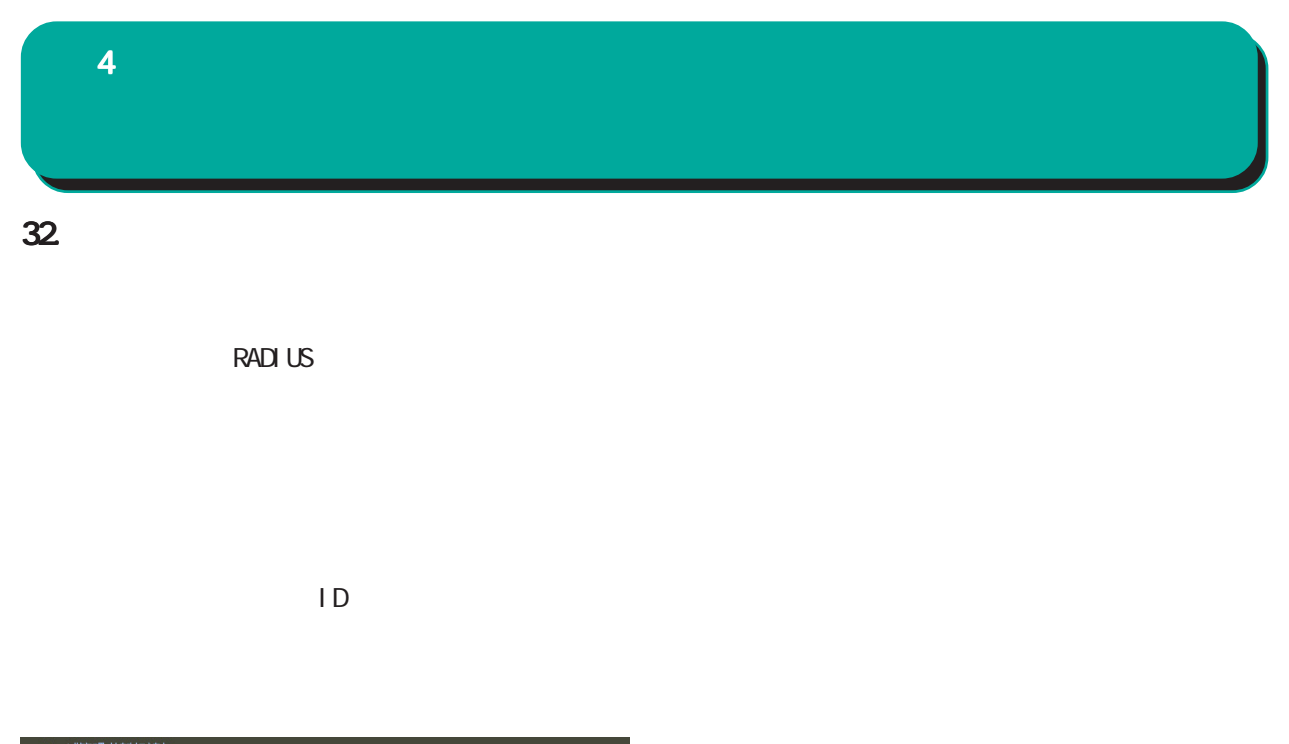

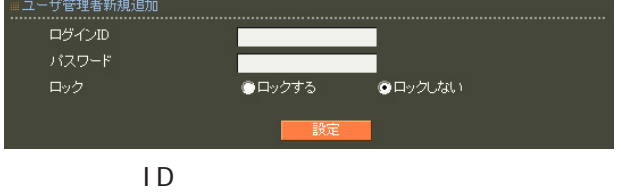

$$
!{\;}{\;}{\;}{\;}{\sharp}}\$\%\{(\texttt{)}\texttt{'}\texttt{+-.}/\texttt{<=>}?\texttt{@}]\texttt{^{\prime}}\texttt{^{\prime}}\{\texttt{!}\}\texttt{~\sim}
$$

 $\blacksquare$ 

 $\overline{A}$ 

,:; $\bar{\chi}$ 

## $4$  and  $4$  or  $\sim$  or  $\sim$  or  $\sim$  or  $\sim$  or  $\sim$

33.

### drop

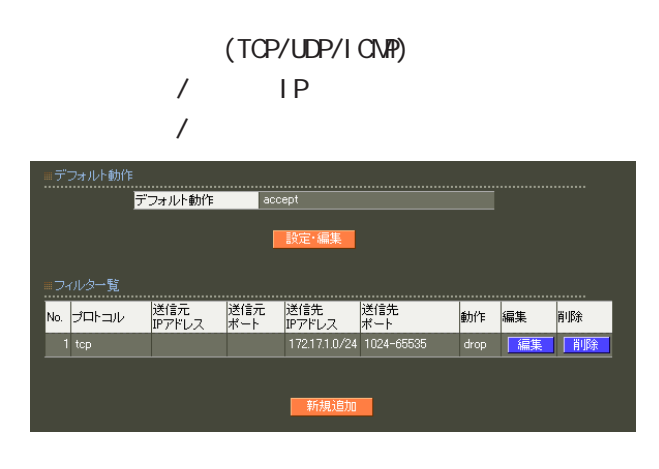

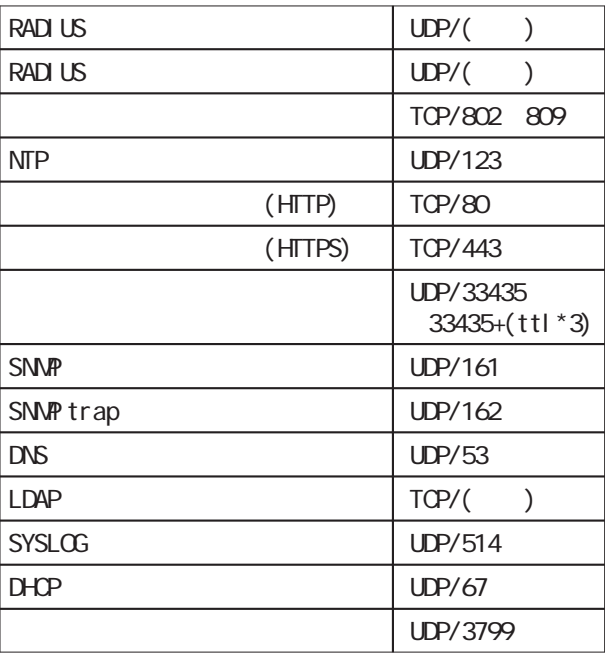

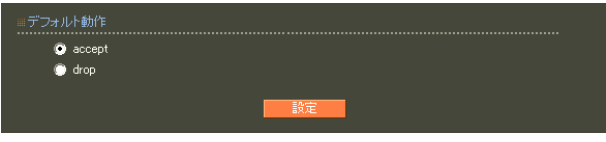

○ accept

○ drop

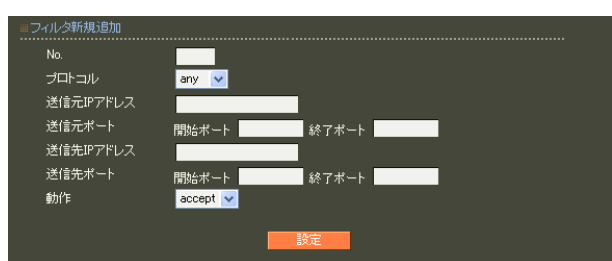

# ○ No.  $IP$  $4$  and  $4$  or  $\mathbb{Z}_2$  is the set of  $\mathbb{Z}_2$  or  $\mathbb{Z}_2$  is the set of  $\mathbb{Z}_2$

 $1$  $IP$ 

any tcp udp icmp any website the contract of the contract of the contract of the contract of the contract of the contract of the contract of the contract of the contract of the contract of the contract of the contract of the contract of th ○送信元 IP アドレス  $IP$ 

 $\langle \rangle$ 単一の IP アドレスを指定する:  $\overline{A}$ 

192.168.253.19 ("/32" )

192.168.253.0/24

icmp any

 $4$  and  $4$  or  $\sim$  or  $\sim$  or  $\sim$  or  $\sim$  or  $\sim$ 

## 34. RADIUS

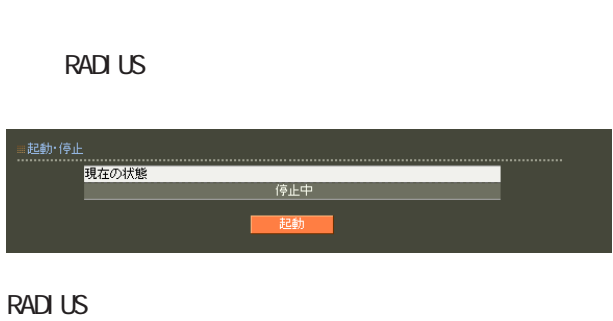

## ≡起動・停止<br>………………… 現在の状態 動作中

#### **RADIUS RADIUS**

RADIUS

15. RADIUS-

#### **RADIUS**

19. RADIUS-

#### **RADIUS**

**RADIUS** 

**RADIUS** 

RADIUS

RADIUS RADIUS

RADIUS

RADIUS

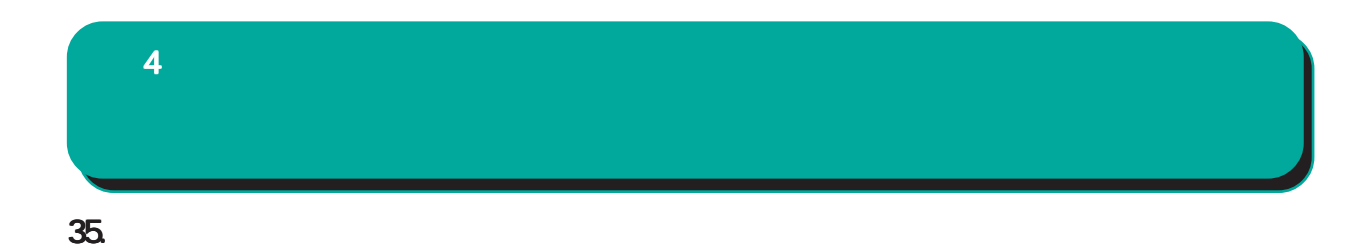

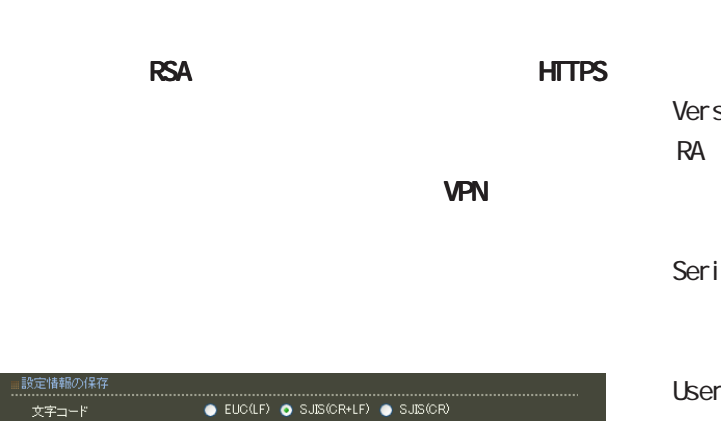

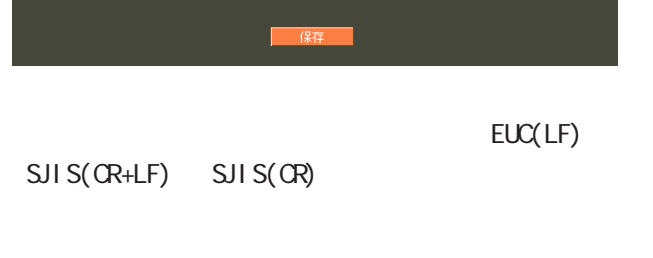

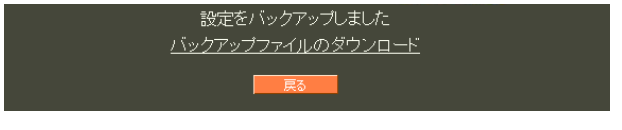

<u>バックアップアップアップアップアップアップアップアップアップアップアップアップ</u>

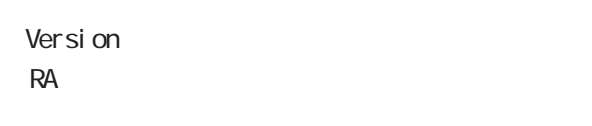

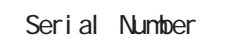

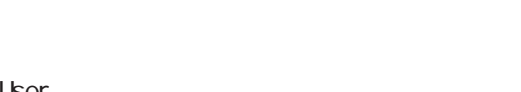

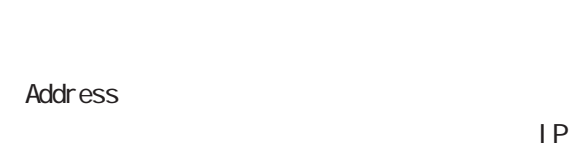

Date

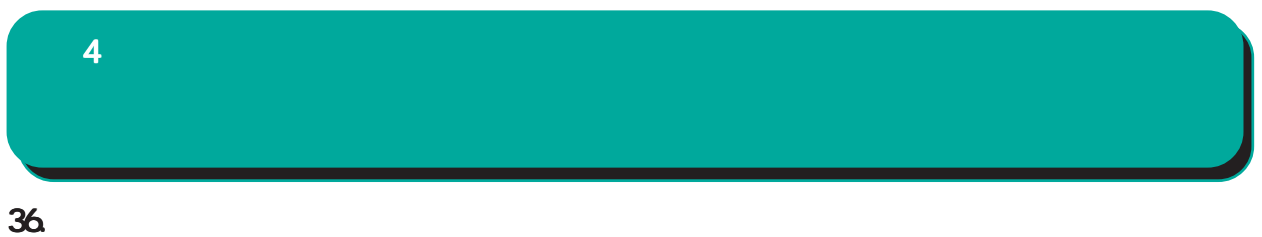

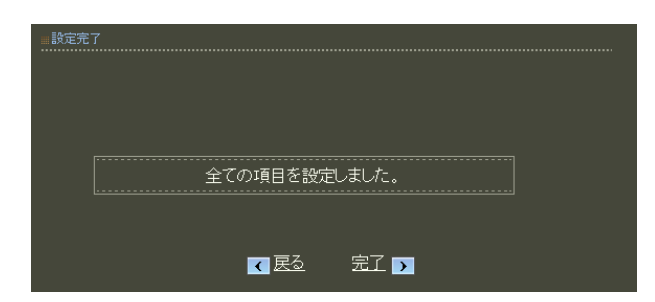

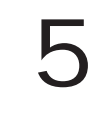

**CENTURY SYSTEMS RA-630** T 設定画面へようこそ! **NO 3** 

 ${\bf 5}$  the state  $\mathcal{S}$  and  $\mathcal{S}$  and  $\mathcal{S}$ 

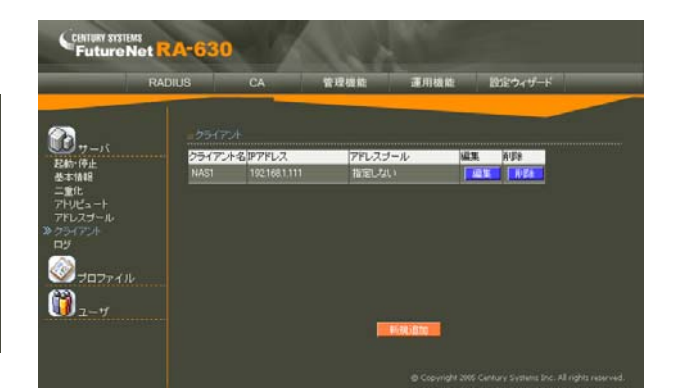

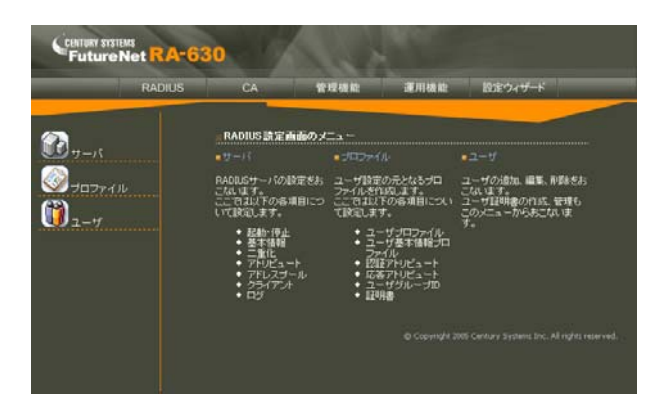

RADIUS CA

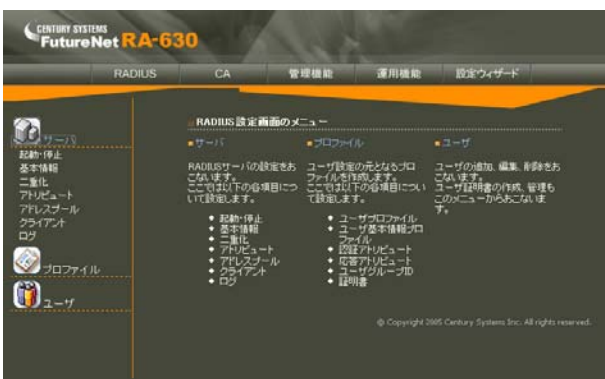

RADIUS ActiveDirectory LDAP  $($ Ver 1.9.0  $)$ ID  $AD$ LDAP

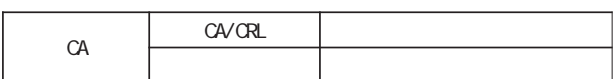

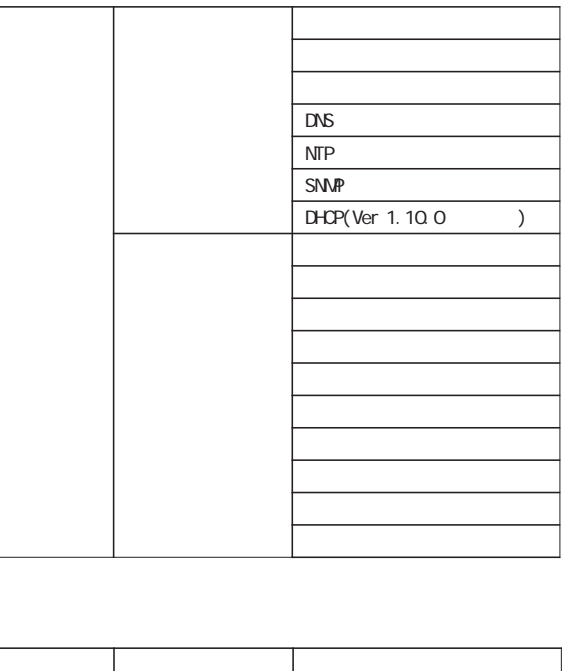

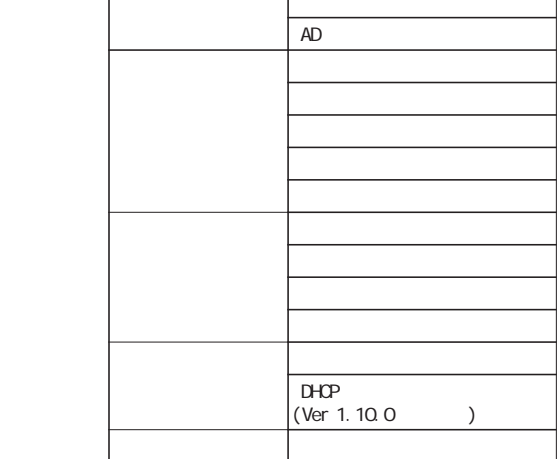

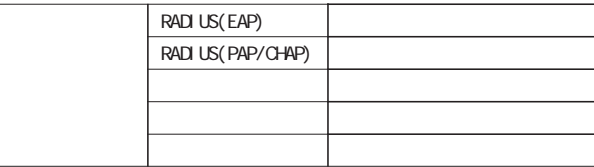

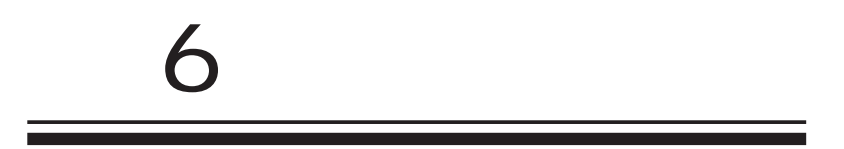

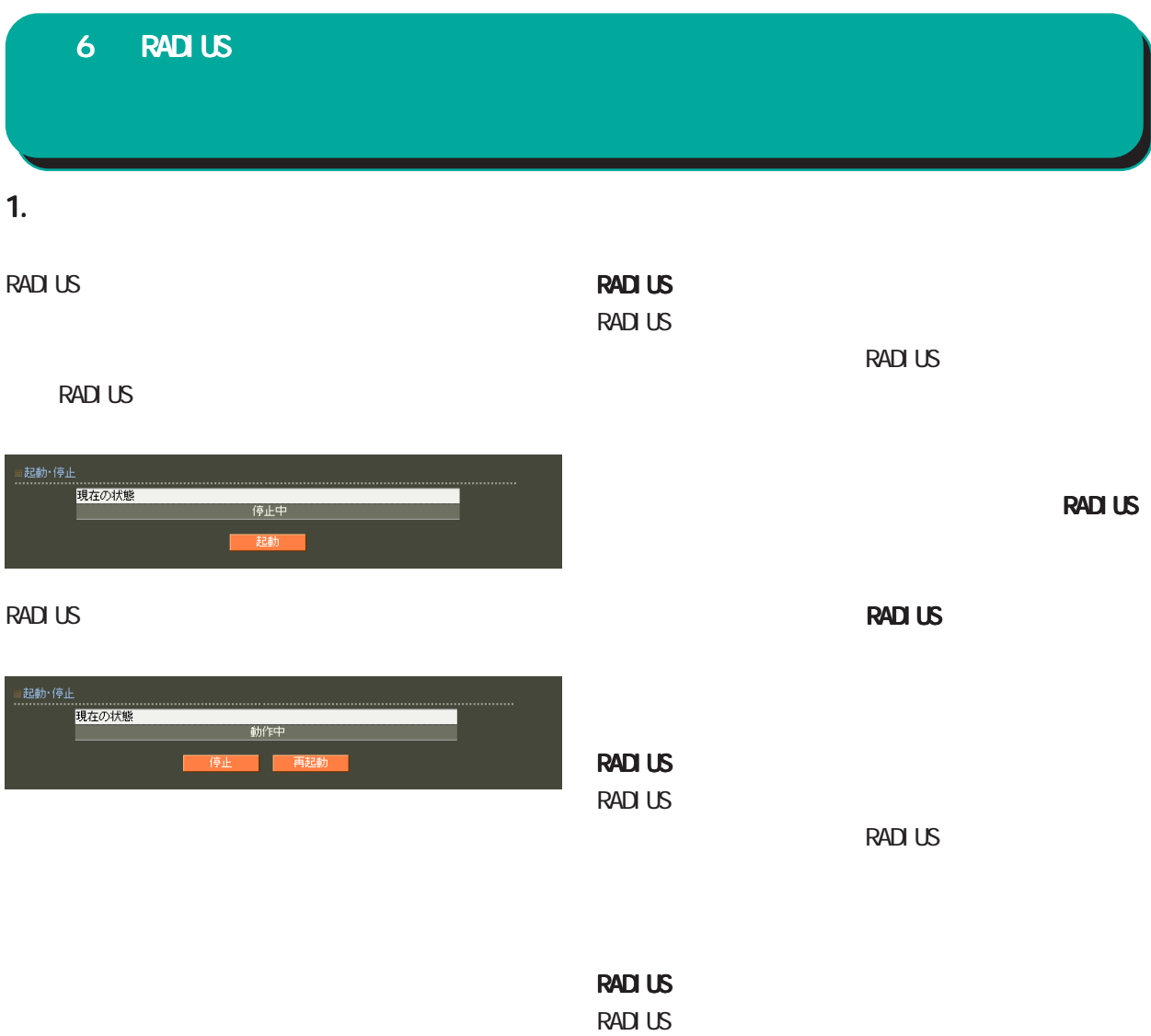

RADIUS

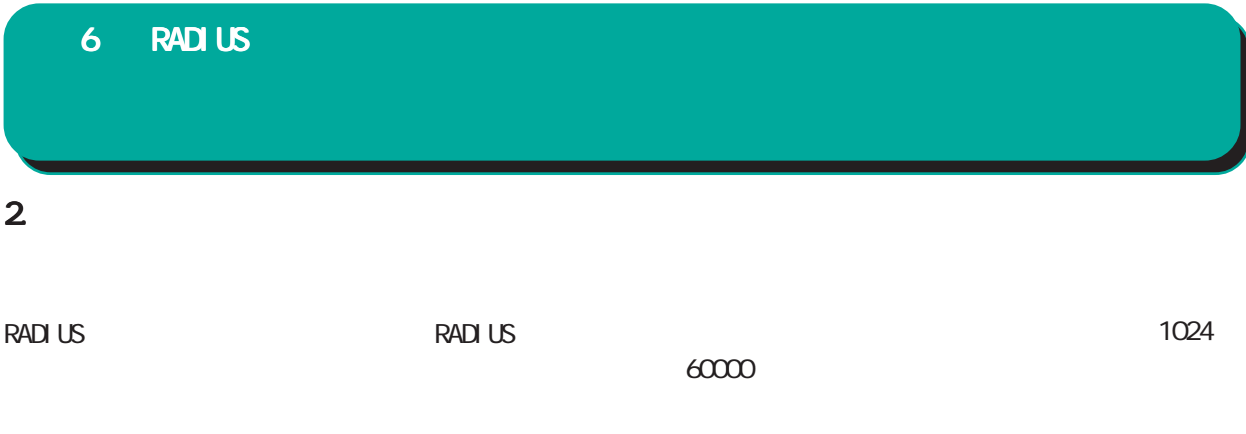

**RADIUS** 

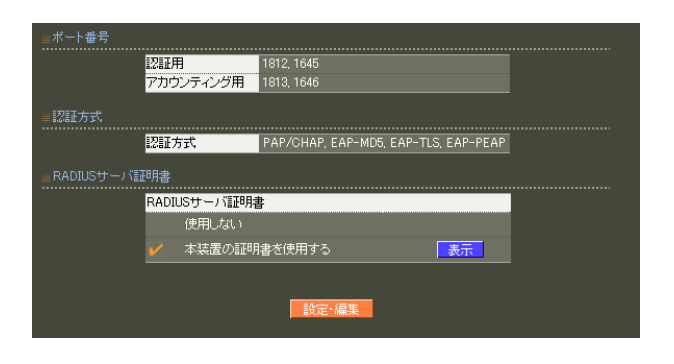

## PAP/CHAP EAP-MD5 EAP-TLS EAP-PEAP EAP-TTLS EAP-PEAP EAP-

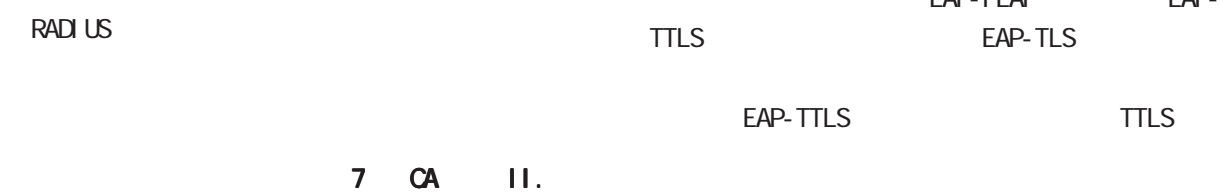

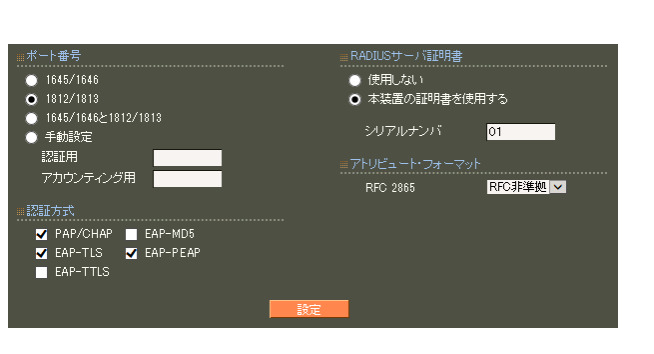

RADIUS Authentication Accounting **RADIUS** 

> ・ 1645/1646 ・ 1812/1813 1645/1646 1812/1813

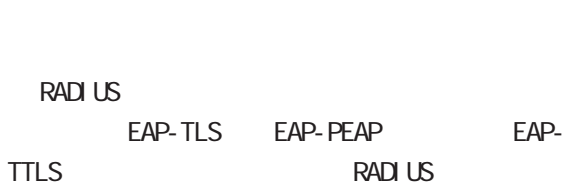

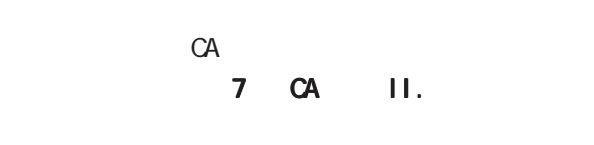

 $16$ 

 $\overline{A}$  $)$ 

RFC 2865 Cal I back-Number Callback-Id Called-Station-Id Calling-Station-Id NAS-I dentifier

「RFC 非準拠」にした場合、これらのフォーマット text (ASCII)  $RFC$ string (
<sub>)</sub>

<u>サーバー サーバー サーバー スター・</u>

 $($  $($ LDAP

RADIUS

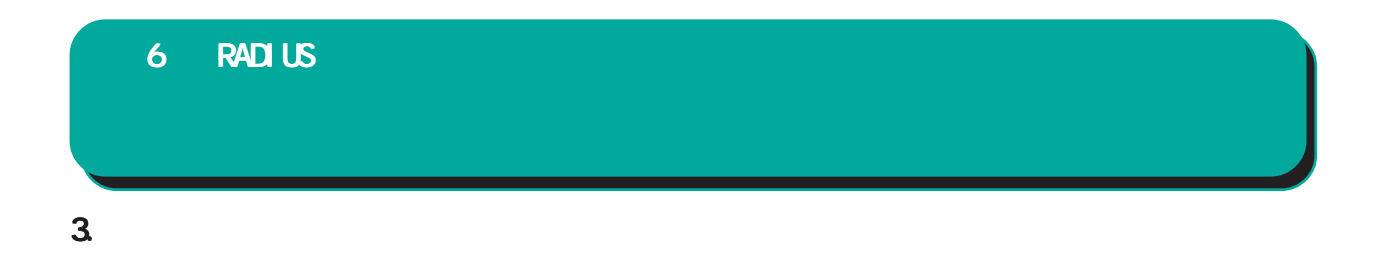

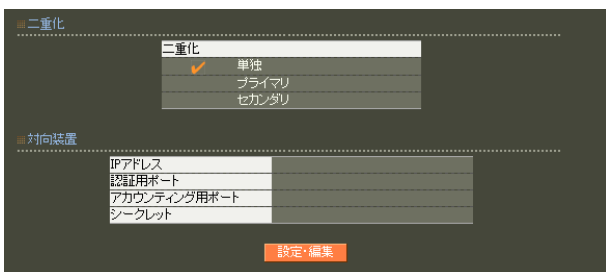

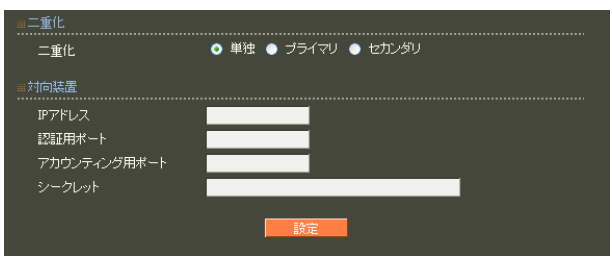

○ IP アドレス 相手装置の IPアドレスを入力します。

 $30$ 

! #\$%&' () \* +, - . /: ; <=>?@[] ^\_`{|} ~

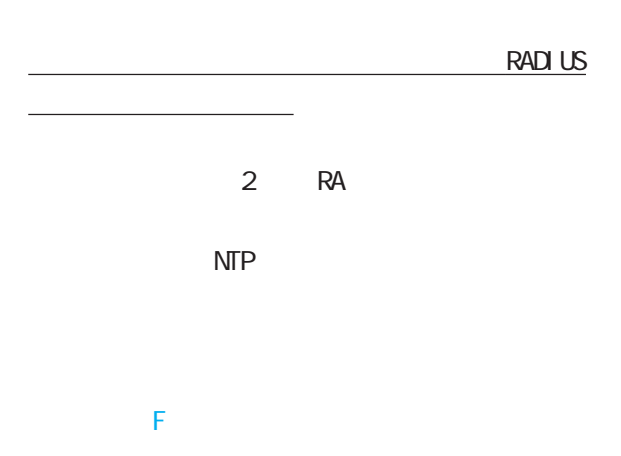

## 6 RADIUS 設定

## **4.**  $\blacksquare$

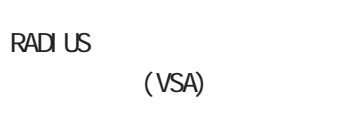

 $VSA$ 

## RADIUS

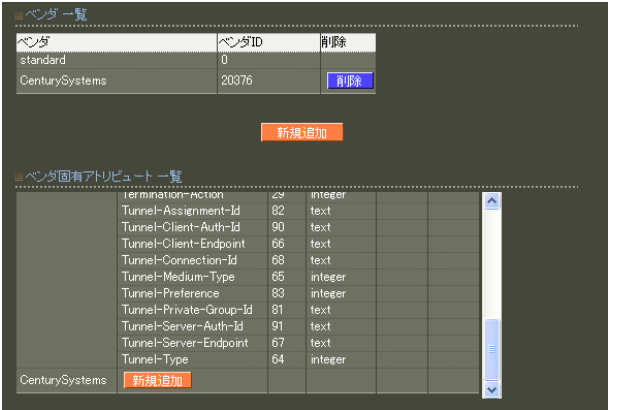

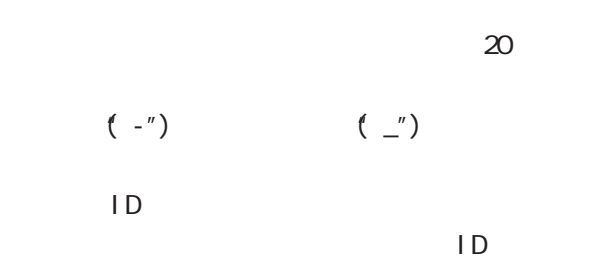

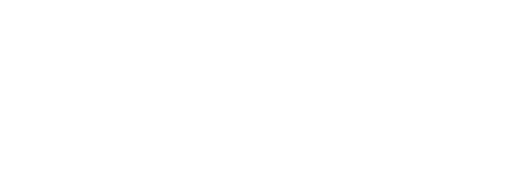

## $\overline{A}$

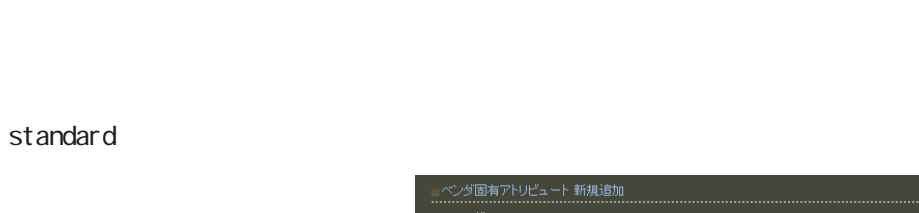

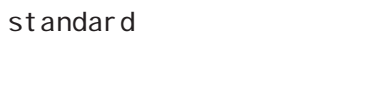

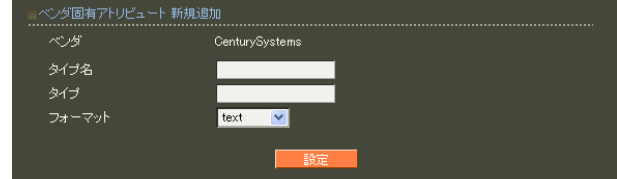

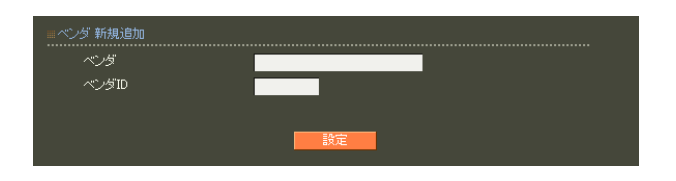

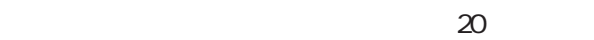

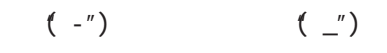

108
### 1 255  $\overline{A}$

 $5$ ・text ASCI<sub>I</sub>

・string

address  $IP$ i nteger

i pv6address

IPv6

### 5. アドレスプール

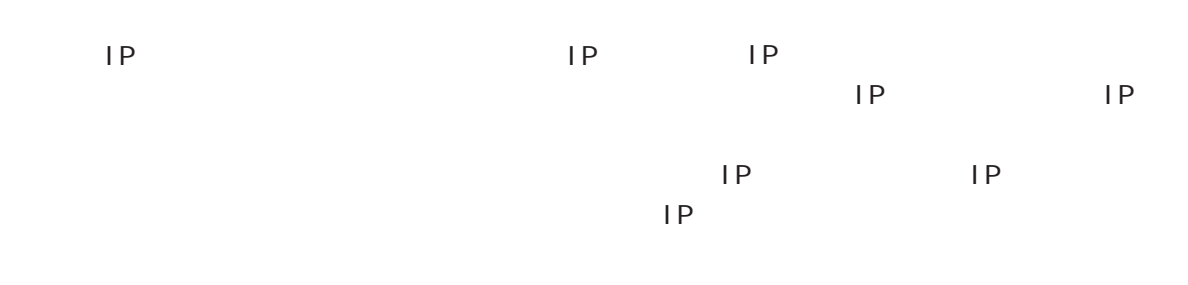

### RADIUS

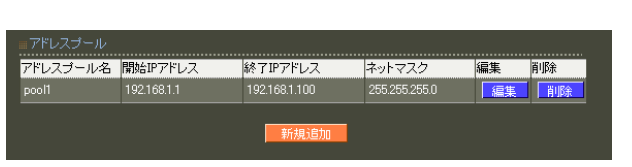

### RADIUS Framed-IP-Netmask RADIUS

### $\overline{A}$

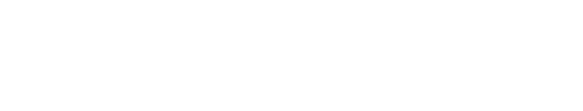

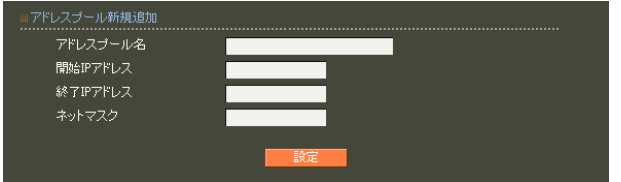

### $20$

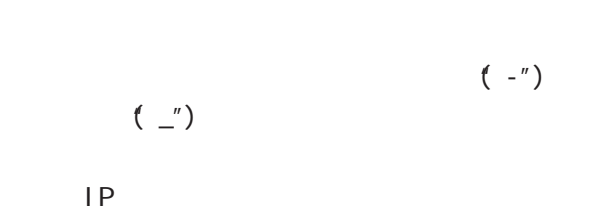

### $IP$  IP  $IP$

### 6. クライアント 6 RADIUS 設定

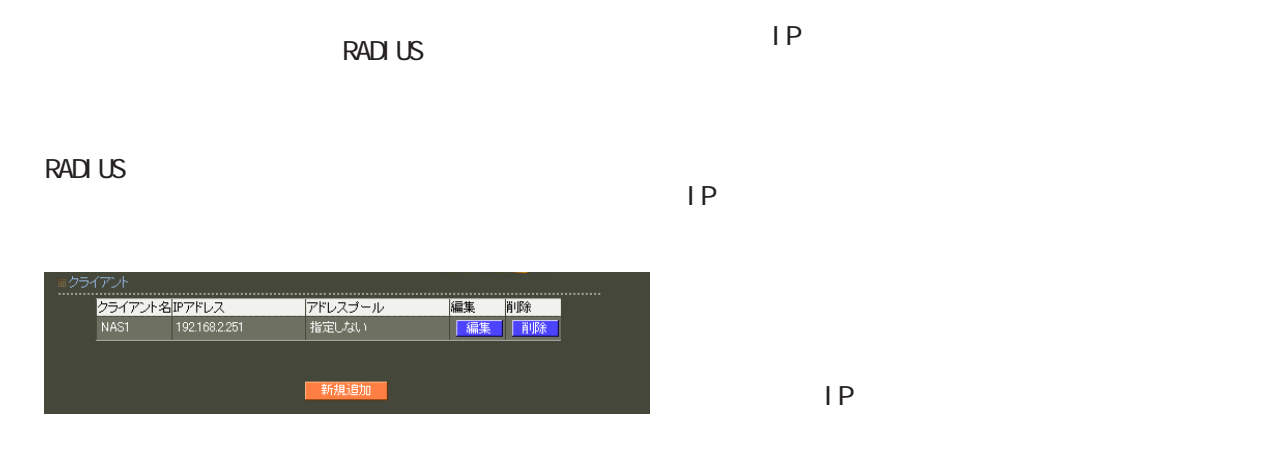

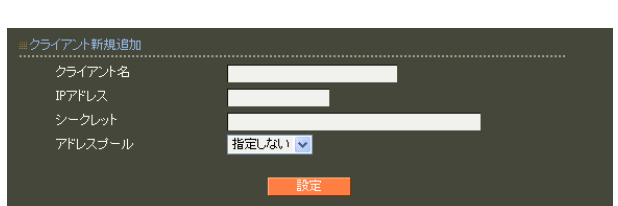

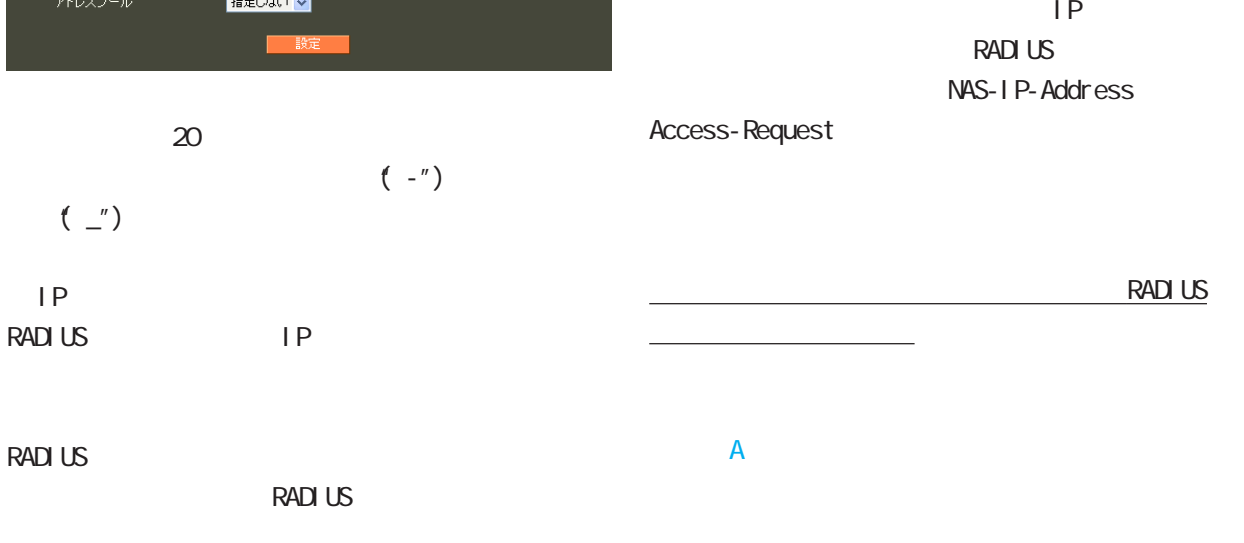

 $IP$   $IP$ 

 $\mathsf{IP}$ 

 $\mathsf{P}$ 

 $30$ 

○ IP アドレス

**RADIUS** 

! #\$%&' () \* +, - . /: ; <=>?@[] ^\_` {|} ~

第 6 RADIUS 設定

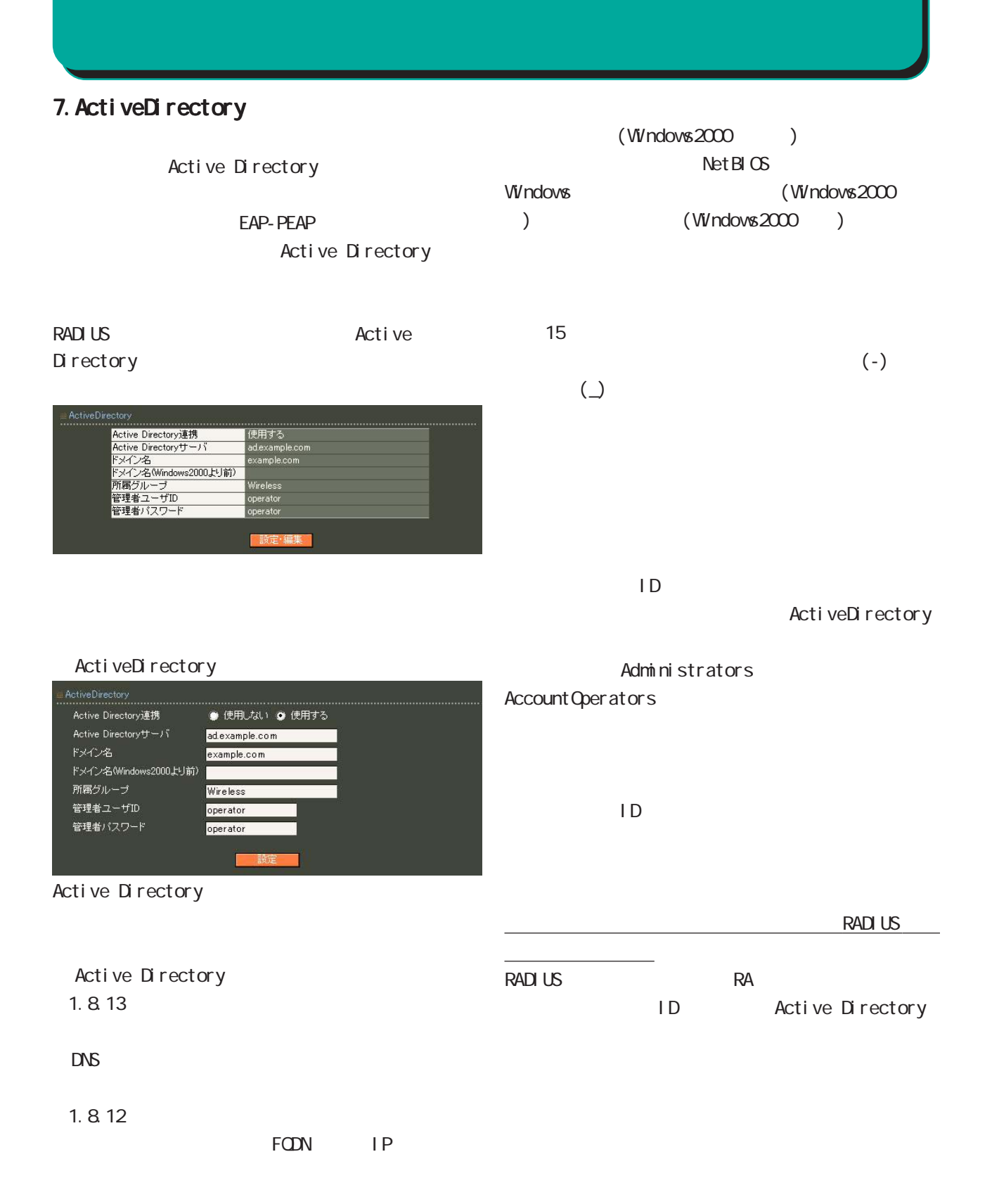

### 第 6 RADIUS 設定

### Active Directory

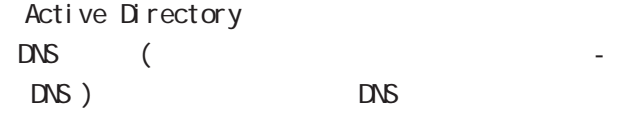

Active Directory Active Directory

### Active Directory

Active Directory RA international contract of the state of the state of the state of the state of the state of the state of the state of the state of the state of the state of the state of the state of the state of the state of the state o

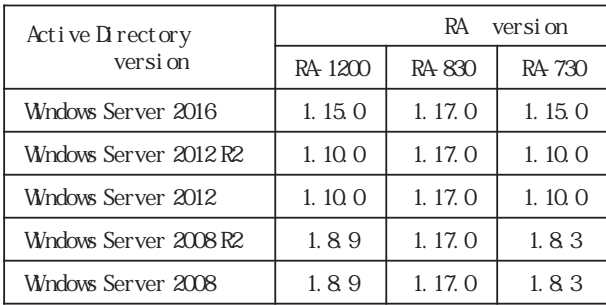

### Active Directory

- (1)  $(User-Name)$
- $\lambda$  $(2)$   $(1)$   $@$   $@$  $($ 
	- $(1.9.0)$  $(3)$   $(1)$  @  $(1.9.0)$  $(4)$   $(3)$  $(1.9.0)$  $(5)$   $(3)$  $(1.9.0)$
	- $(6)$   $(3)$  Active Directory

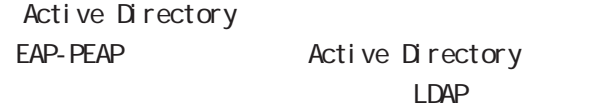

LDAP EAP-PEAP Active Directory

### Active Directory

### 8.LDAP

LDAP

LDAP LDAP **the set of the set of the set of the set of the set of the set of the set of the set of the set of the set of the set of the set of the set of the set of the set of the set of the set of the set of the set of the set** 

PAP/CHAP EAP-MD5 EAP-PEAP EAP-TTLS/PAP CHAP EAP-TTLS/EAP-MD5  $LDAP$ 

RADIUS LDAP ■ LDAP ⊞LDAP<br>................. LDAP ● 使用しない ● 使用する .....................<br>|使用する<br>| Local → LDAP LDAP<br>BZETIMER 認証順序  $\textcircled{\small{\texttt{a}}}$  Local  $\rightarrow$  LDAP  $\textcircled{\small{\texttt{a}}}$  LDAP  $\rightarrow$  Local -<br>|<br>|設定・編集| ○ LDAP LDAPアトリビュート 編集 削除 LDAP **the set of the set of the set of the set of the set of the set of the set of the set of the set of the set of the set of the set of the set of the set of the set of the set of the set of the set of the set of the set** raframedIPAddress<br>raframedIPAddress<br>raframedIPNetmask <del>||編集</del> ||部隊|<br>||編集||開除|<br>||編集||開除| 新規追加  $LDAP$ LDAP サーバー覧<br>……………………… No. LDAP名  $1$  Idap  $\sf Local$  → LDAP  $\sf CL$ 新規追加  $\overline{\text{LDAP}}$ 

 $LDAP LocaI$ 

 $LDAP$  $\mathsf{LDAP}$ 

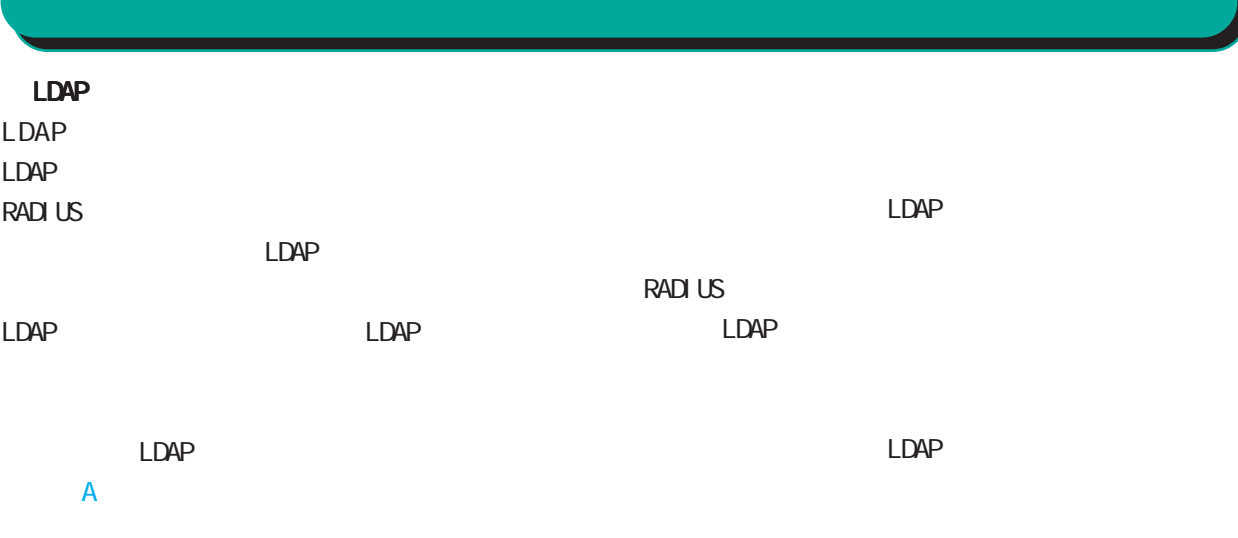

LDAP<sub>R</sub>

LDAP

**RADIUS** 

LDAP

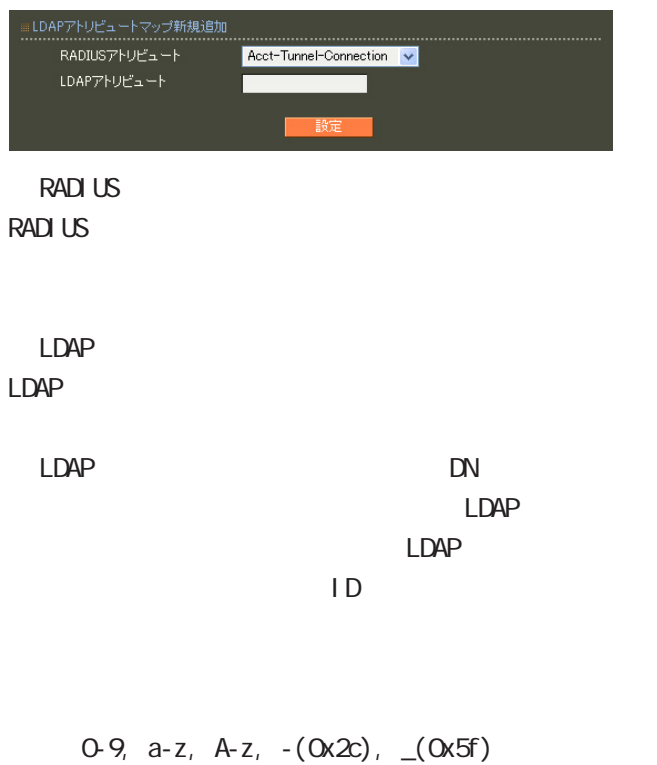

40 ver1.8.3 20

### LDAP

 $LDAP$ <u>1 Alexander States in LDAP</u>

### LDAP

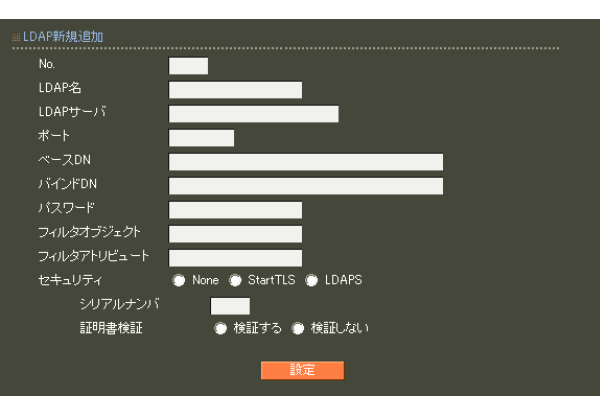

### ○ No. LDAP

 $LDAP$  $LDAP$  $\Box$ DAP

### $LDAP$

LDAP  $20$ LDAP

### LDAP FODN IP

LDAP 80, 443, 802

### 1 1023 LDAP(StartTLS ) 389

 $LDAPS$  636

### ○ベース DN

LDAP Distinguished

### Name

 $\langle$   $>$ o=example, c=jp

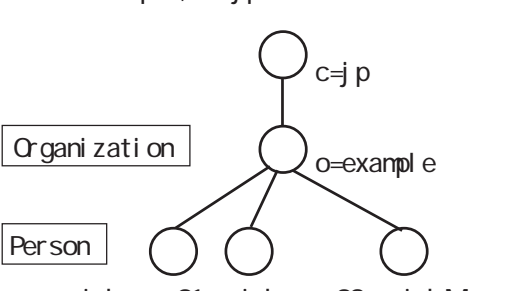

ui d=user01 ui d=user02 ui d=Manager

116

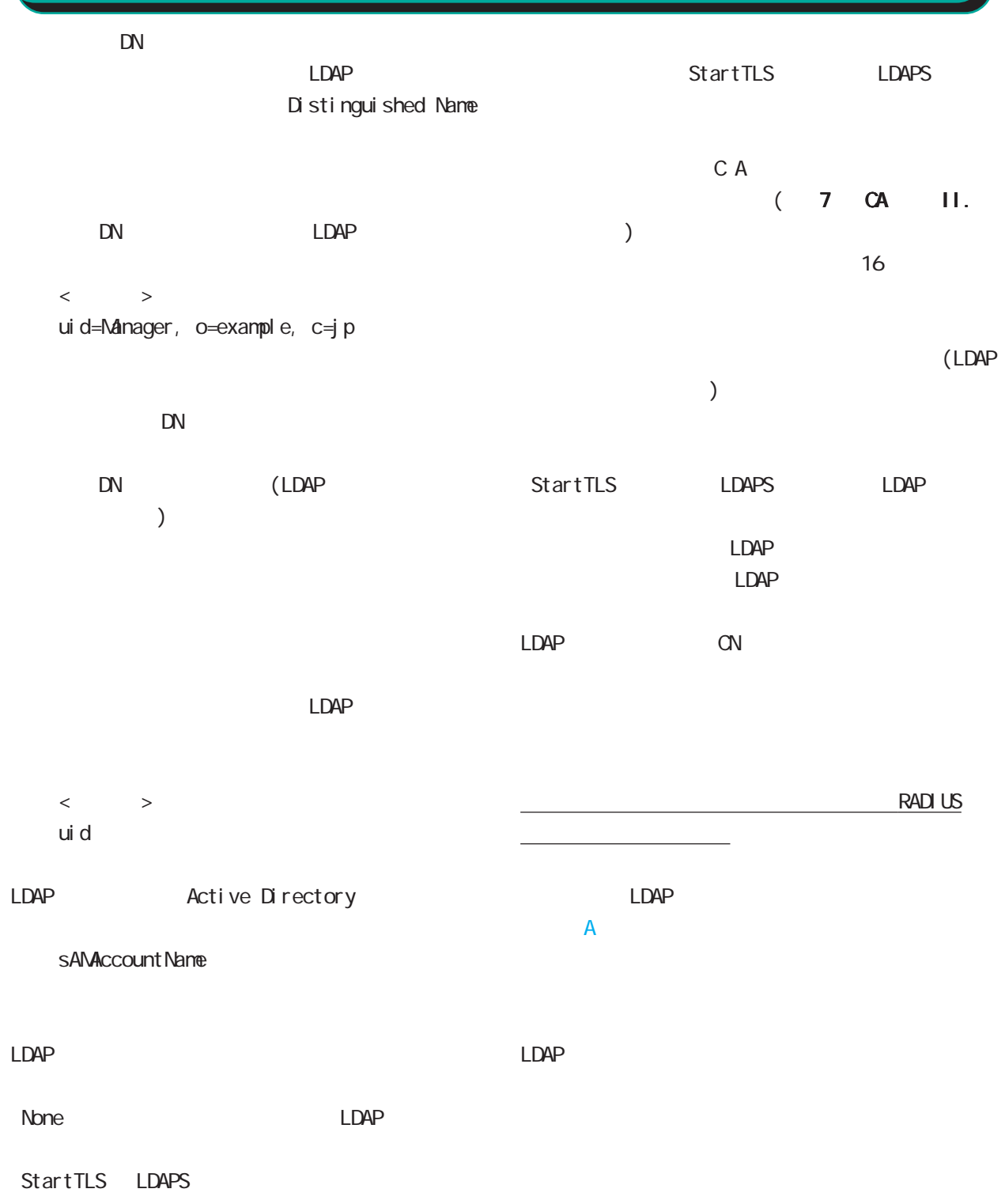

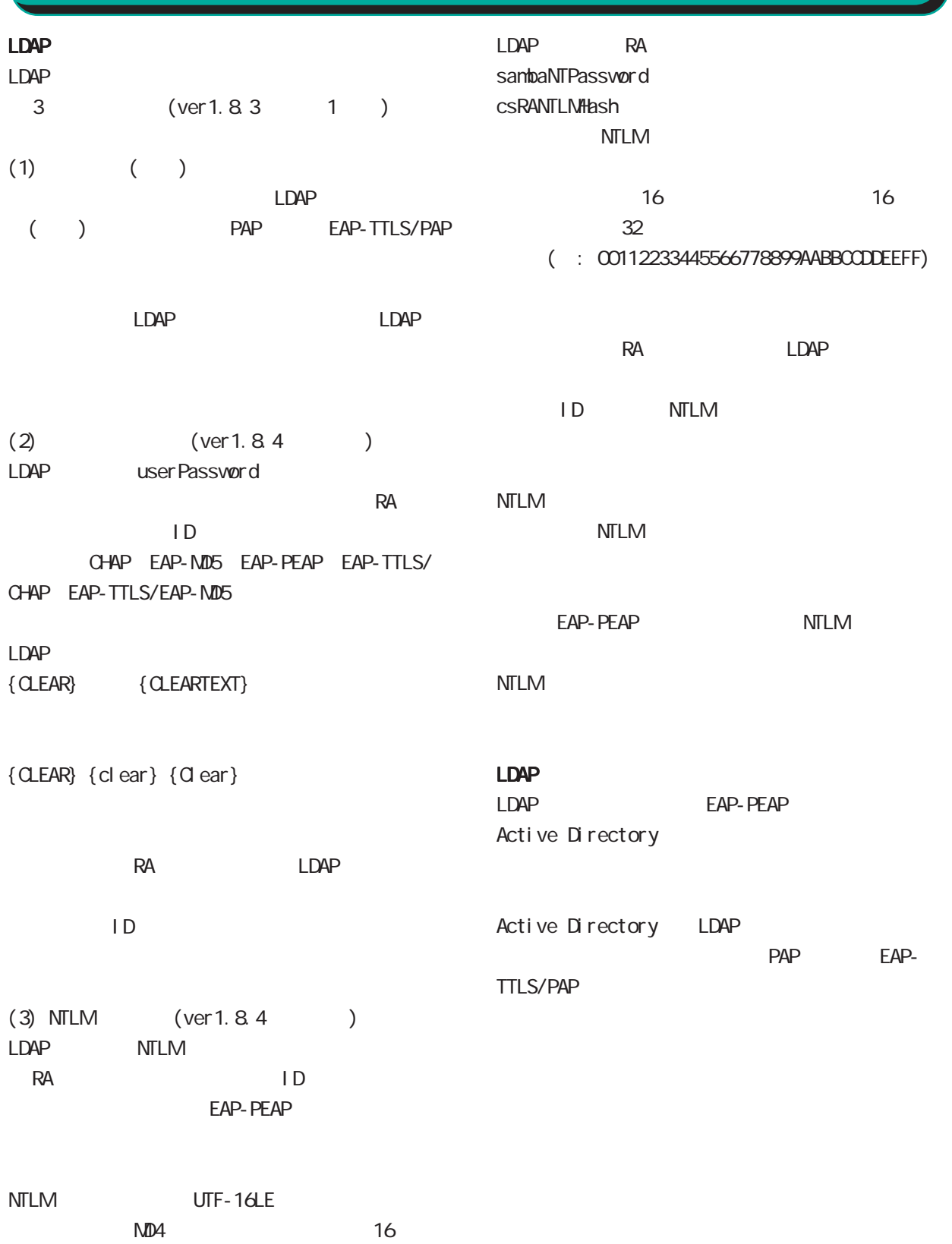

### RADIUS Proxy (  $\qquad \qquad \qquad$ (User-Name) and all  $\omega$ 6 RADIUS 設定  $20$  $\left(\begin{array}{c} -\end{array}\right) \qquad \qquad \left(\begin{array}{c} \end{array}\right)$ 9. (Ver 1.9.0 )

(RADIUS Proxy)

**RADIUS** 

レルム新規追加 .............<br>レルム名

指定文字列

転送先サーバ1

転送先サーバ2 認証ポート2

アカウンティングボート2

認証ポート1 アカウンティングボート1

一致条件

動作

種別 優先度

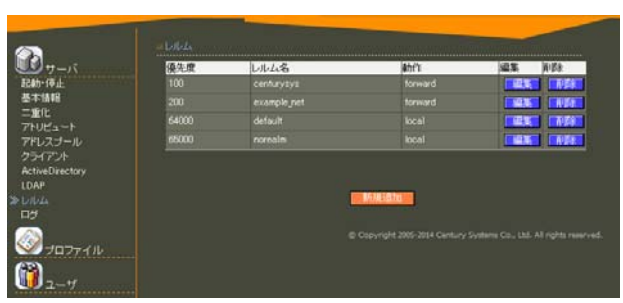

<mark>centurysys</mark><br>指定文字列 <mark>▼</mark>

centurysys.co.jp

192.168.254.1 1812

完全一致 v

forward v

1813 secret123  $\frac{386781123}{192.168.254.2}$ 

1812

1913 abc123XYZ

 $100$ 

1 9999

※「種別」が「デフォルト」の場合は「64000」 65000

40  $\sigma$  $(-")$ 

 $($  . " $)$ 

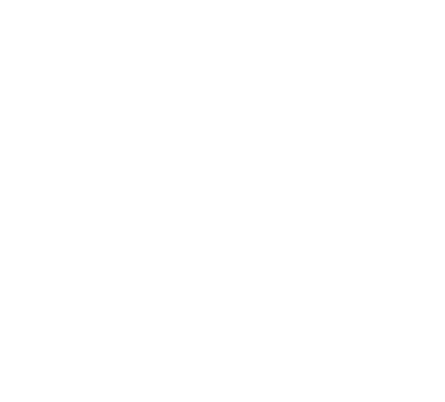

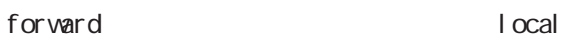

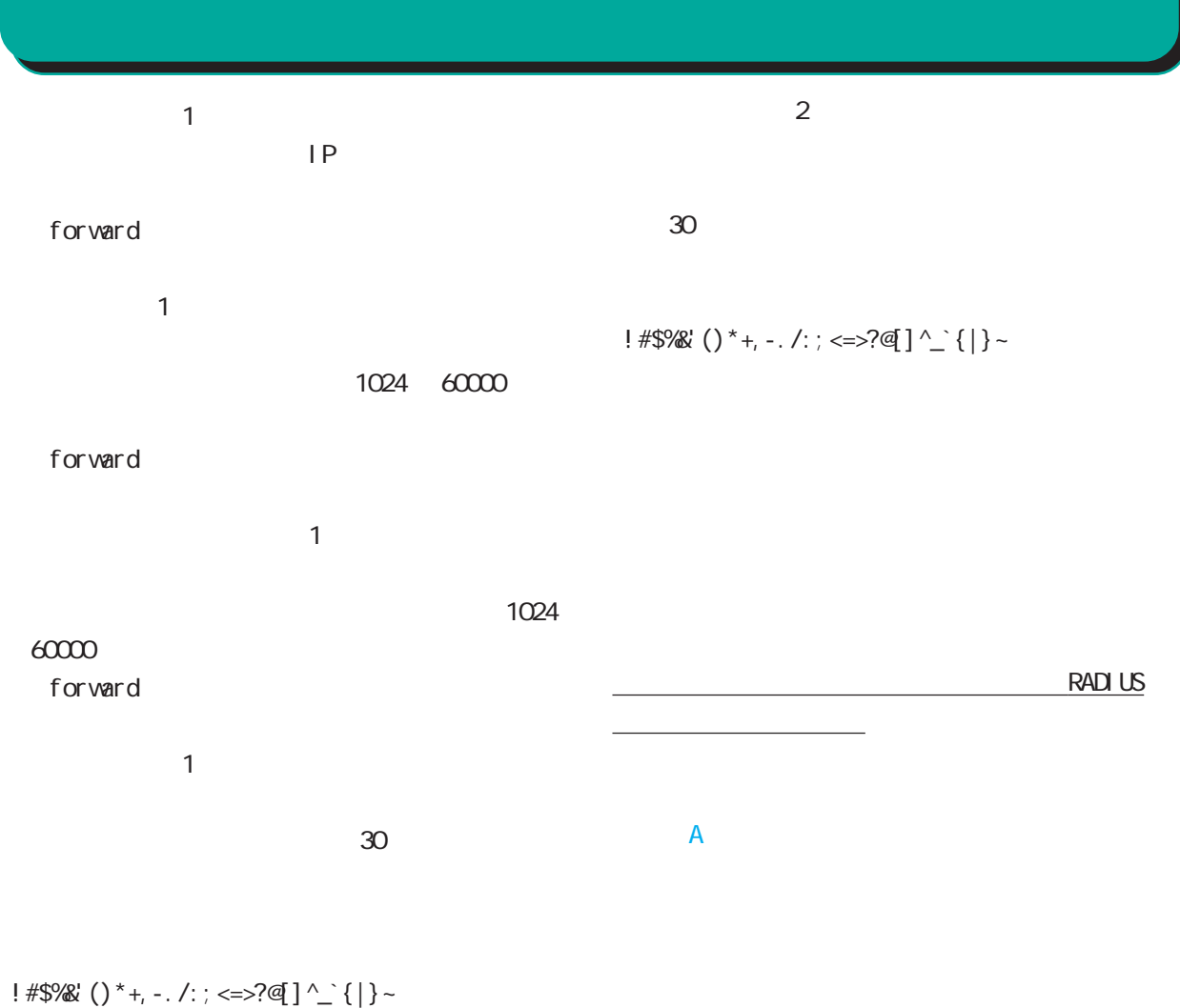

 $\mathsf G$ 

forward

 $\sim$  2  $IP$  $\overline{a}$ 

1024 60000 ○アカウンティングポート 2 1024

 $60000$ 

120

1Q

### RADIUS

**RADIUS** 

### **RADIUS**

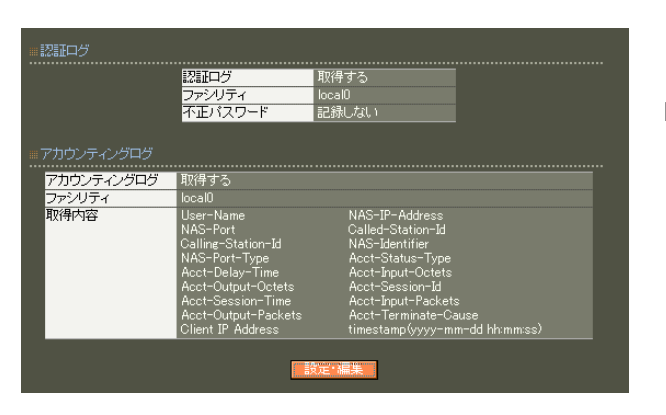

### TTLS/PAP

PAP EAP-

### **RADIUS**

### User-Name

NAS-IP-Address

reduced IP

### NAS-Port

Service-Type

Framed-Protocol PPP **P** and the second term  $\mathcal{L}$ 

Framed-IP-Address

ユーザに割り当てる IPアドレスです。

Called-Station-Id  $NAS$ 

### ● 取得しない 不正パスワード ● 記録する ● 記録しない 。<br>………………………… ● 取得する COCALO V<br>
Z User-Name<br>
Z NAS-IP-Address<br>
Z NAS-Port ■ Service-Type<br>
Framed-Protocol ■ Framed-IP-Address<br>
Z Called-Station-Id<br>
Z Calling-Station-Id<br>
Z NAS-Identifer<br>
Z Acct-Delay-Time<br>
Z Acct-Delay-Time<br>
Z Acct-Dutput-Pock LOCALO<sub>V</sub> 取得項目

#### **RADIUS**

Calling-Station-Id

tinestamp(yyyy-mm-dd hh:nm:ss)

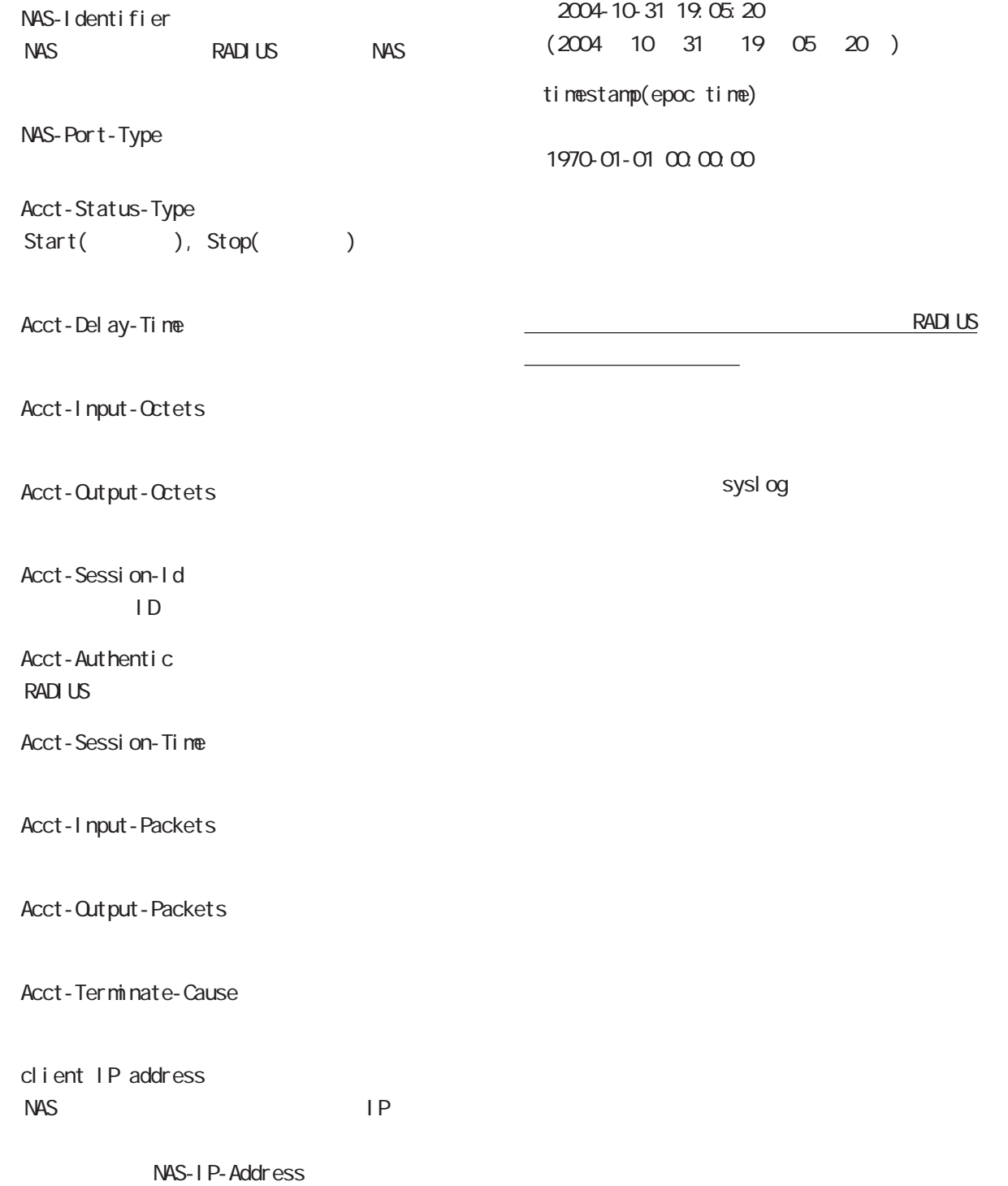

NAS-IP-Address RADIUS NAS

ループID」に分けて設定することができ、このプロ

### 1.  $\blacksquare$

**RADIUS** 

<u>には、スタイルです。このプロファイルです。このプロファイルです。</u>このプロファイルです。

 $ID$ 

○グループ (グループ ID)

### RADIUS

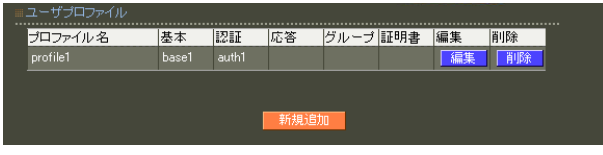

 $\overline{A}$ 

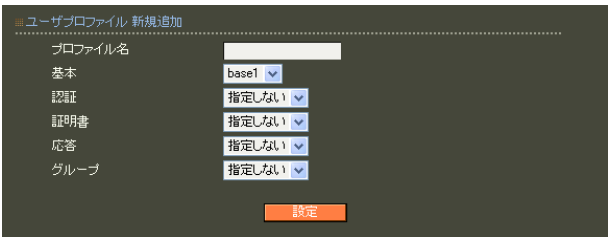

 $20$ 

 $(-")$  $(\_"')$ 

### 2. ユーザ基本情報  $IP$ RADIUS 6 RADIUS 設定

**RADIUS** 

### ユーザ基本情報プロ ……………………………<br>【<mark>編集 削除 】</mark><br>【 編集 削除 】 プロファイル名 新規追加 |

○ IP アドレス割り当て  $IP$  $IP$ 

RADIUS **RADIUS** 

 $1$  9

RADIUS

には、「アドレスプール」を選択します。固定 IP

 $IP$ 

125  $\overline{7}$ PAP/CHAP EAP-MD5 EAP-TLS EAP-PEAP EAP-TTLS/PAP, CHAP EAP-TTLS/EAP-MD5 EAP-TTLS/EAP-PEAP  $\mathsf{A}$ 

■ユーザ基本情報プロファイル新規追加 認証方式 PAP/CHAP V 同時接続数 ieju<del>stas</del>isest<br>IPアドレス割り当て<br>アドレスブール **● 未使用 ● RADIUSクライアント ● アドレスブール ● 固定** 指定しない >

 $20$ 

# $3.$   $3.$ 6 RADIUS 設定

RADIUS

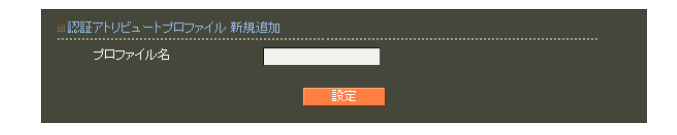

RADIUS

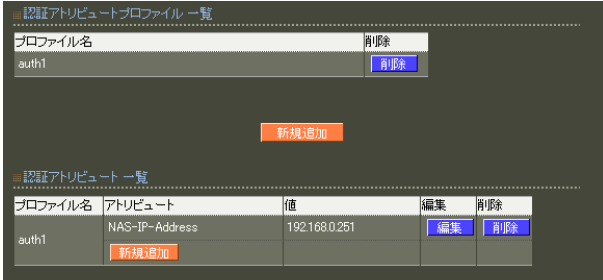

 $20$ 

 $\mathsf A$ 

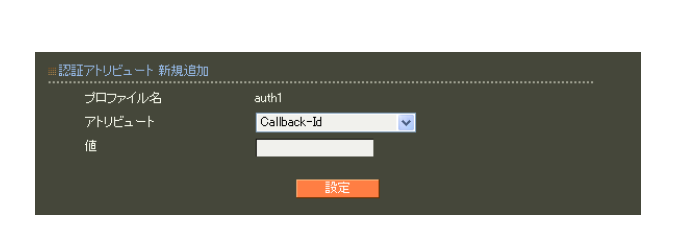

RADIUS

string(
what is not a string of the string of the string of the string of the string of the string of the string of the string of the string of the string of the string of the string of the string of the string of the stri  $16$  $\alpha$ standard 253 (2 506 ) 247 (2 494 ) : 63656e74757279 ("century"  $($ 

address(IP ) IPv4  $: 19216801$ 

0 4294967295 入力例: 65536

 $i \text{ nteger}$  $($ 

ipv6address(IPv6 IPv6  $: \text{fe80}:1111$ 

text(ASCII)

standard 253 247

: century

ASCI<sub>I</sub>

 $\overline{A}$ 

128

# 4. <sub>c</sub>  $\sim$  c  $\sim$  c  $\sim$  6 RADIUS 設定

**RADIUS** 

RADIUS

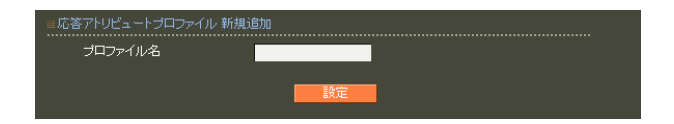

 $\mathsf A$ 

 $20$ 

。<br><mark>前略<br>《副除》</mark> 新規 プロファイル名 アトリビュート ervice-Type Fra

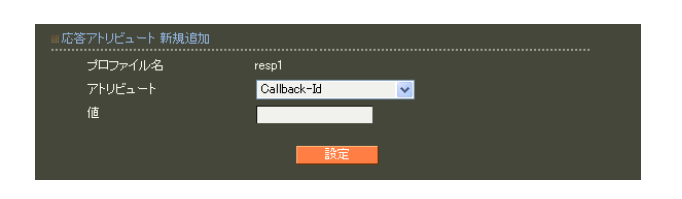

#### **RADIUS**

**RADIUS** 

text(ASCI) ASCI<sub>I</sub> standard 253

> 247 : century

string(
what is not a string of the string of the string of the string of the string of the string of the string of the string of the string of the string of the string of the string of the string of the string of the stri  $16$  $\alpha$ standard 253 (2  $506$ ) 247 (2 494 ) : 63656e74757279 ("century"  $($ 

address(IP ) IPv4  $: 19216801$ 

 $i \text{ nteger}$  $($ 

0 4294967295 入力例: 65536

ipv6address(IPv6 IPv6  $: \text{fe80}:1111$ 

### $\overline{A}$

### 5. グループ ID

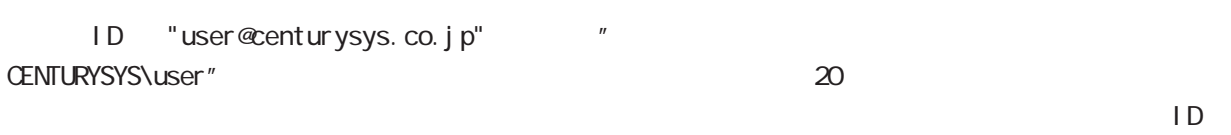

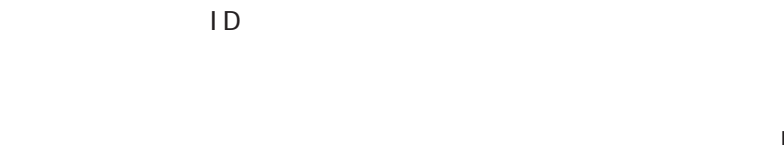

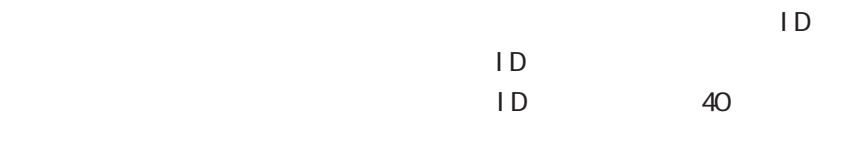

 $40$  $(-")$  (  $"$ )

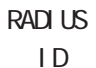

 $ID \t{D}$ 

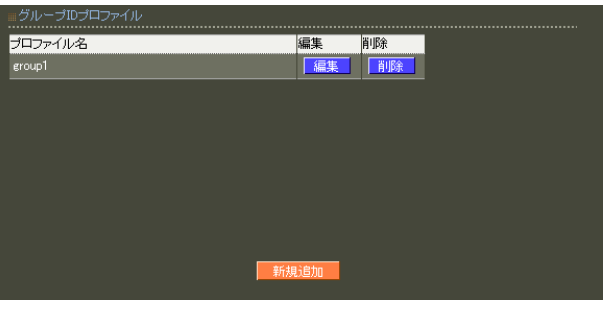

ID ID

# UserID@GroupID GroupID\UserID

 $ID$ 

 $ID$  $\overline{A}$ 

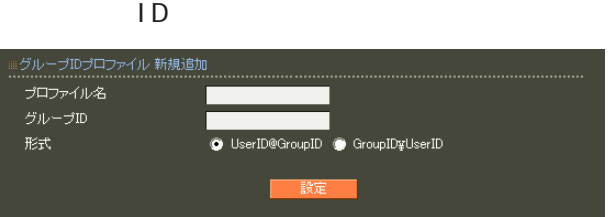

TD ID ID IS THE STREET TO THE STREET TO THE STREET TO THE STREET TO THE STREET TO THE STREET TO THE STREET TO

### 6. 証明書

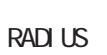

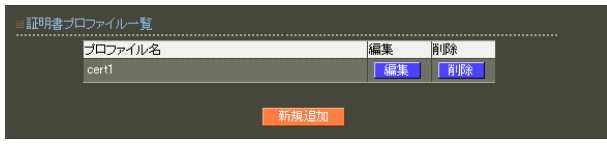

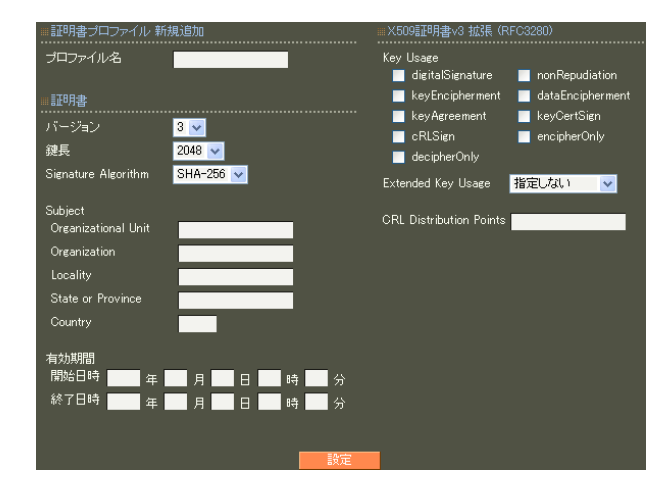

 $20$ 

### X.509

ver 1.13.1  $\sim$  1  $\sim$  3

ver 1. 14. O  $\overline{3}$ 

### RSA

- ver 1.11.0 512 1024 2048
- ver 1.120 ver 1.13.1 1024 2048
- ver 1. 14. O  $2048$
- 512 1024 **2048**
- Signature Algorithm
- ver 1. 8.4 SHA-1 MD5
- ver 1. 8.5 ver 1. 11. 0 「SHA-512」「SHA-384」「SHA-256」「SHA-1」  $N$ D5 ver 1.120 ver 1.13.1 「SHA-512」「SHA-384」「SHA-256」「SHA-1」
	- ver 1.14.0 SHA-512 SHA-384 SHA-256
		- SHA-1 ND5 SHA-256

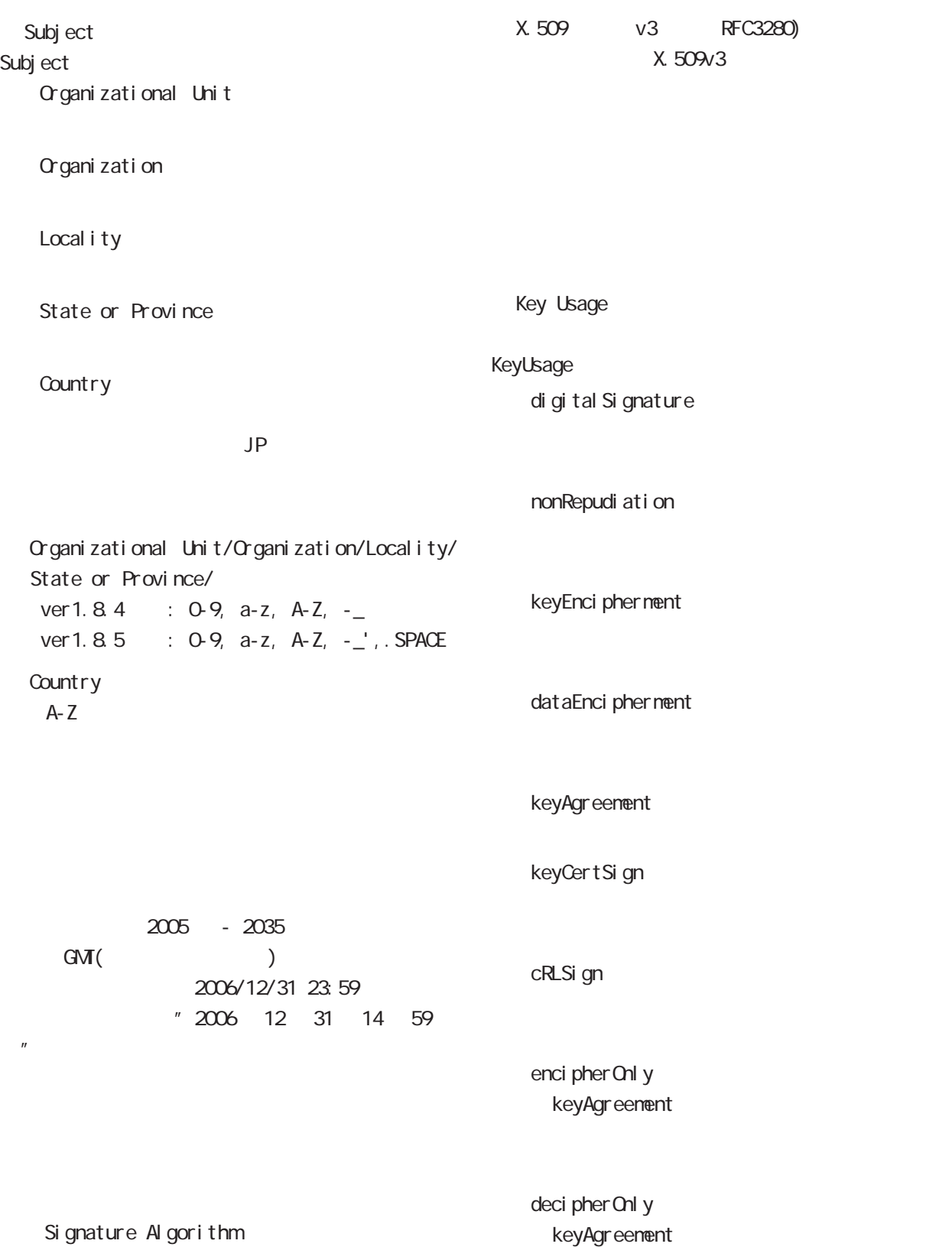

Extended Key Usage Key Usage

Extended Key Usage

server Auth TLS the state of the state of the state of the state of the state of the state of the state of the state of the state of the state of the state of the state of the state of the state of the state of the state of the state

cl i ent Auth TLS **T** 

codeSi gni ng

email Protection

○ CRL Distribution Points

 $URL$ 

http://( )/crl/crl.crl

 $\overline{A}$ 

### 1. ユーザ

RADIUS

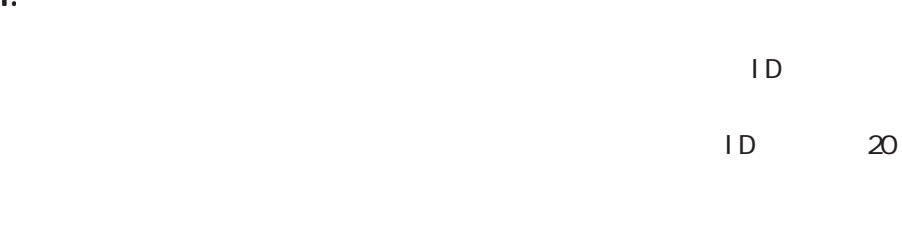

### !"#\$%&'()\*+-./<=>?@[]^\_`{|}~

### No.  $\frac{lock}{2} = \frac{time}{3}$ <br>1 x user01<br>2 user02 ココファイル<br>|- profile1<br>|- profile1 IPアドレス <br>| 表示 | 表示<br>| 表示 | 発行 ②件中 1-2件目を表示) 新規追加

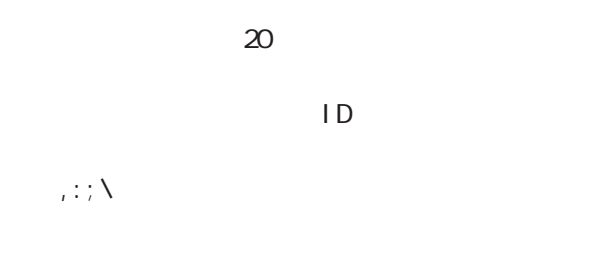

### ユーザ 新規追加 ..............<br>ユーザID プロファイル  $|$  profile1  $|$   $\vee$   $|$ ┓ 。<br>………………………… ------------<br>ロック ■設定■

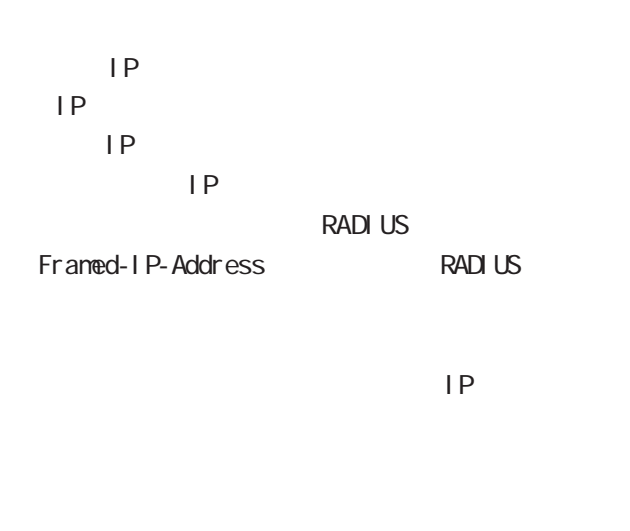

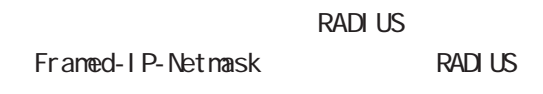

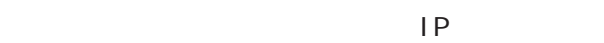

### 40 (  $20$  )

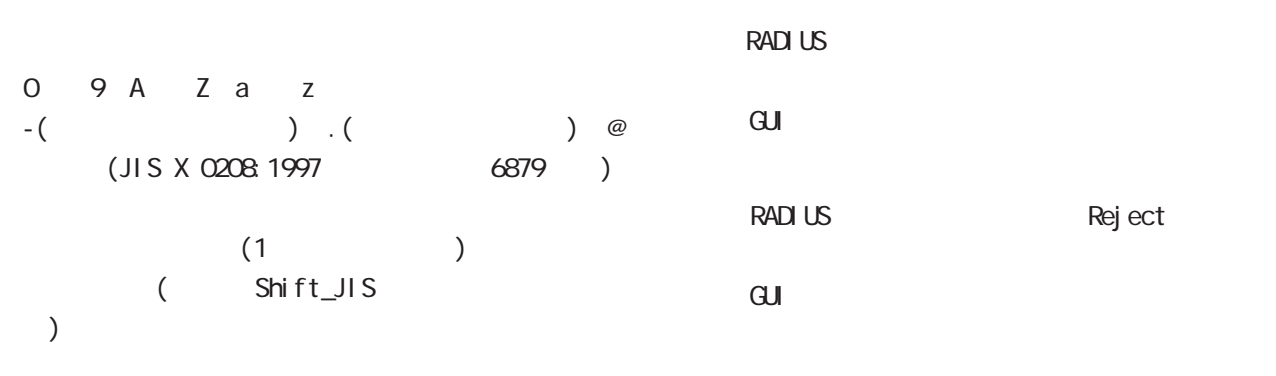

lock x

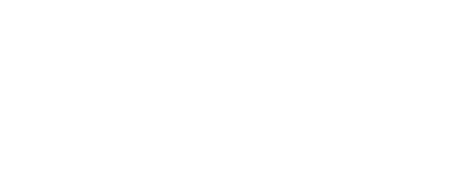

EAP-TLS

<u>ID</u> and  $\overline{D}$ Subject Common Name ID

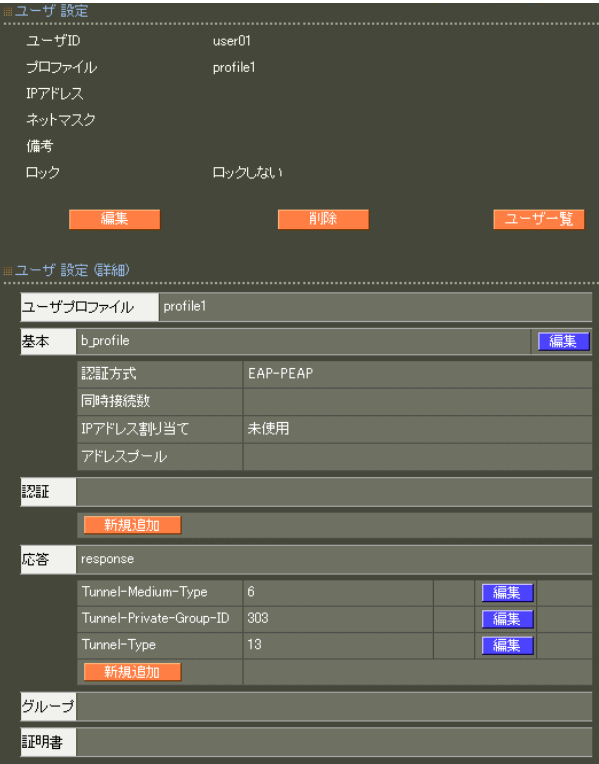

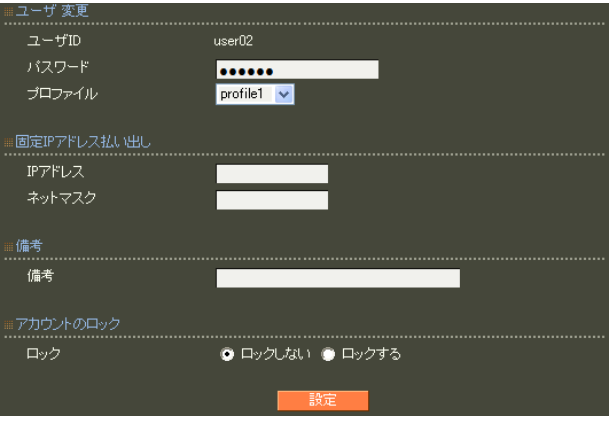

 $( )$ 

 $(+)$ 

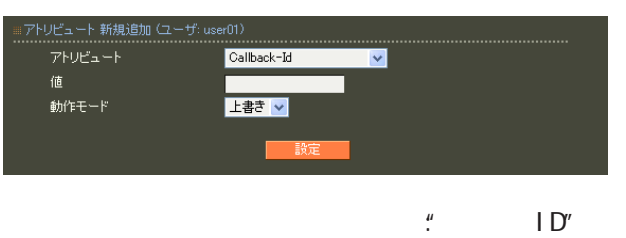

 $\overline{A}$ 

### 第 6 RADIUS 設定

#### EAP-TLS

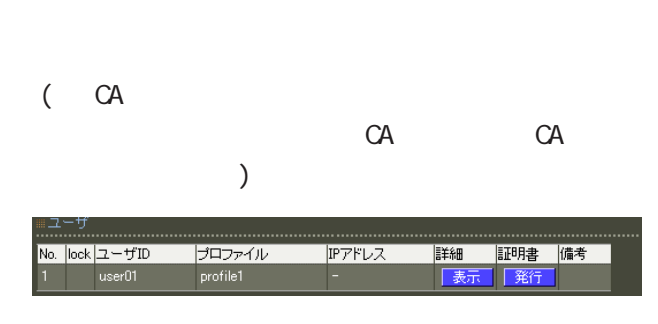

### X.509

ver 1.13.1  $\sim$  1  $\sim$  3 ver 1. 14. 0

 $\overline{3}$ 

### **RSA**

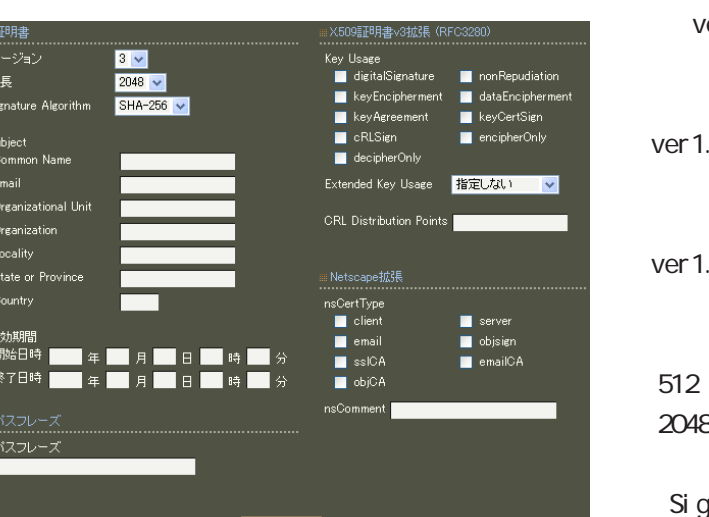

### er 1.11.0 512 1024 2048 12 0 ver 1.13.1 1024 2048 14.0  $2048$ 1024 2048 レストラックス スコール にっぽん かいしゅう しょうかい gnature Algorithm ver 1. 8. 4 SHA-1 MD5 ver 1. 8.5 ver 1. 11. 0 「SHA-512」「SHA-384」「SHA-256」「SHA-1」  $N<sub>D5</sub>$ ver 1.120 ver 1.13.1 「SHA-512」「SHA-384」「SHA-256」「SHA-1」 ver 1.14.0

「SHA-512」「SHA-384」「SHA-256」

SHA-1 MD5 SHA-256

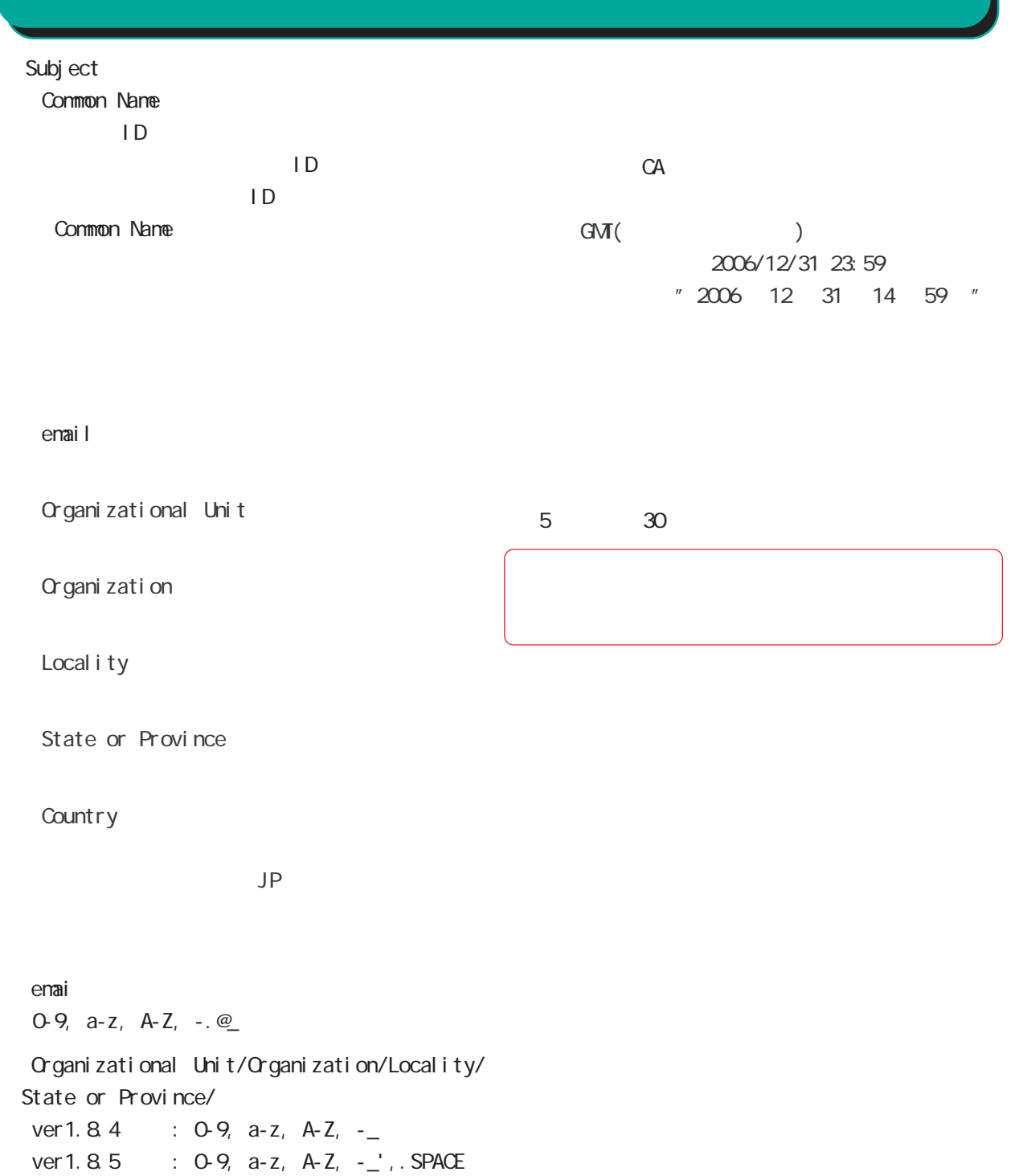

### **Country**

A-Z

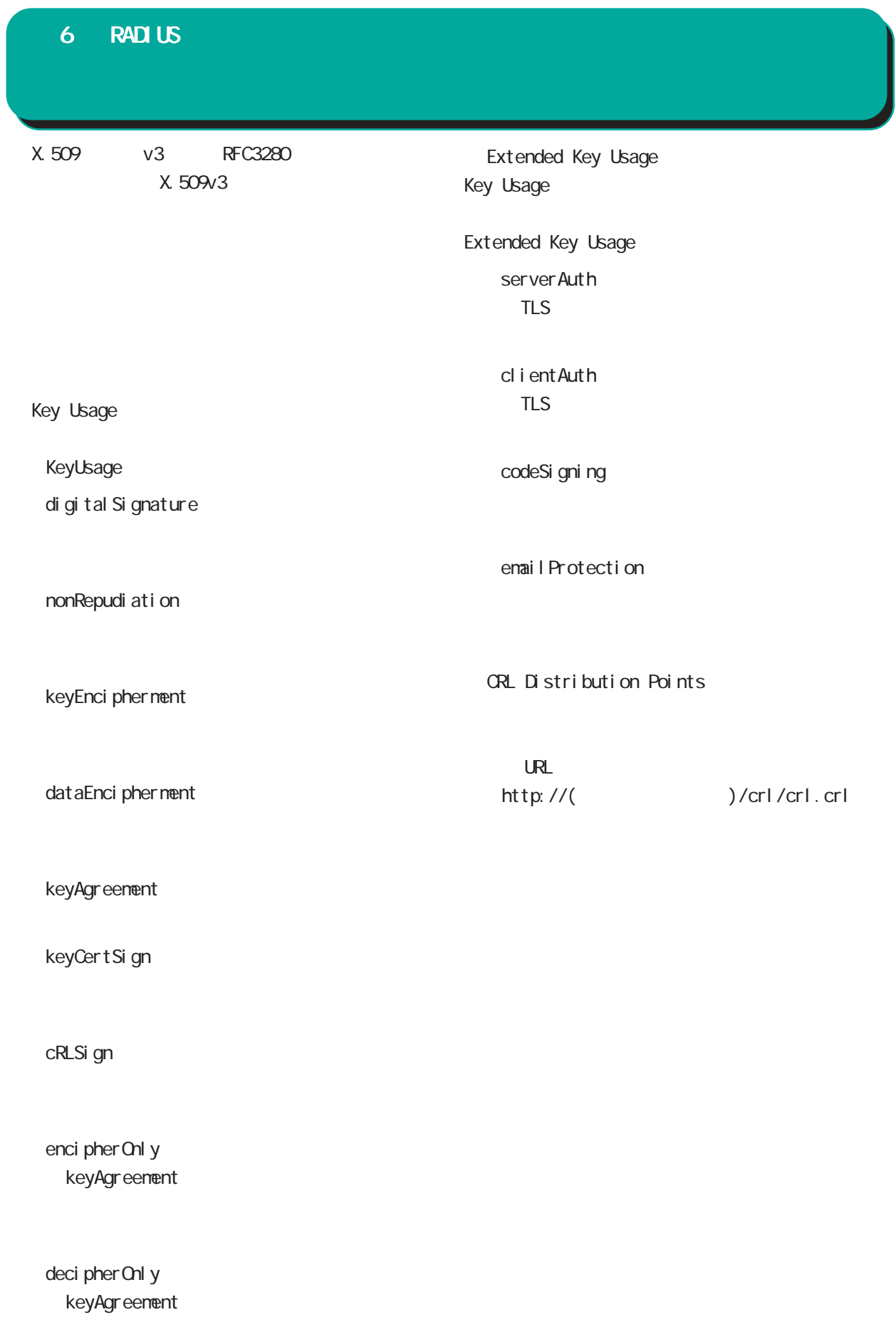

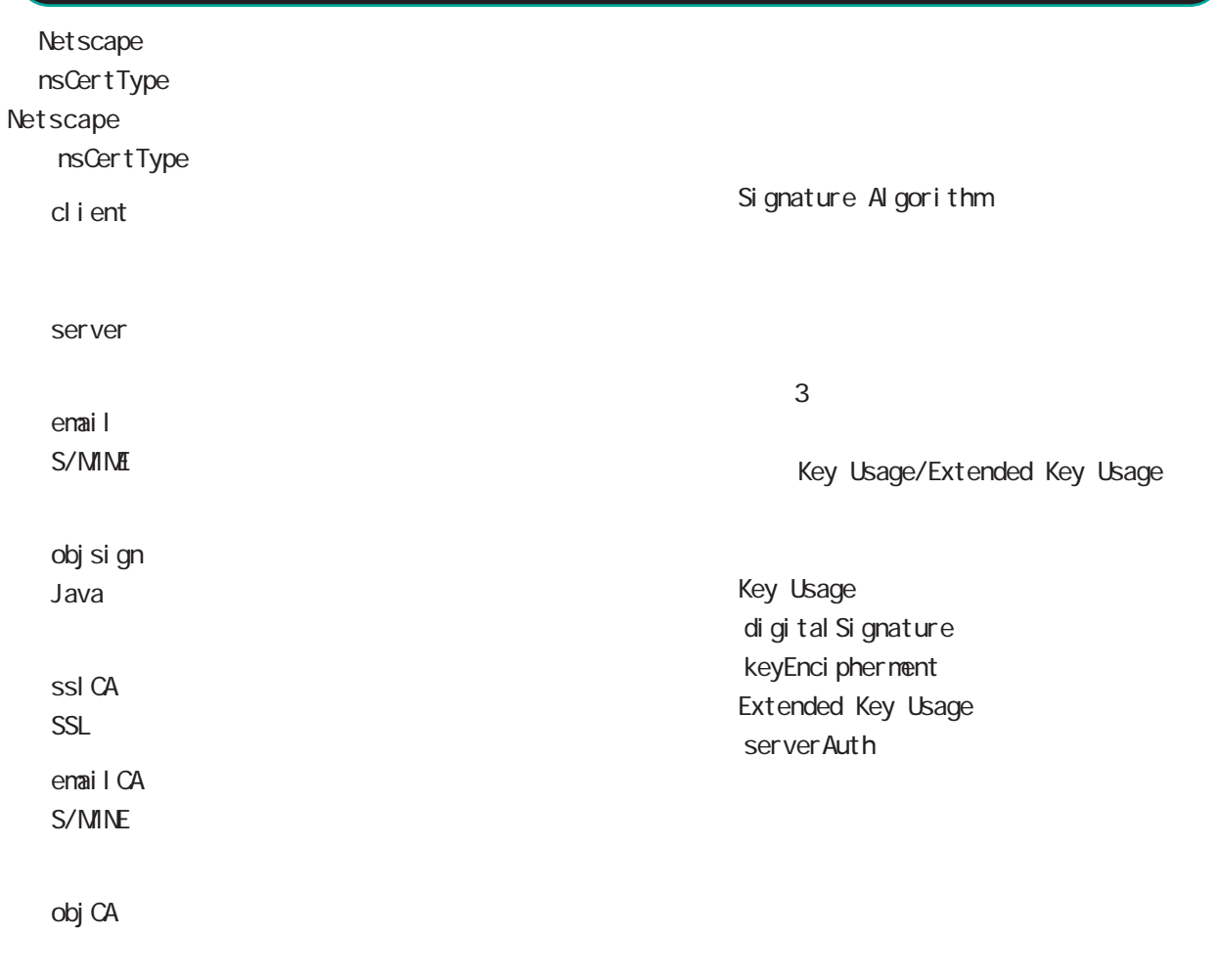

### nsComment

 $(-")$ 

Net scape

 $(\_)$ 

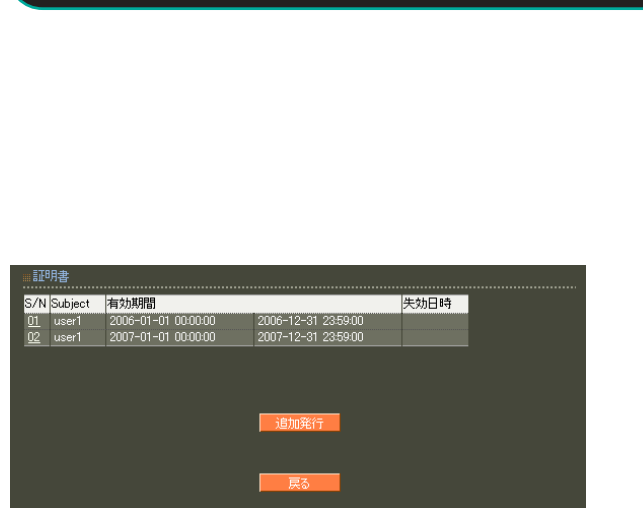

「S/N」(シリアルナンバ)をクリックすることでそ

第 6 RADIUS 設定

### $S/N$

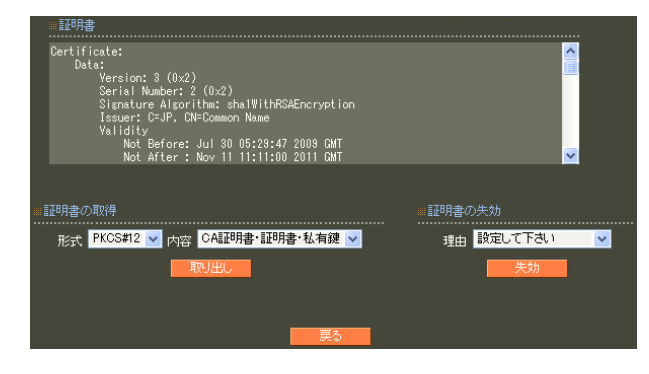

PKCS#12 PEM DER

### 「CA 証明書・証明書・私有鍵」「証明書・私有鍵」

PKCS#12

### PEM DER

### unspecified

keyCompromise

### CACompromise

 $CA$ 

affiliation Changed

super seded

cessationOfOperation

・removeFromCRL

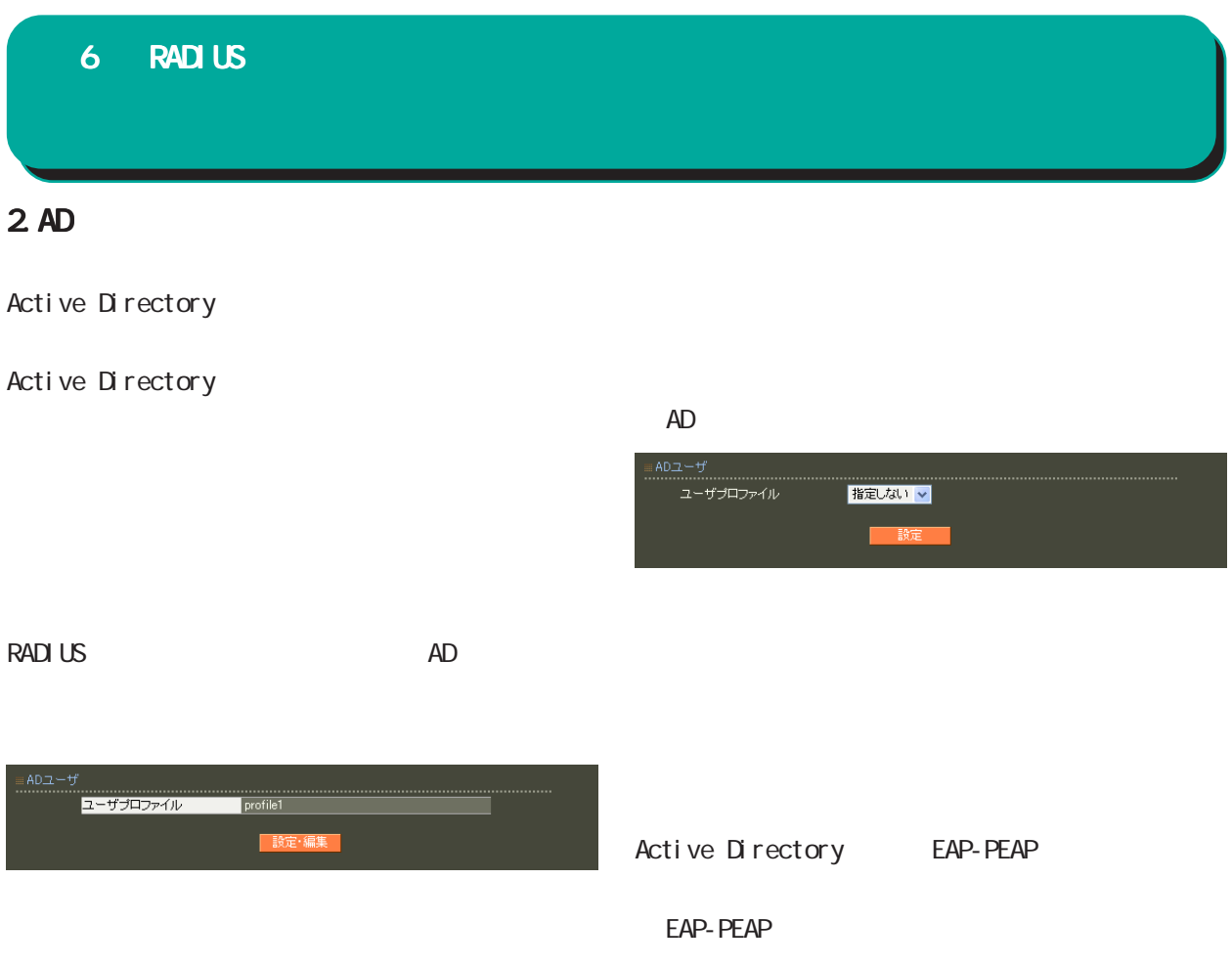
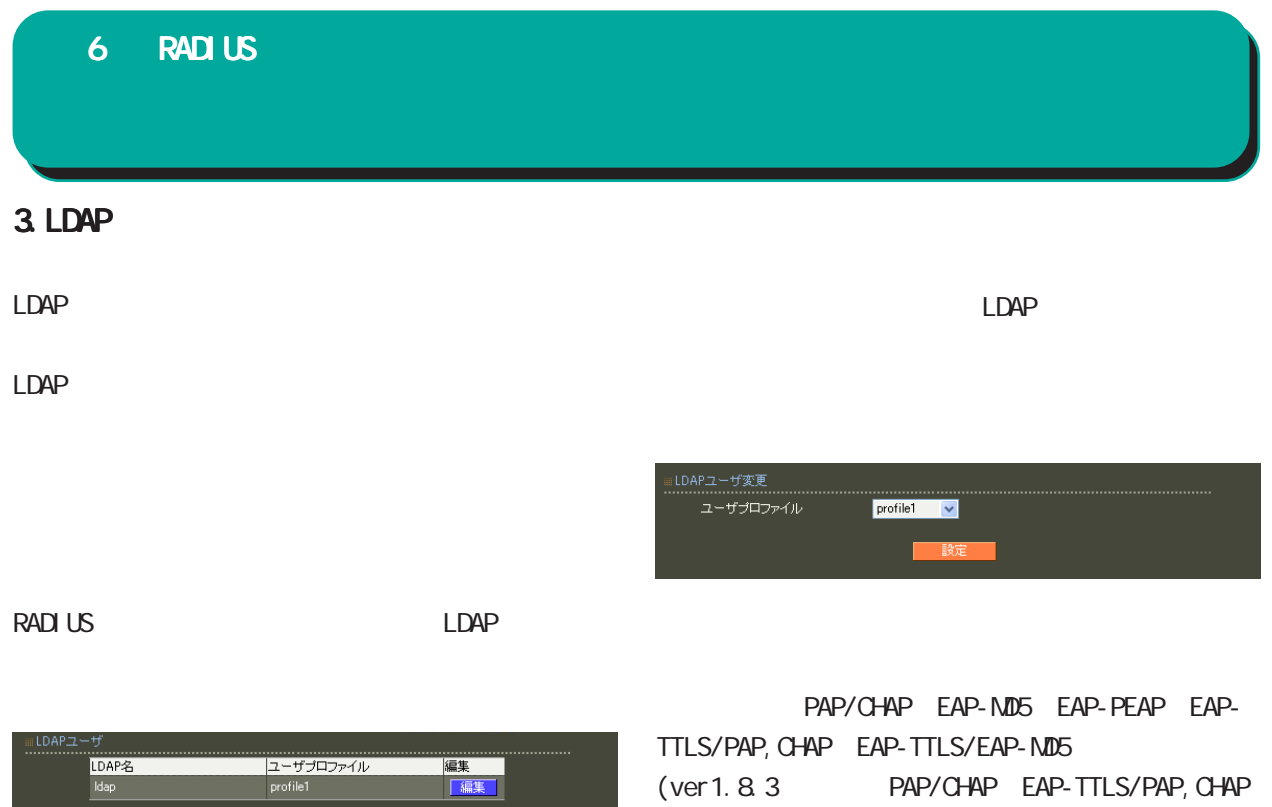

) and  $\Gamma$ 

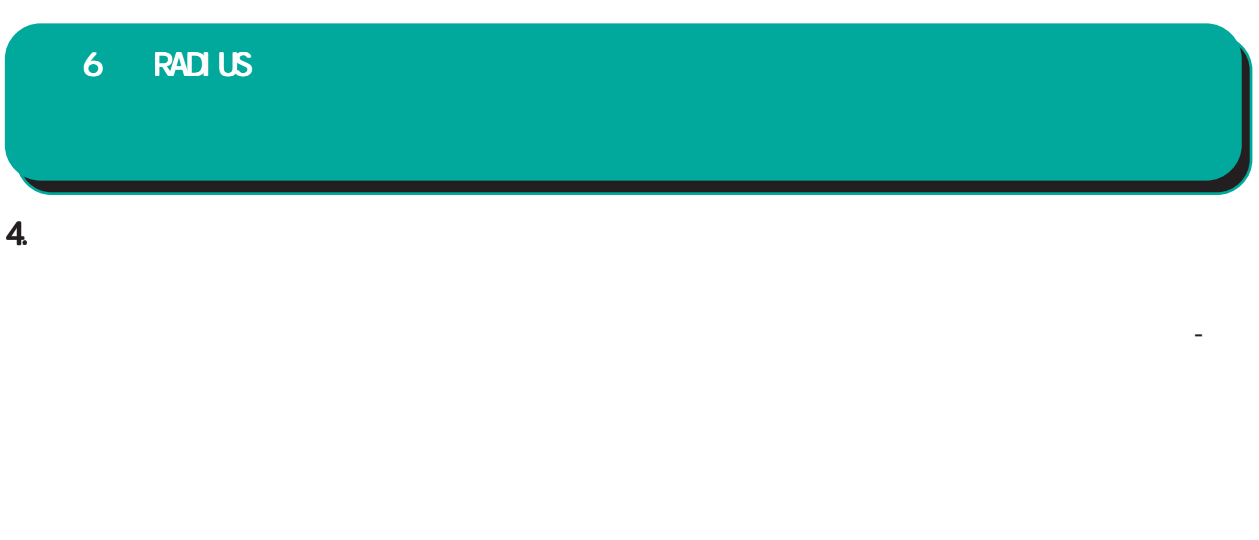

 $\overline{A}$ 

## RADIUS

## RADIUS

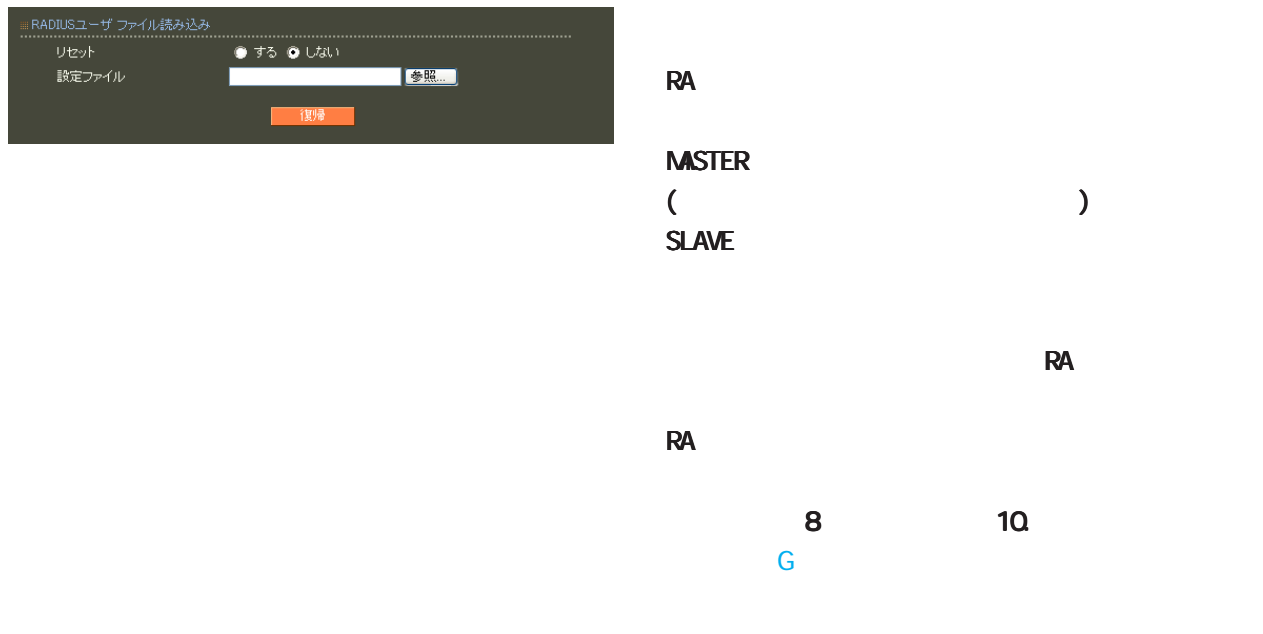

 $\mathbb{C}$ 

EUC-JP

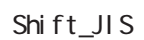

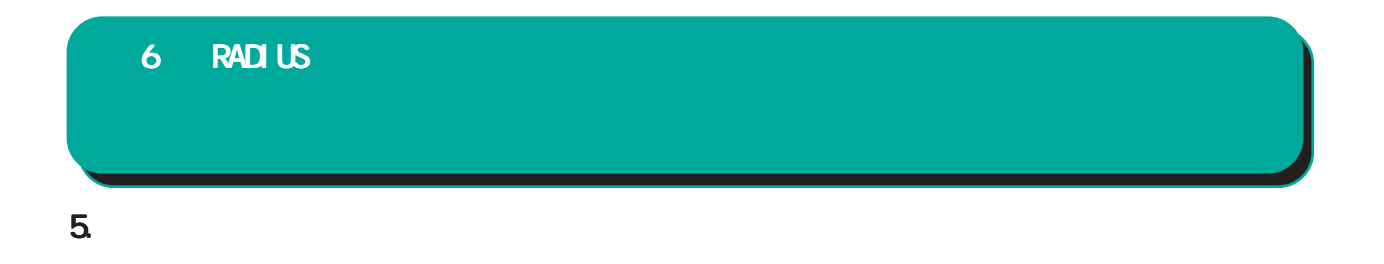

## RADIUS

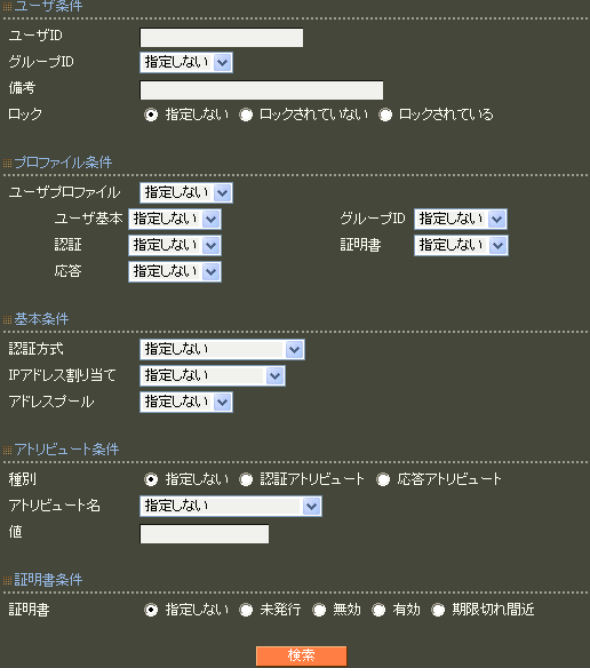

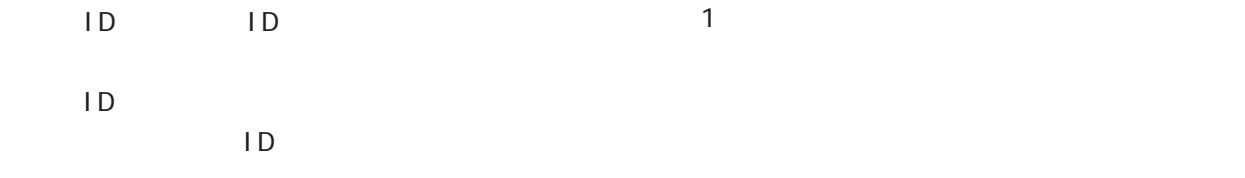

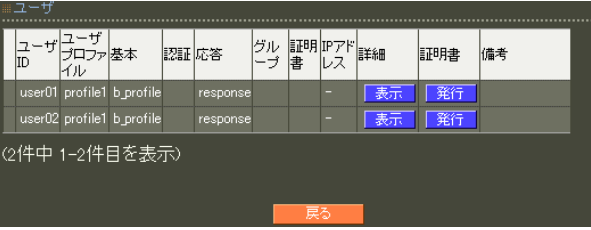

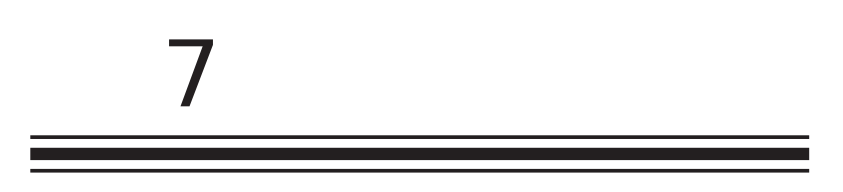

 $\overline{c}$ 

## $\prime$ CA CA CA/CRL  $CA$ ■ CA  $V3$  第 7 CA 設定 CA/CRL

RSA

ver 1.11.0

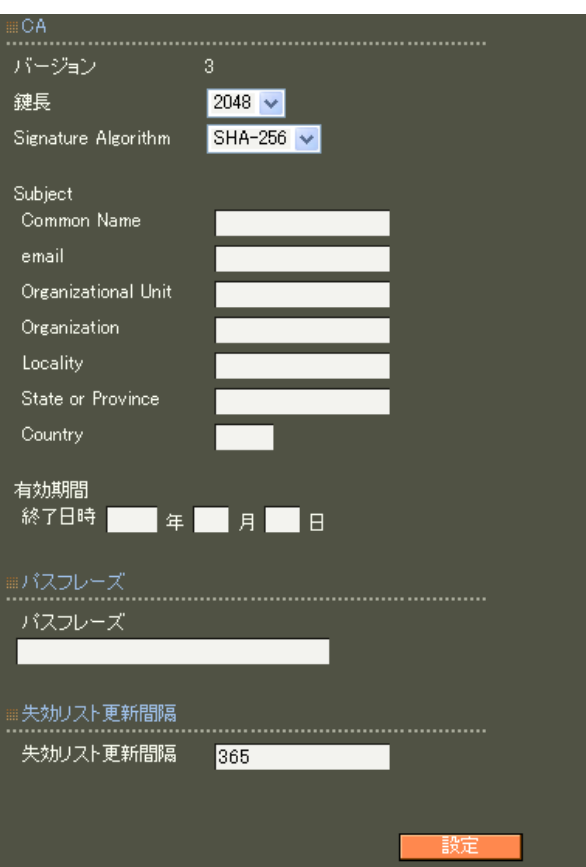

## 512 1024 2048 ver 1.120 ver 1.13.1 1024 2048 ver 1. 14. 0  $2048$ 512 1024 2048 Signature Algorithm ver 1. 8.4 SHA-1 ND5 ver 1. 8.5 ver 1. 11. 0 「SHA-512」「SHA-384」「SHA-256」「SHA-1」  $MD5$ ver 1.12.0 ver 1.13.1 「SHA-512」「SHA-384」「SHA-256」「SHA-1」

ver 1.14.0 「SHA-512」「SHA-384」「SHA-256」

SHA-1 MD5 SHA-256

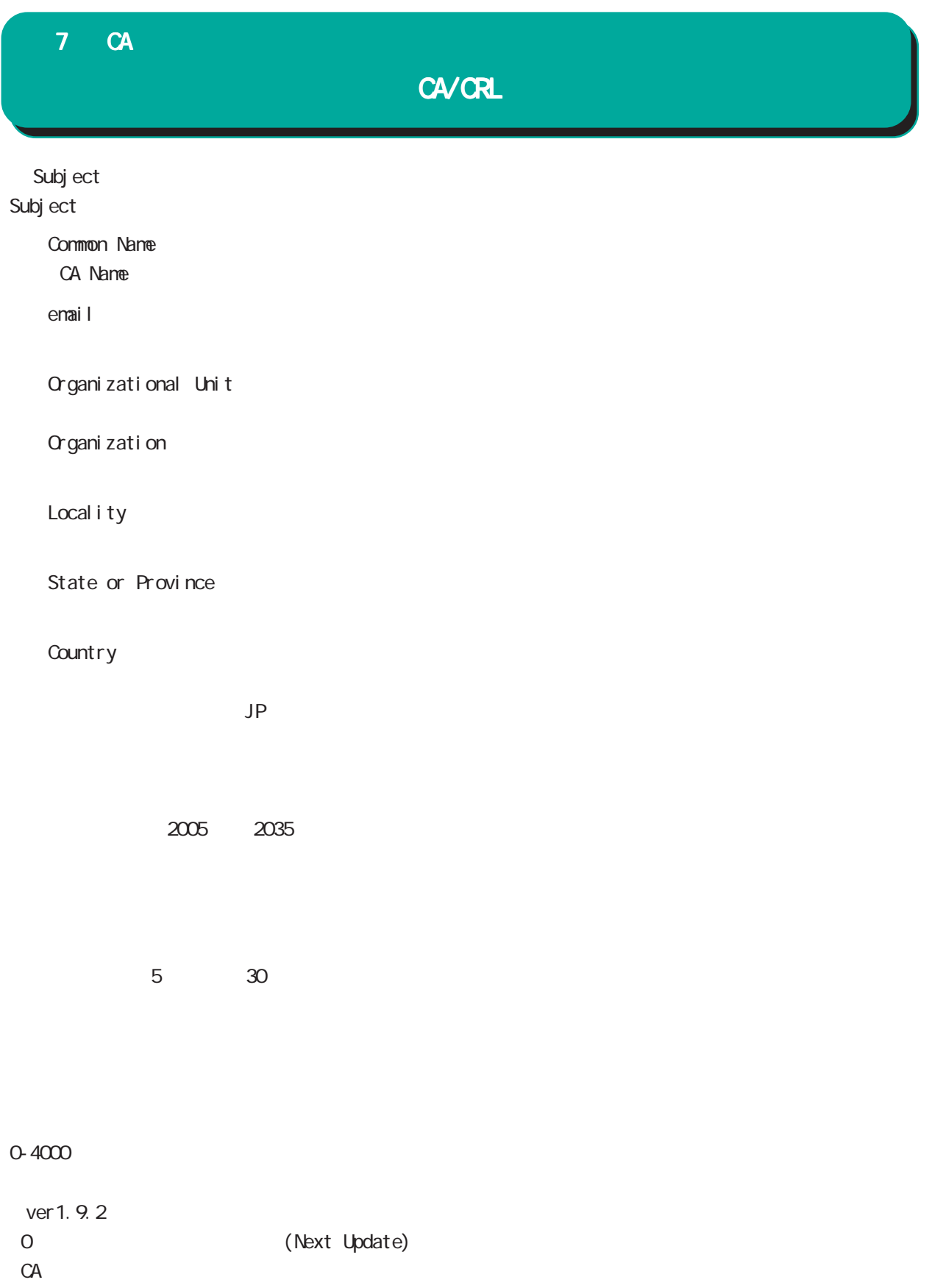

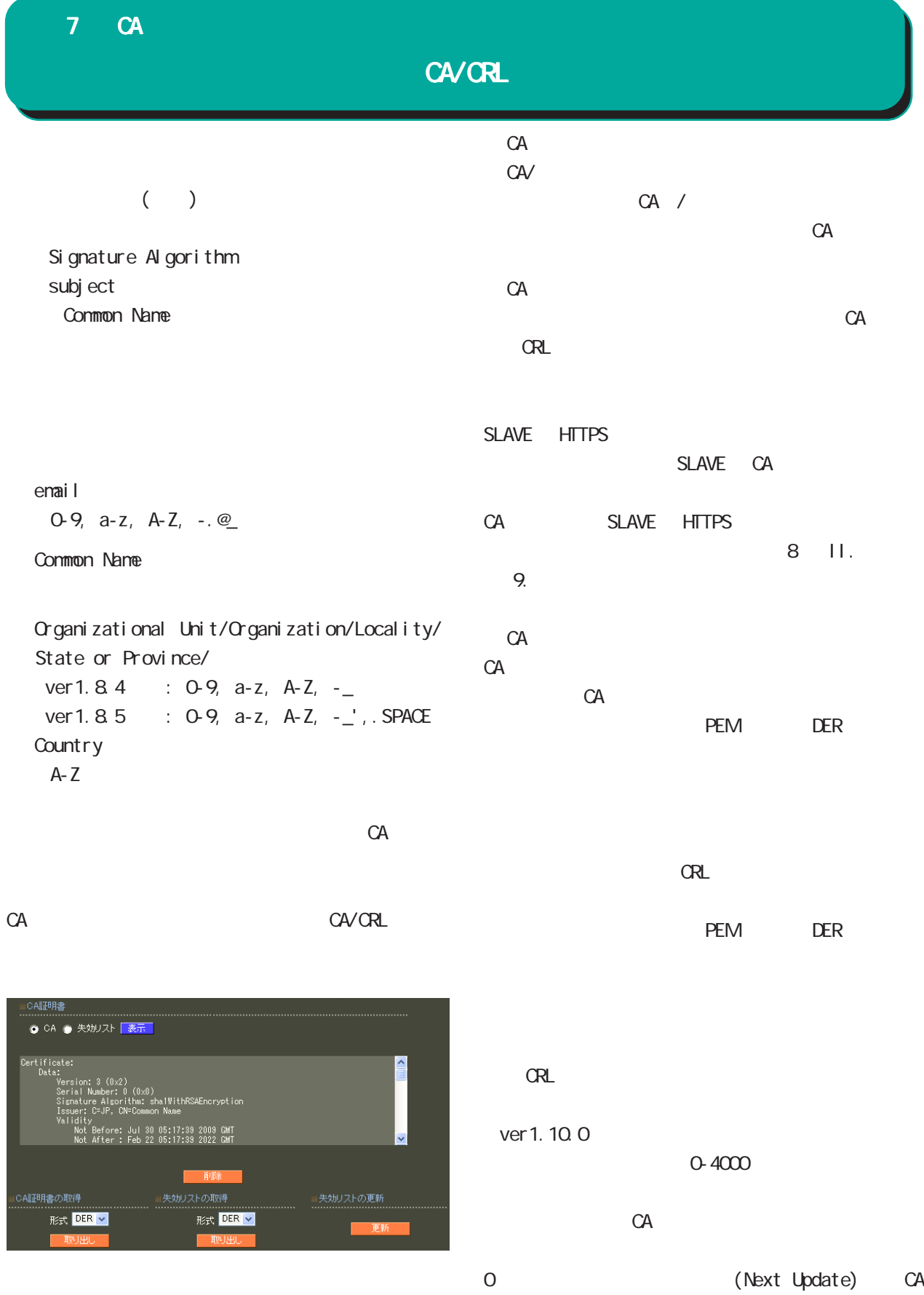

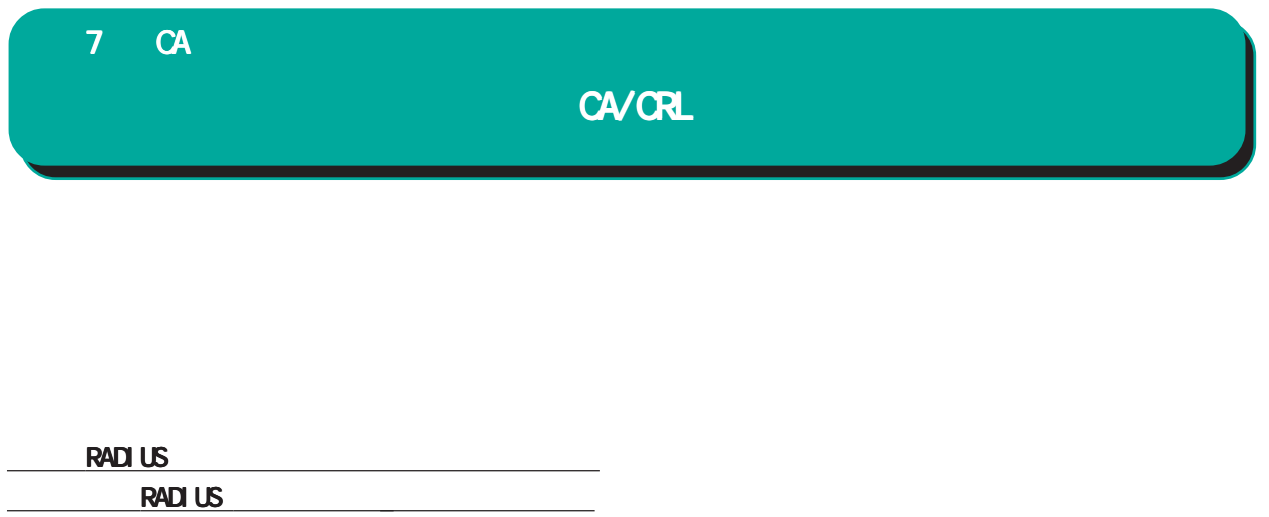

があります。

## 7 CA

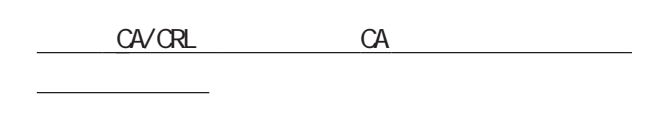

### CA  $\alpha$

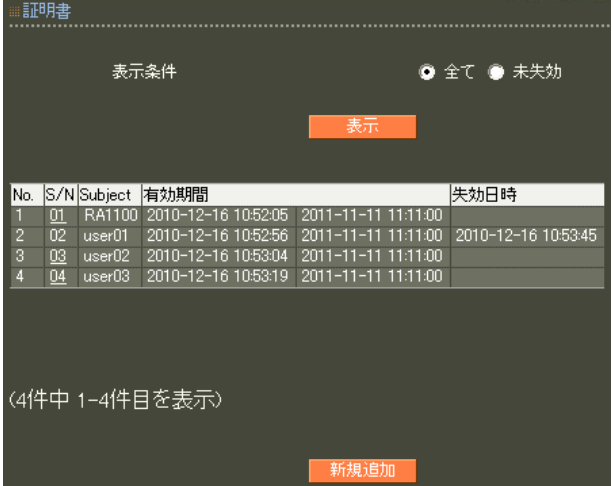

## X.509

- ver 1.13.1  $\sim$  1  $\sim$  3
- ver 1.14.0  $\overline{3}$

- RSA マインストラックス しょうしょう ver 1.11.0 512 1024 2048
- ver 1.120 ver 1.13.1 1024 2048

## ver 1.14.0

 $2048$ 

## 512 1024 2048

## Signature Algorithm

- ver 1.84 SHA-1 ND5
- ver 1. 8.5 ver 1. 11. 0 「SHA-512」「SHA-384」「SHA-256」「SHA-1」  $N$ D5 $\sim$ ver 1.120 ver 1.13.1 「SHA-512」「SHA-384」「SHA-256」「SHA-1」

## ver 1, 14, 0 SHA-512 SHA-384 SHA-256

SHA-1 MD5 SHA-256

(509証明書v3拡張 (RFC3280) 証明書 Mey Use<br>
Mey Use The Communication<br>
Signalistic Communication<br>
Signalistic Communication<br>
Signal Communication<br>
Signal Communication<br>
Signal Communication<br>
Signal Communication<br>
Communication<br>
Communication<br>
Communication ……………<br>- バージョン  $3 -$ 鍵長  $2048$   $\vee$ Signature Algorithm SHA-256 V Subject<br>Common Name Extended Key Usage <mark>指定しない マ</mark> email CRL Distribution Points ms0ertType<br>
■ client<br>
■ email<br>
■ sslCA<br>
■ objCA  $\blacksquare$  server 有効期間<br>開始日時 ■■ 年 ■ 月 ■ 日 ■ 時 ■ 分<br>終了日時 ■■ 年 ■ 月 ■ 日 ■ 時 ■ 分 ■ server<br>■ objsign<br>■ emailCA nsComment

154

第 7 CA 設定

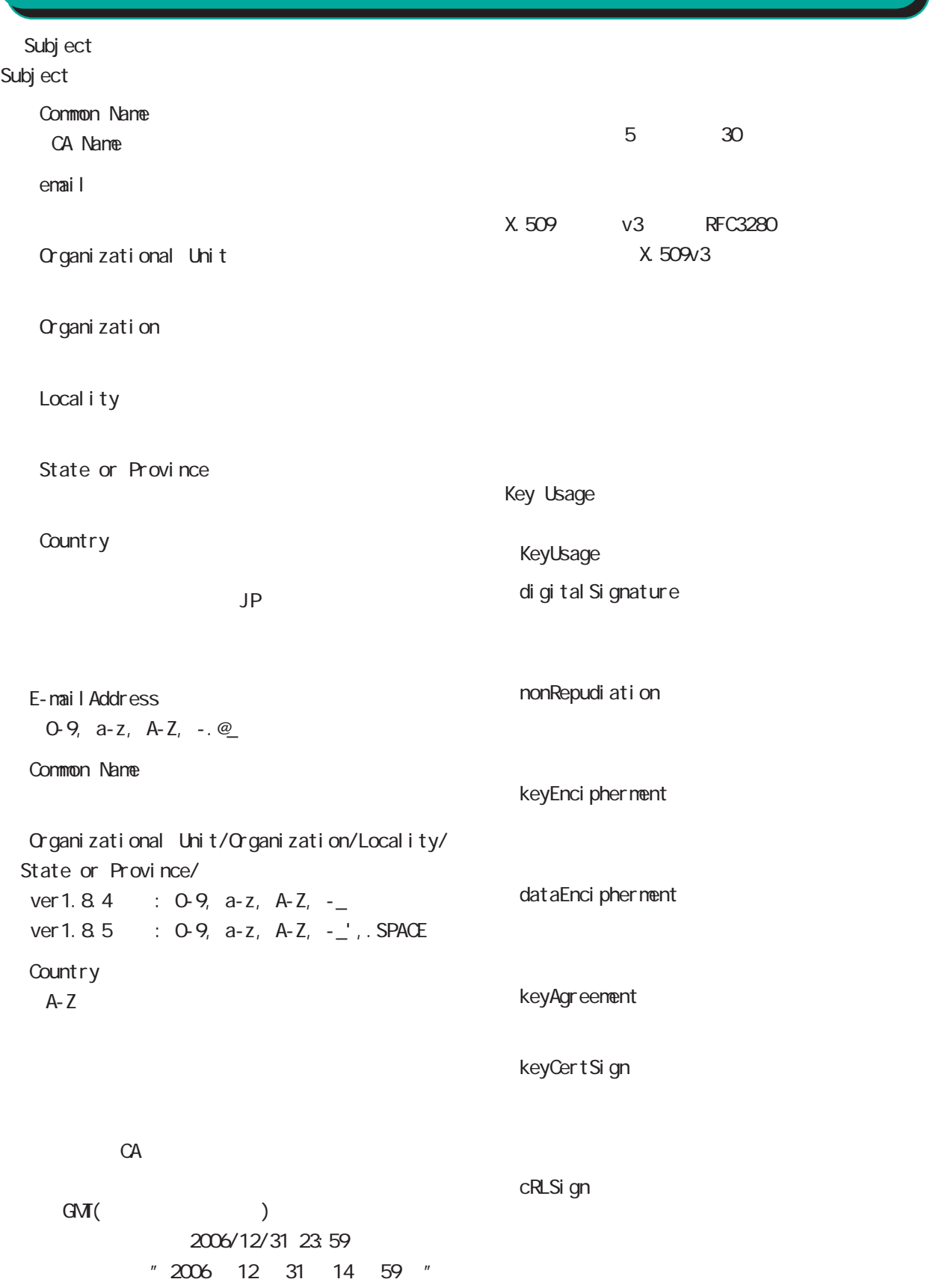

## 第 7 CA 設定

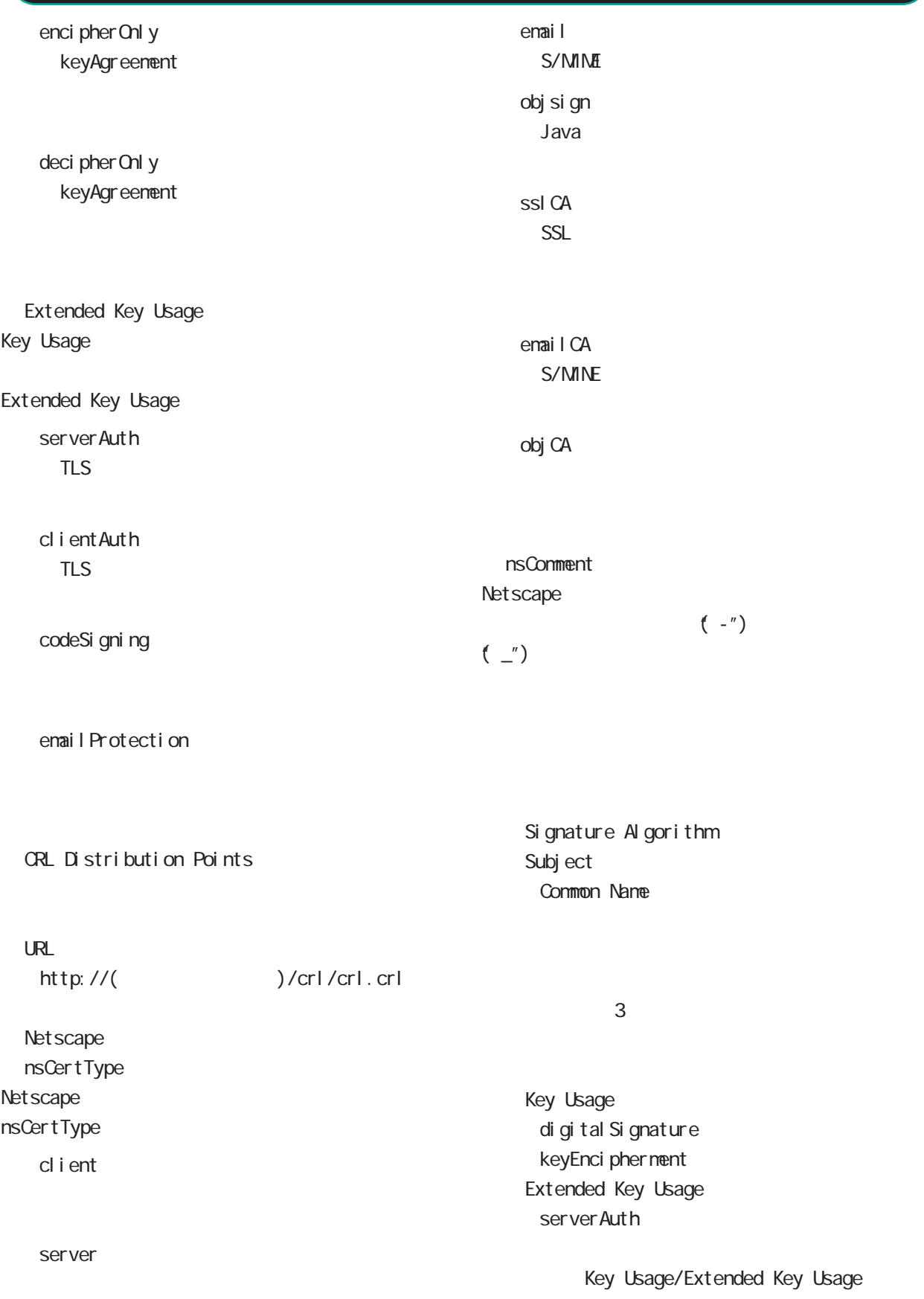

## 7 CA

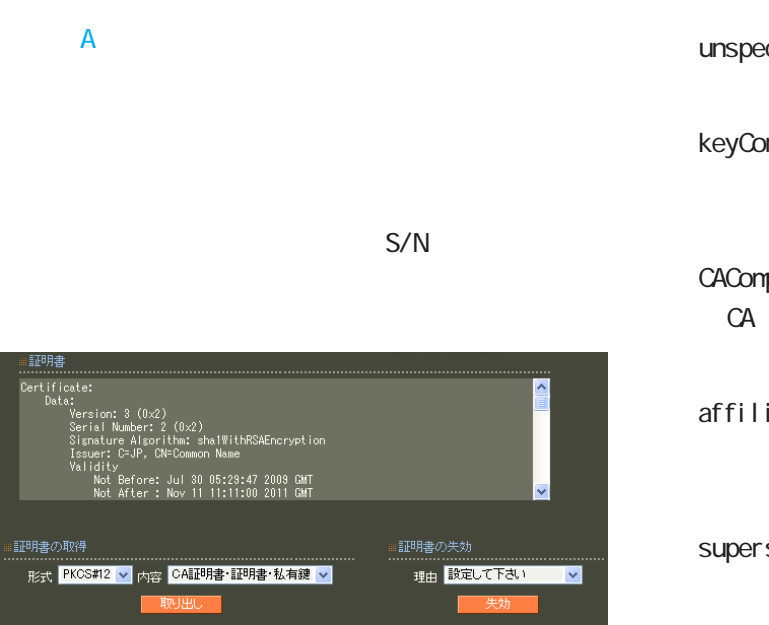

unspecified

keyCompromise

CACompromise CA can be controlled by the controlled by the controlled by the controlled by the controlled by the controlled by the controlled by the controlled by the controlled by the controlled by the controlled by the controlled by

affiliation Changed

super seded

cessationOfOperation

・removeFromCRL

PKCS#12 PEM DER 「CA 証明書・証明書・私有鍵」「証明書・私有鍵」 PKCS#12 EAP-TLS RADIUS CA/CRL RADIUS

PEM DER

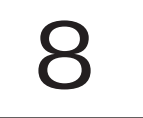

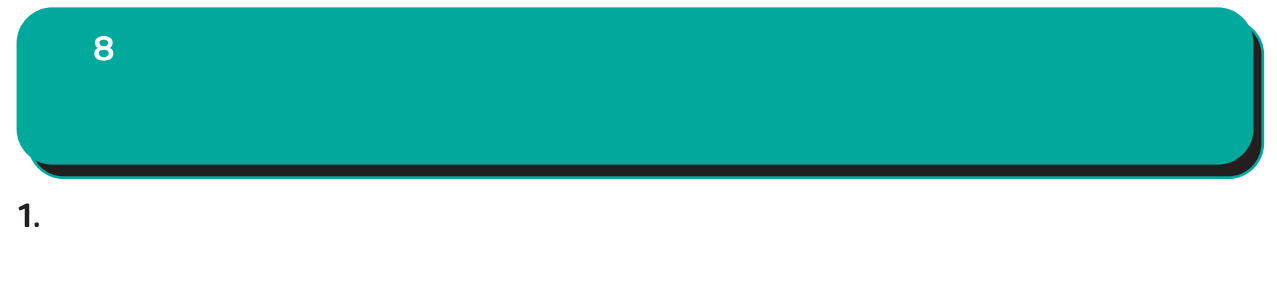

**IP** 

○ MTU Path-MU-Black-HOLE

## 1500Bytes

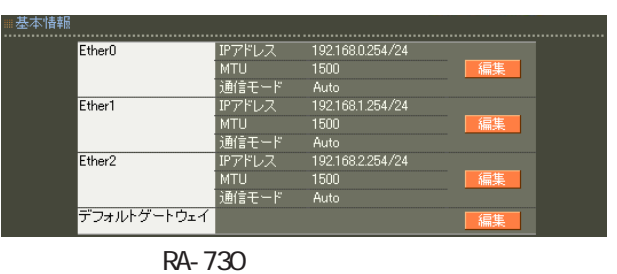

Ether  $\Gamma$  $)$ 

## Ether0 Ether1 Ether2

( RA-1200 Ether0 Ether1 )

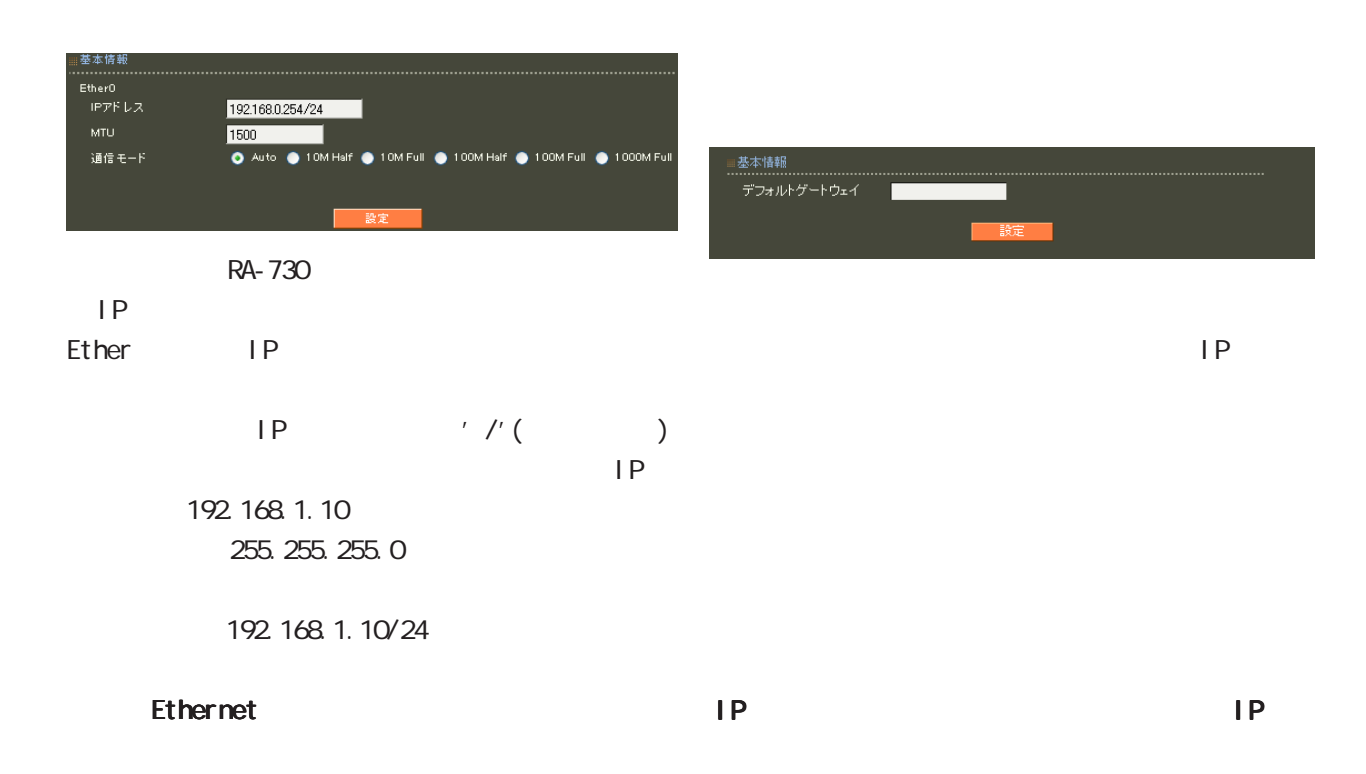

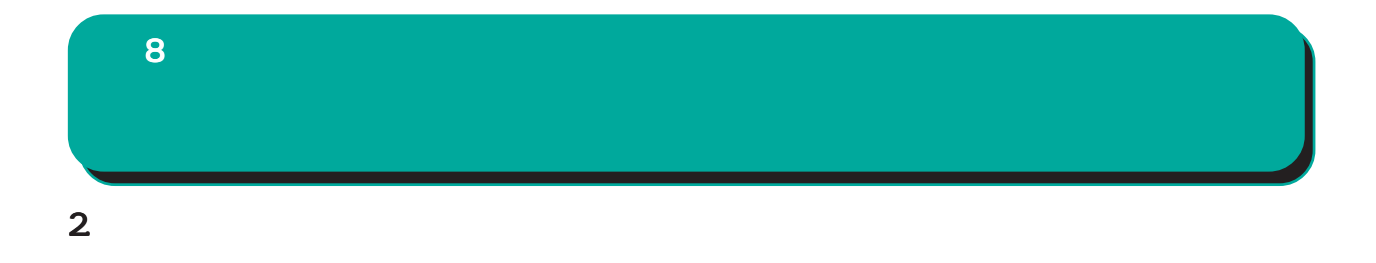

 $\overline{A}$ 

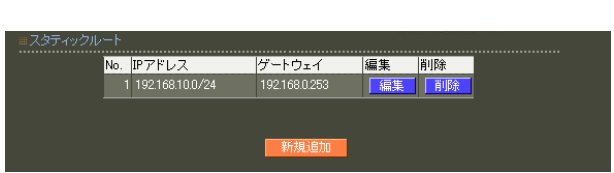

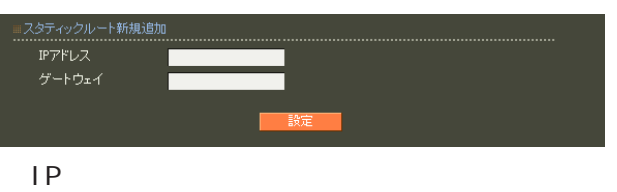

**TELESCOPE** 

ネットマスクは IPアドレスの後、'/'(スラッシュ)  $\vert P \vert$ 192 168 1.0 255.255.255.0

192.168.1.0/24

 $\frac{1}{2}$  /32 IP

192 168 1.1

 $IP$ 

## 3. フィルタ

8

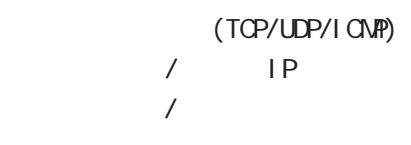

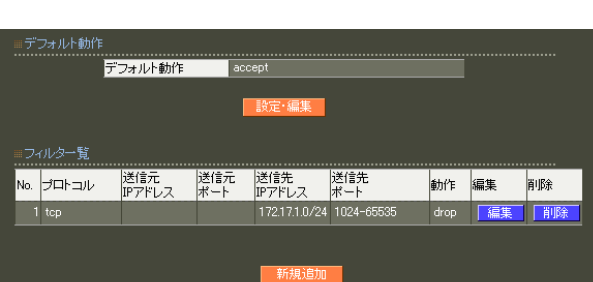

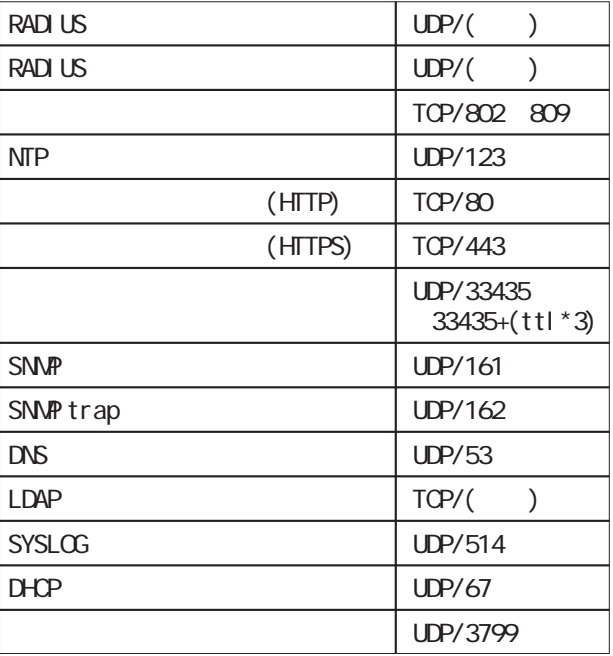

drop

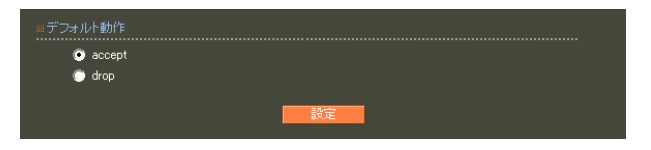

○ accept

○ drop

 $\overline{A}$ 

any tcp

## $\langle$   $\rangle$ 単一の IP アドレスを指定する: 192 168 253 19 ("/32" )

192.168.253.0/24

udp i cmp any any ○送信元 IP アドレス  $IP$ 

○ No.  $1$  $IP$  $IP$ 

## 送信元IPアドレス 运信元HアFレス<br>送信元ポート<br>送信先IPアドレス<br>送信先ポート<br>動作 終了ポート ■ 開始ポート ■ 終了ポート ■

# icmp any

イルタ新規追加 ................<br>No.<br>プロトコル

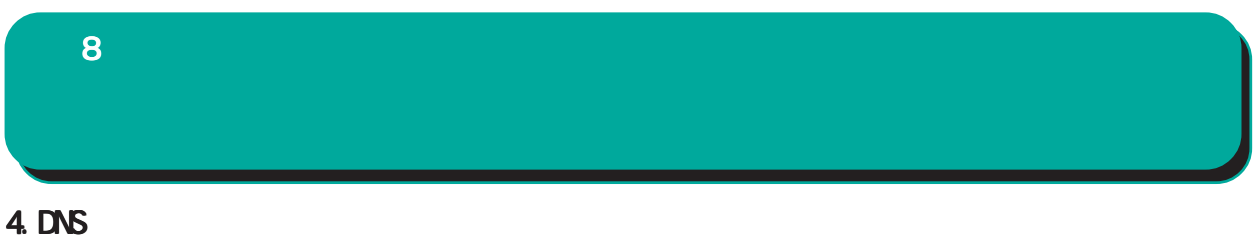

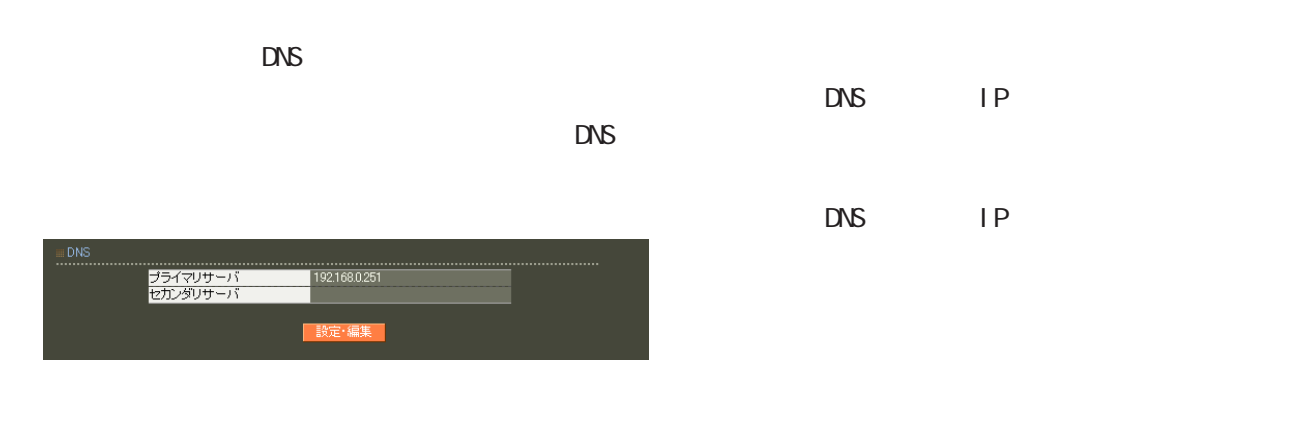

■ DNS

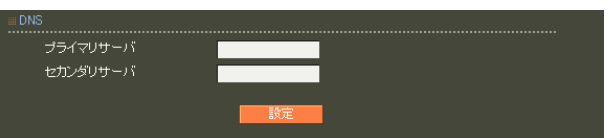

163

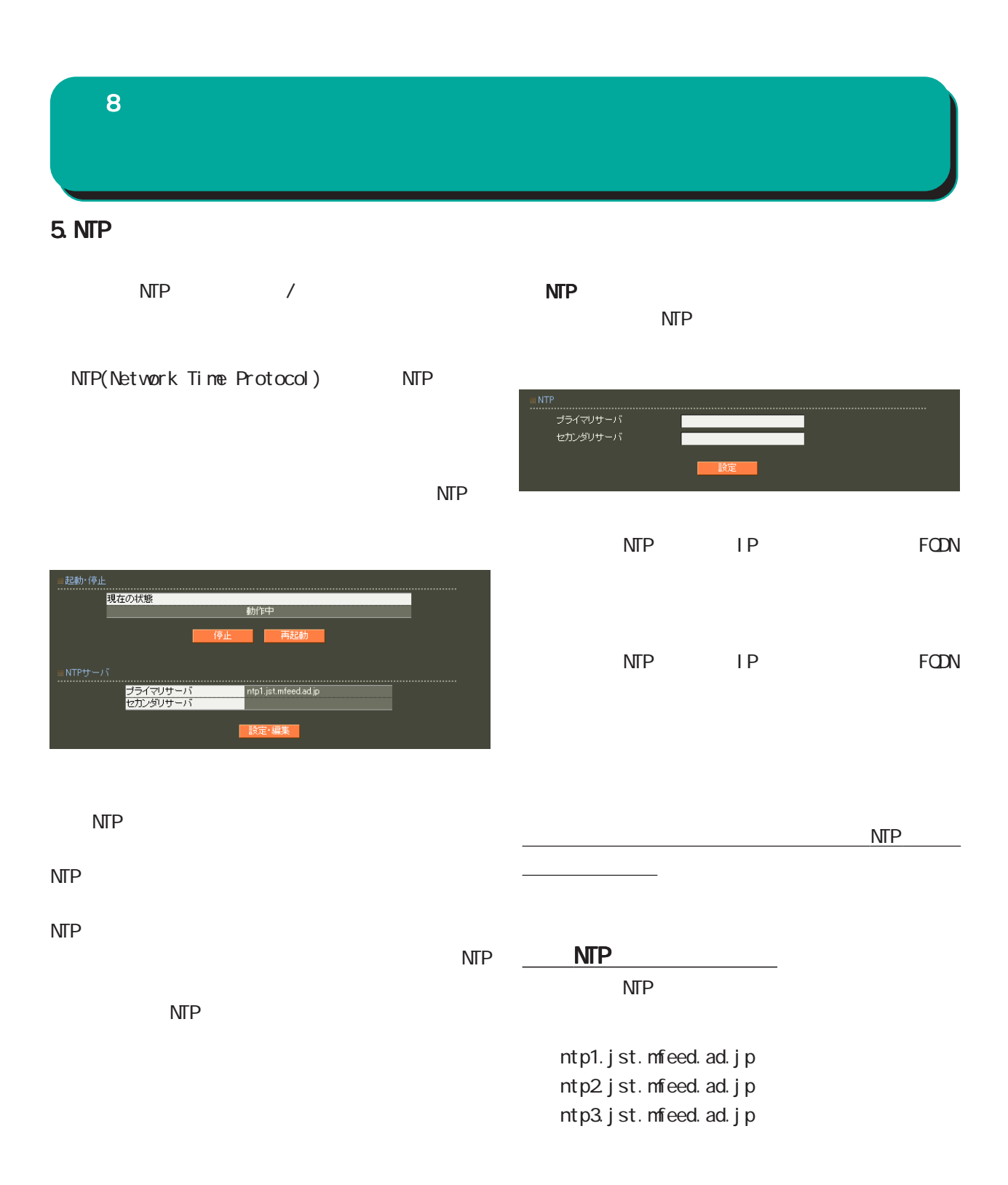

## 8 管理機能

## 6.SNMP

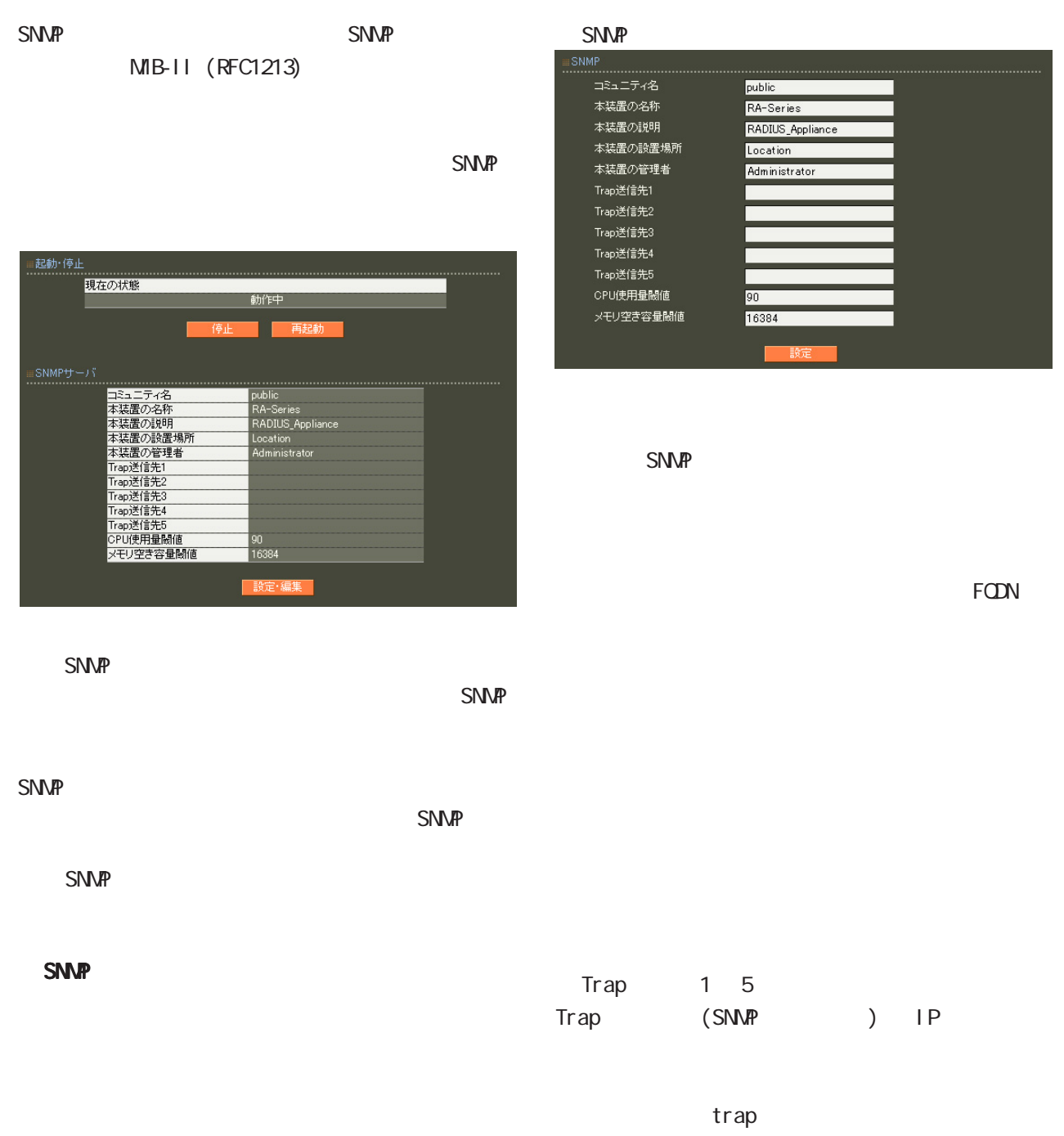

最大 5 個まで設定可能です。

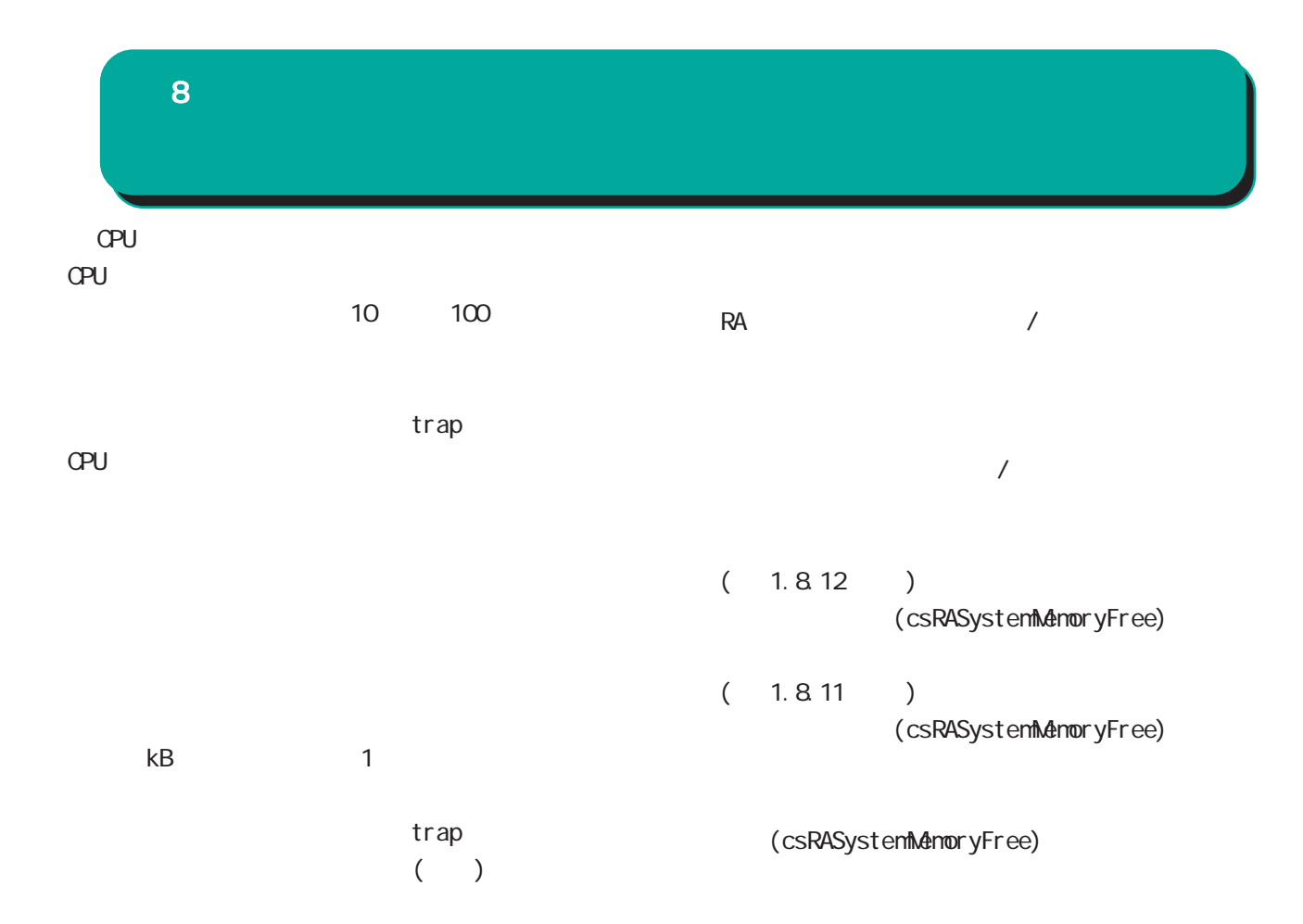

0-9, a-z, A-Z,  $-$ ,  $-$ 

0-9, a-z, A-Z,  $-$ ,  $-$ 

再起動が必要になります。

0-9, a-z, A-Z, -, \_, @, <, >, .

**SNMP** 

## 8 管理機能

## SNMP trap

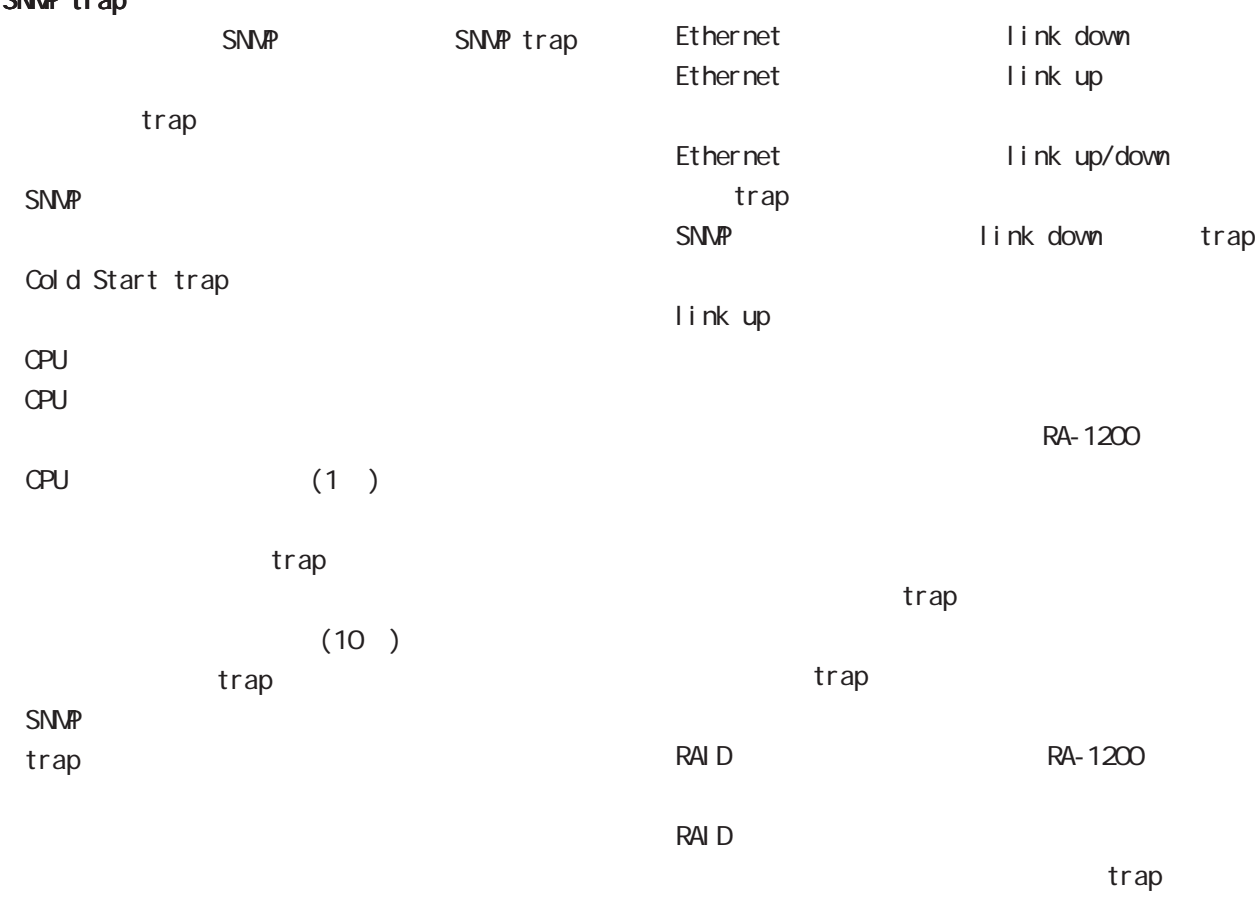

 $(1)$ 

trap

 $(10)$ trap

SNMP

trap

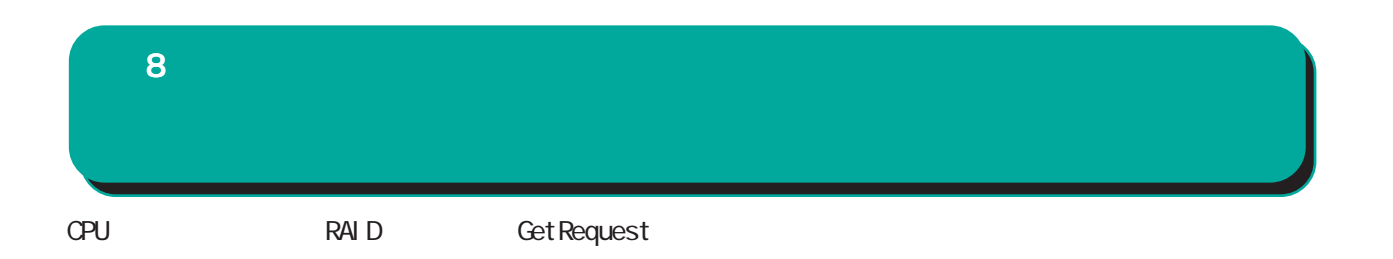

\$ snmpwalk -v2c -c public 192.168.0.254 centurysys CS-RA-PRODUCT-MIB::csRASystemCPUUser.0 = INTEGER: 0 CS-RA-PRODUCT-MIB::csRASystemCPUSystem.0 = INTEGER: 1 CS-RA-PRODUCT-MIB::csRASystemCPUIdle.0 = INTEGER: 99 CS-RA-PRODUCT-MIB: csRASystemMemoryTotal. 0 = INTEGER 4123252 CS-RA-PRODUCT-MIB: csRASystemMemoryFree. 0 = 1 NTEGER 4009080  $CS$ -RA-PRODUCT-MIB:  $cs$ RAPowerStatus.  $0 = I$ NTEGER:  $ok(1)$ CS-RA-PRODUCT-MIB: csRAPowerType. 0 = INTEGER type1(1) CS-RA-PRODUCT-MIB:  $csRARa$ idLdLevel. 1 = INTEGER: raid1(2) CS-RA-PRODUCT-MIB:  $csRARa$ idLdStatus. 1 = INTEGER ok(1)

例:

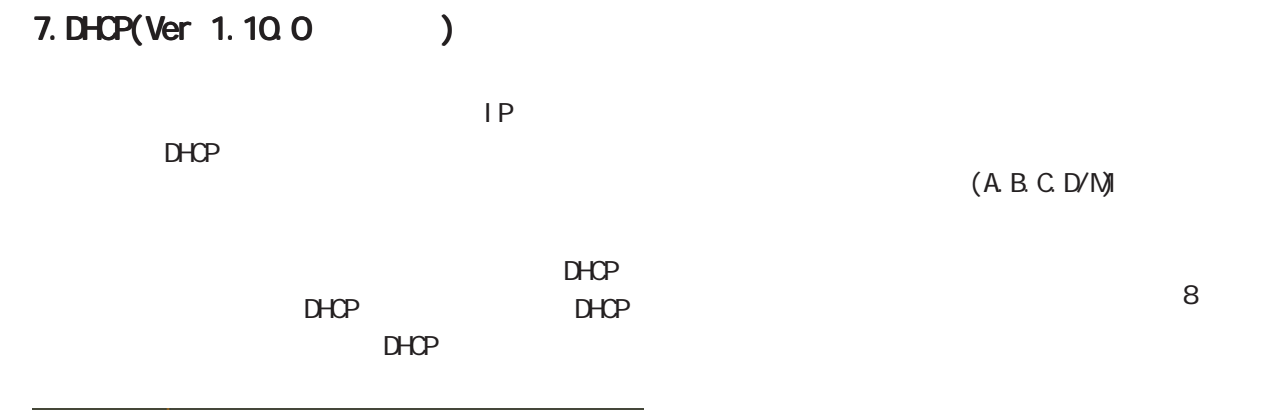

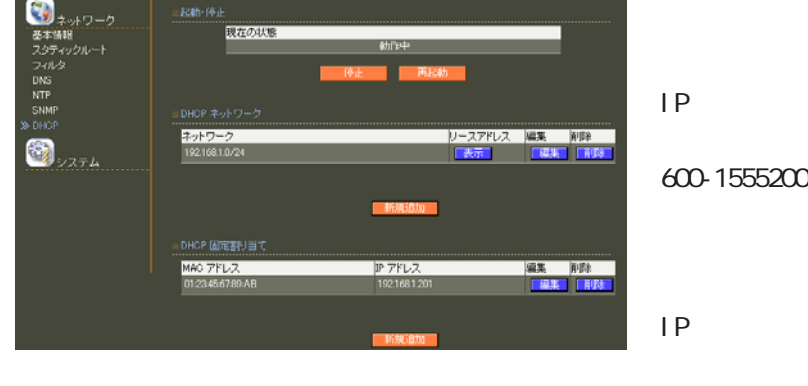

 $D H C P$ 

DHCP Ethernet  $D H C P$ 

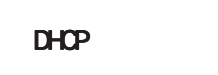

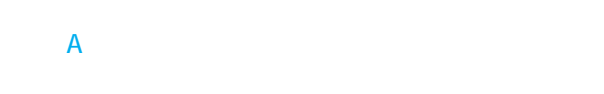

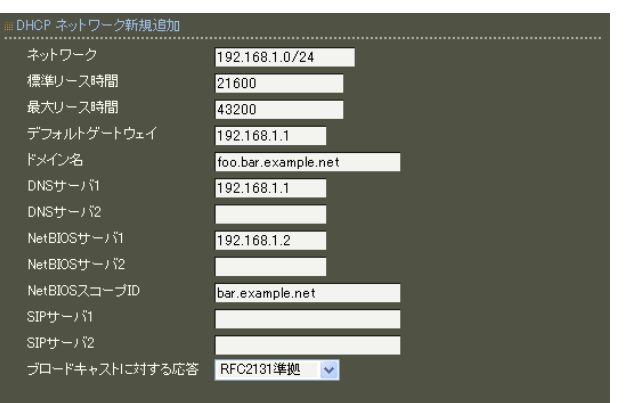

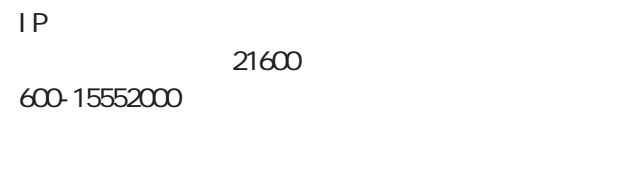

```
IP43200
600-15552000
```
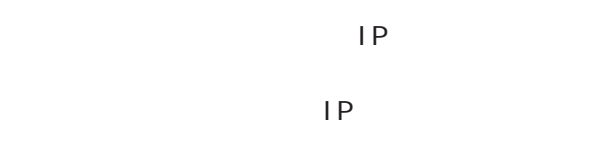

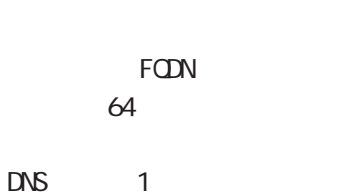

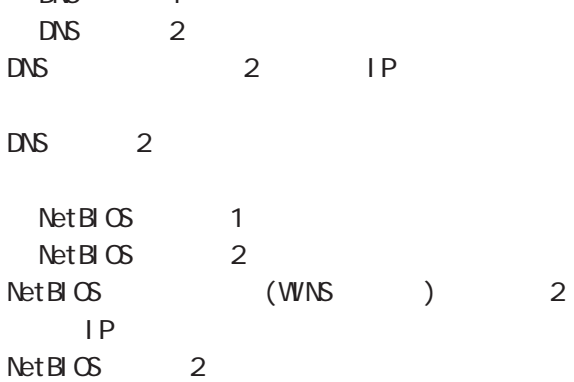

## 8 管理機能

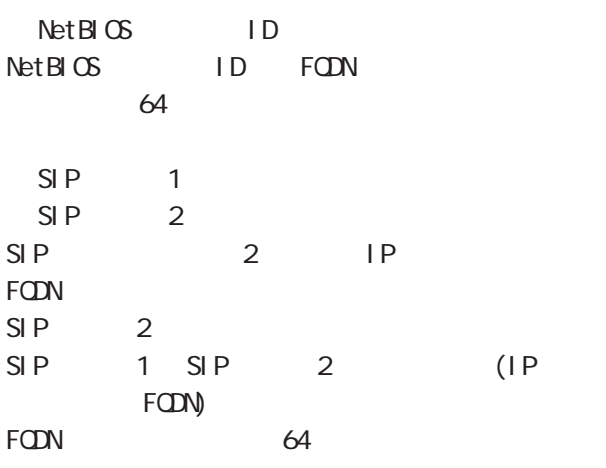

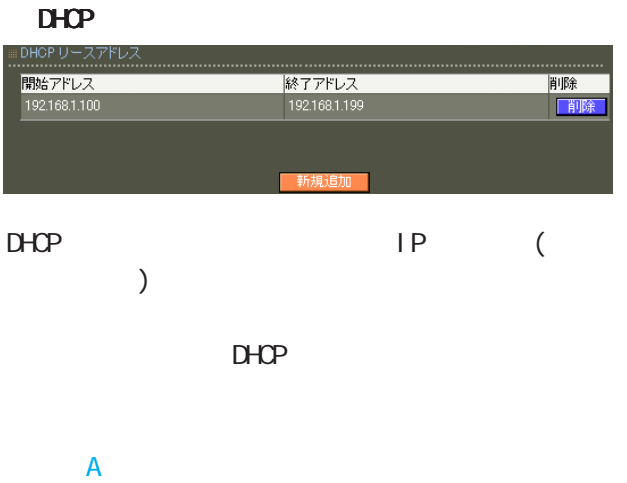

## broadcast bit 1 DHCP

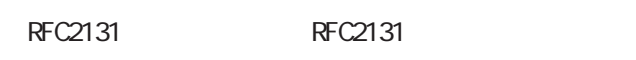

## **RFC2131**

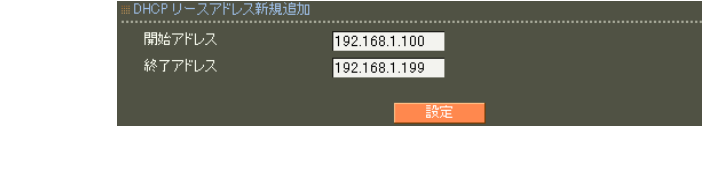

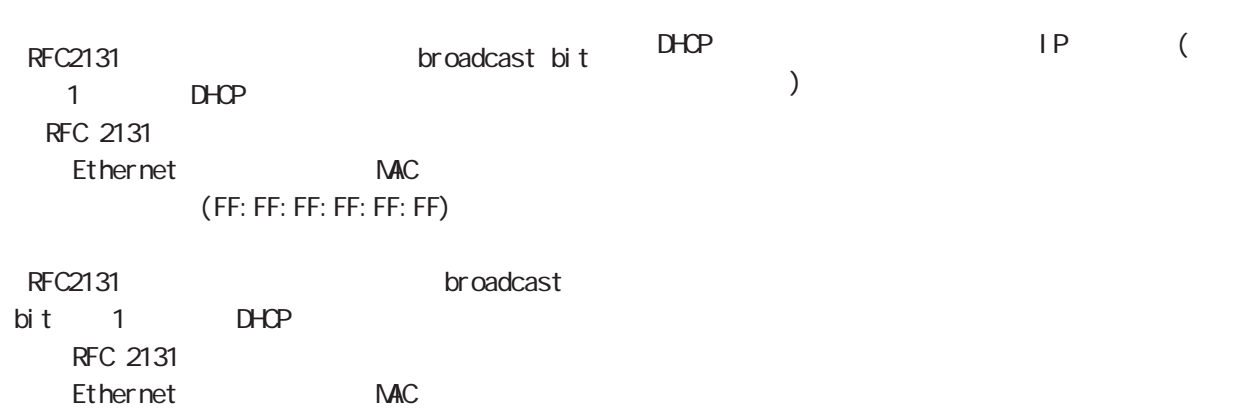

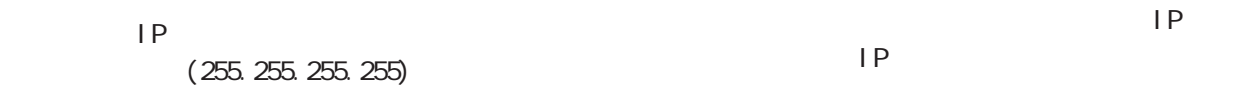

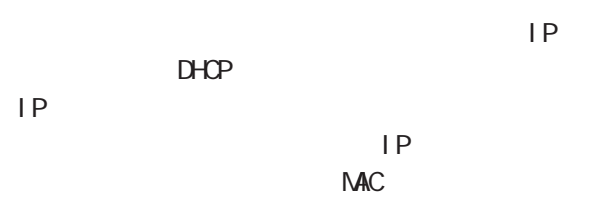

## $D H C P$

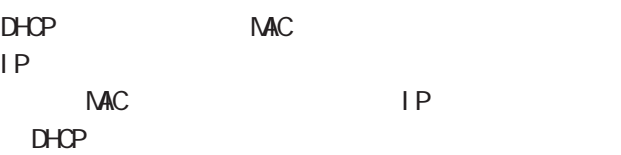

## DHCP  $\overline{A}$

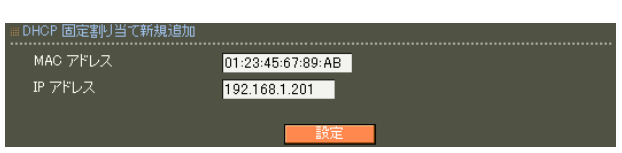

## NAC

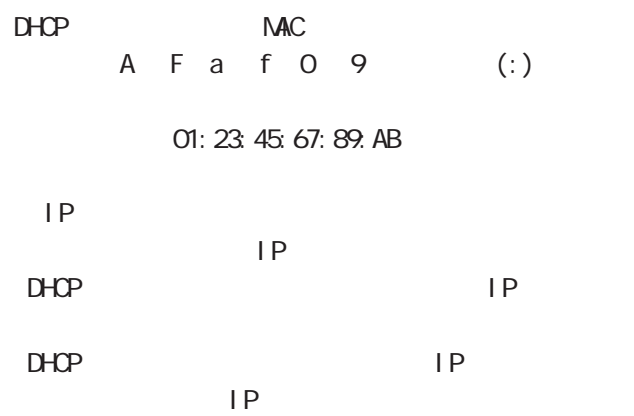

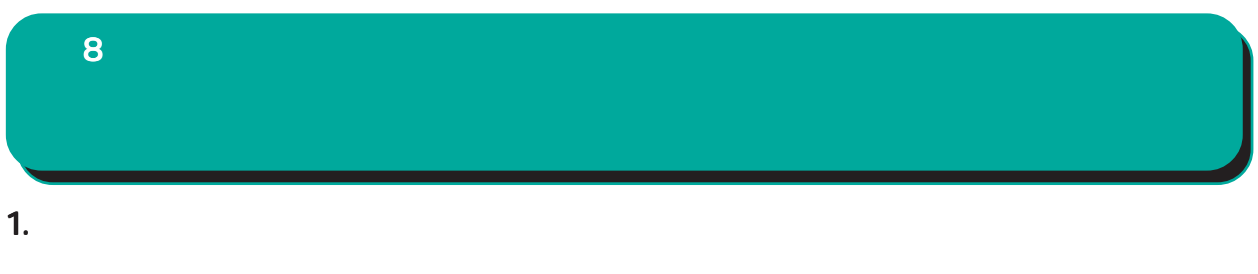

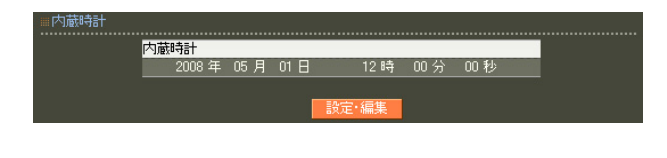

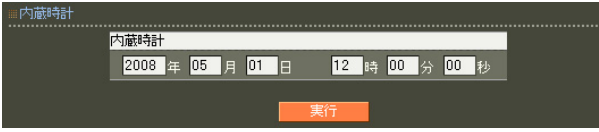

2. ログ

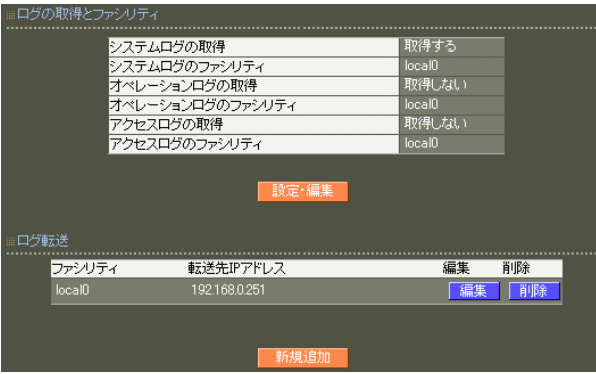

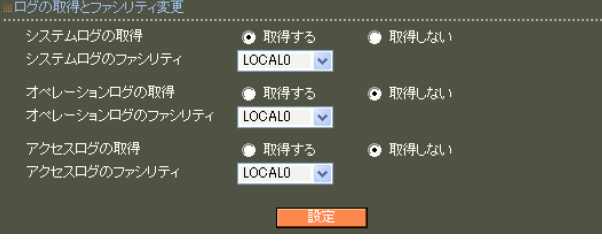

8 管理機能

## RADIUS

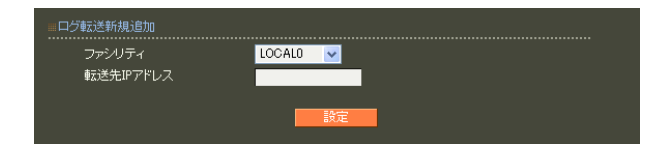

○転送先 IP アドレス

sysl og

 $IP$  $\overline{A}$ 

 $\overline{A}$ 

syslog

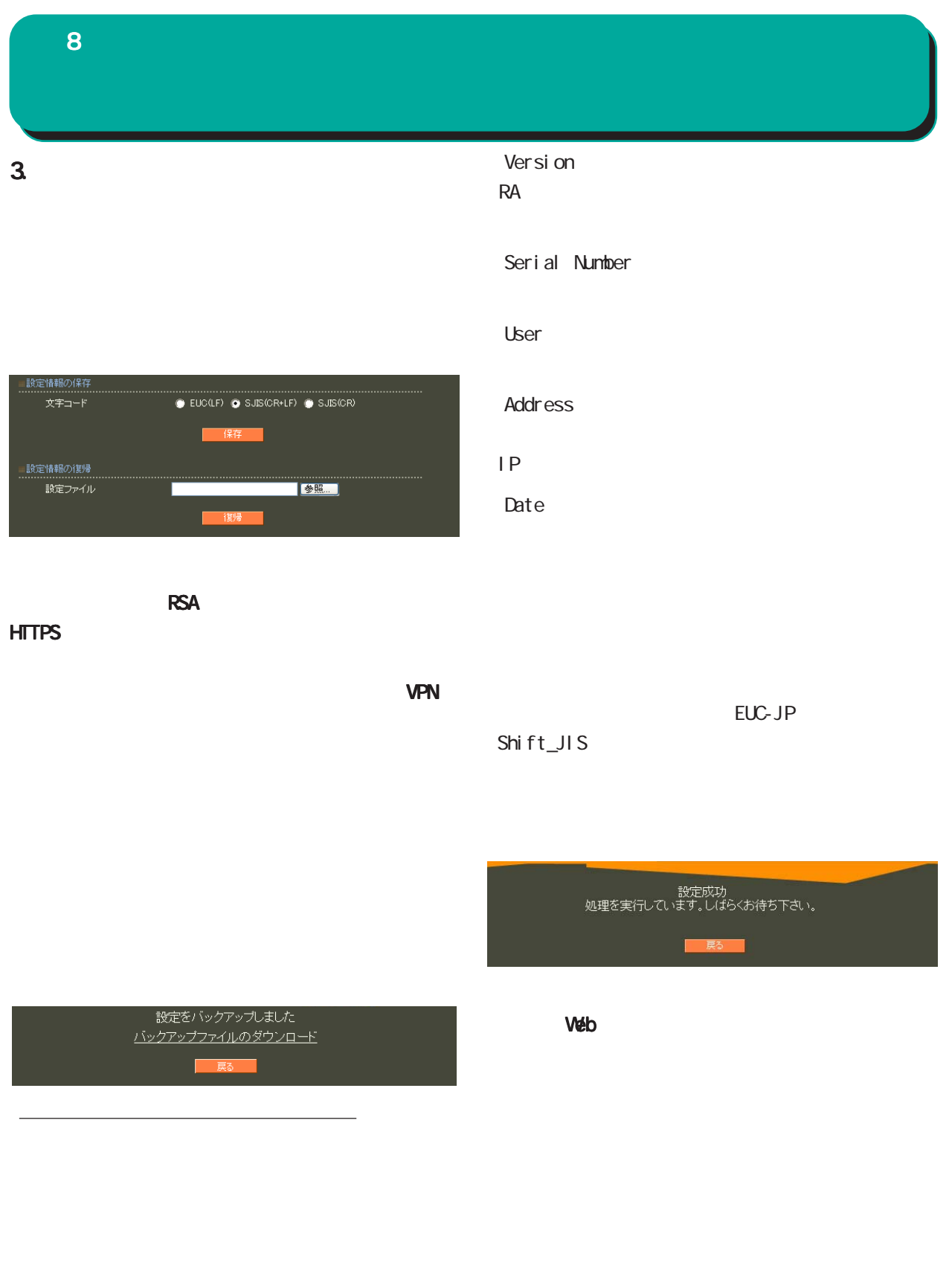

(RA ver 1. 8.5 ) **RADIUS** 

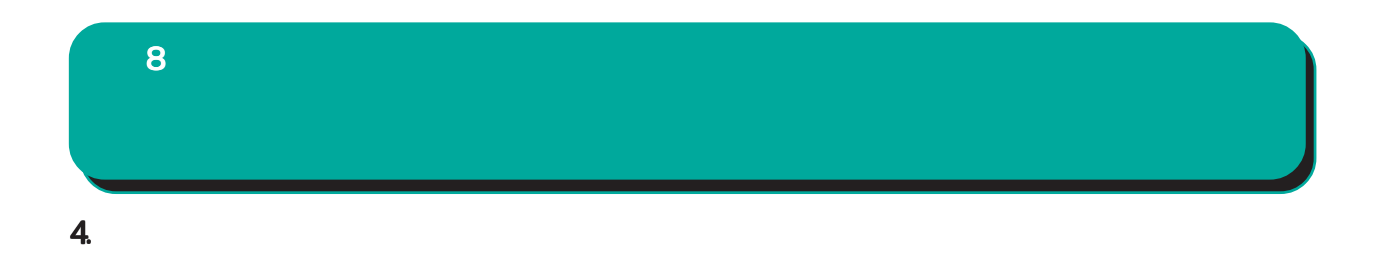

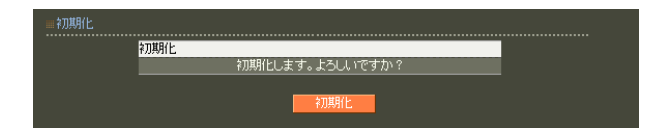

# 5. **2. ファームのアッ**プデート  $\overline{8}$

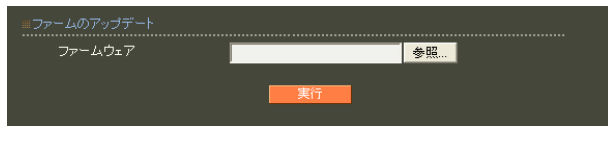

ファームウエアのアップデートを実行します。<br>作業には数分かかりますので<br>電源を切らずにお待ち下さい。<br>作業が終了しますと自動的に再起動します。

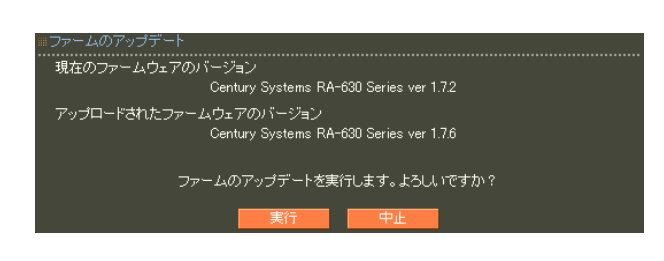

 $\overline{a}$  $)$ 

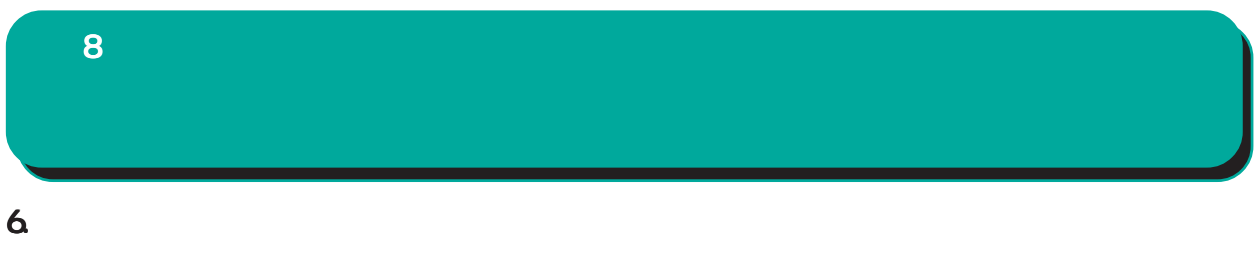

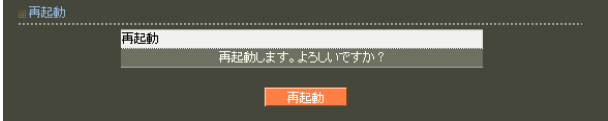

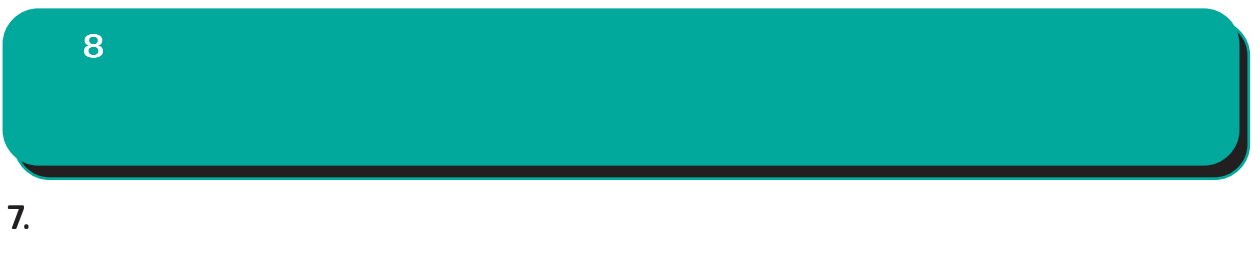

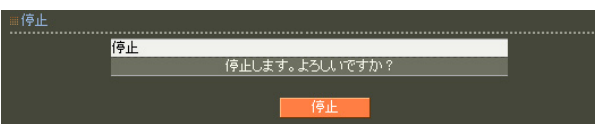

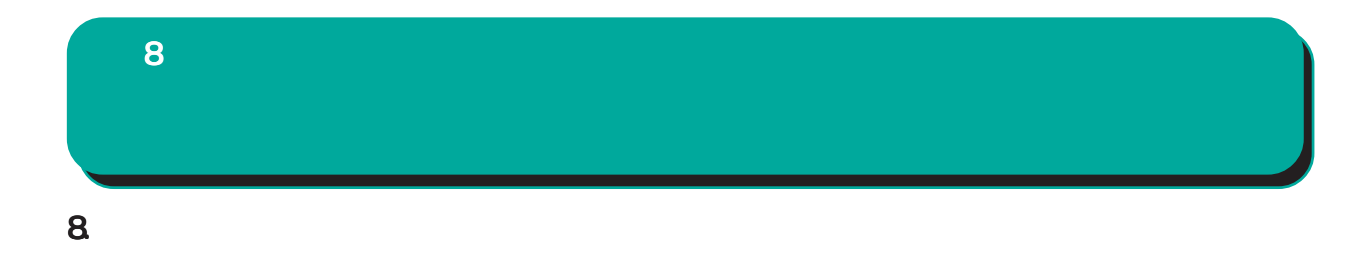

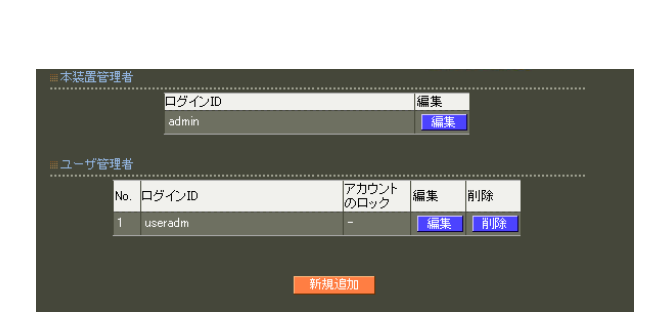

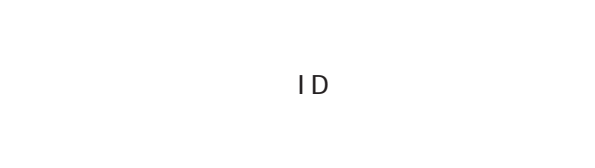

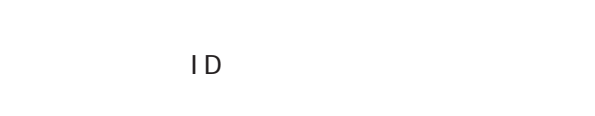

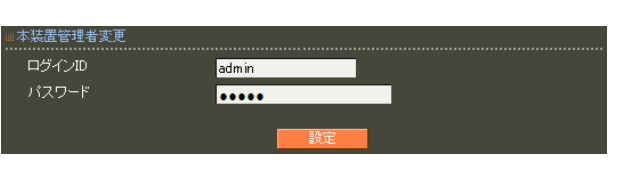

○ログイン ID

$$
!\,\, " \# \$\% \&\; () \star +\,.\, / \! < = \! > ? @] \wedge [ \; | \; \} \sim
$$

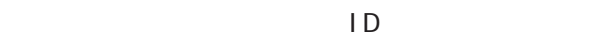

 $,$ :;  $\bar{\lambda}$ 

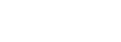

RADIUS

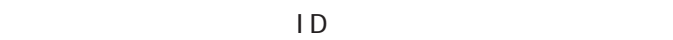

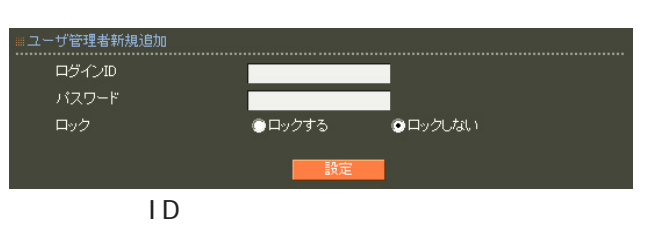

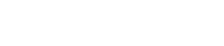

$$
!
$$
  $+$   $+$   $+$   $+$   $+$   $+$   $+$   $+$   $+$   $+$   $+$   $+$   $+$   $+$   $+$   $+$   $+$   $+$   $+$   $+$   $+$   $+$   $+$   $+$   $+$   $+$   $+$   $+$   $+$   $+$   $+$   $+$   $+$   $+$   $+$   $+$   $+$   $+$   $+$   $+$   $+$   $+$   $+$   $+$   $+$   $+$   $+$   $+$   $+$   $+$   $+$   $+$   $+$   $+$   $+$   $+$   $+$   $+$   $+$   $+$   $+$   $+$   $+$   $+$   $+$   $+$   $+$   $+$   $+$   $+$   $+$   $+$   $+$   $+$   $+$   $+$   $+$   $+$   $+$   $+$   $+$   $+$   $+$   $+$   $+$   $+$   $+$   $+$   $+$   $+$   $+$   $+$   $+$   $+$   $+$   $+$   $+$   $+$   $+$   $+$   $+$   $+$   $+$   $+$   $+$   $+$   $+$   $+$   $+$   $+$   $+$   $+$   $+$   $+$   $+$   $+$   $+$   $+$   $+$   $+$   $+$   $+$   $+$   $+$ 

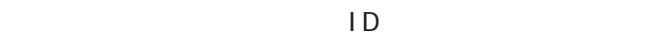

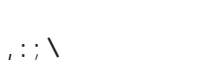

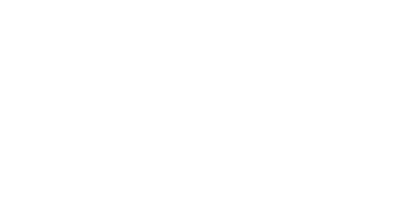

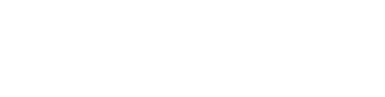

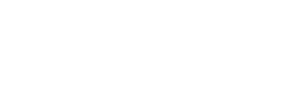

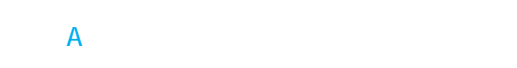
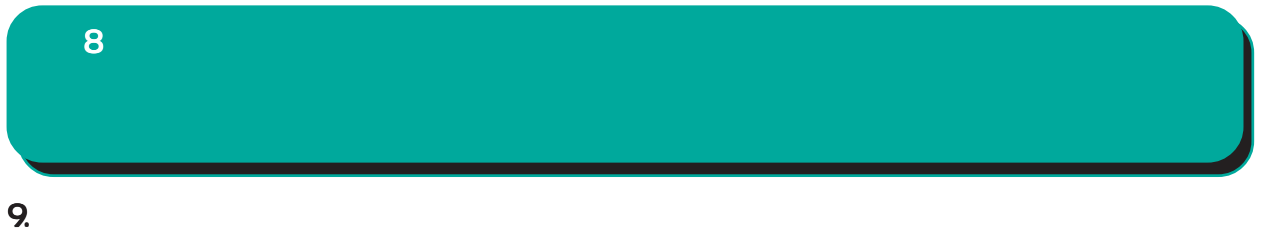

HTTP/HTTPS

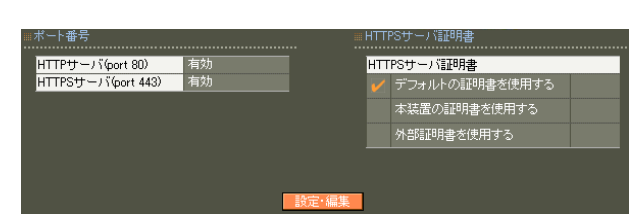

## ≡ポート番号変更 …………………………<br>● 有効 ● 無効<br>● 有効 ● 無効 : HTTPSサーバ証明書<br>..............................

#### HTTPS

HTTPS

7 CA II. HTTPS

 $\mathsf{CA}$  $CA$ 

 $\sim$  16

Signature Algorithm 2048 SHA-256

8 管理機能

### 10.HTTPS

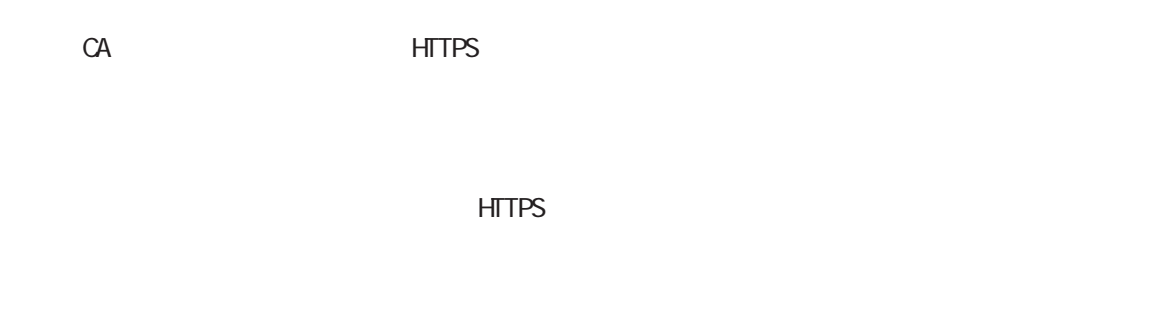

HTTPS

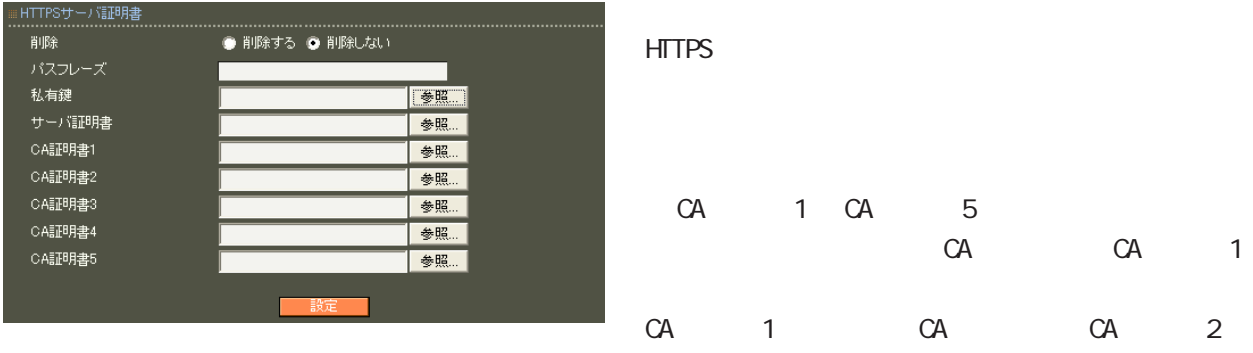

PEM

Ver 1. 11. O RSA (2048 bit 4096 bit) SHA-256, SHA-384, SHA-512

 $(CA$  SHA-1  $)$ 

CA 1 CA 5  $(CA)$ 

# 8  $11.$

RA RA RA 能による RA間での通信は暗号化されます。

 $\blacksquare$ コッパを行っています。1つの同期 1 MASTER 1 SLAVE

 $\sim$  1  $\sim$  1  $\sim$ 

 $1$ 

MASTER SLAVE

MASTER SLAVE

8 管理機能

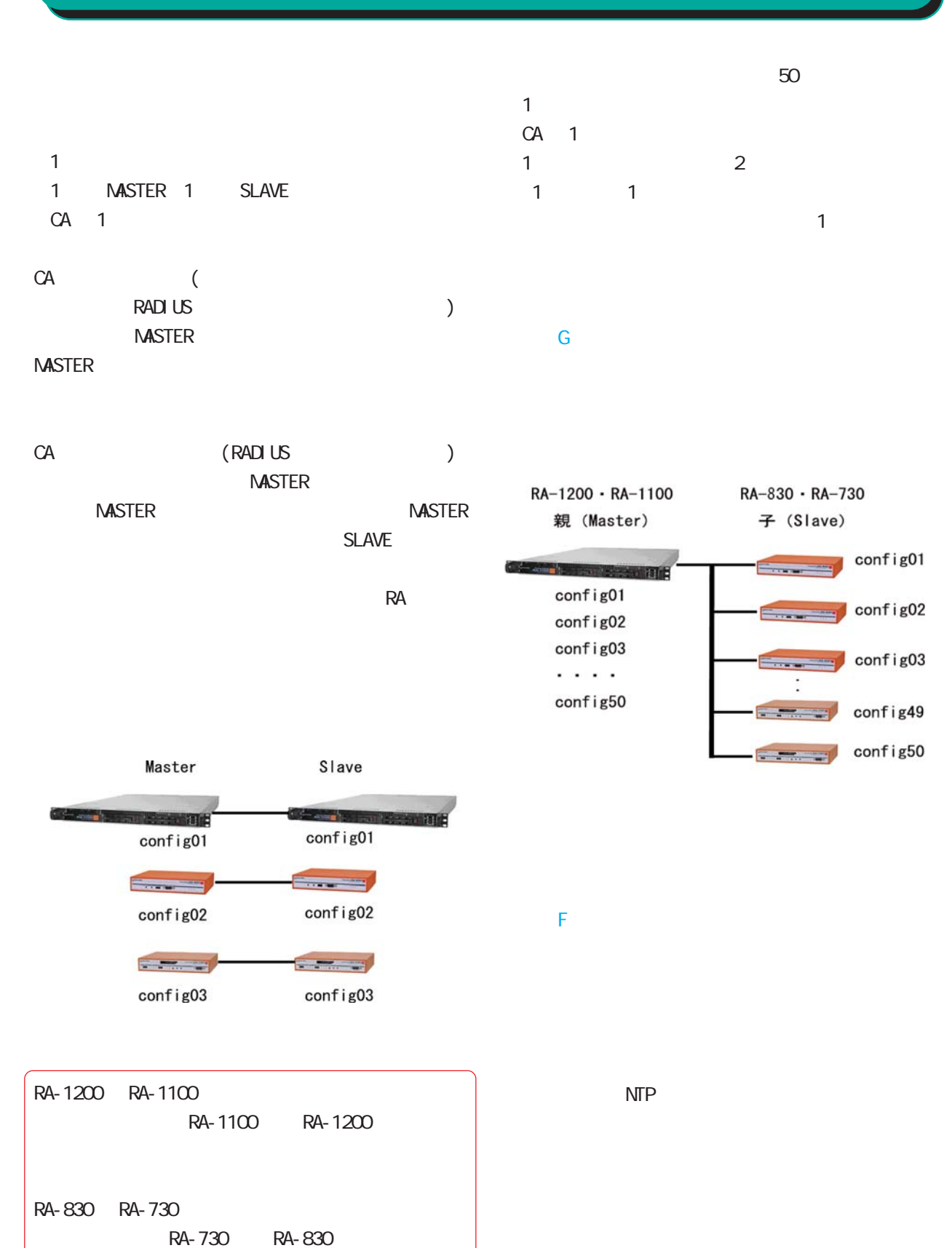

8 管理機能

●印: 同期する。親のみで実行可能。 \*印: 同期する。Master 動作時のみ実行可能。 : Naster Naster

▲印: 二重化の設定に従う。

· 「日· 日· 日· 日·

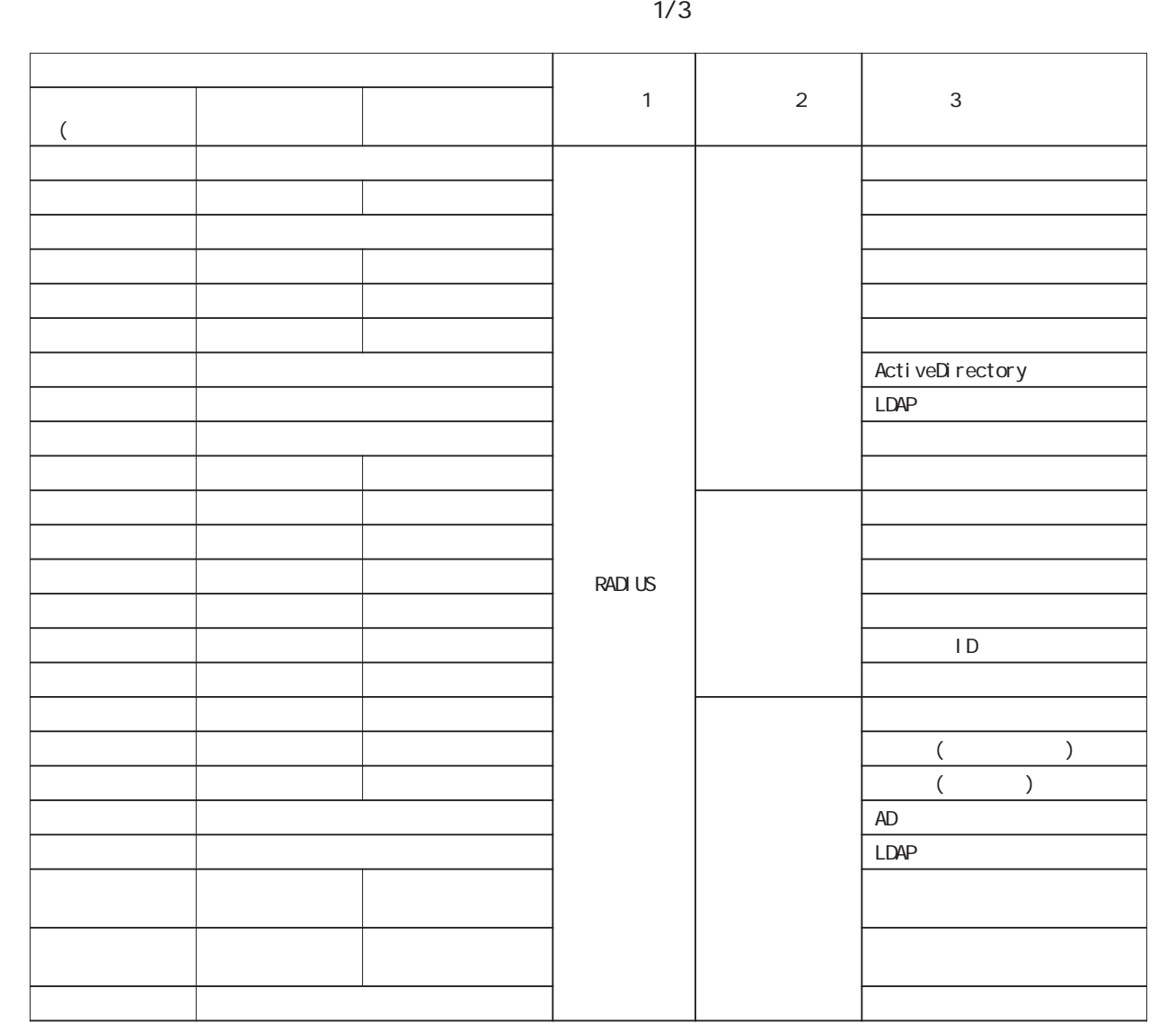

8

 $2/3$ 

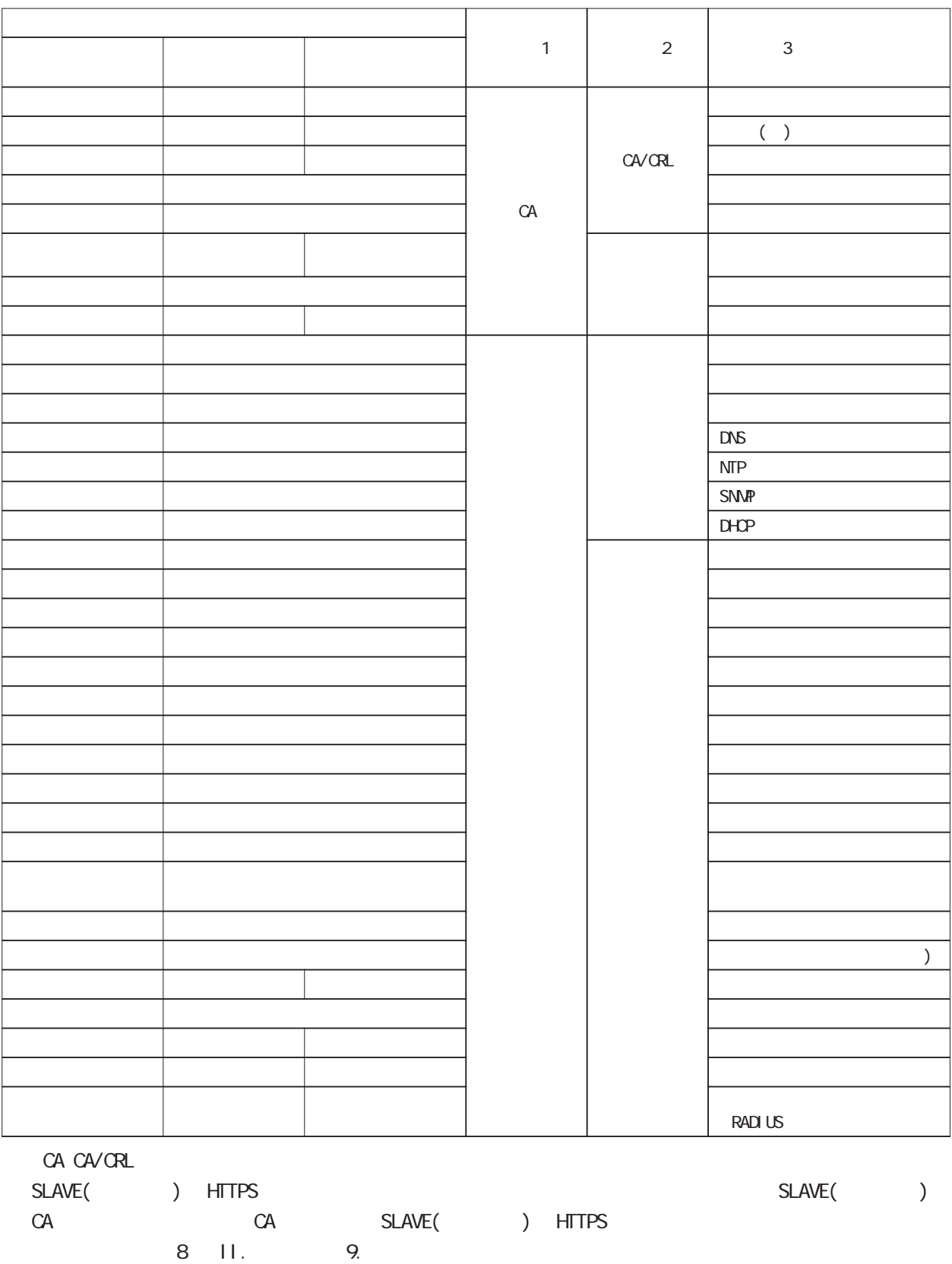

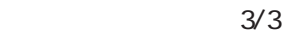

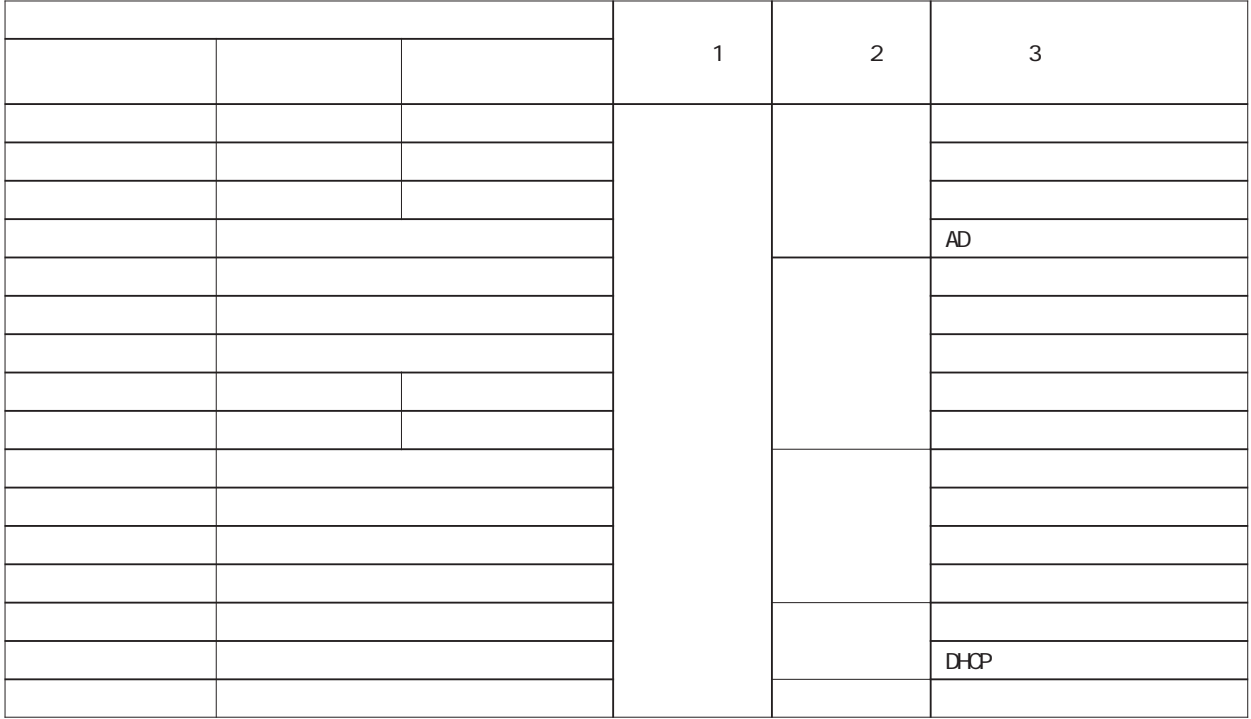

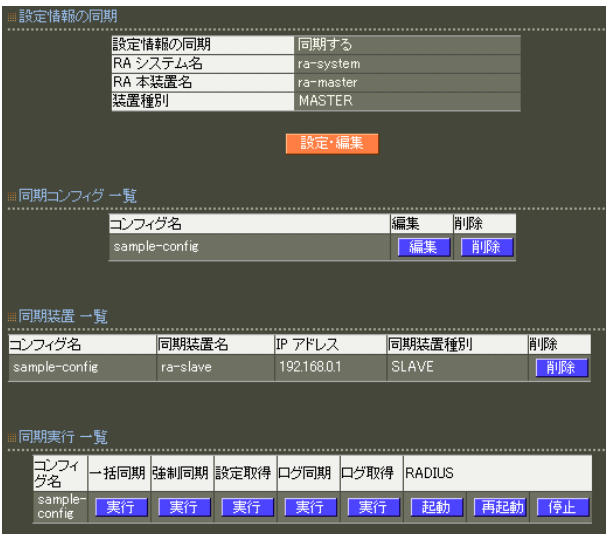

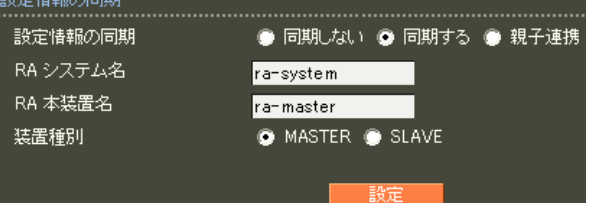

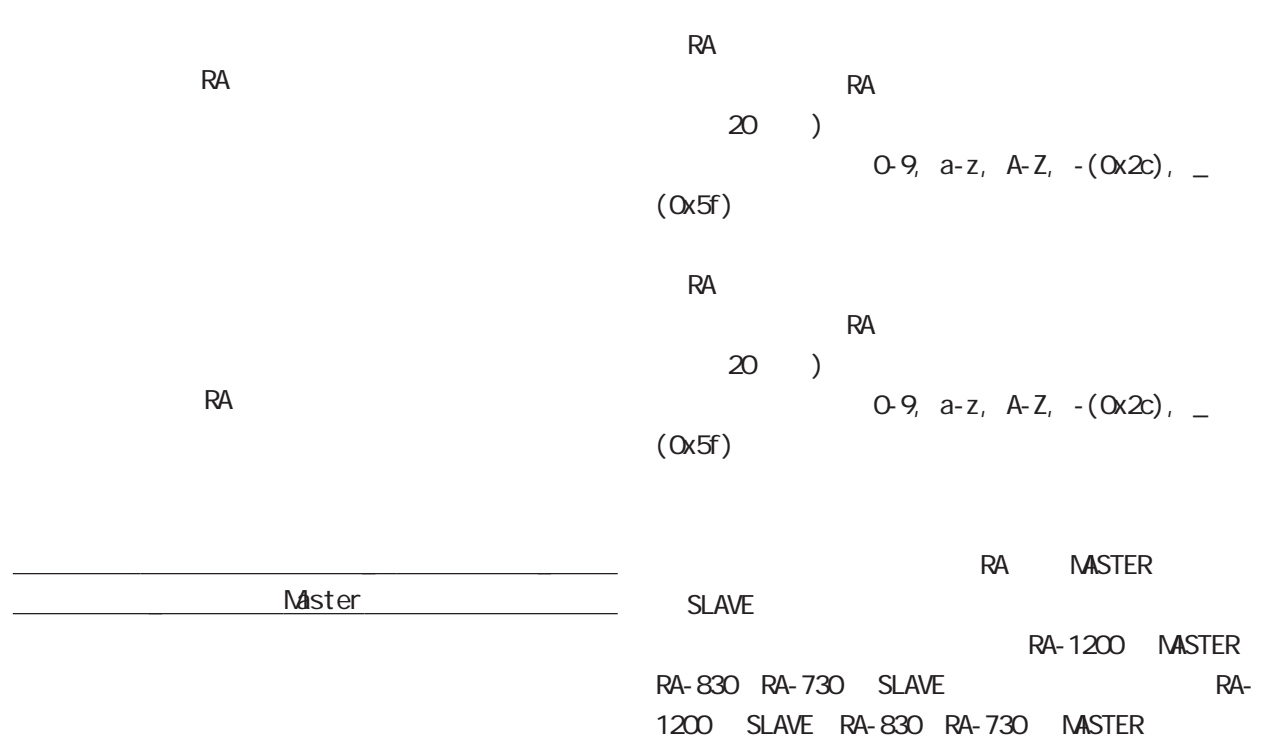

8 管理機能

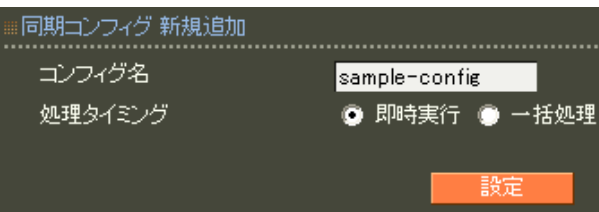

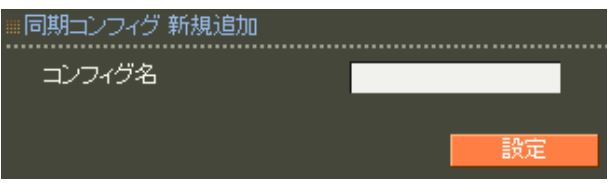

 $\sim$  20  $\sim$ 

 $)$  $0.9$ , a-z, A-Z,  $-(0x2c)$ , \_

 $($  Ox5f $)$ 

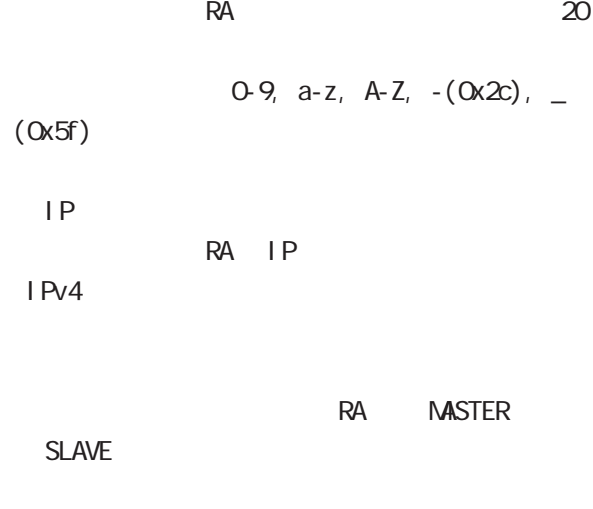

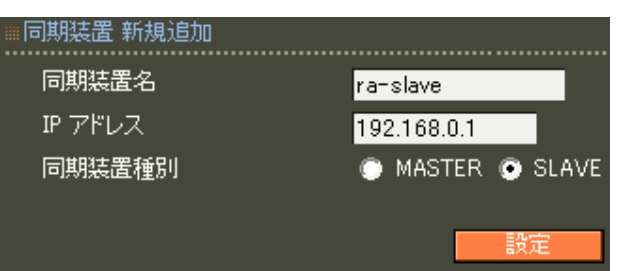

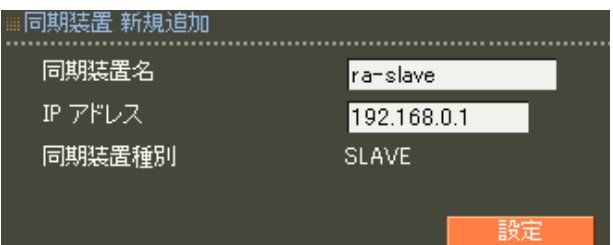

 $\overline{8}$ 

#### RADIUS

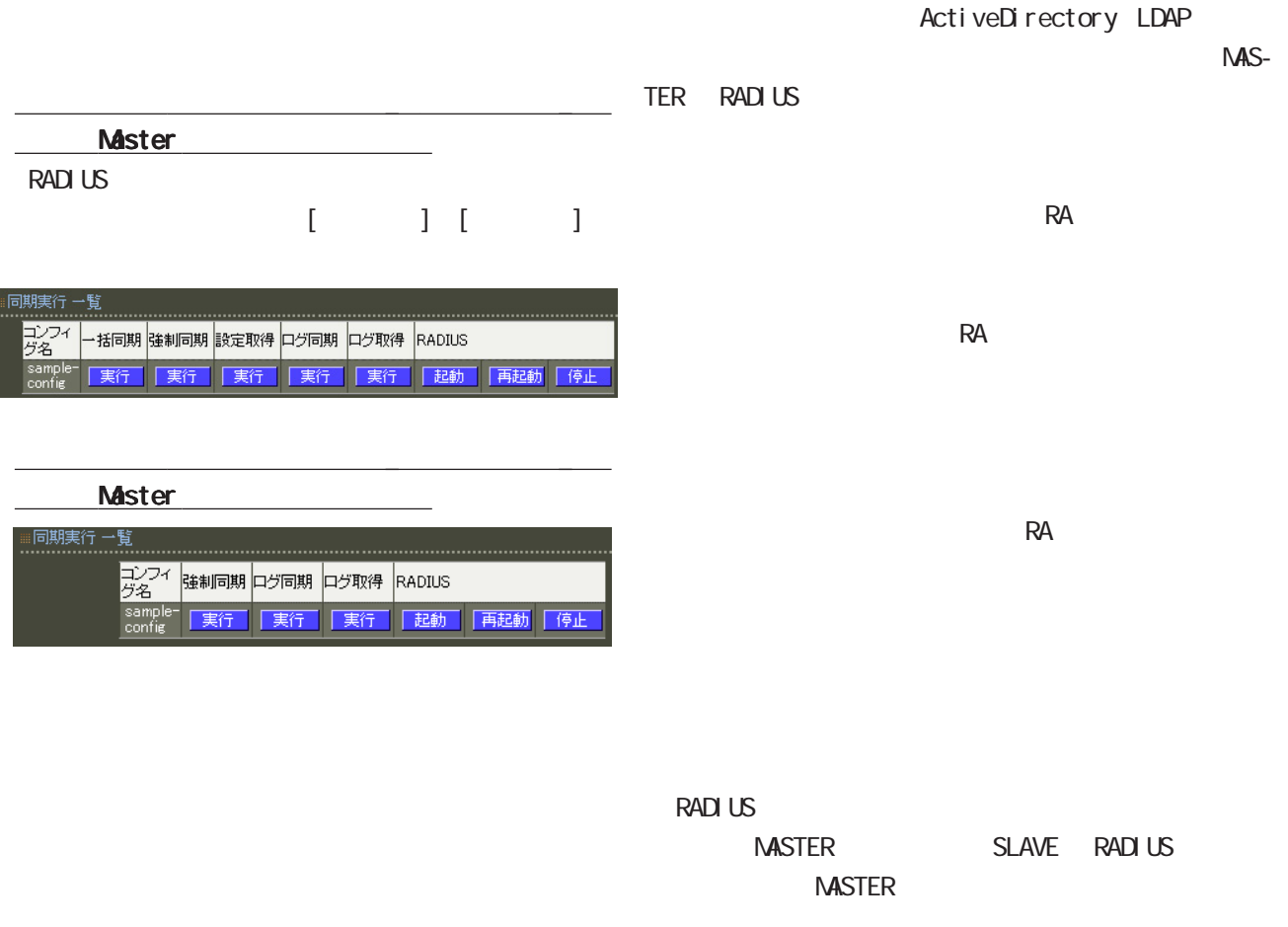

#### RADIUS

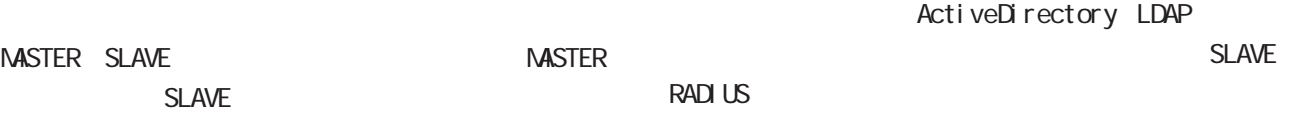

### MASTER-SLAVE

NASTER-SLAVE

**MASTER** 

SLAVE **SLAVE** 

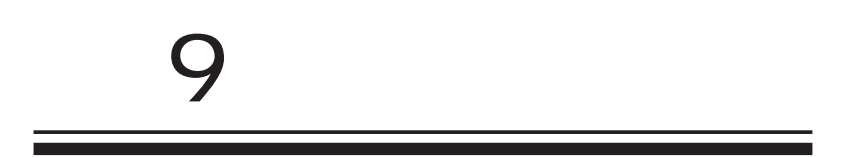

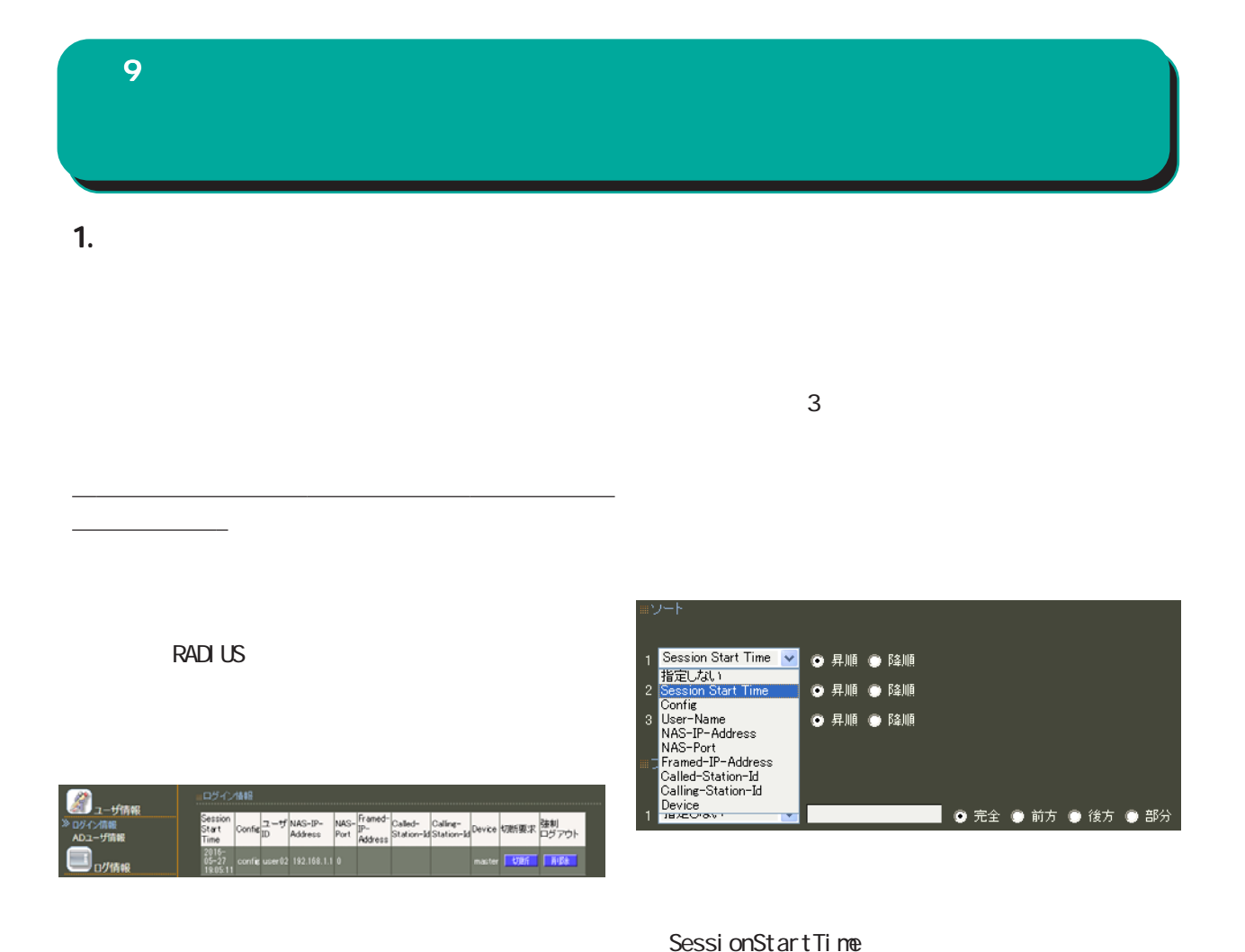

RADIUS

RADIUS NAS-IP-Address

UDP 3799

User-Name Acct-Session-Id Confi q User-Name NAS-IP-Address NAS-Port Framed-IP-Address Called-Station-Id Calling-Station-Id Devi ce

#### **RADIUS**

#### RADIUS

( LAN MAS RAS )

### $\mathbf{S} = \mathbf{9}$  and the set

## $($  $($  $($  $($  $AND$

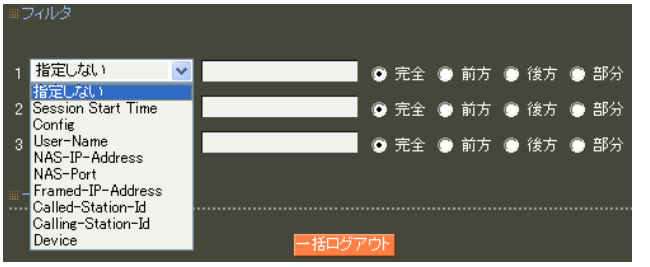

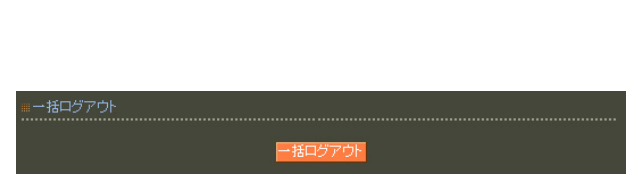

SessionStartTime Config User-Name NAS-IP-Address NAS-Port Framed-IP-Address Called-Station-Id Calling-Station-Id Devi ce

ASCII 0x21-0x7e (  $0x22(")$ ,  $0x25(\%)$ ,  $0x5c(\%)$  $20$ 

## 第 9 運用機能

### 2.AD

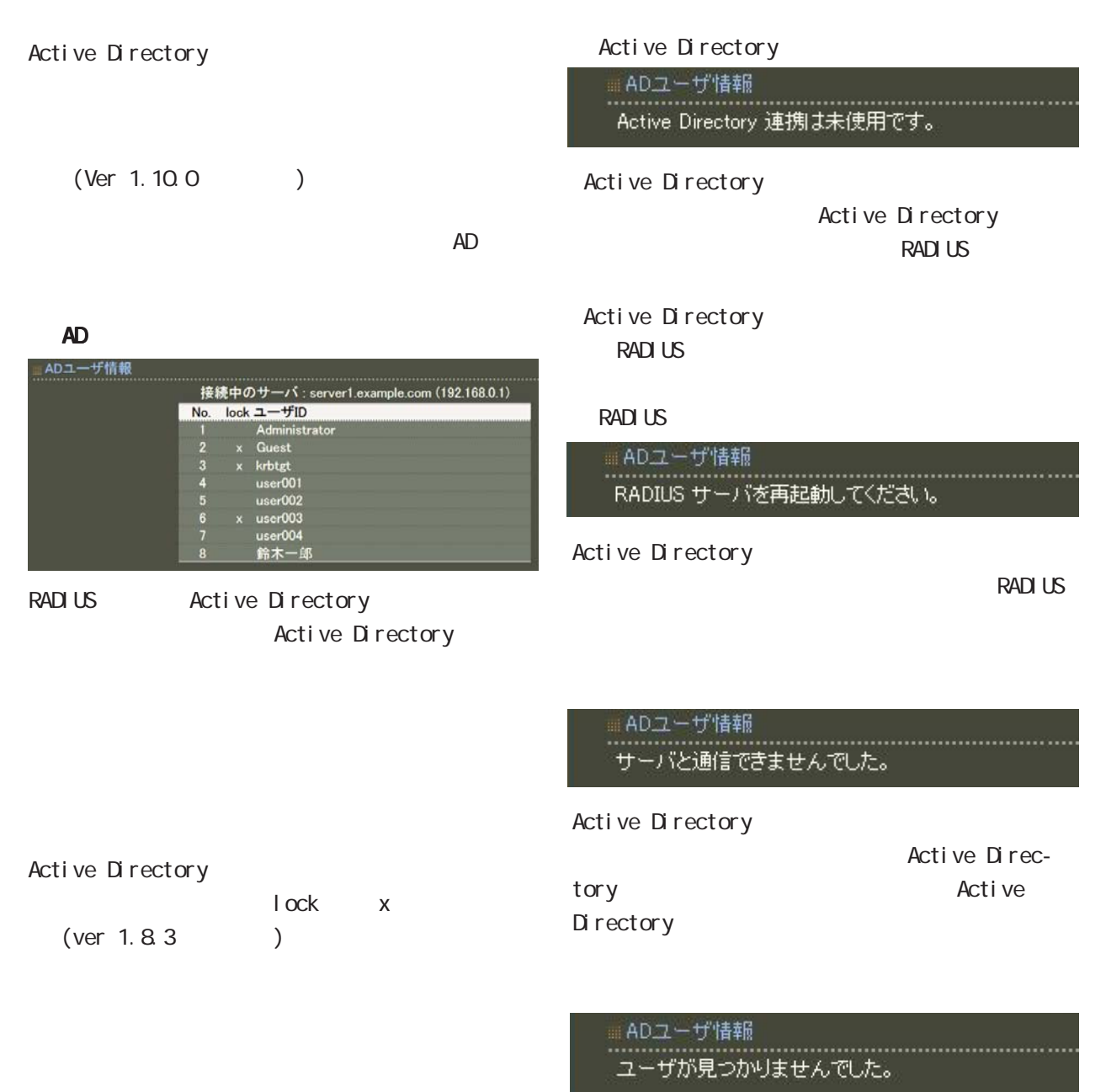

Active Directory

# 1. システムログ  $\overline{9}$

 $\overline{A}$ 

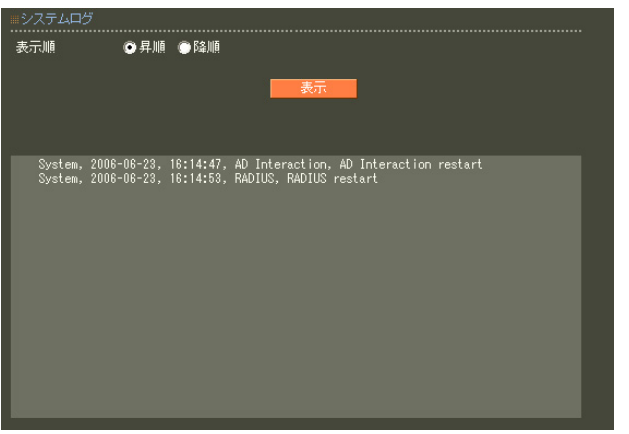

### " RADIUS", " $NTP"$

**E** システムコグラムログ コンピュータ

### $\blacksquare$  9  $\blacksquare$  2  $\blacksquare$

#### 2.  $\overline{\phantom{a}}$

result-string cmd (target-user)  $GUI$ from 'usernane' @ipaddress [via slave-ipaddress] [(aux-string)] **RADIUS** result-stirng. (
MASTER) accepted rej ected  $\overline{A}$ cmd: updateUser RADIUS updatePassword …………………<br>◎ 昇順 ◎ 降順 target-user: 2001-01-04 01:48:57, operation, accepted updateUser (user) from 'admin'@192.168.0.10 username: ipaddress: 接続元 IP アドレスです。 SLAVE GUI via slave-ipaddress slave-ipaddress SLAVE IP aux-string password not changed

#### ・"operation"

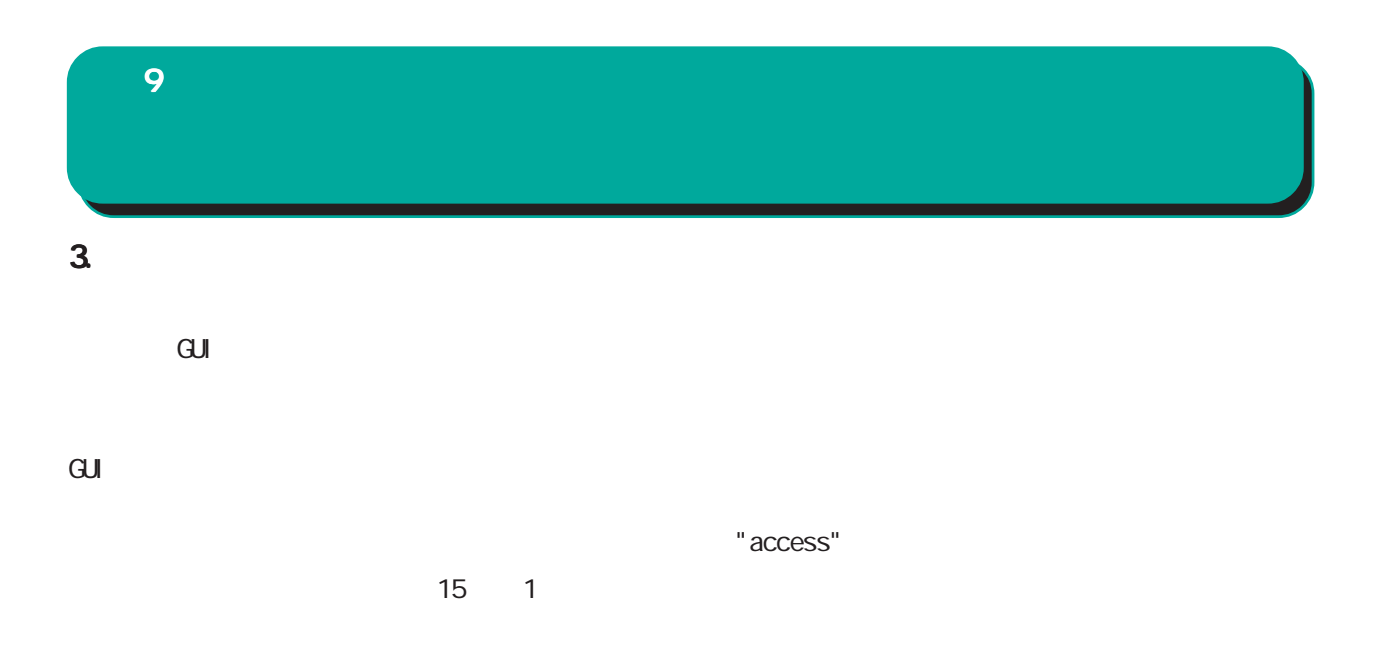

 $\overline{A}$ ユーザ認証成功時: authentication accepted: 'username' @ipaddress ユーザ認証失敗時: authentication rejected: 'username'@ipaddress

> username ipaddress  $IP$

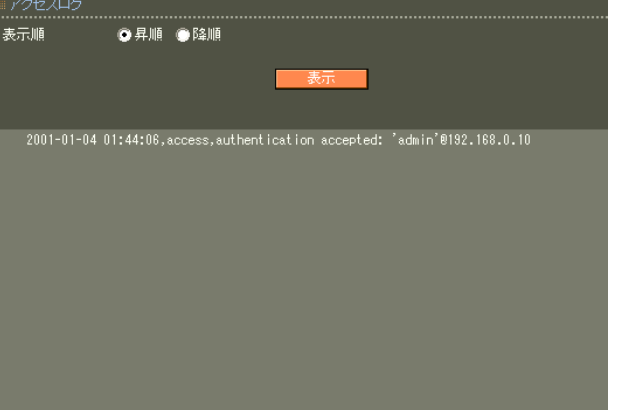

# 4. 認証ログ **RADIUS**  $\mathsf A$ "Auth"  $\overline{9}$

・認証要求で送られたユーザ ID EAP-TLS/EAP-PEAP/EAP-TTLS phase 2 TD

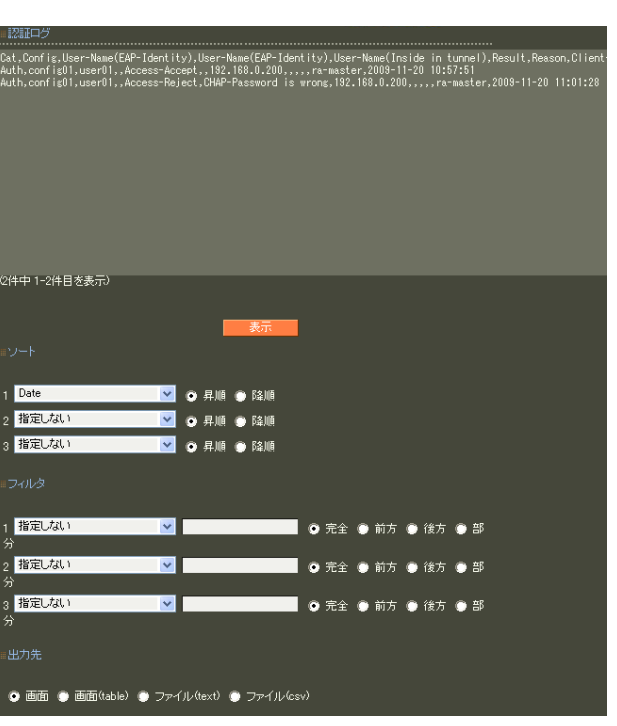

reason H **reason** 

> RADIUS IP NAS-IP-Address NAS-I dentifier Called-Station-Id Calling-Station-Id RADIUS IP

 $1\qquad 3$  $1$  and  $2$   $3$ 

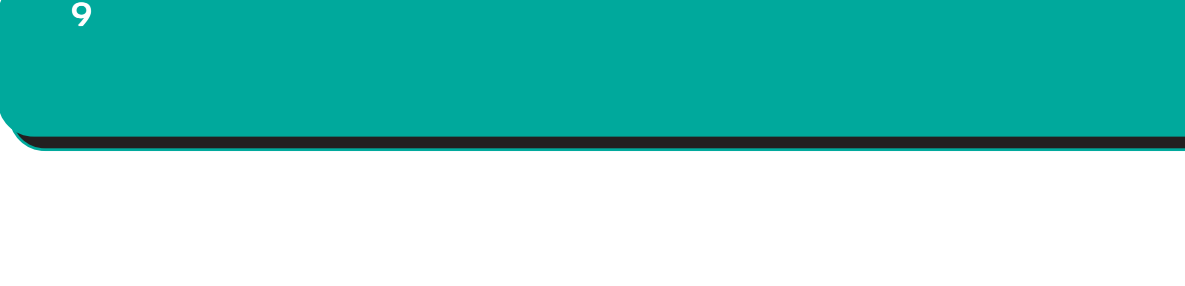

 $(text)$  (csv)

table

 $1 \t3$ 

# 5. *アカウンティングス* **RADIUS**  $\overline{9}$

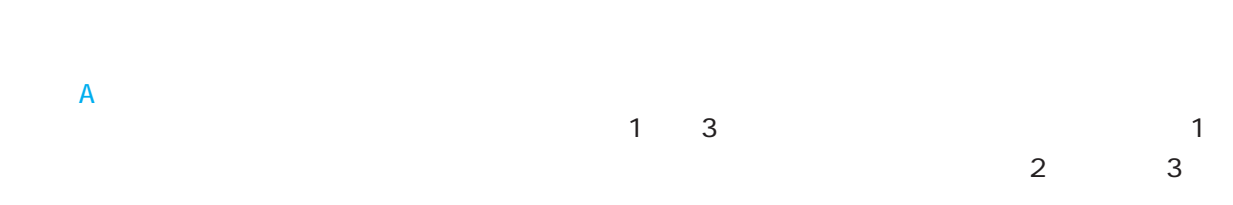

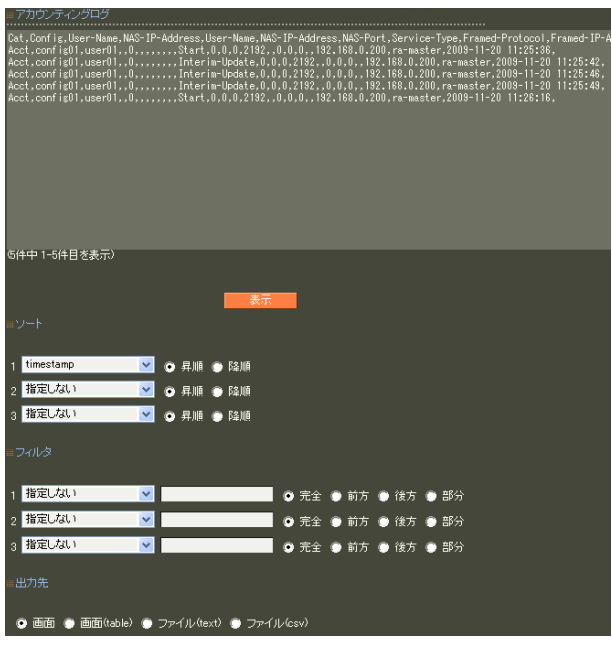

"Acct"

RADIUS

 $6$  RADIUS I.

10.

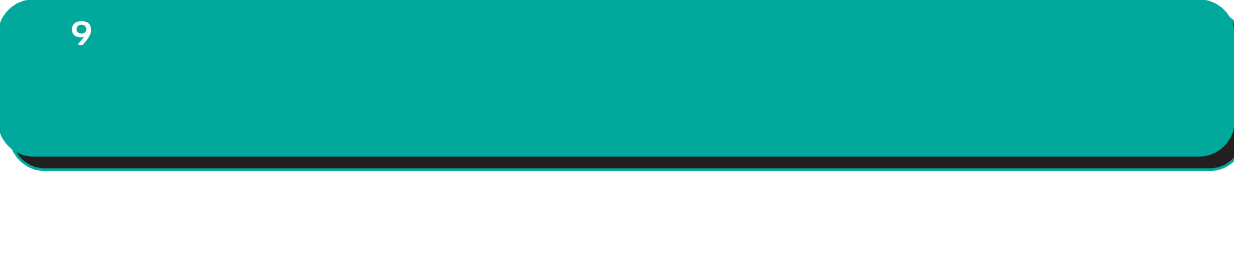

table

(text) (csv)

 $1\qquad 3$ 

## $\overline{9}$

# $\overline{4}$

# $1.$  $\overline{9}$

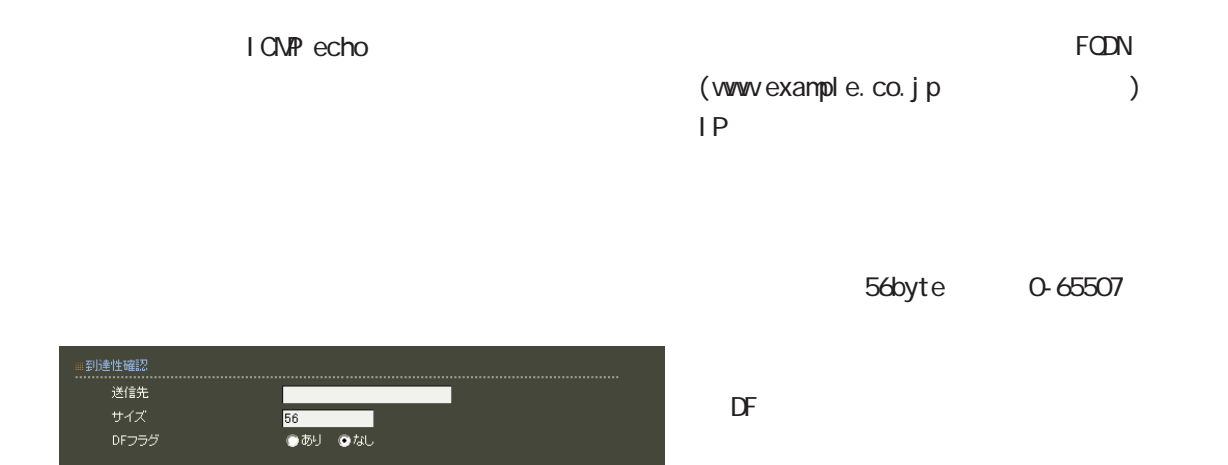

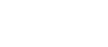

応答メッセージが表示されない場合は、 応答メッセージが表示されない場合は、 応答メッセージが表示されない場合は、DNSで名

合はまず、IPアドレスを直接指定してご確認くだ アドレスを直接指定してご確認くだ

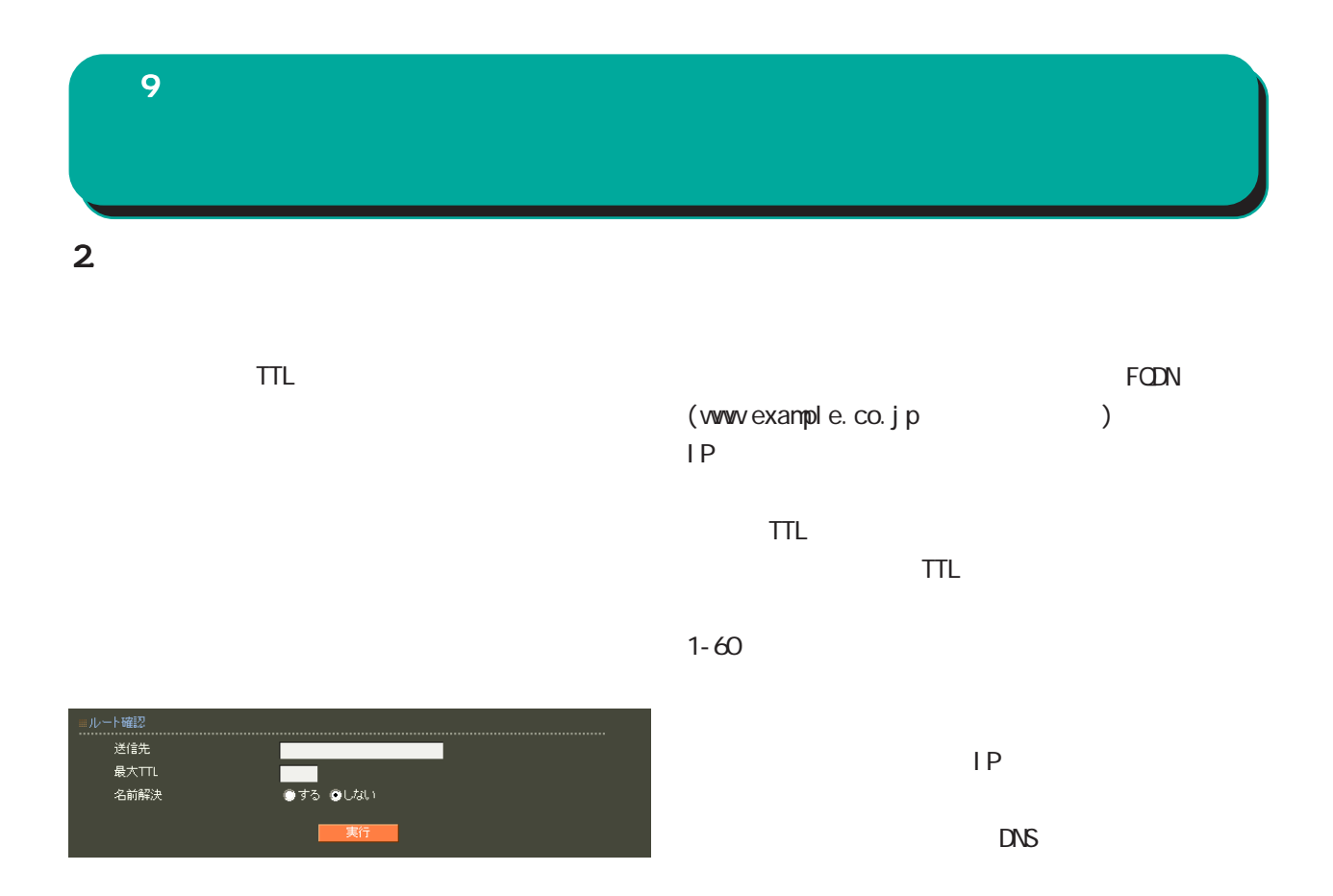

 $\Box$ 

合はまず、IPアドレスを直接指定してご確認くだ アドレスを直接指定してご確認くだアドレスを直接指定してご確認くだ

第 9 運用機能

 $3 \overline{\phantom{a}}$ 

 $I$  CNP

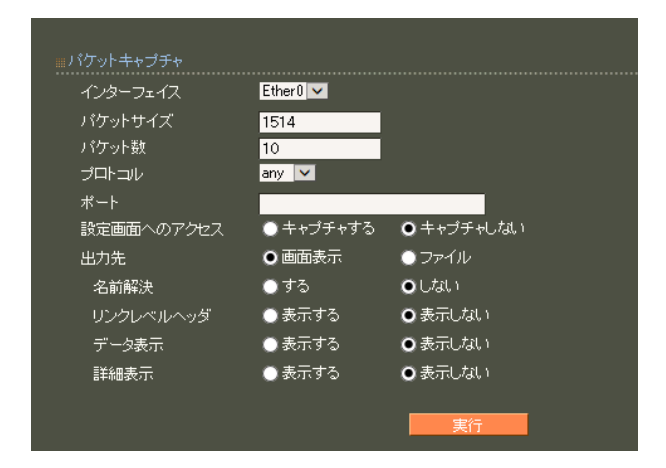

 $IP$ 

 $DS = C \cdot D \cdot S$ 

1514byte

68-1514

 $\sim$  1000  $\sim$  1000

ANY TOP UDP IONP

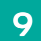

 $\mathsf{TTL}_\mathsf{C}$ 

. . . . . . . . . . . . . . .<br>Captured: 10 r i n 再読记 取得

pcap

Wreshark

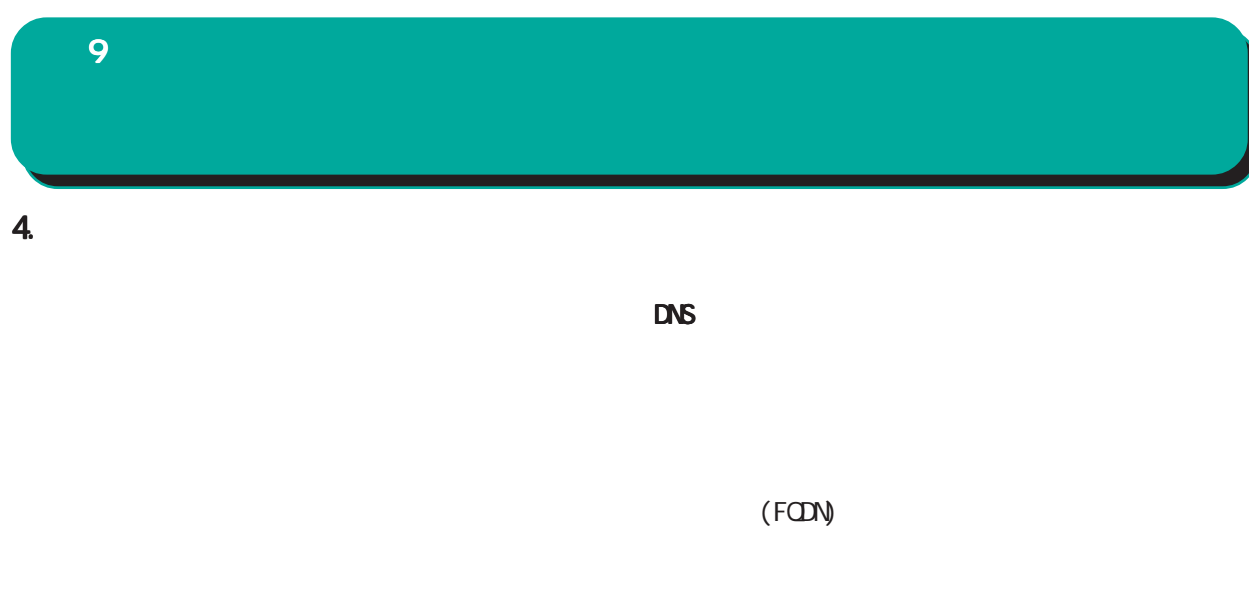

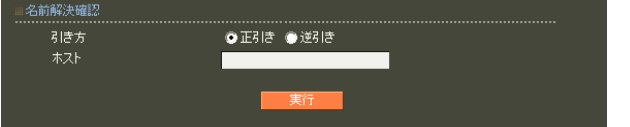

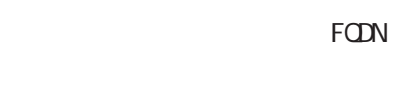

DNSの逆引きをおこないたい時 の逆引きをおこないたい時

る IPアドレスが表示されます。

IP  $\blacksquare$ 

名前解決に成功すれば、入力された IP アドレスに

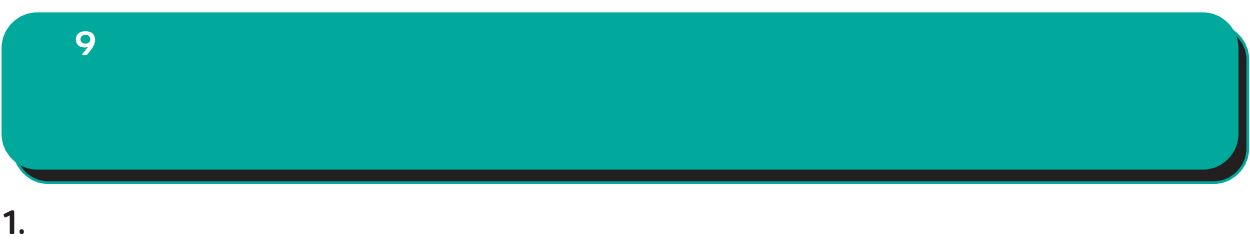

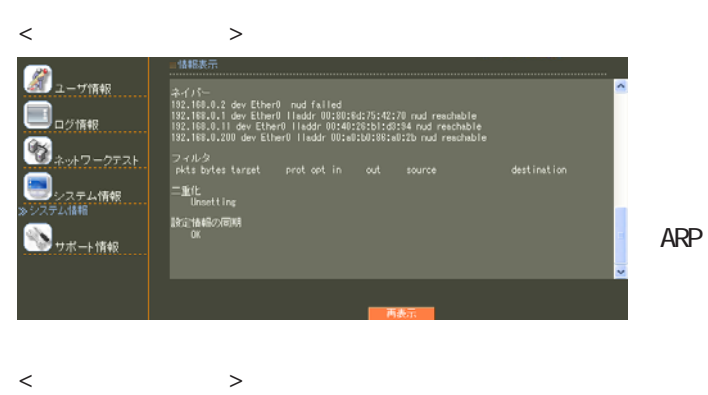

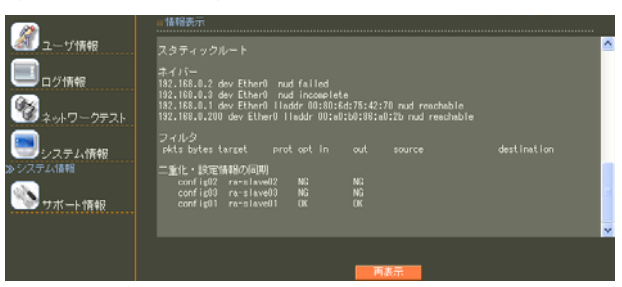

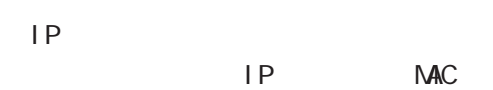

第 9 運用機能

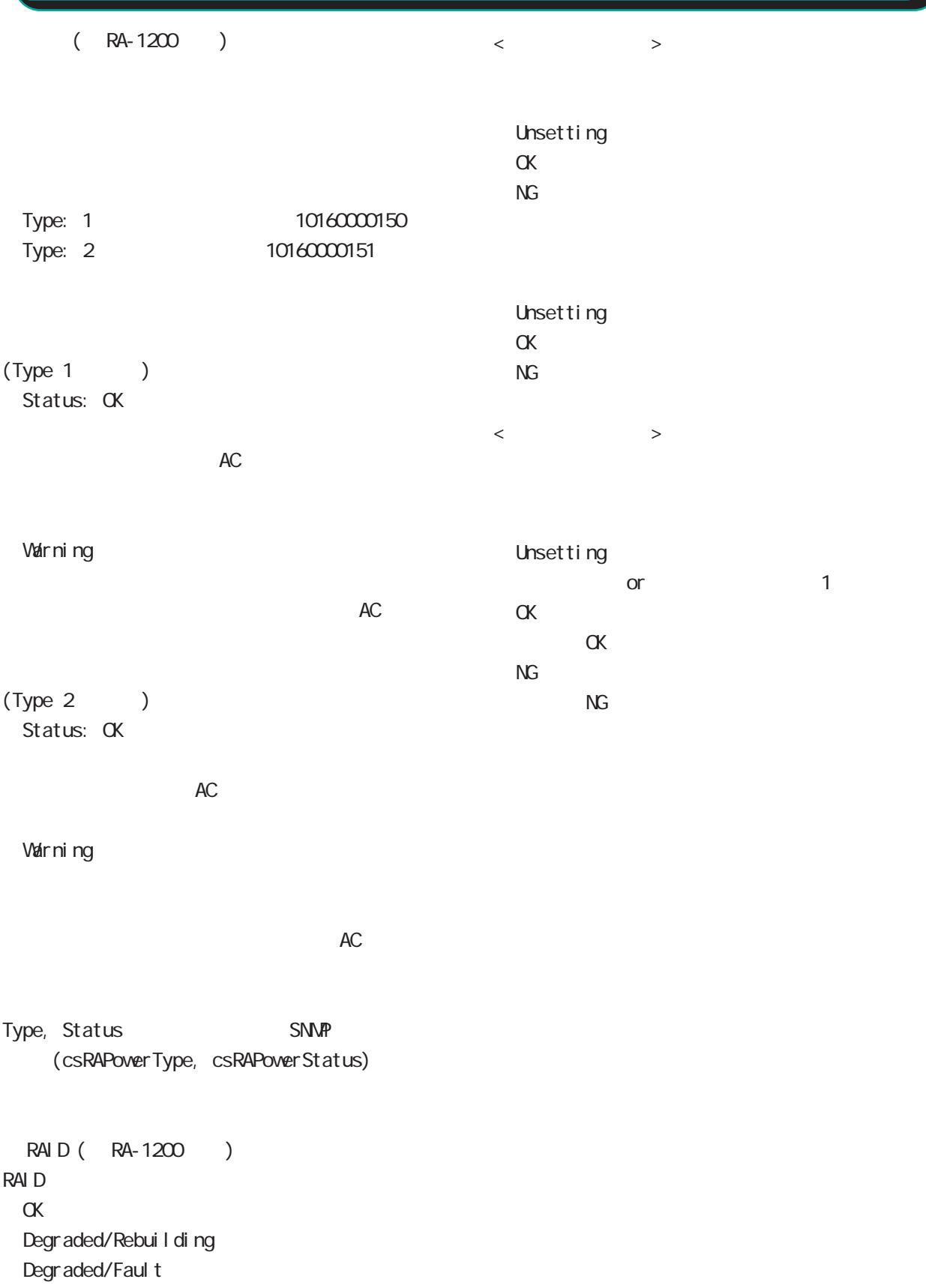

# $2$  DHCP  $\overline{9}$

IP  $\blacksquare$ 

 $\Box$ 

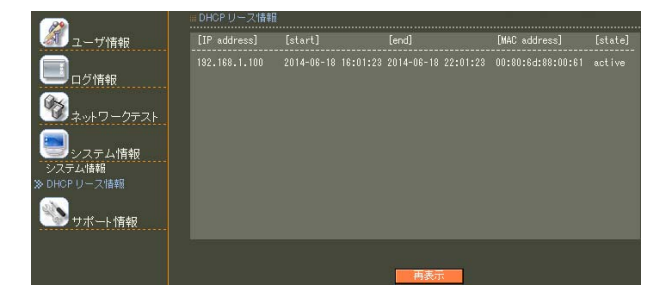

IP $\blacksquare$ 

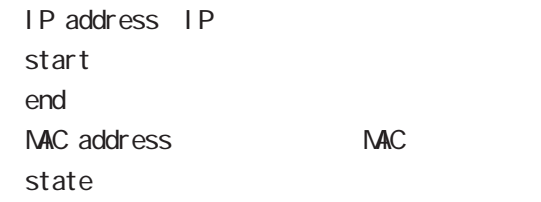

第 9 運用機能

#### ポート情報 ■ 製品サポートWEBページ

製品の最新ファームウェア、ユーザズガイド、FAQ等を公開いたしております。下記のリンクから<br>ご覧ください。<br>http://www.centurysys.co.jp/support/RA1100.html

#### ■ サボートデスクにご連絡をいただく場合

本装置の使用方法や、マニュアルの内容についてお問い合わせいただく場合は、「FutureNet サ<br>ポートデスクはでご連絡下さい。また、機器の故障、不具合、製品へのご要望などについてもこ<br>ちらをご利用下さい。

不具合などでサポートデスクにご連絡、ただく場合は必要に応じて以下の情報をお知らせ、ホだ<br>けると効率よく対応できますので、ご協力をお願、いたします。

◆装置の故障が疑われる場合<br>- 本装置の電源が入らない、設定画面にアクセスできないといった場合は故障の可能性がありま<br>- す. D.Fonは編素="田音の ト サポートデュクキで="細称下丸 ).

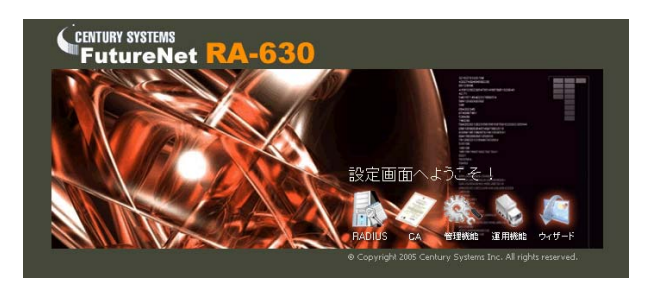

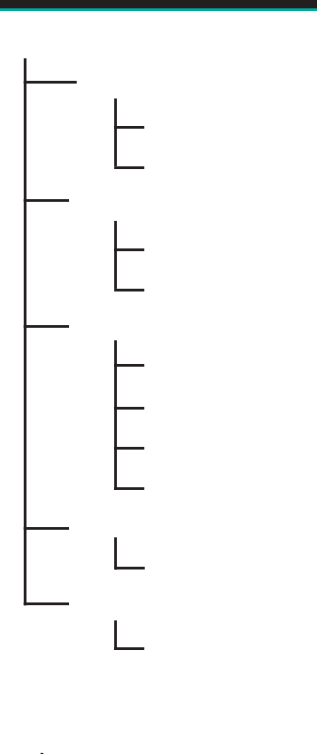

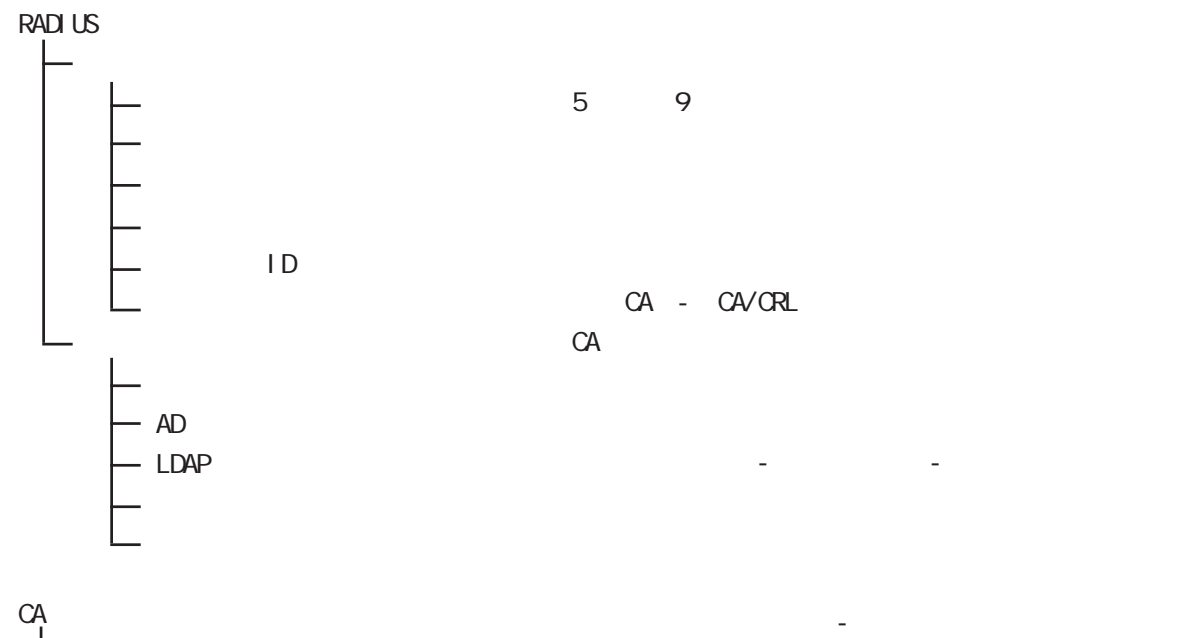

CA/CRL

管理機能

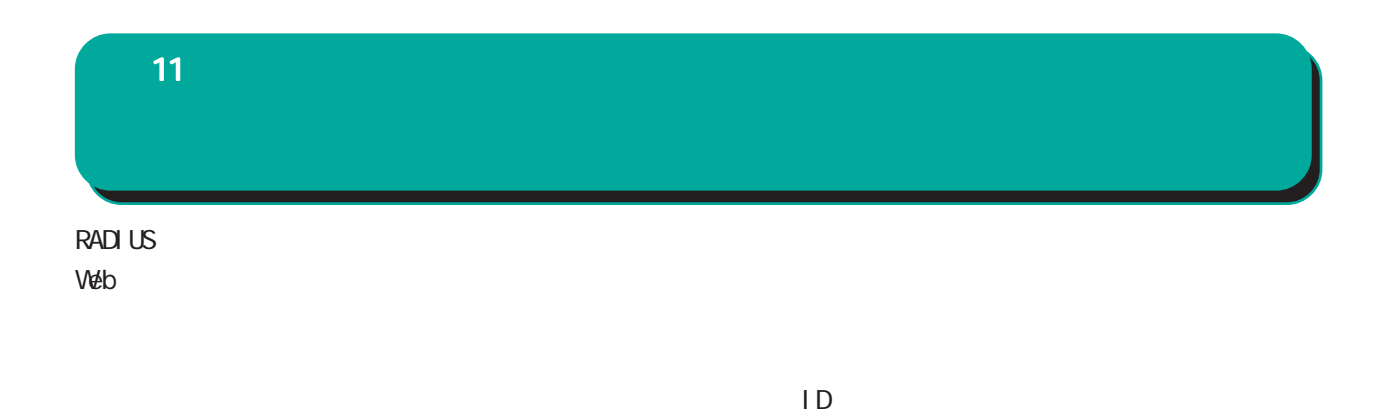

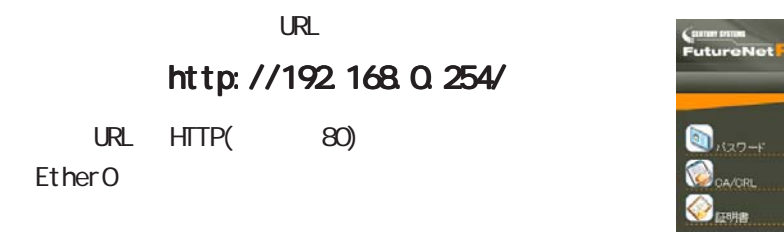

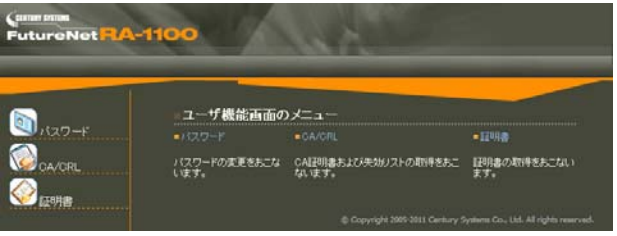

CA/CRL CA

 $HTIPS(443)$ 

 $\mathsf{URL}$ 

### https://192.168.0.254/

RADIUS  $\blacksquare$ 

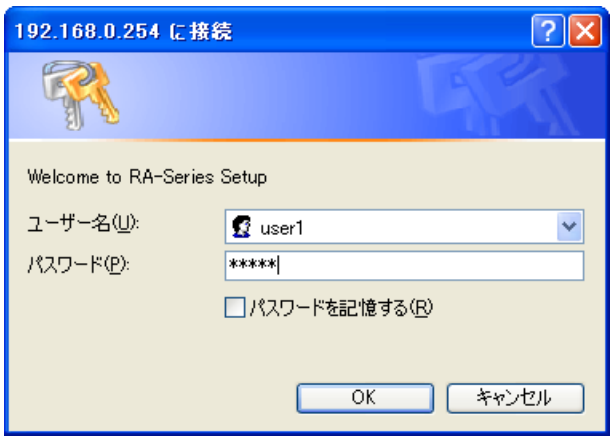
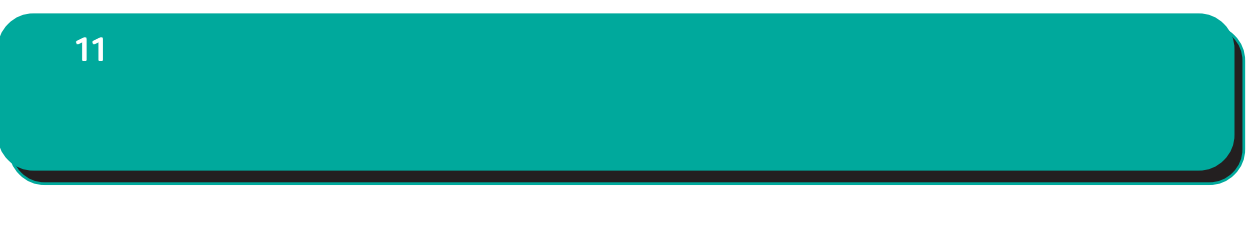

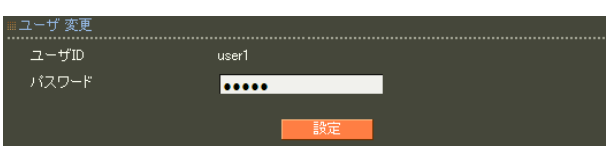

 $\infty$ 

!"#\$%&'()\*+-./<=>?@[]^\_`{|}~,:;\

## 11 **CA/CRL CA/CRL** CA/CRL

■ CA 証明書

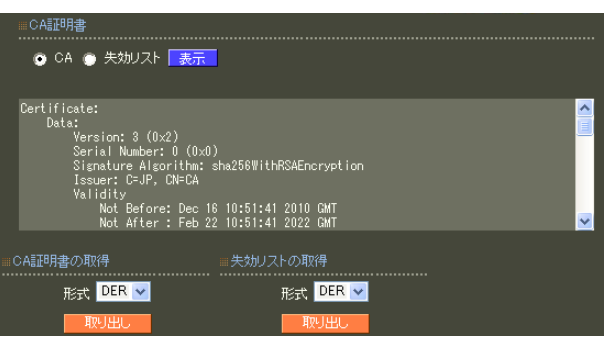

○ CA/失効リストの表示

 $CA$  / ンを選んで「表示」ボタンを押すと、CA の内容ま

■ CA 証明書の取得

 $CA$ 

can we can see the set of the set of the set of the set of the set of the set of the set of the set of the set of the set of the set of the set of the set of the set of the set of the set of the set of the set of the set o

**ORL** 

PEM DER

PEM DER

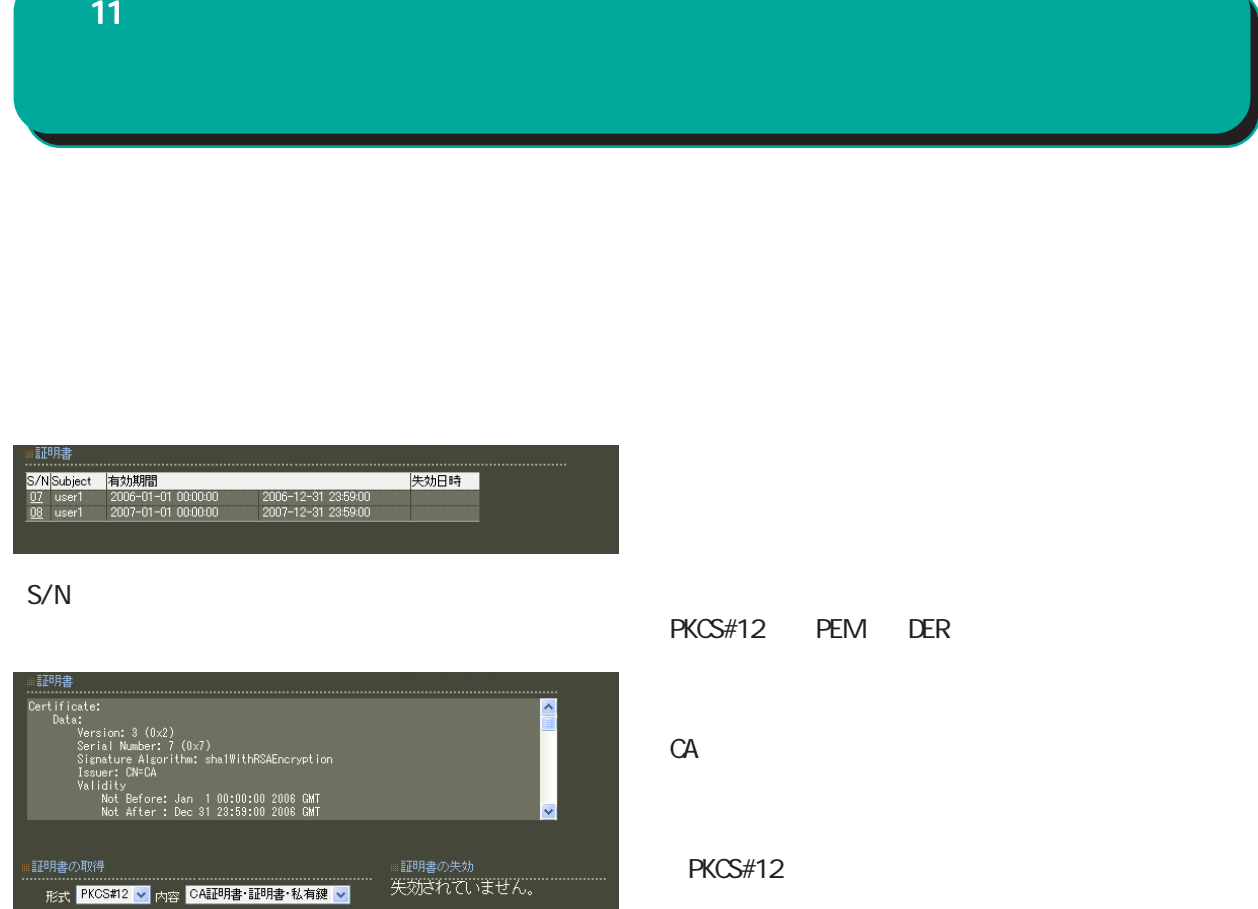

PEM DER

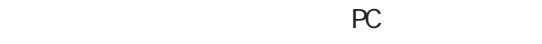

RADIUS

11

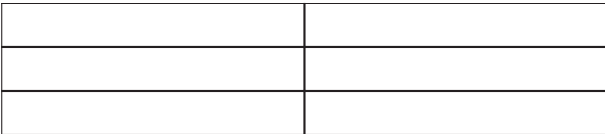

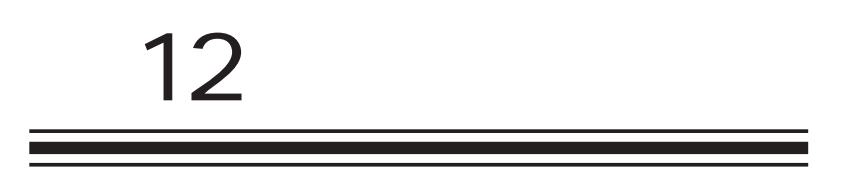

PC

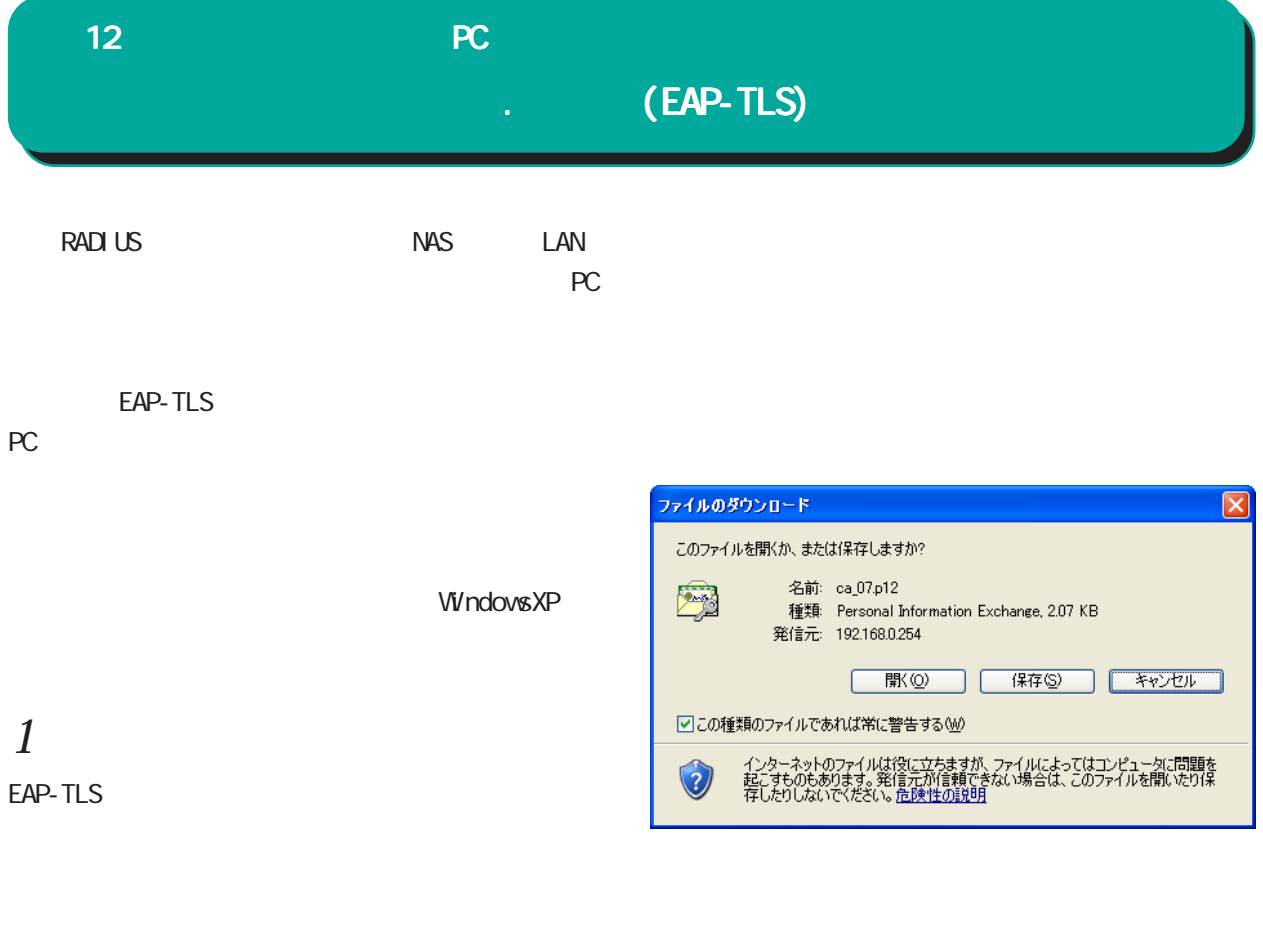

 $ID$ RADIUS

 $ID$  Web

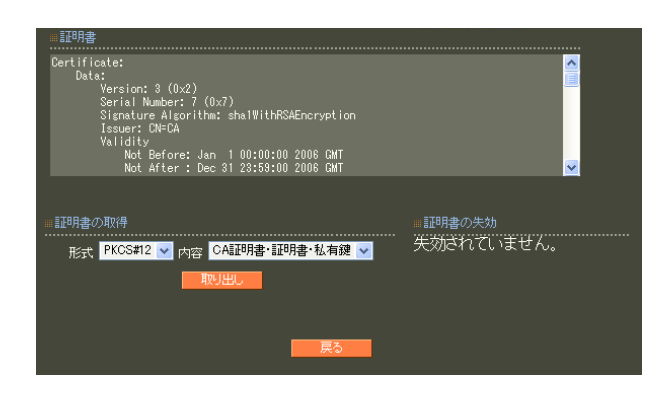

 $11$   $11$ 

PKCS#12 CA

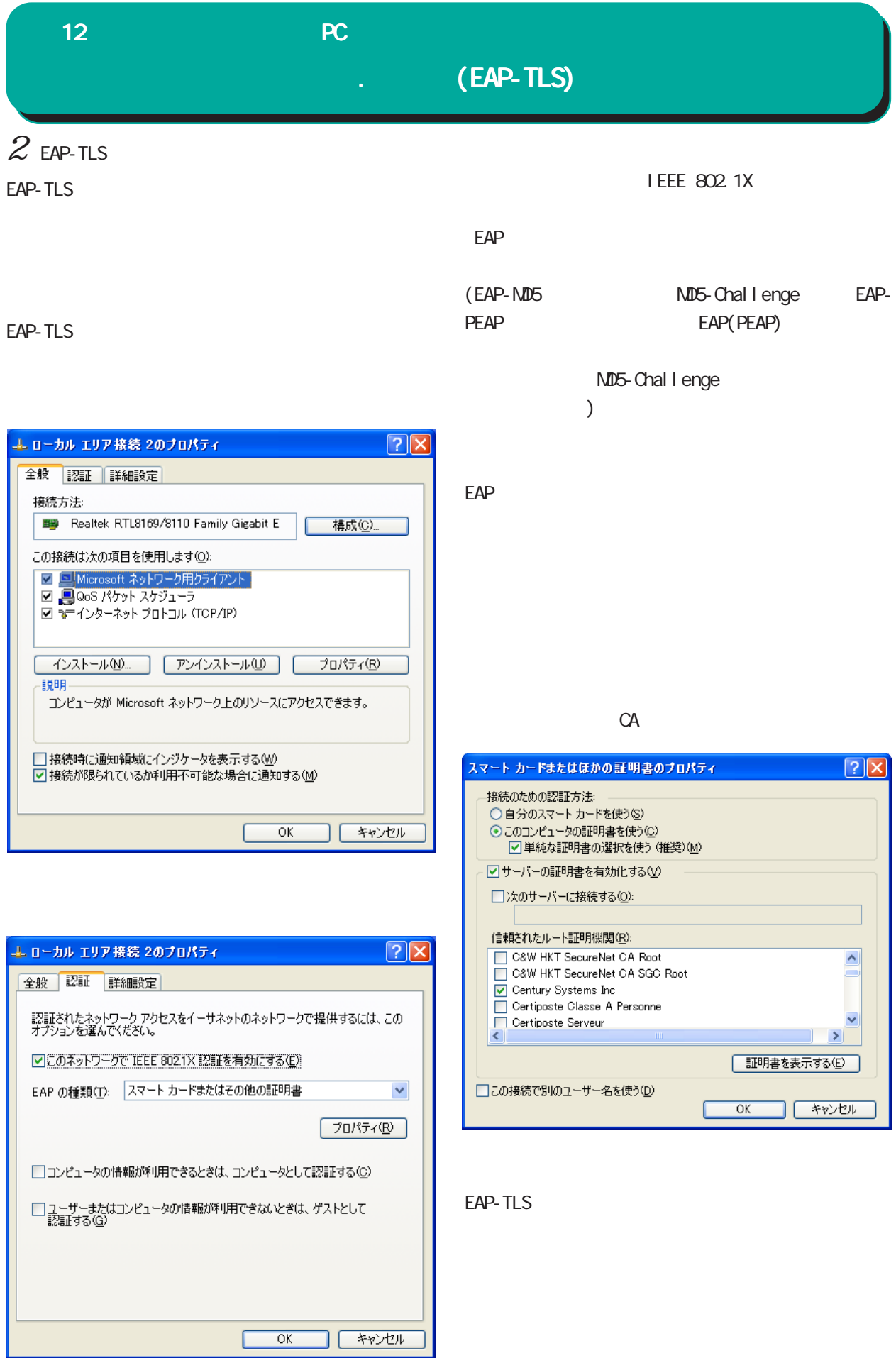

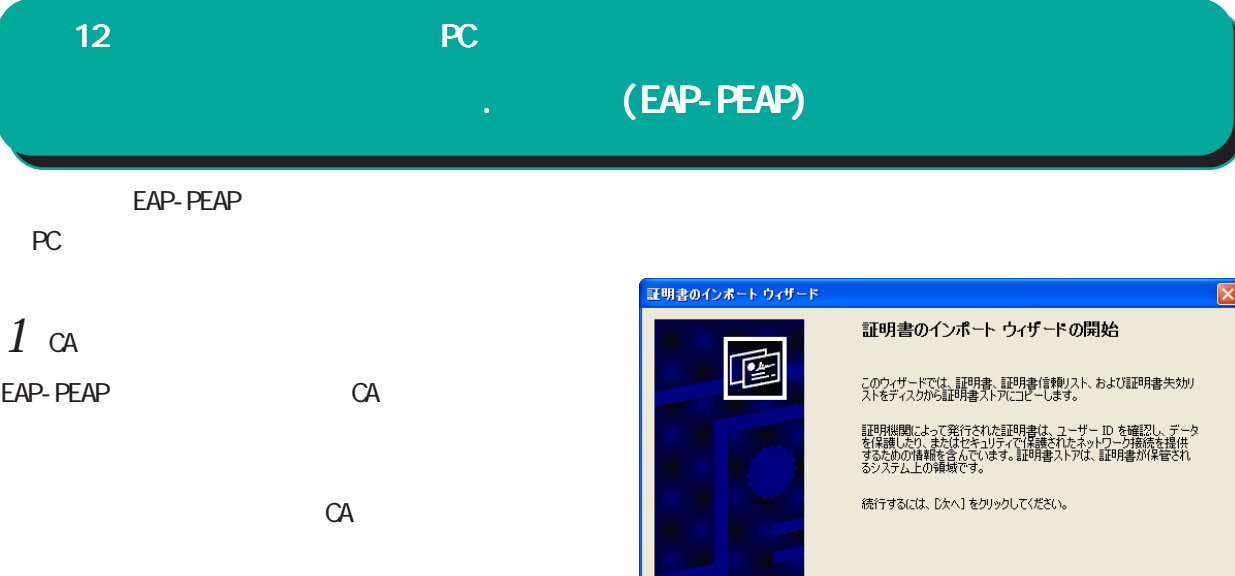

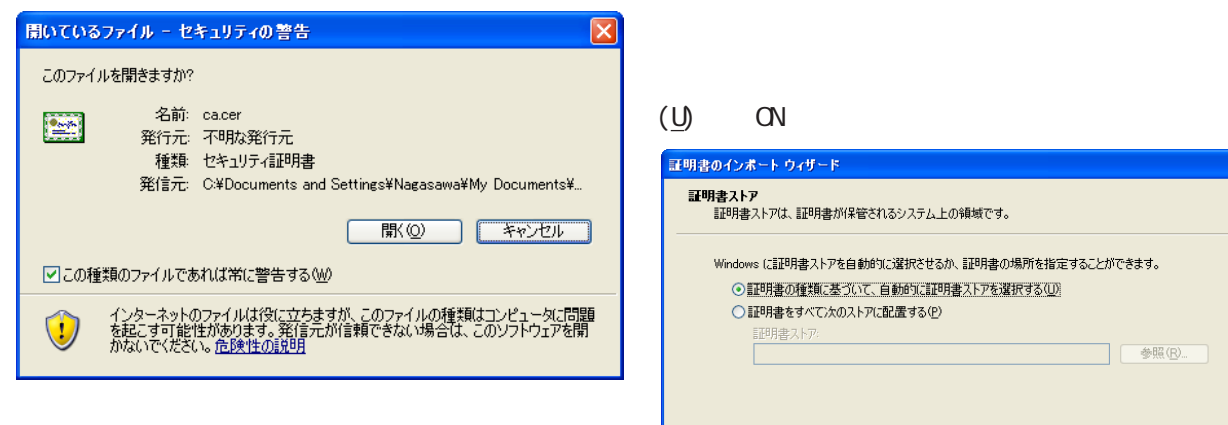

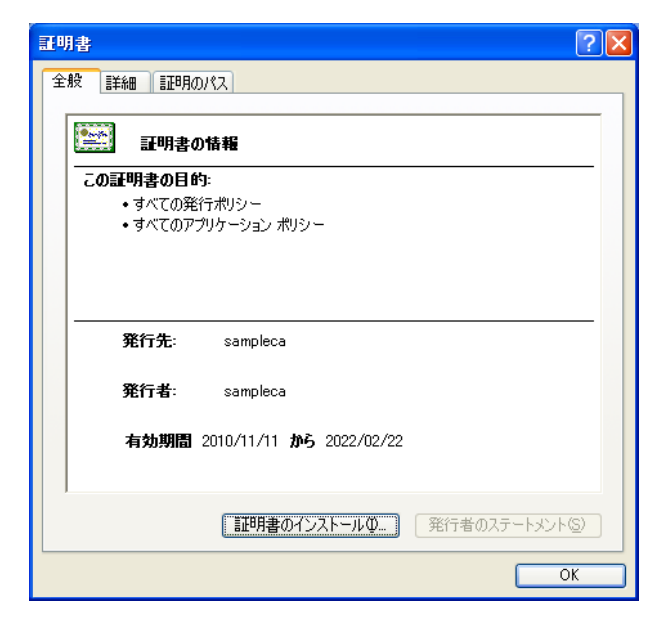

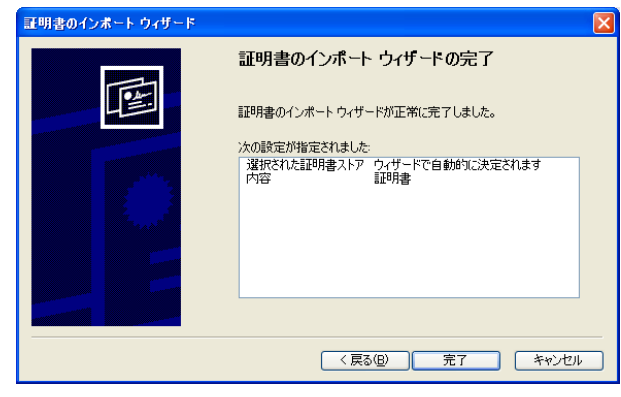

< 戻る(B) | 次へ(N)> | キャンセル |

< 戻る(B) | 次へ(N)> | キャンセル |

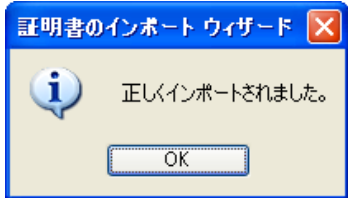

## $12$  and  $2$  and  $2$  and  $2$  and  $2$  and  $2$  and  $2$  and  $2$  and  $2$  and  $2$  and  $2$  and  $2$  and  $2$  and  $2$  and  $2$  and  $2$  and  $2$  and  $2$  and  $2$  and  $2$  and  $2$  and  $2$  and  $2$  and  $2$  and  $2$  and  $2$  and  $2$  and  $2$  . **(EAP-PEAP)**  $2$  EAP-PEAP WindowsXP EAP-PEAP I EEE 802.1X  $\textrm{EAP}$ (PEAP)

 $\sqrt{2\sqrt{2}}$ 

 $\overline{\mathbf{v}}$ 

 $\ddotmark$ 

 $\rightarrow$ 

**] [ キャンセル** 

構成(C)...

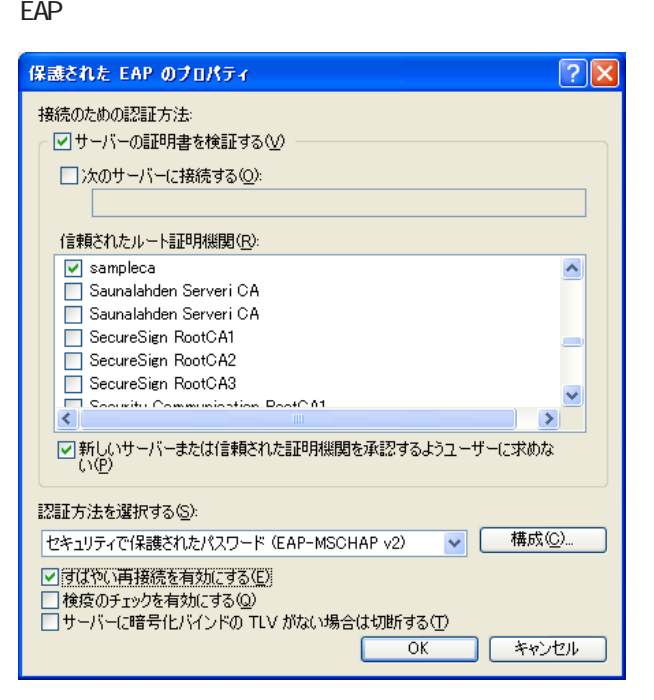

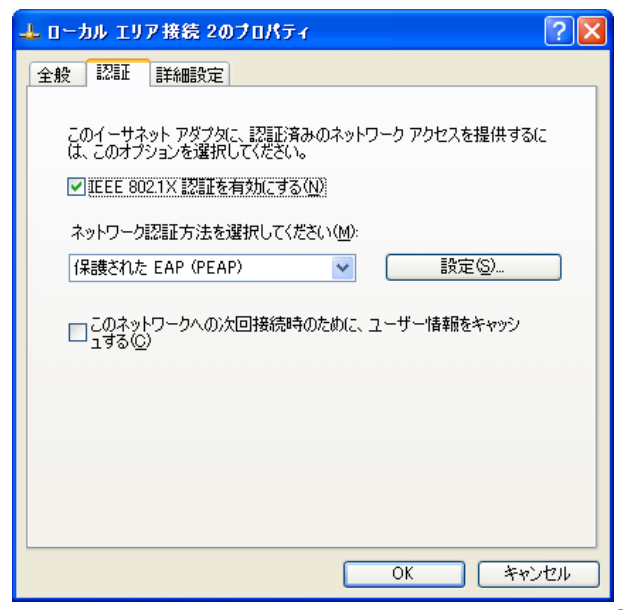

EAP-PEAP

エローカル エリア接続 2のブロパティ

この接続は次の項目を使用します(O): ■ □ Microsoft ネットワーク用クライアント

**B** I-O DATA ETG2-PCI Giga bit Ethernet /

□接続時に通知領域にインジケータを表示する(M) □接続が限られているか利用不可能な場合に通知する(M)

**■ インストール(M)... ■ アンインストール(M) ■ プロパティ(B)** 

-----<br>コンピュータが Microsoft ネットワーク上のリソースにアクセスできます。

 $\overline{OK}$ 

全般 認証 詳細設定

接続方法

 $\overline{\langle}$ 

題明

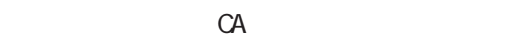

(EAP-MSCHAP v2)

 $\langle$   $\rangle$ 

**CN/CFF**  $($  ON  $)$ 

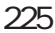

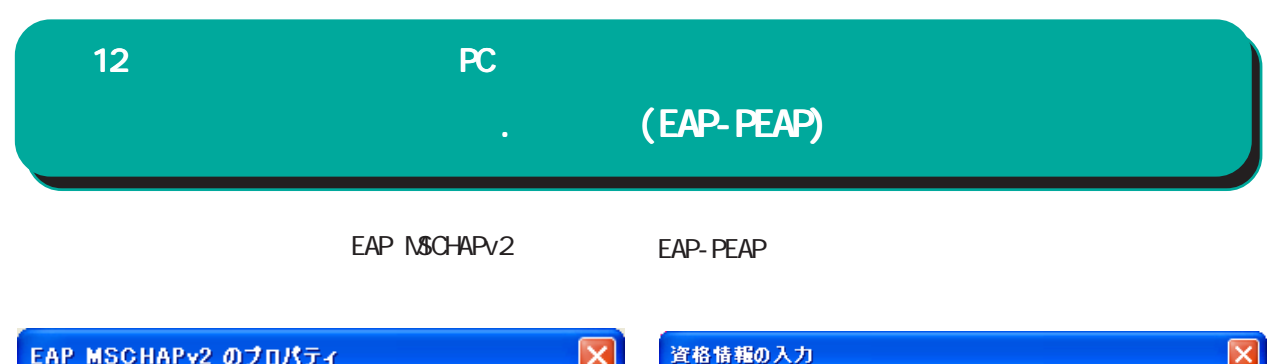

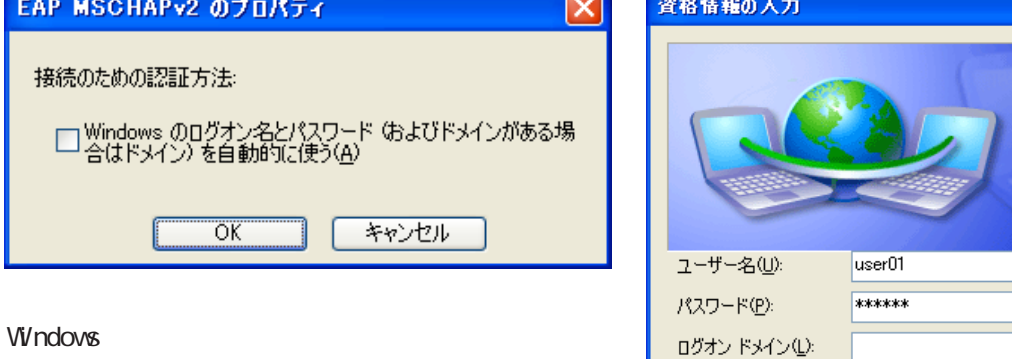

 $\alpha$  $CF$ 

 $\alpha$ 

**【キャンセル】** 

□後で使用するためにこのユーザー名とパスワードを保存する()

 $\overline{OK}$ 

 $\overline{C}$ 

 $($ 

226

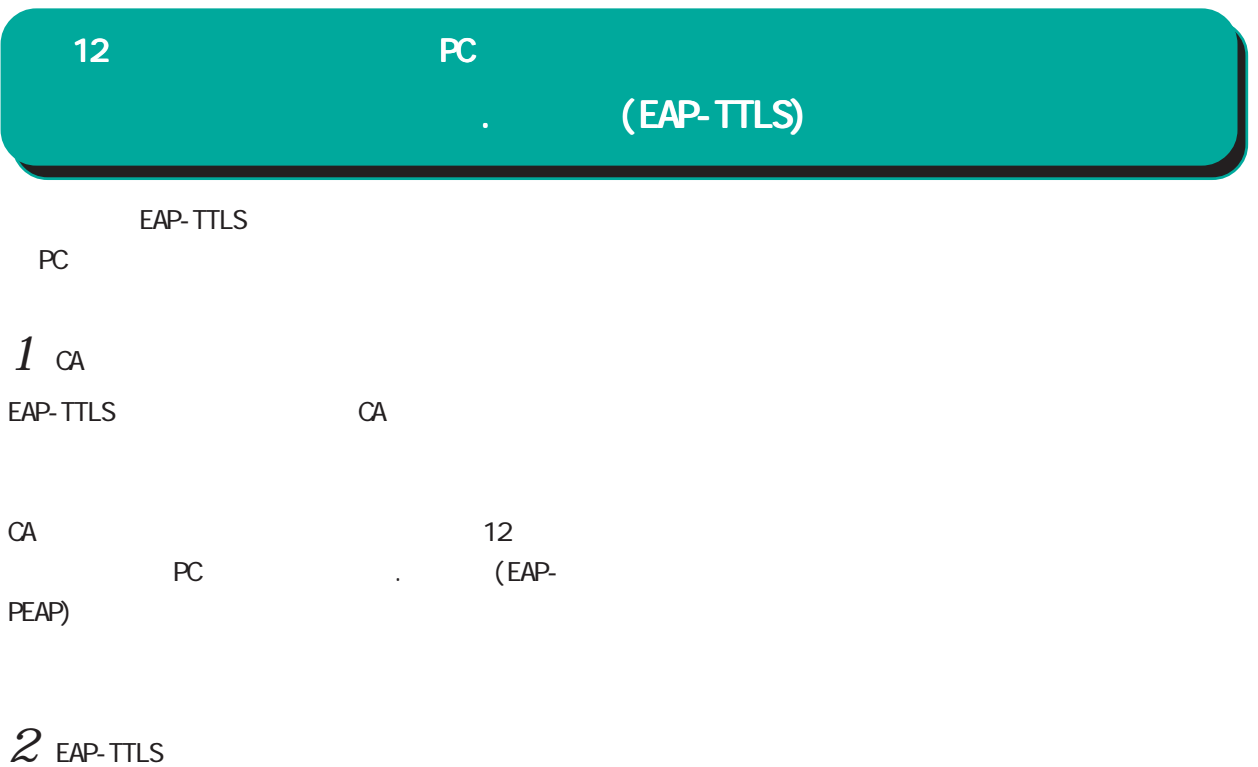

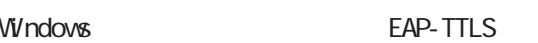

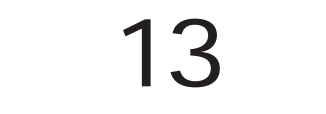

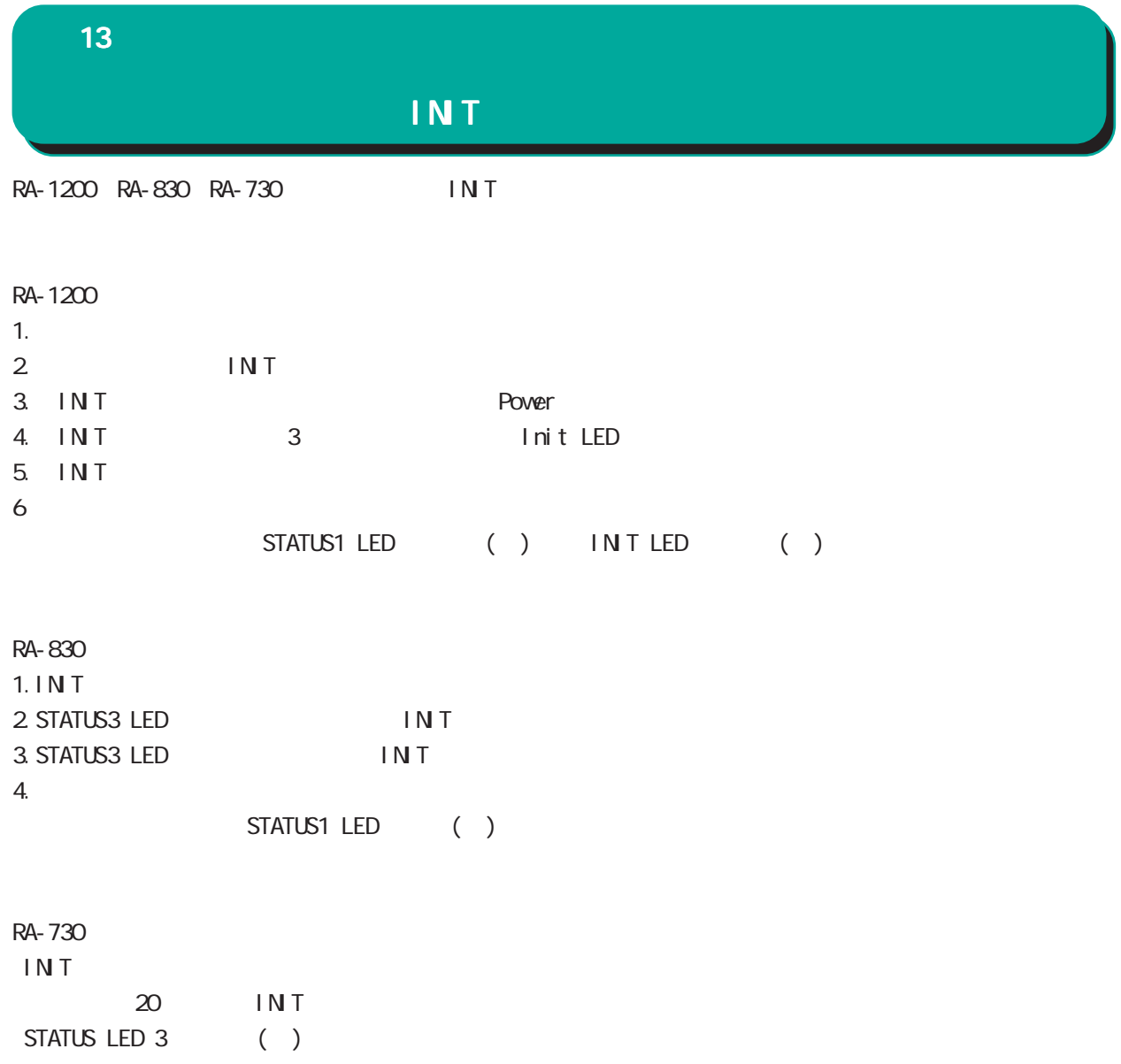

RA and the set of the set of the set of the set of the set of the set of the set of the set of the set of the set of the set of the set of the set of the set of the set of the set of the set of the set of the set of the se

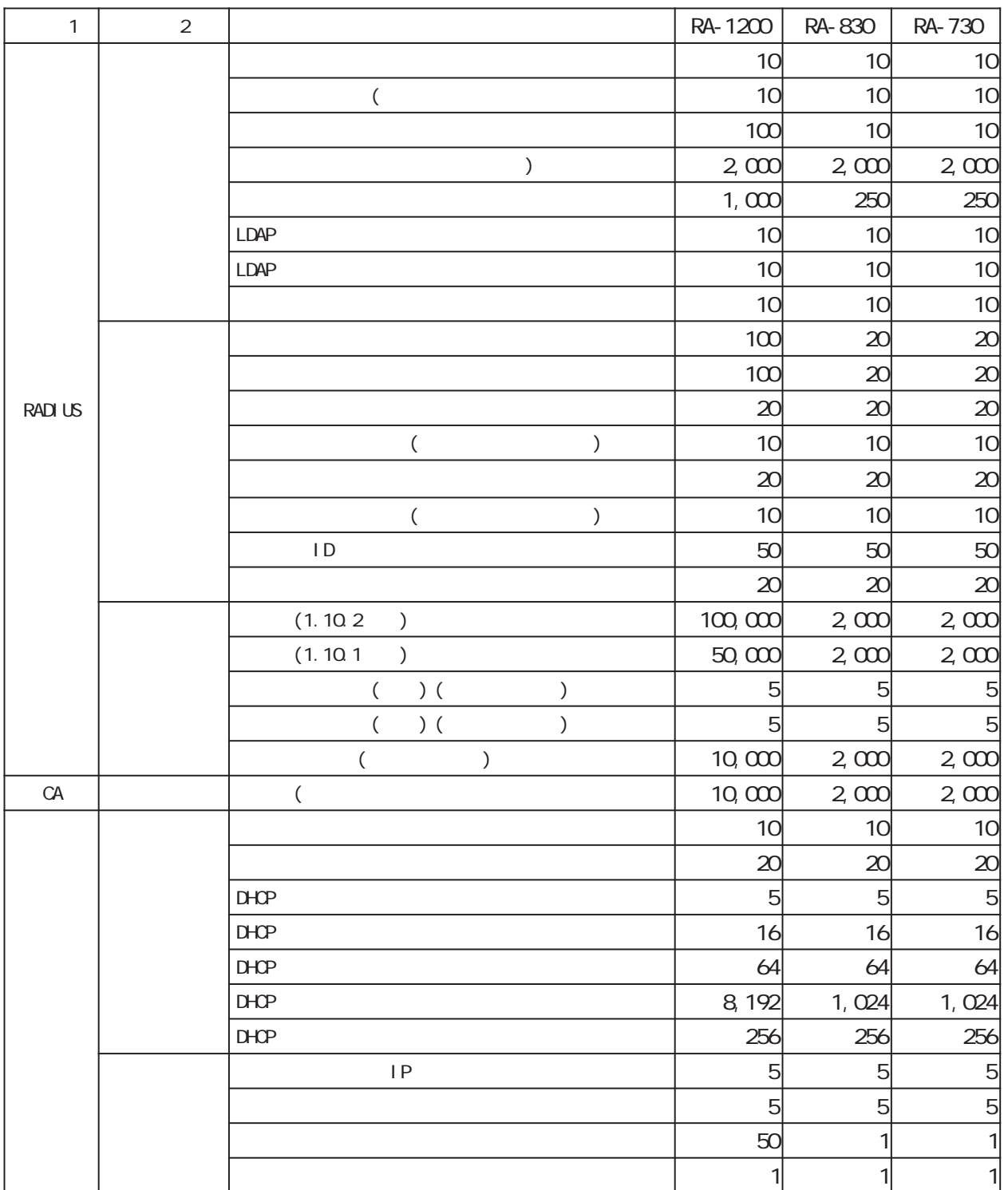

#### (RA-1200)

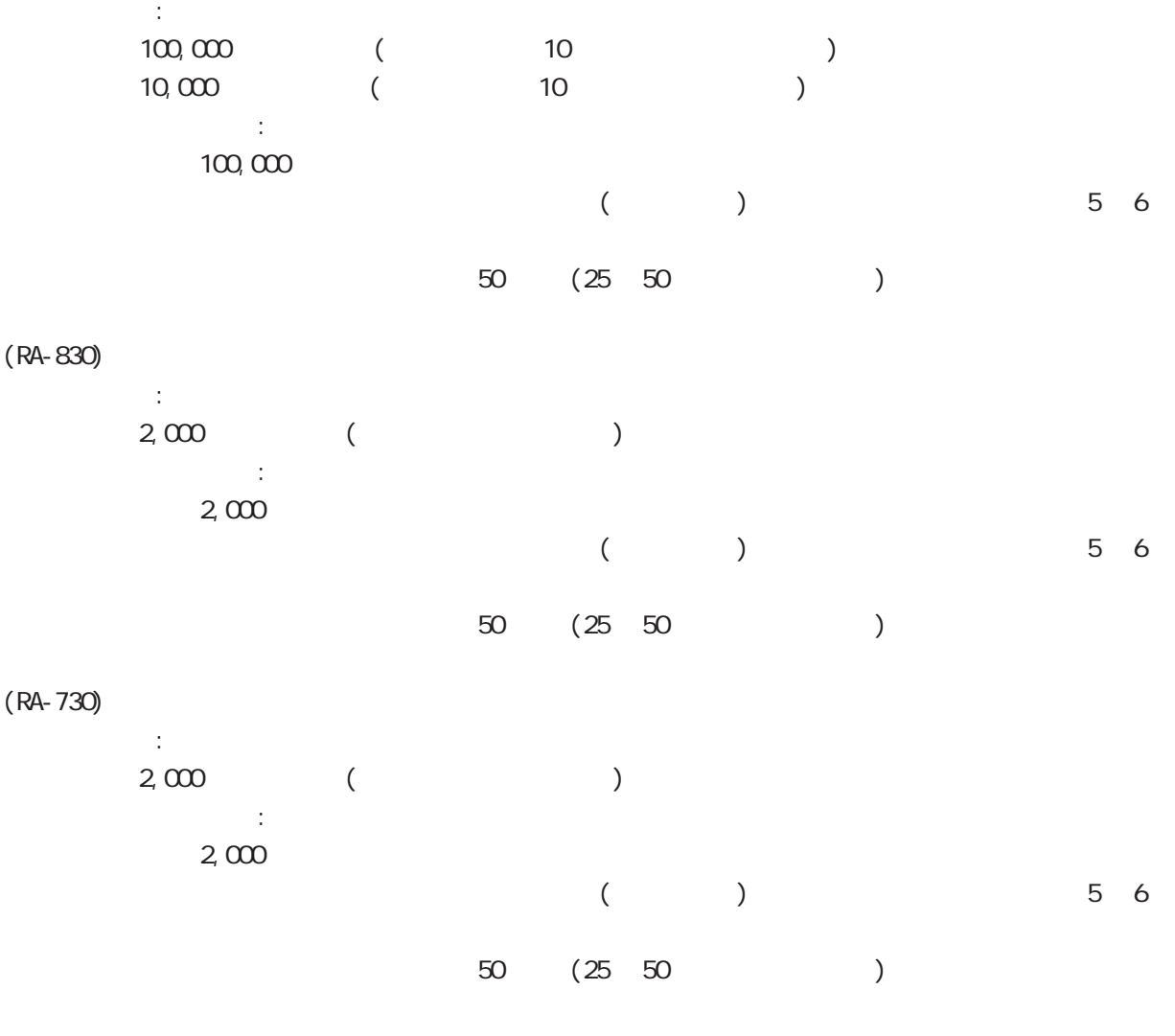

 $\sim 10$ 

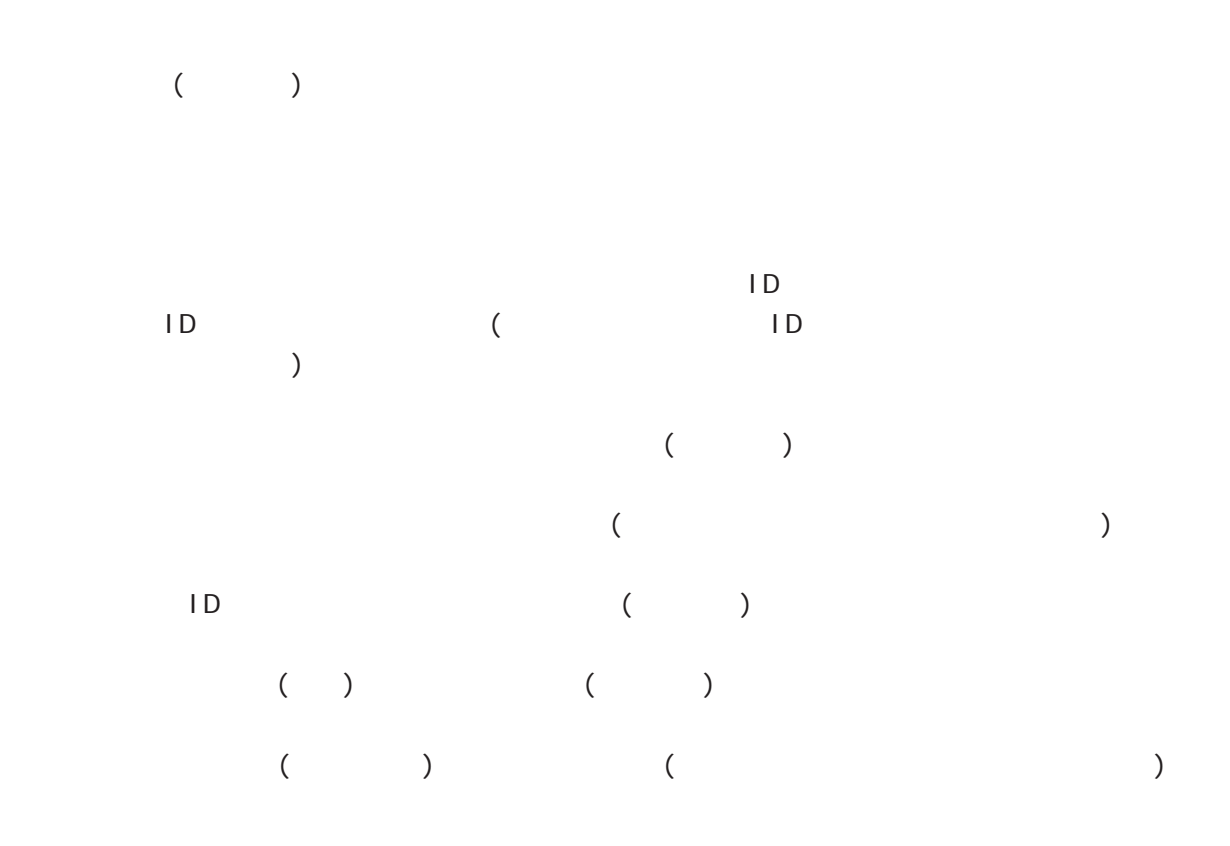

**RADIUS** 

RA  $\mathsf{R}$ 

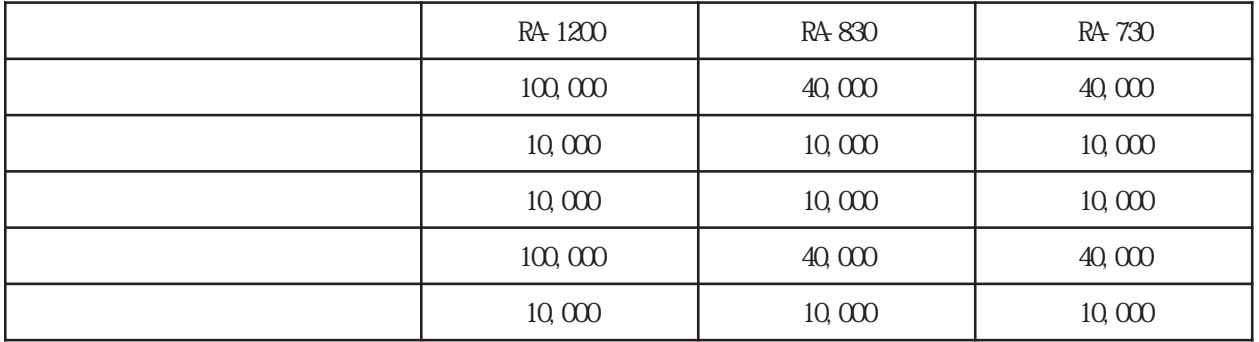

## 付録 B

付録 B

電話 0422-37-8926  $1000$   $17:00$  ( FAX 0422-55-3373 e-mail support@centurysys.co.jp https://www.centurysys.co.jp/

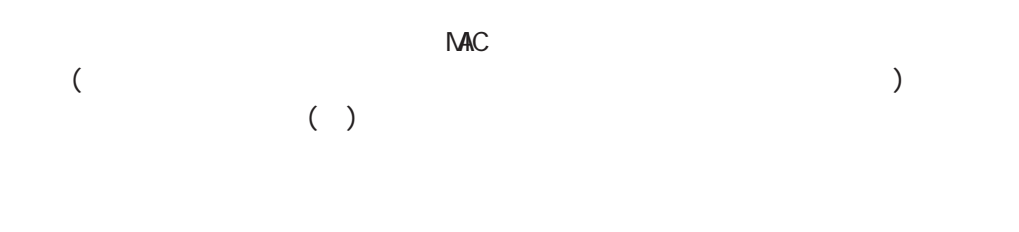

#### $FAQ$

https://www.centurysys.co.jp/support/index.php FutureNet RA-1200 https://www.centurysys.co.jp/downloads/securityserver/ra1200/index.html FutureNet RA-830 https://www.centurysys.co.jp/downloads/securityserver/ra830/index.html FutureNet RA-730 https://www.centurysys.co.jp/downloads/securityserver/ra730/index.html

付録 B

 $\blacksquare$  $($ 

 $FAN$ 

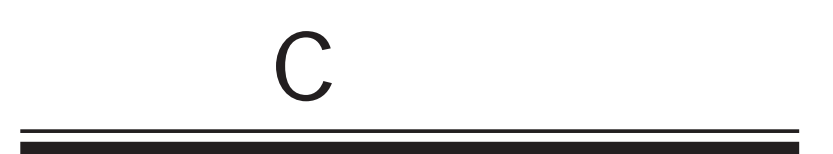

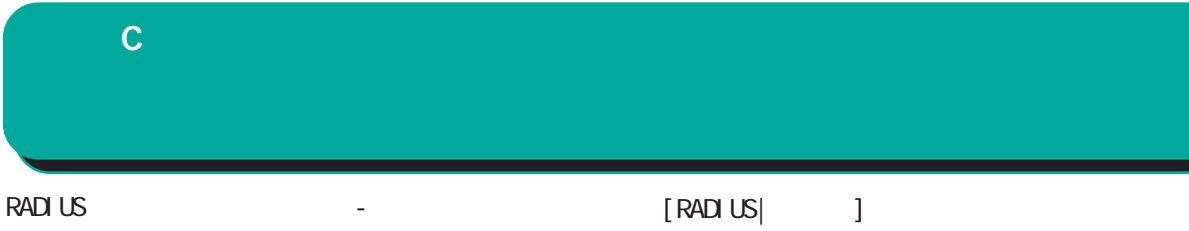

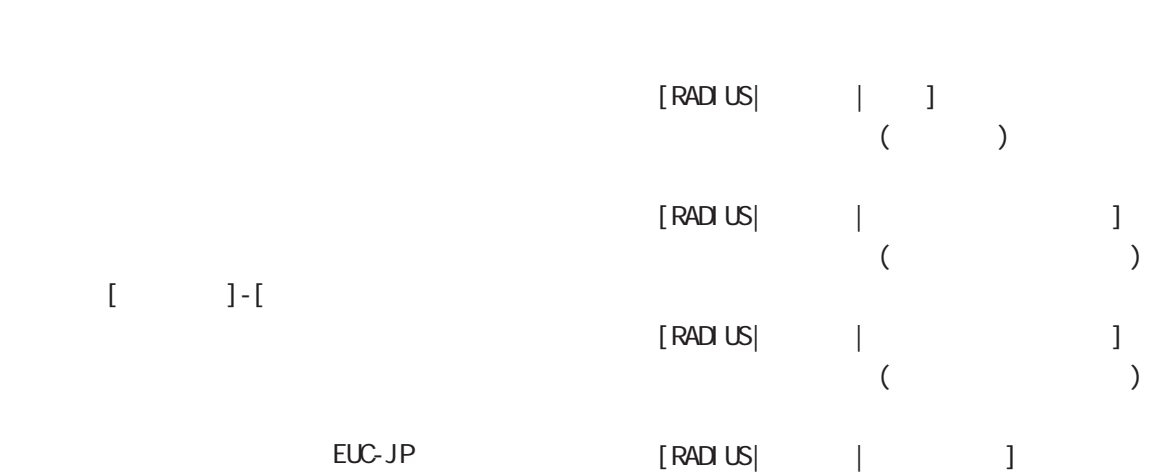

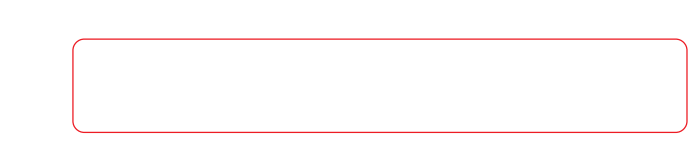

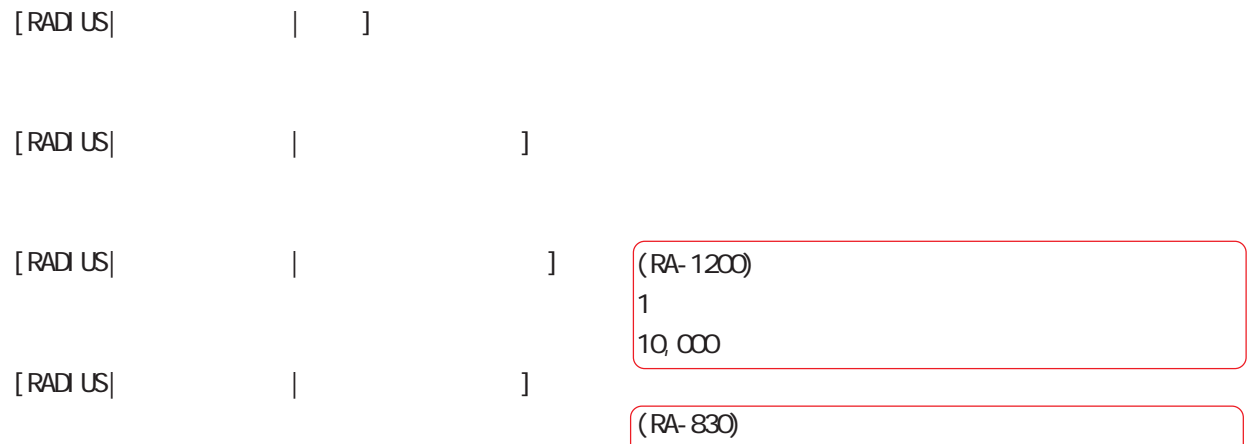

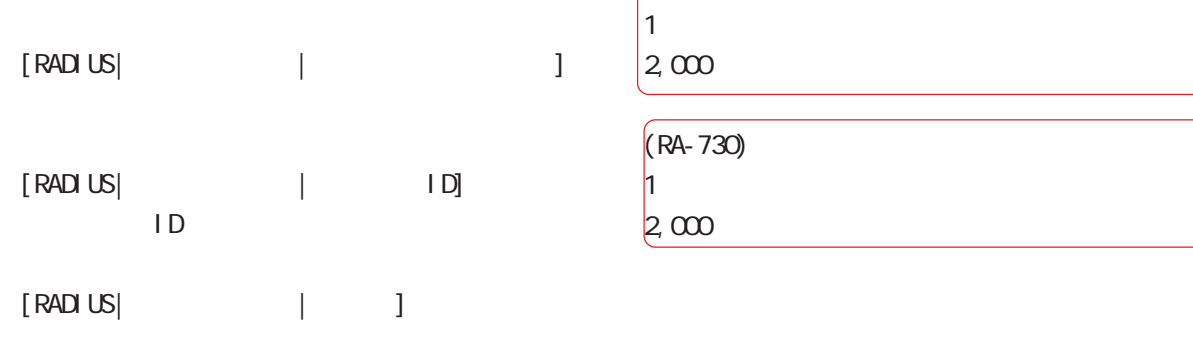

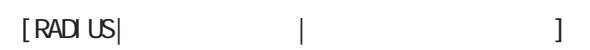

 $Shift_J \cup S$ 

238

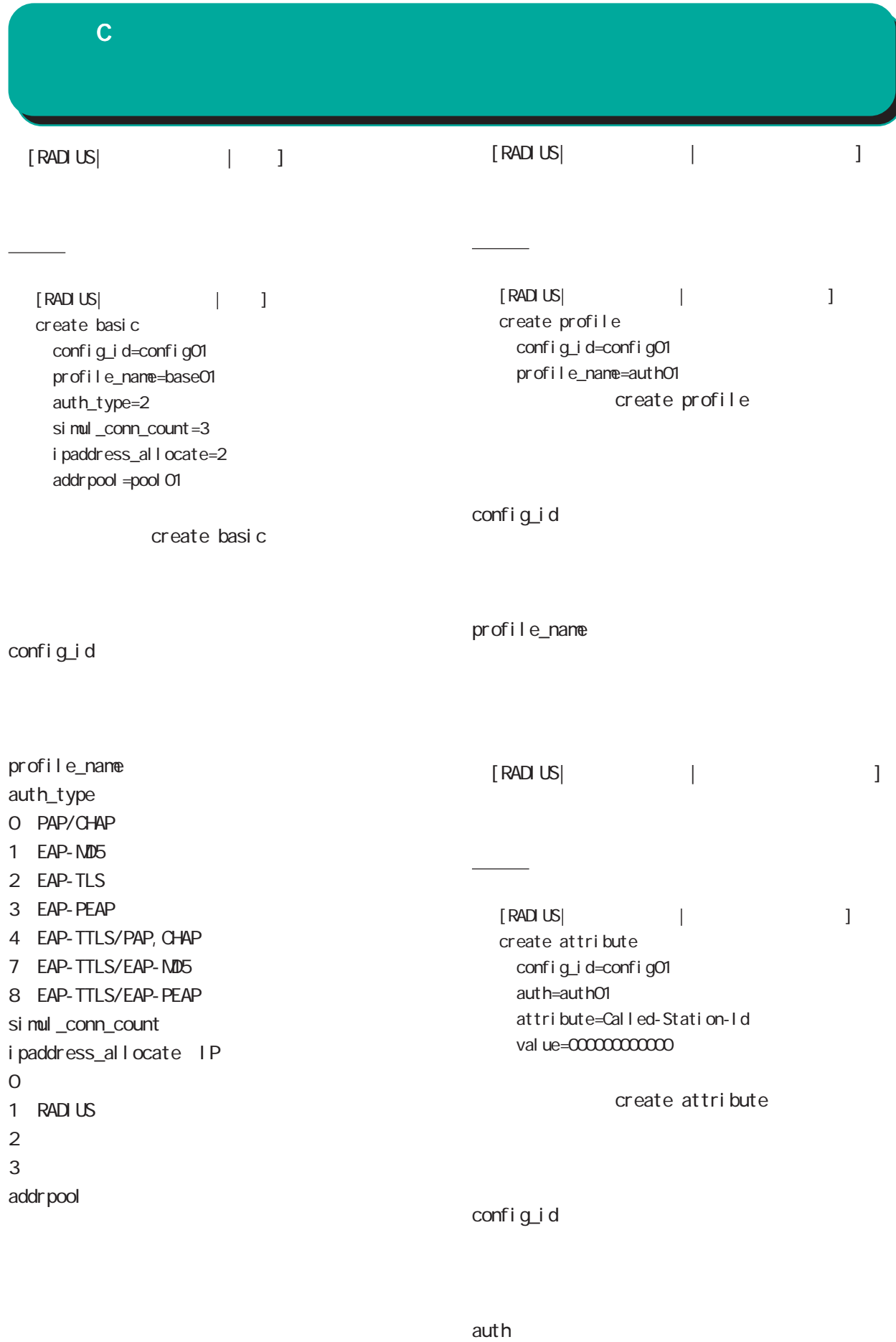

239 attribute val ue

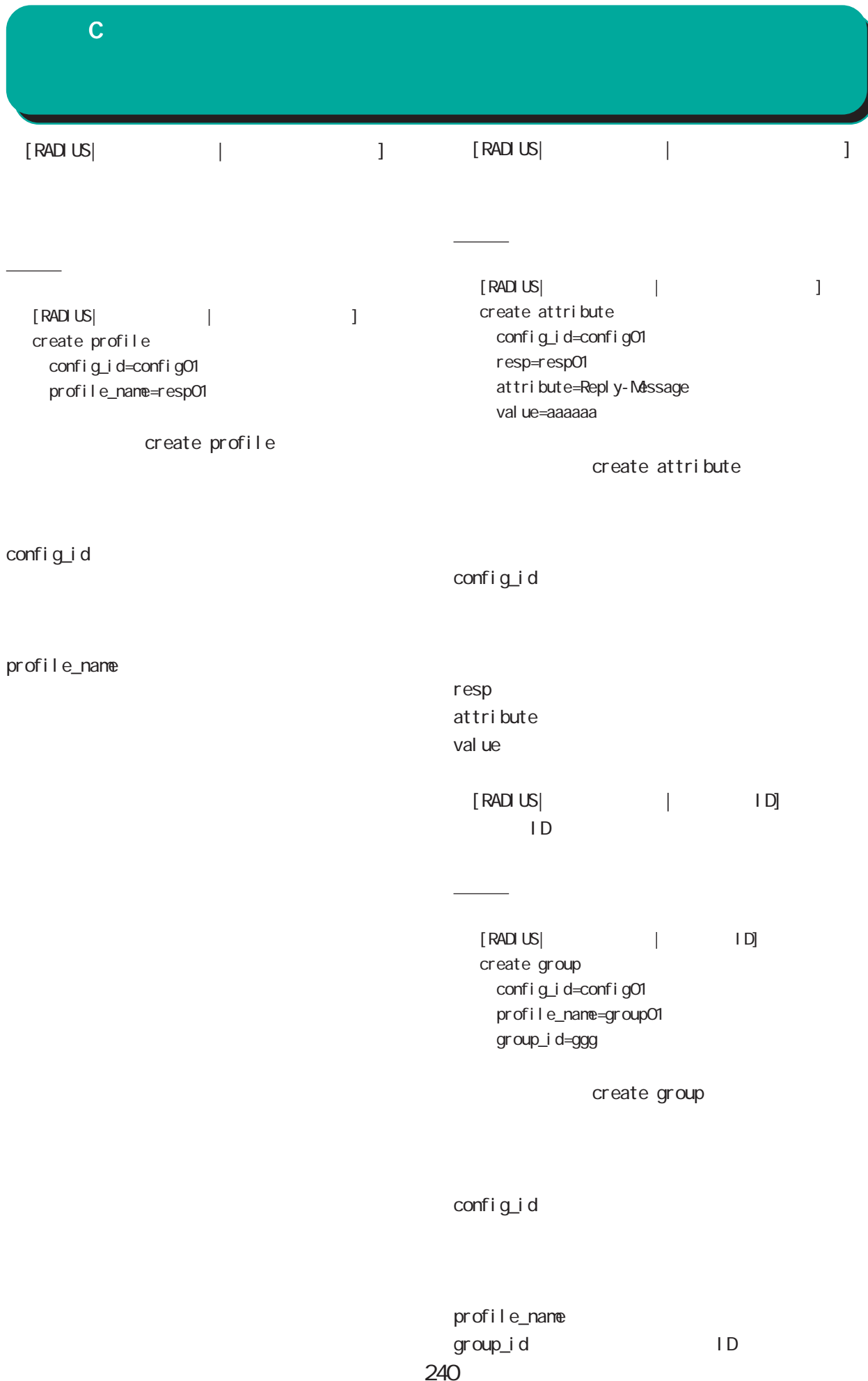

#### $\overline{C}$

 $\begin{bmatrix} \text{RAD} \text{ US} \end{bmatrix}$  |  $\begin{bmatrix} \end{bmatrix}$ 

設定例  $[RAD \cup S|$  |  $]$ create cert config\_id=config01 profile\_name=cert01 version=3 key\_I ength=1024 sign\_algorithm=SHA-1 subject\_ou= subject\_o= subj $ect_l =$ subject s= subject\_c=JP not\_before\_year=2006 not\_before\_month=5 not before day=1 not before hour=0 not\_before\_min=0 not\_after\_year=2006 not\_after\_month=12 not\_after\_day=31 not\_after\_hour=23 not\_after\_min=59 di gi tal Si gnature=on nonRepudiation= keyEnci pher nent=on  $dataEnci$  pher nent = keyAgreenent= keyCertSign= cRLSi gn= enci per Onl y= deci pher Onl y= ExtendedKeyUsage=clientAuth CRLDistributionPoints=

## create cert config\_id profile\_name version  $\cdot$  1  $\cdot$  3 key\_length : (~ ver1.11.0) 2048, 1024, 512 (ver1.12.0 ~ 1.13.1) 2048, 1024 (ver 1. 14. 0 ) 2048 sign\_algorithm Signature Algorithm:  $($  ver 1. 8.4) SHA-1 MD5 (ver1.8.5 ~ 1.11.0) SHA-512 SHA-384 SHA-256 SHA-1 MD5 (ver1.12.0 ~ 1.13.1) SHA-512 SHA-384 SHA-256  $SHA-1$  (ver1.14.0 ~ ) SHA-512 SHA-384 SHA-256

## 付録 C

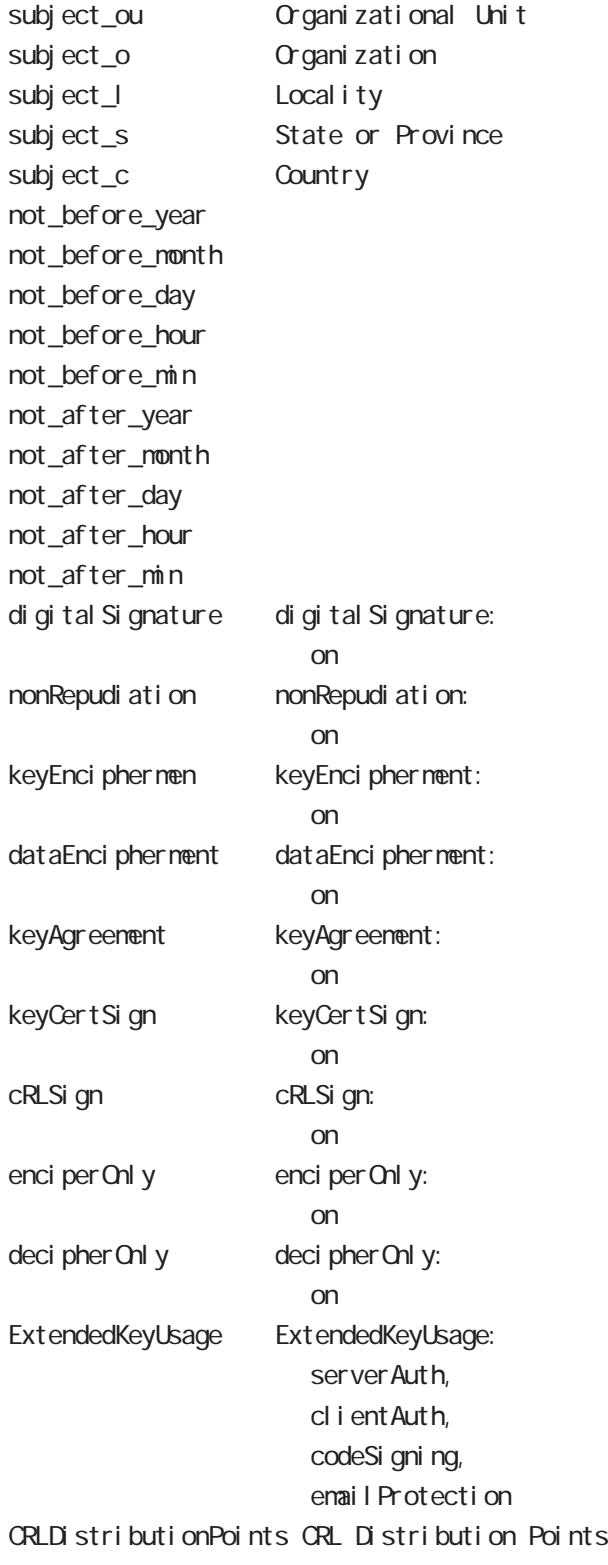

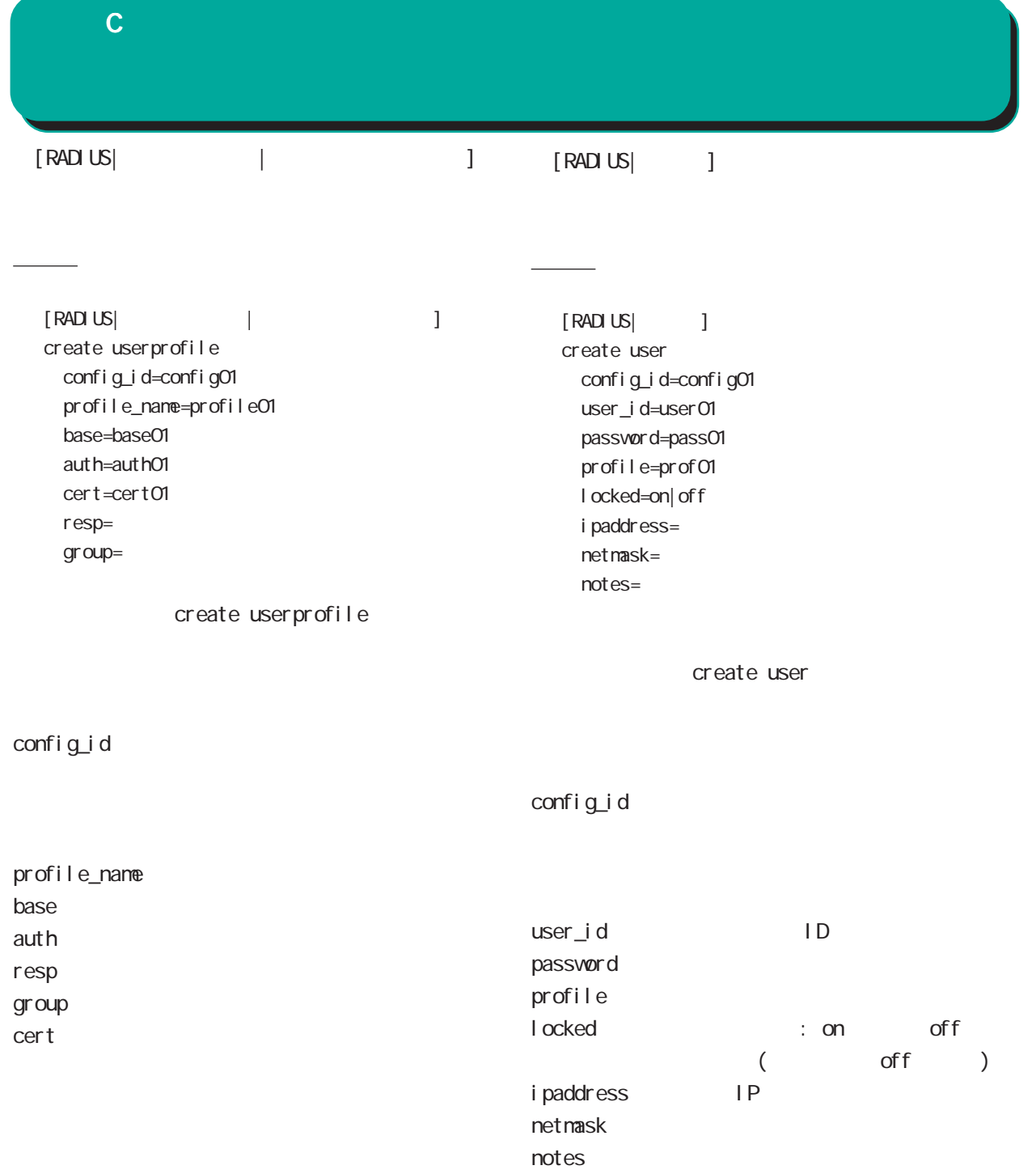

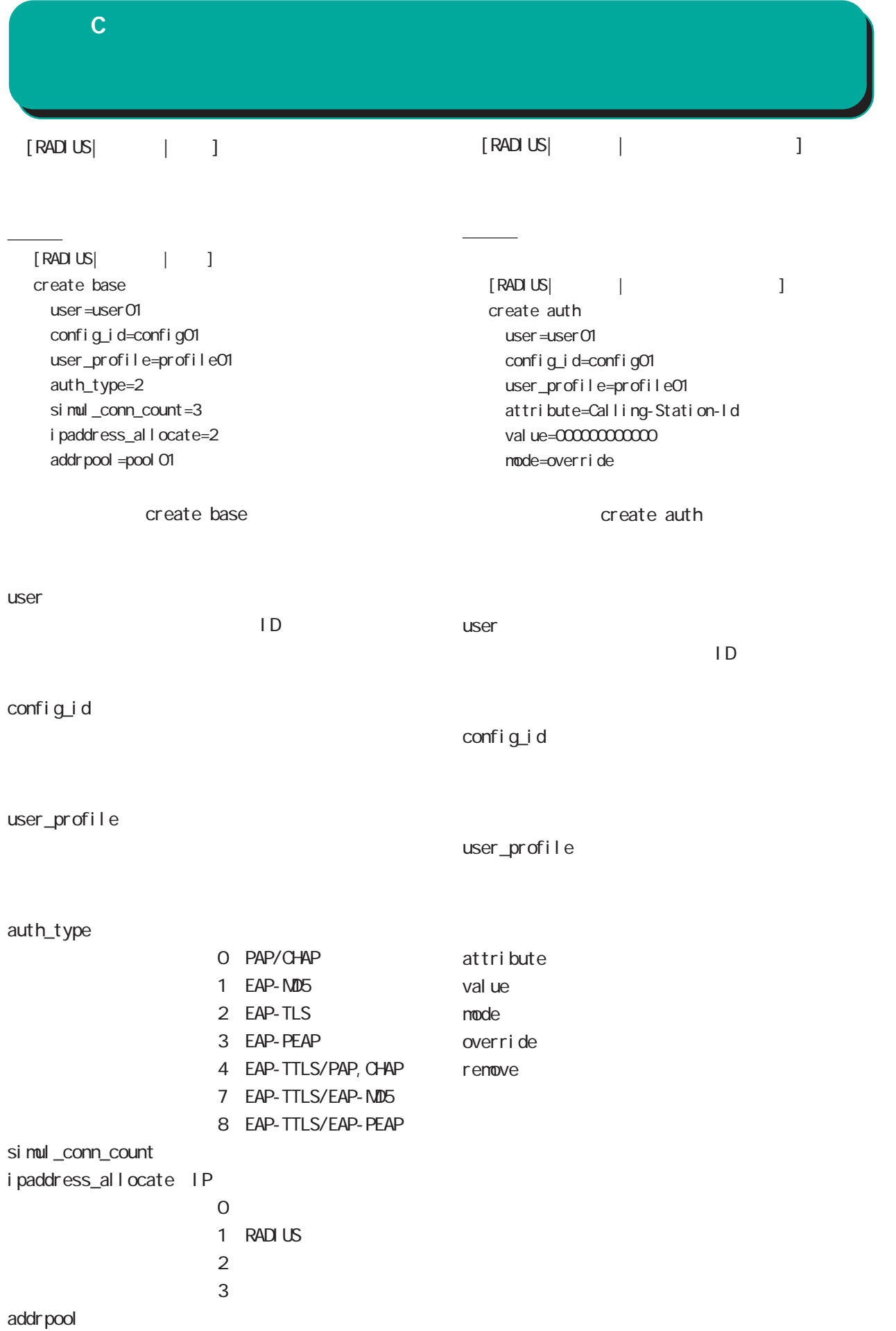

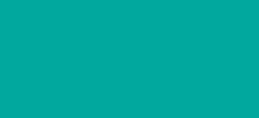

付録 C

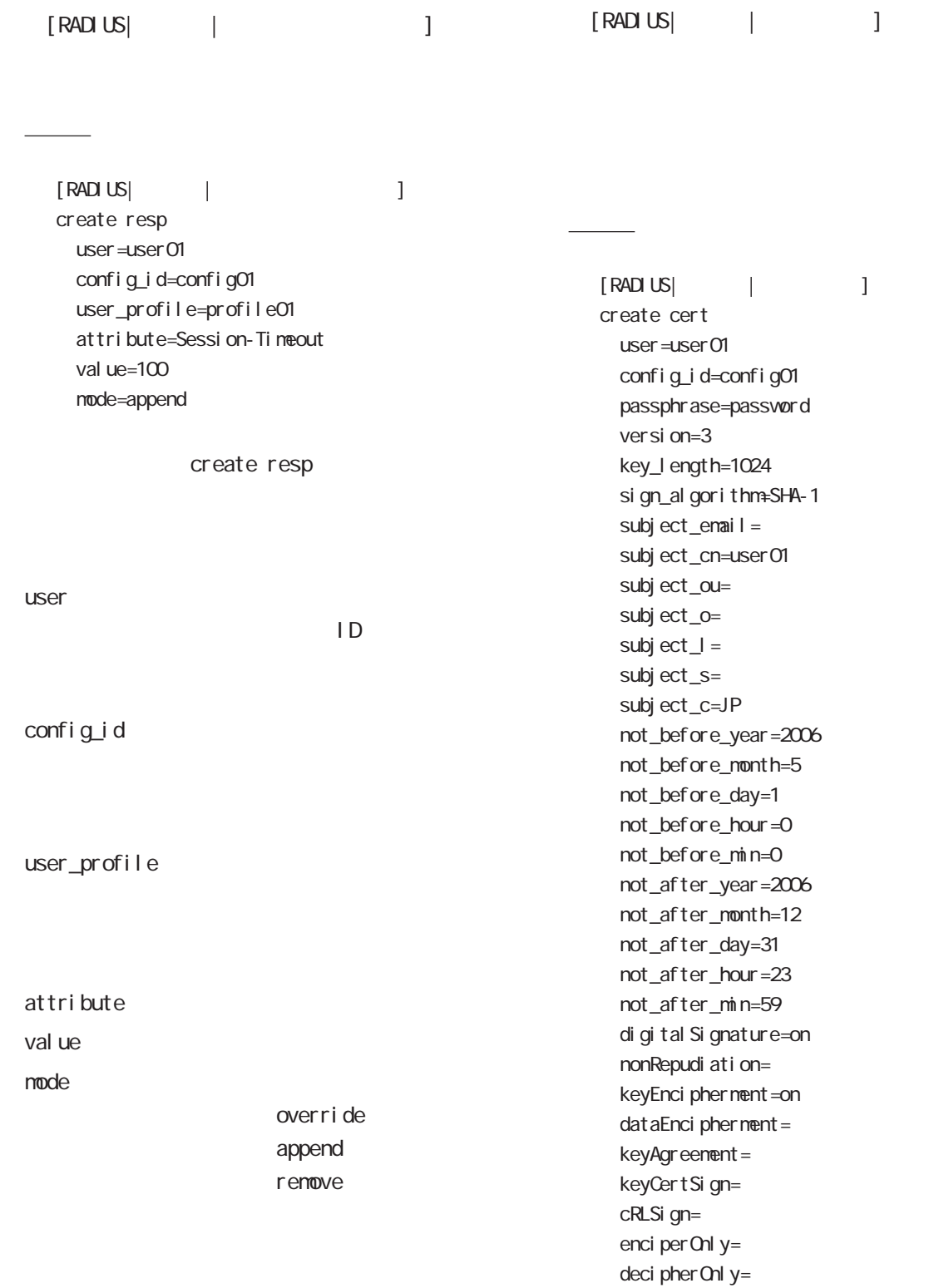

csr=--\_\_\_\_\_\_\_\_\_\_\_\_\_\_\_\_\_\_\_\_\_\_\_\_\_\_\_\_\_\_\_\_FILE

----- BEGIN CERTIFICATE REQUEST-----

MIIBEzCBvgIBADBZMQswCQYDVQQGE...

ExtendedKeyUsage=clientAuth CRLDistributionPoints=

 $\mathbf c$ 

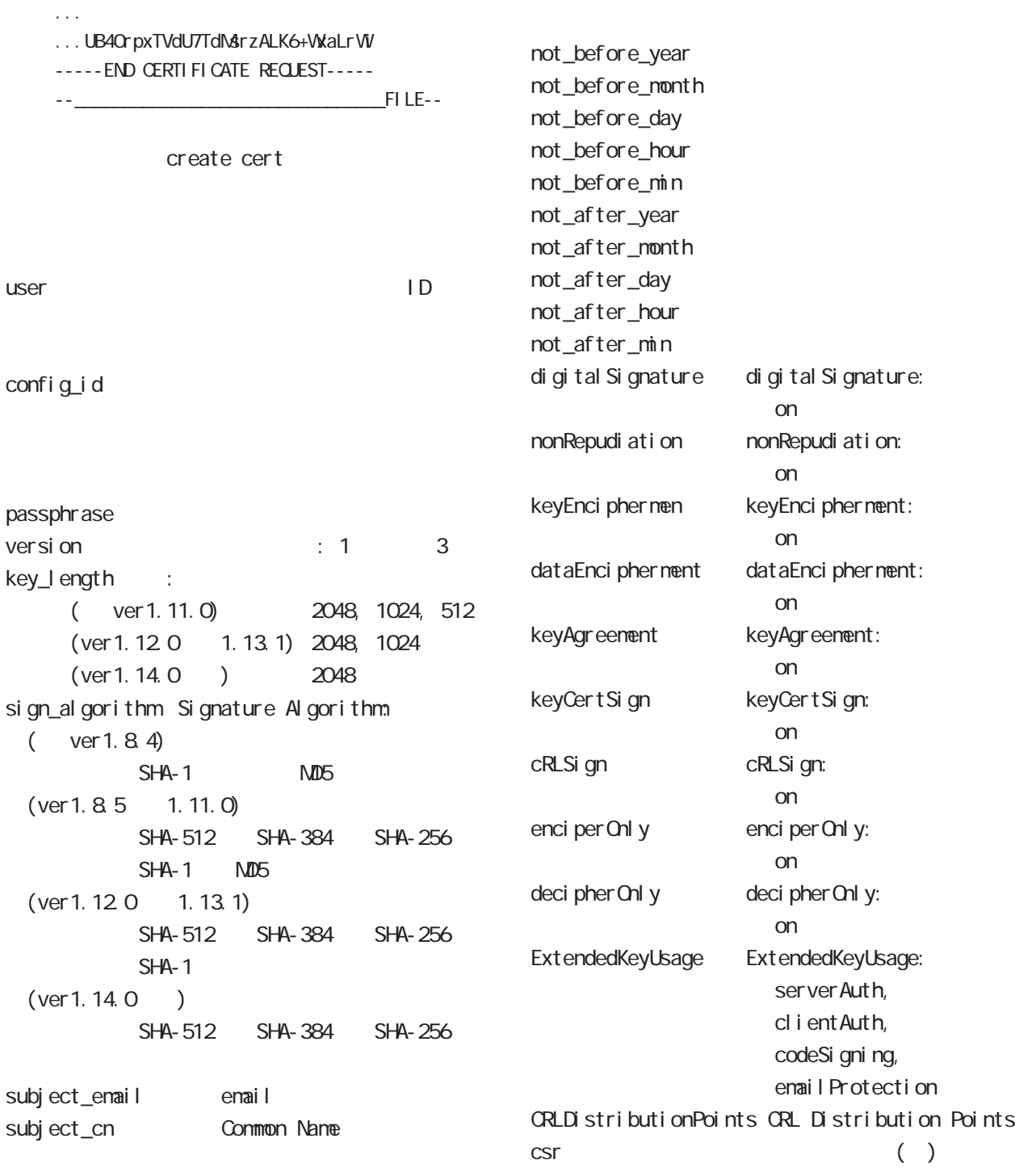

#### $\blacksquare$

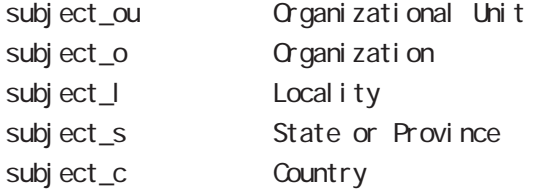

(Certificate Signing Request)

csr PKCS#10 (BASE64 encoded)

 $\mathbb{C}$ SIT

 $\Box$ Signature Algorithm Common Name

 $\overline{c}$ 

<u>ファイル スタイル スタイル スタイル スタイル</u>

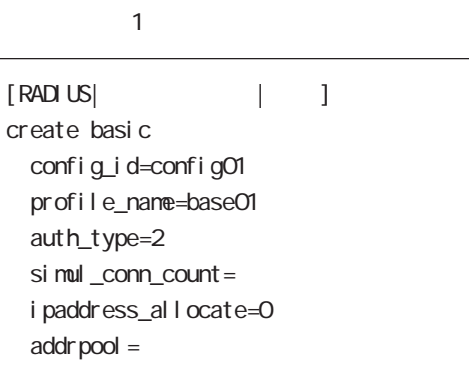

■ファイル 2

### $1$   $3$

" base01" " prof01"

- " profO1"
- " user01" "user02"

#### (config\_id=config01)

#### $confi g_i d$

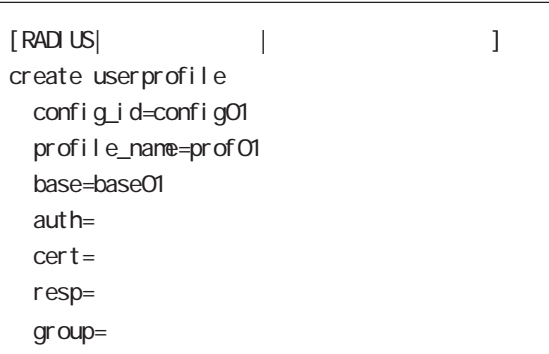

■ファイル 3

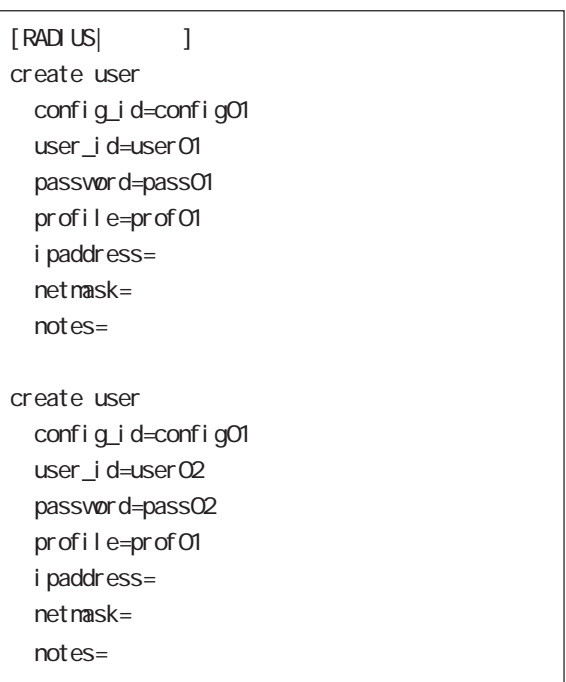

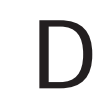

#### 付録 D

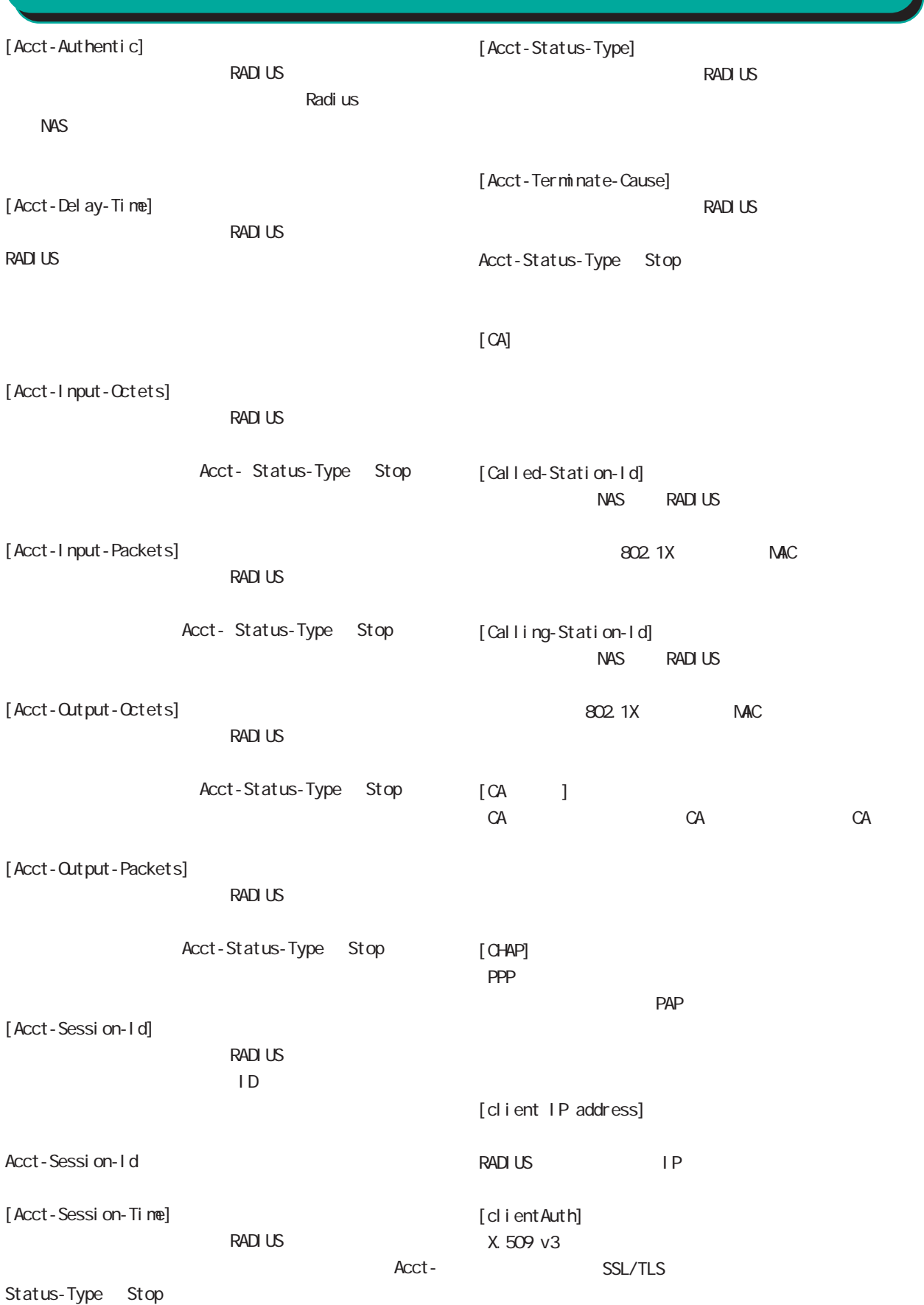

## 付録 D

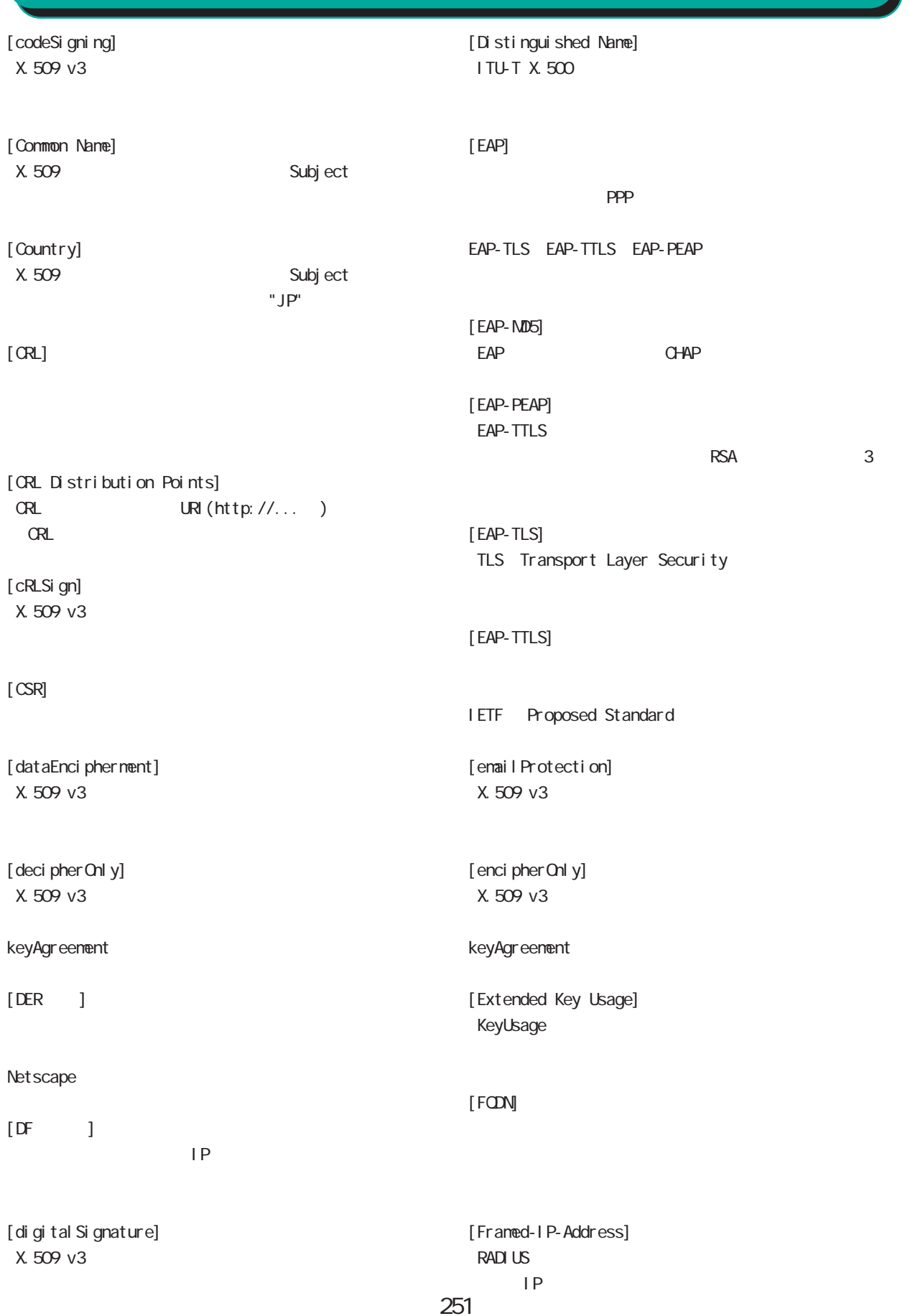

### 付録 D

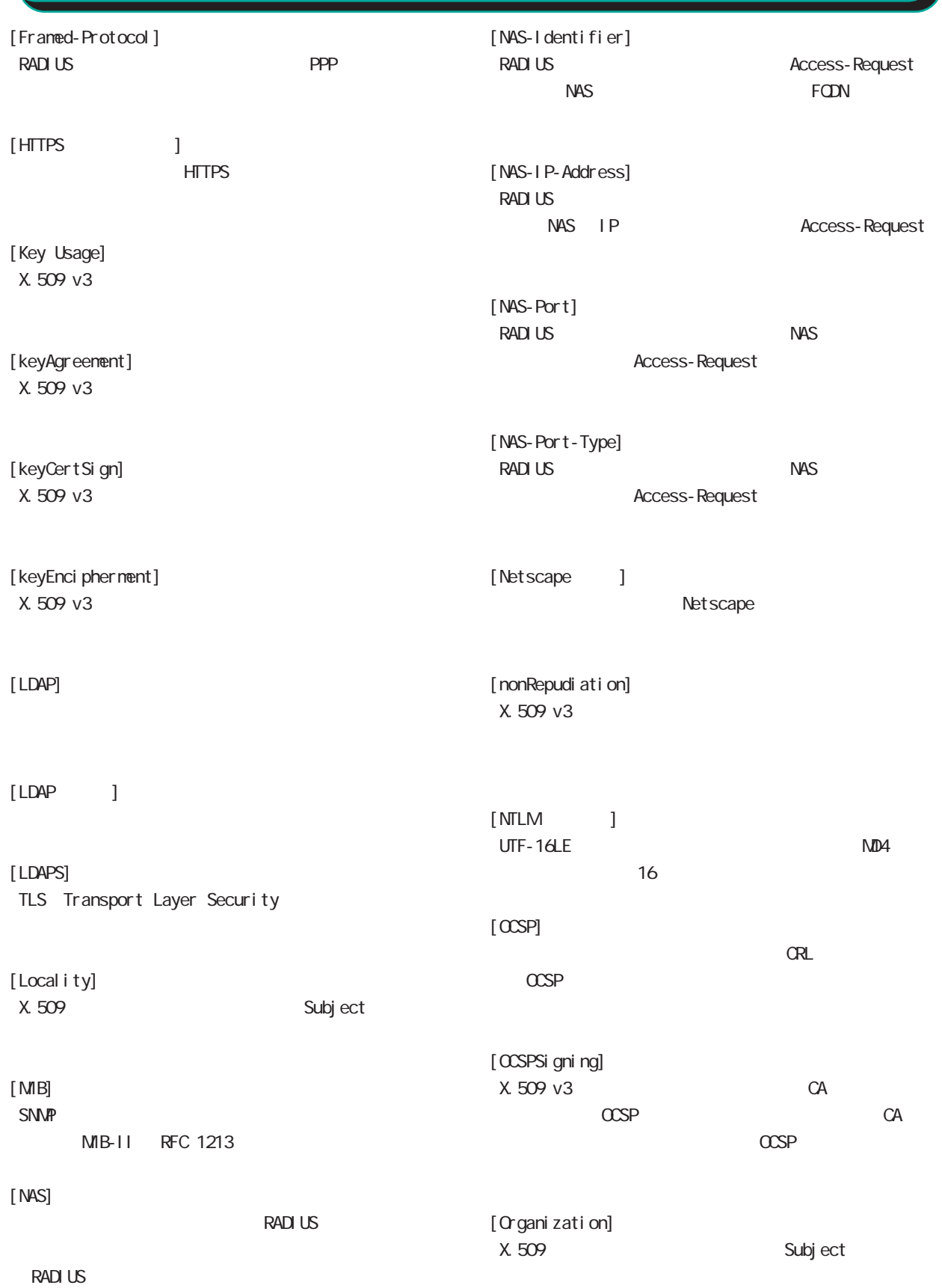
# 付録 D

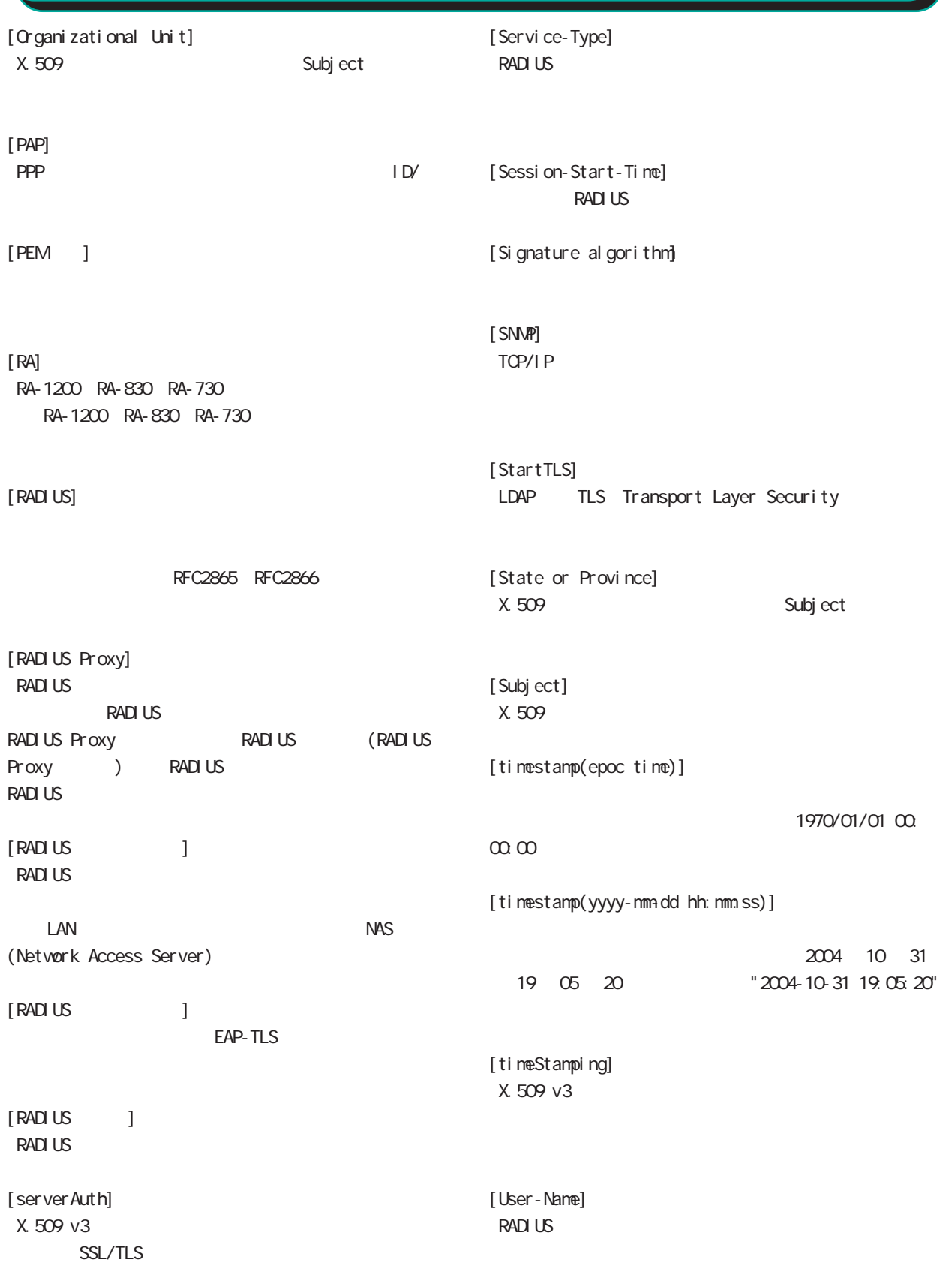

# 付録 D

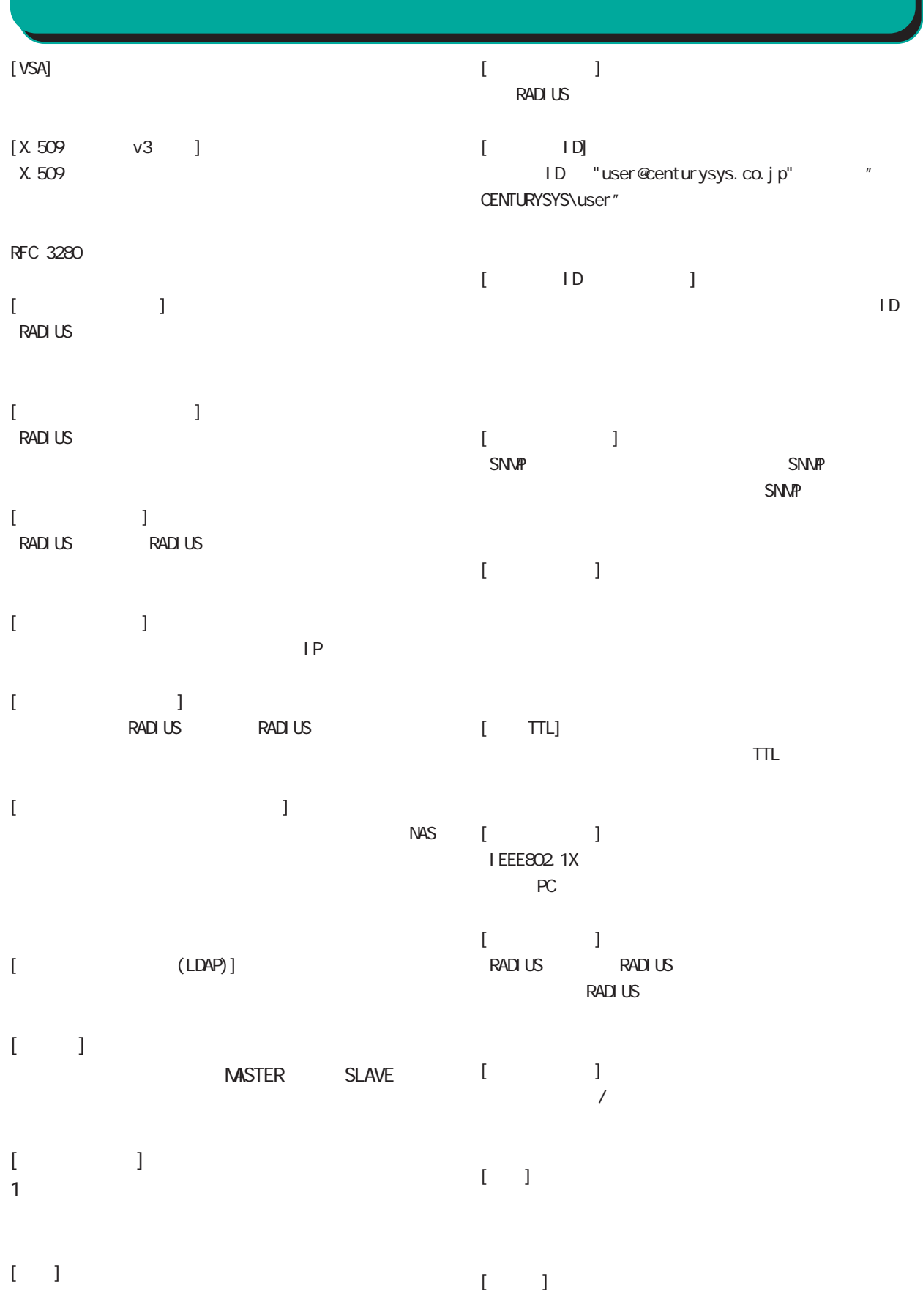

254

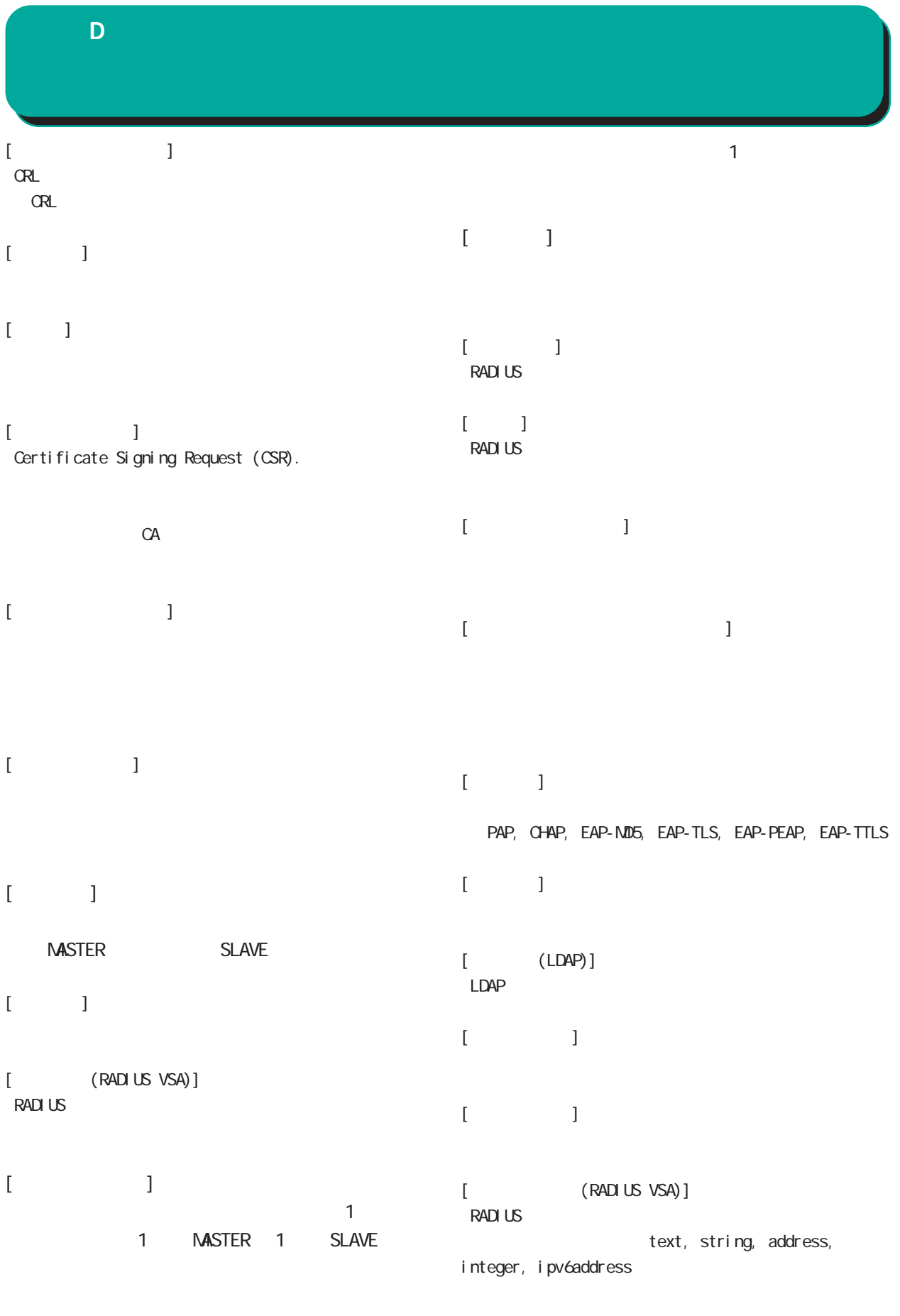

 $[$ 

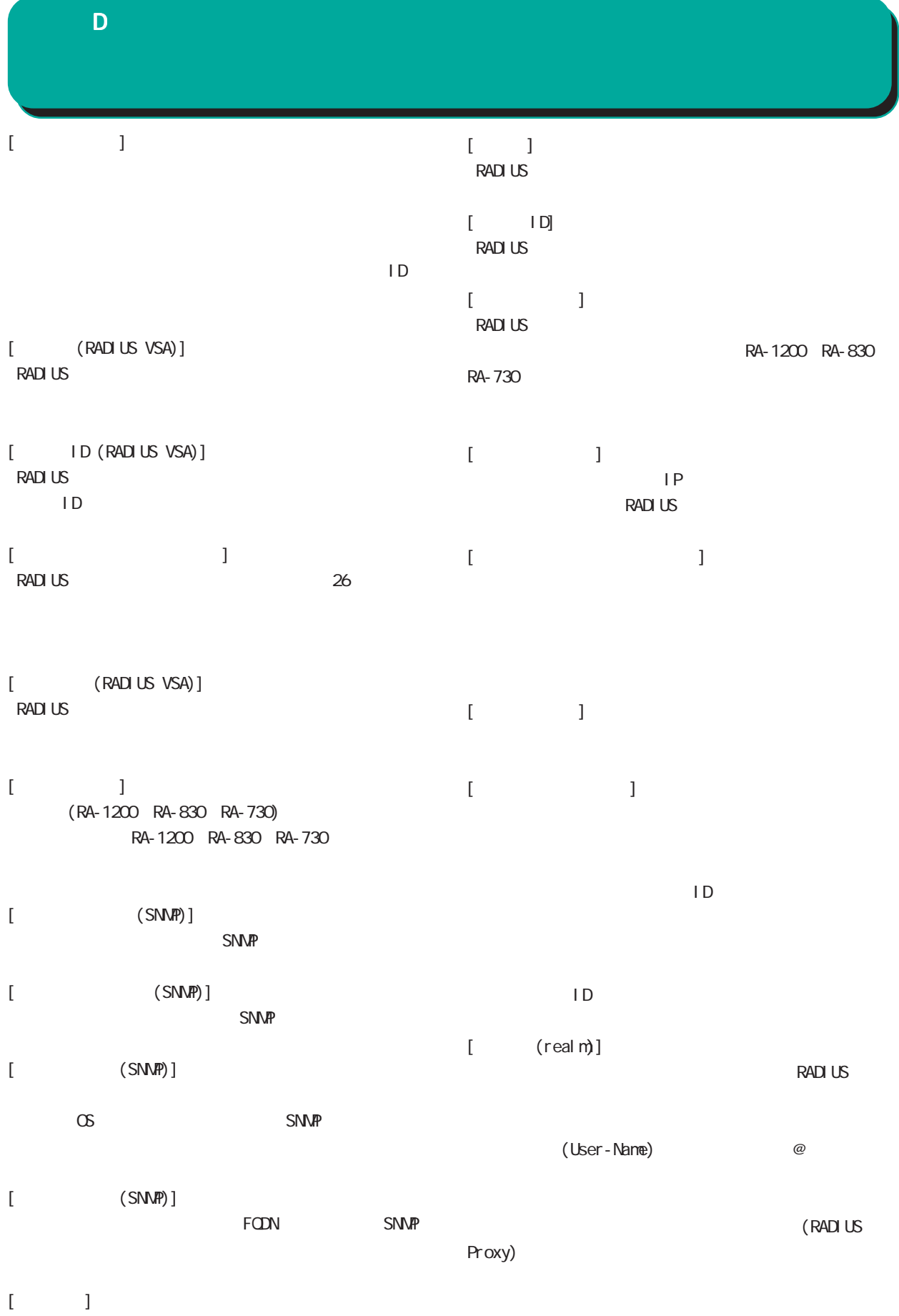

256

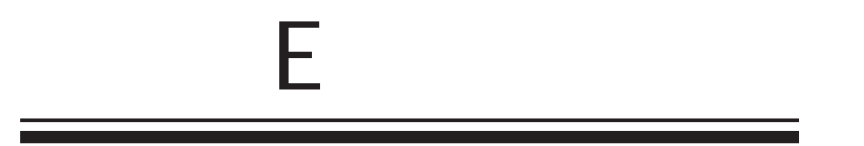

#### 付録 E

- (1) YYYY-MM-DD hh:mm:ss,RADIUS,RADIUS start
- (2) YYYY-MM-DD hh:mm:ss,RADIUS,RADIUS stop
- (3) YYYY-MM-DD hh:mm:ss,RADIUS,RADIUS restart
- (4) YYYY-MM-DD hh: mm:ss, system, peer up: PEER\_DEVICE (A.B.C.D)
- (5) YYYY-MM-DD hh:mm:ss,system,peer down: PEER\_DEVICE (A.B.C.D)
- (6) YYYY-MM-DD hh:mm:ss,system,peer up: A.B.C.D
- (7) YYYY-MM-DD hh:mm:ss,system,peer down: A.B.C.D
- (8) YYYY-MMADD hh: mm:ss, system, [CFG\_ID:PEER\_DEVICE] invalid request found.
- (9) YYYY-MM-DD hh:mm:ss,NTP,NTP start
- (10) YYYY-MM-DD hh:mm:ss,NTP,NTP stop
- (11) YYYY-MM-DD hh: nm:ss, NTP, NTP restart
- (12) YYYY-MM-DD hh:mm:ss,SNMP,SNMP start
- (13) YYYY-MM-DD hh:mm:ss,SNMP,SNMP stop
- (14) YYYY-MM-DD hh:mm:ss,SNMP,SNMP restart
- (15) YYYY-MM-DD hh:mm:ss,RADIUS,Unknown client A.B.C.D:E
- (16) YYYY-MM-DD hh:mm:ss,AD Interaction,AD Interaction restart ver 1. 8.3
- (17) YYYY-MM-DD hh:mm:ss,DHCP,DHCP start
- (18) YYYY-MM-DD hh:mm:ss,DHCP,DHCP stop
- (19) YYYY-MM-DD hh:mm:ss,DHCP,DHCP restart

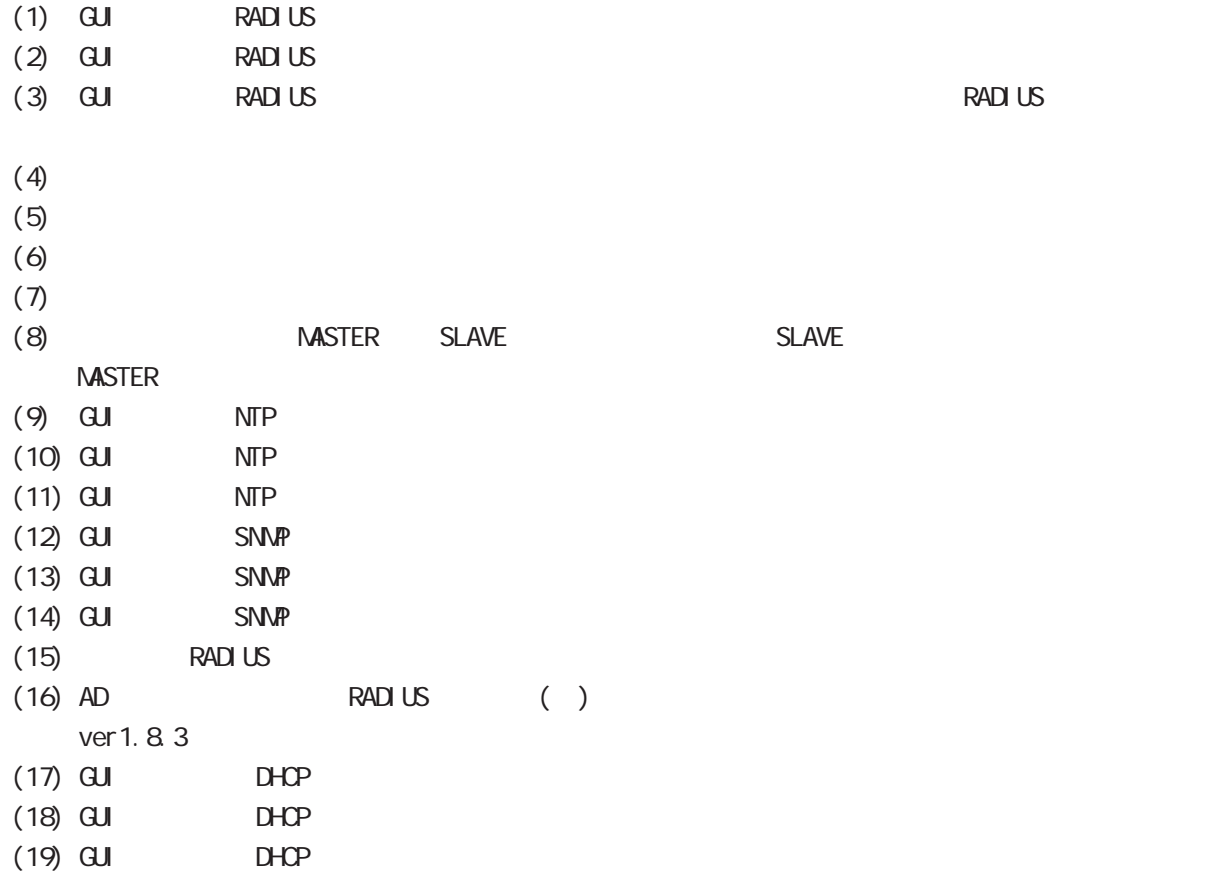

 $\mathsf{E}$ 

#### YYYY-MM-DD hh: nm:ss

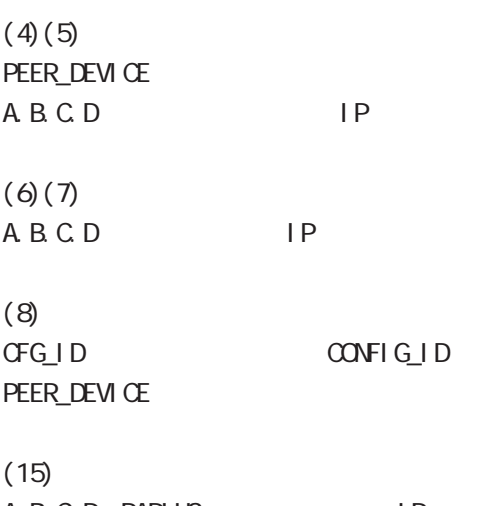

A.B.C.D. RADIUS IP E: RADIUS

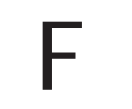

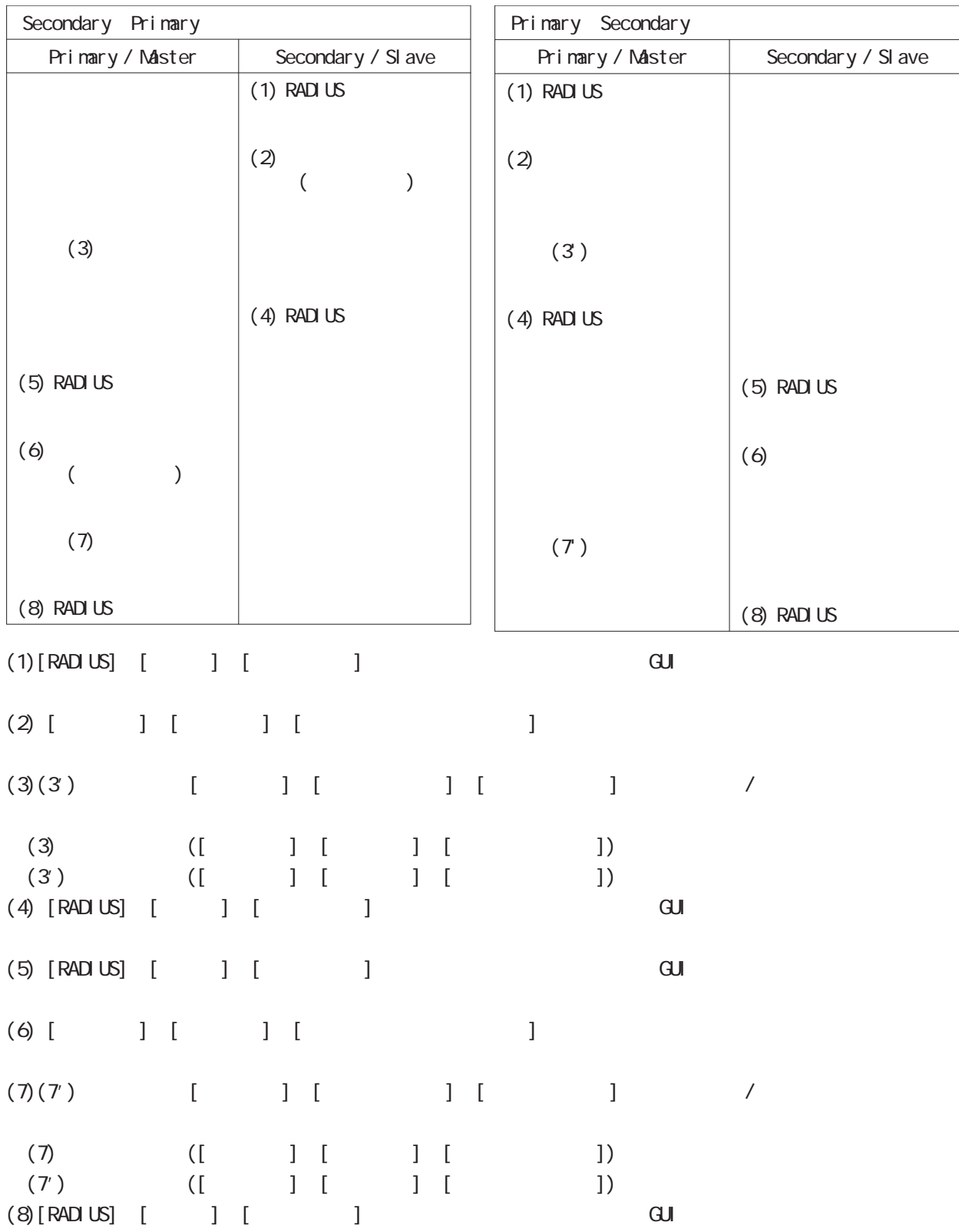

 $\sim$  1  $\sim$ 

付録 F

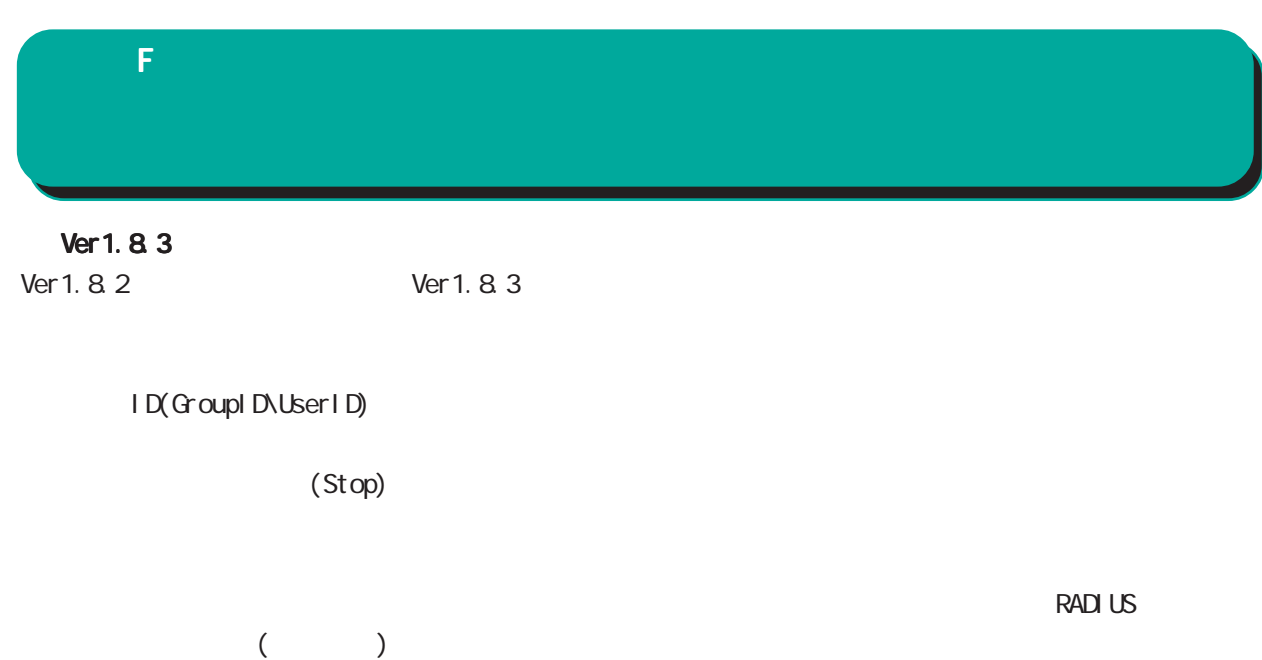

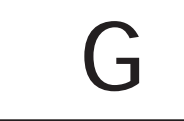

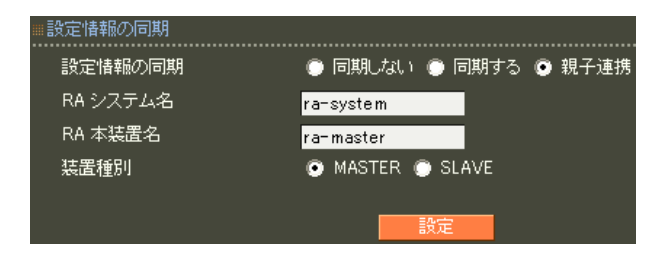

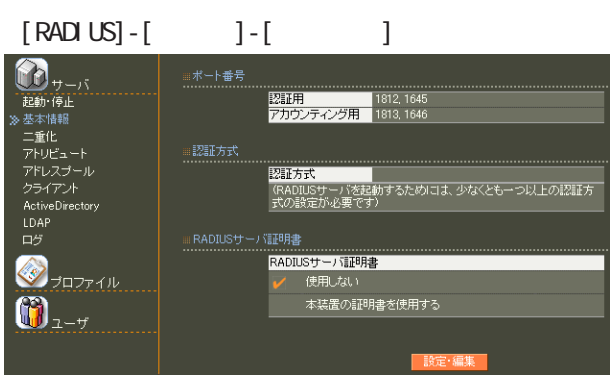

設定情報の同期 設定情報の同期 RA システム名 RA 本装置名 装置種別

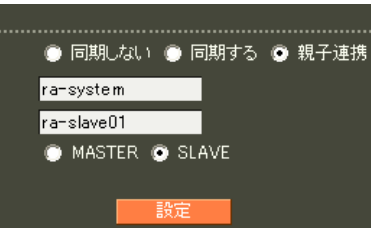

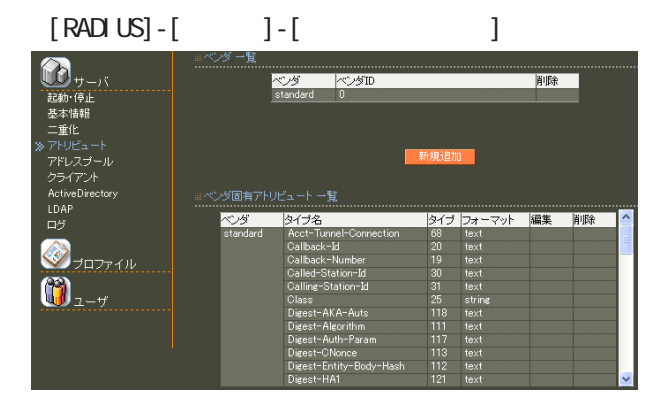

**RADIUS** 

 $(8)$  II.  $\overline{\phantom{a}}$  . The contract of  $\overline{\phantom{a}}$  . CA international contract  $\alpha$ Active Directory LDAP

# $[RADIUS] - [$  ] -  $] - [$  ]  $\mathbf{b}_{\tau - \kappa}$ ■■超越基<br>「軽い様性」 - トール<br>「基本情報」 - トール<br>アドレスブント<br>フライアント<br>ハロゲ<br>トラライアント<br>トロゲ -<br>ファシリティ  $\bigotimes_{\mathcal{F} \sqcup \mathcal{F} \neq \emptyset}$  $\bigcircled{\bf 0}_{\scriptscriptstyle{\lambda-\nu}}$

#### $[CA]$  -  $[CA/CRL]$

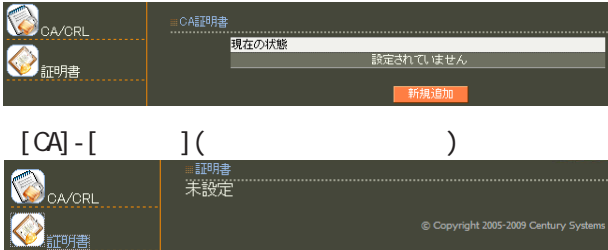

# $[ \begin{array}{cccc} \hline \end{array} \qquad ]\mbox{-}[ \begin{array}{cccc} \hline \end{array} \qquad ]\mbox{-}[ \begin{array}{cccc} \hline \end{array} \qquad ]\mbox{-}[ \begin{array}{cccc} \hline \end{array} \qquad ]\mbox{-}[ \begin{array}{cccc} \hline \end{array} \qquad ]\mbox{-}[ \begin{array}{cccc} \hline \end{array} \qquad ]\mbox{-}[ \begin{array}{cccc} \hline \end{array} \qquad ]\mbox{-}[ \begin{array}{cccc} \hline \end{array} \qquad ]\mbox{-}[ \begin{array}{cccc} \hline \end{array} \qquad ]\mbox{-}[ \begin{$

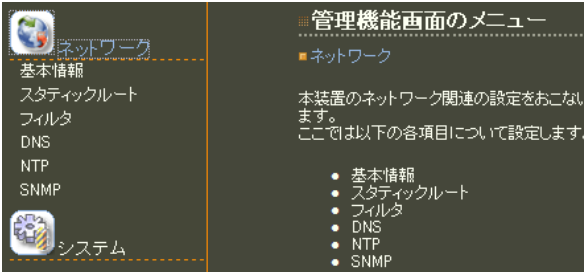

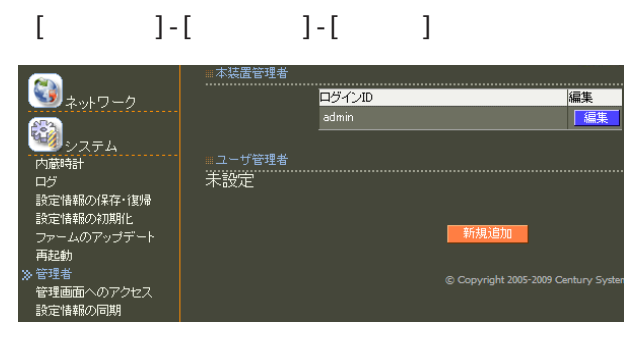

## $[ \qquad \qquad ]\mbox{-}[ \qquad \qquad ]\mbox{-}[ \qquad \qquad ]$

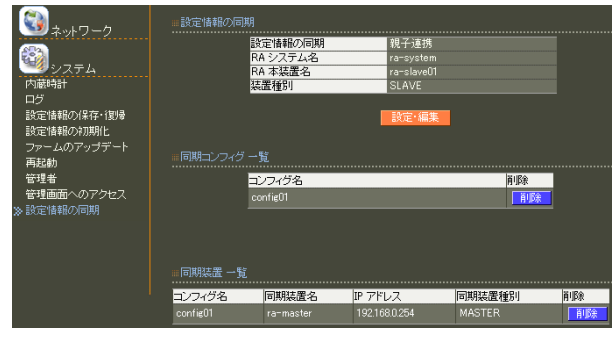

# $8$  **II.**  $\sim$  .

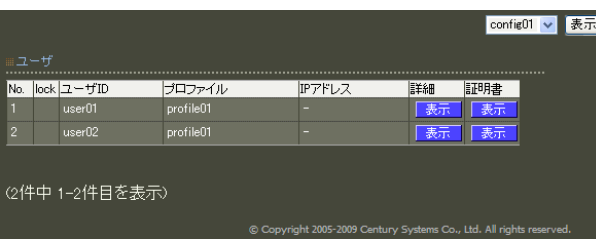

# 8 11.  $\alpha$  and  $\alpha$  and  $\alpha$  and  $\alpha$  and  $\alpha$  and  $\alpha$

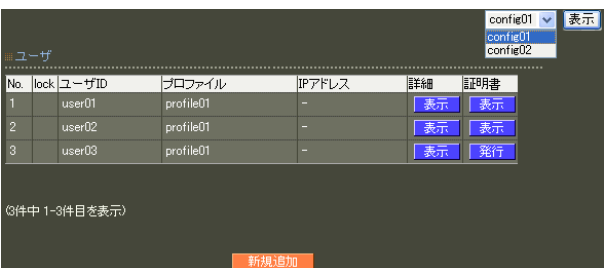

#### reachability

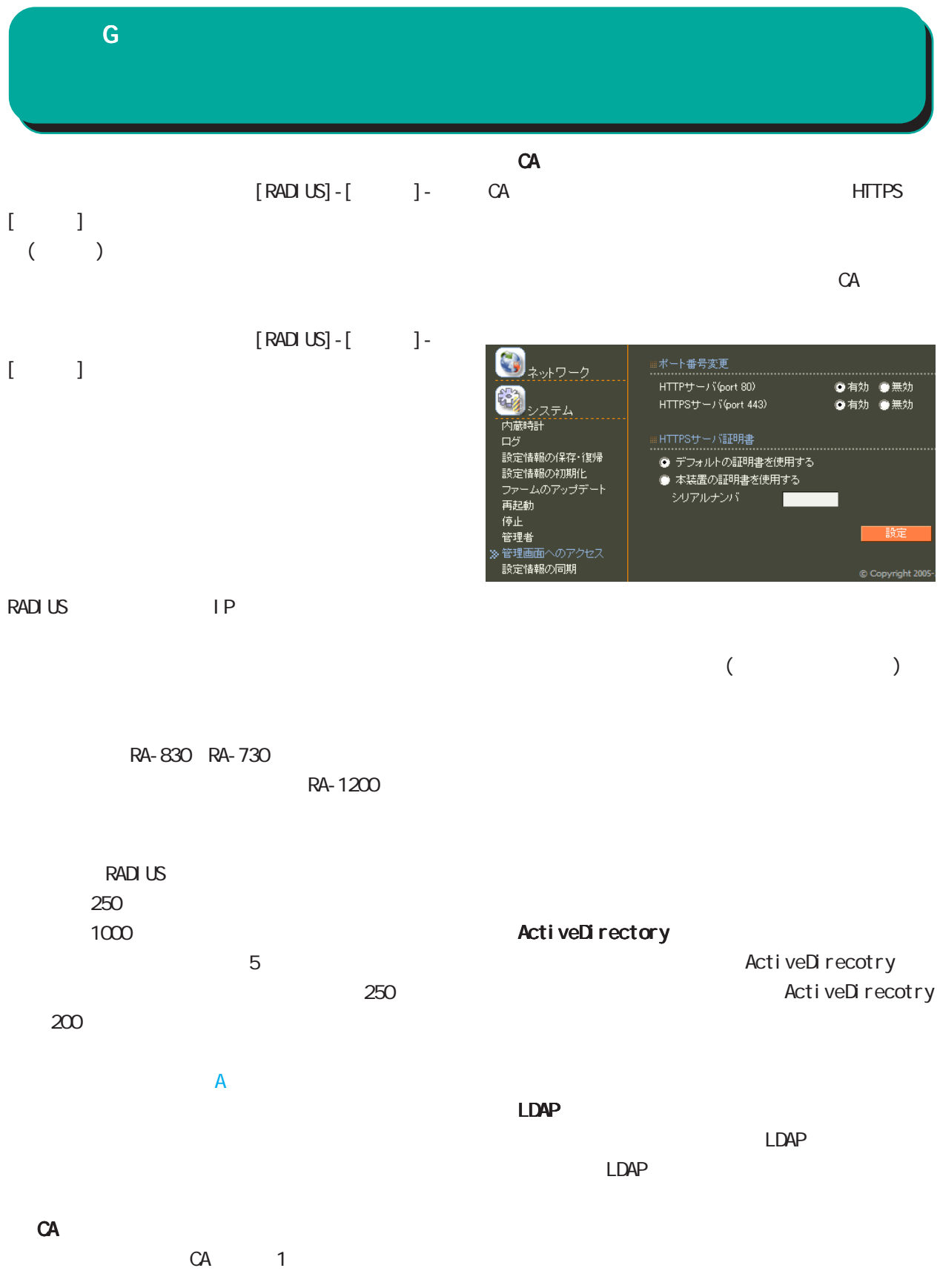

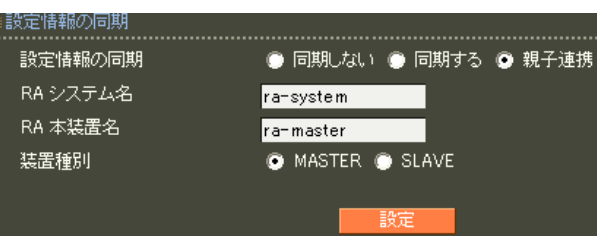

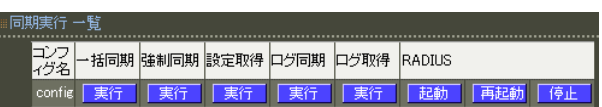

### RADIUS

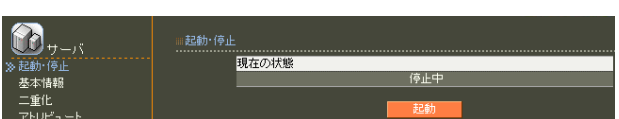

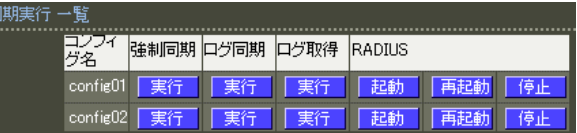

#### RADIUS

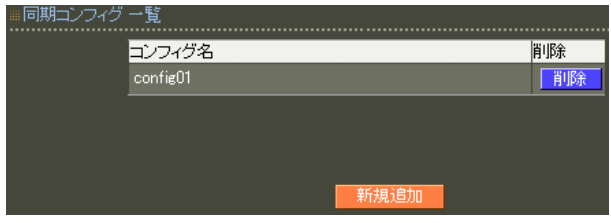

#### RADIUS

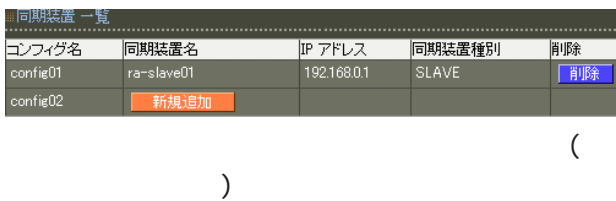

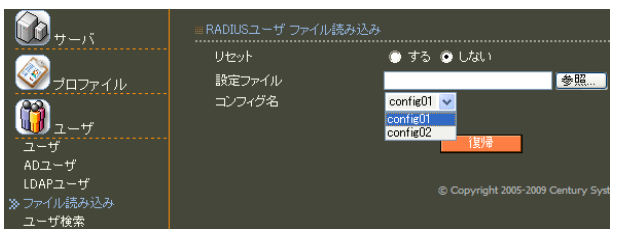

# X 設定失敗 ユーザ、ユーザブロファイル、ユーザ基本情報ブロファイル<br>が設定されているため、コンフィグ(config01)を削除すること<br>(まできません。 ■ 戻る ■

#### RADIUS

RADIUS

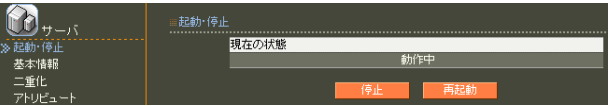

RA and a structure  $R_A$ 

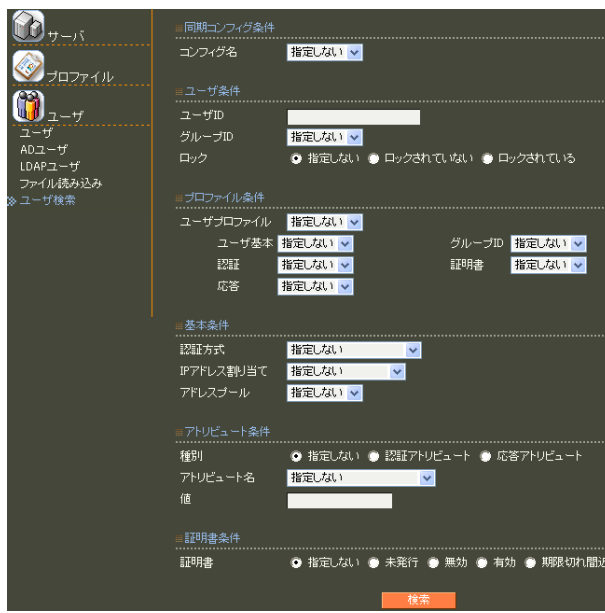

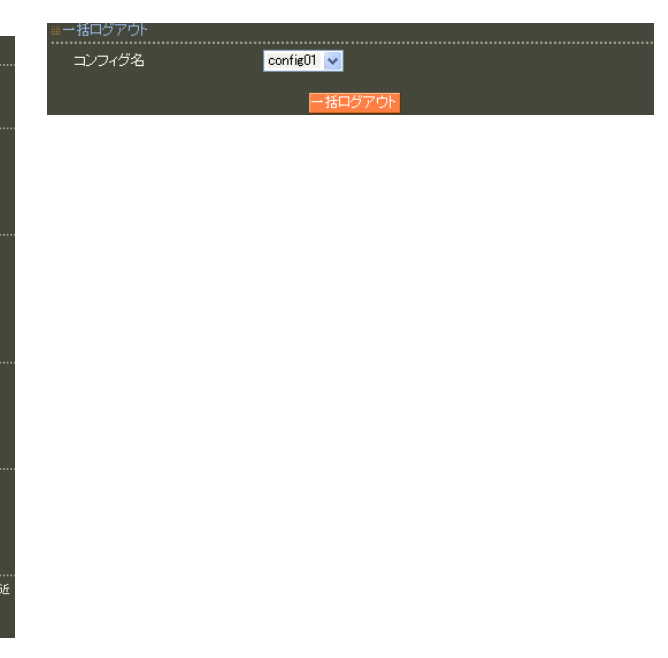

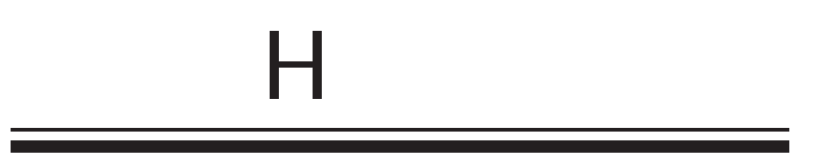

reason

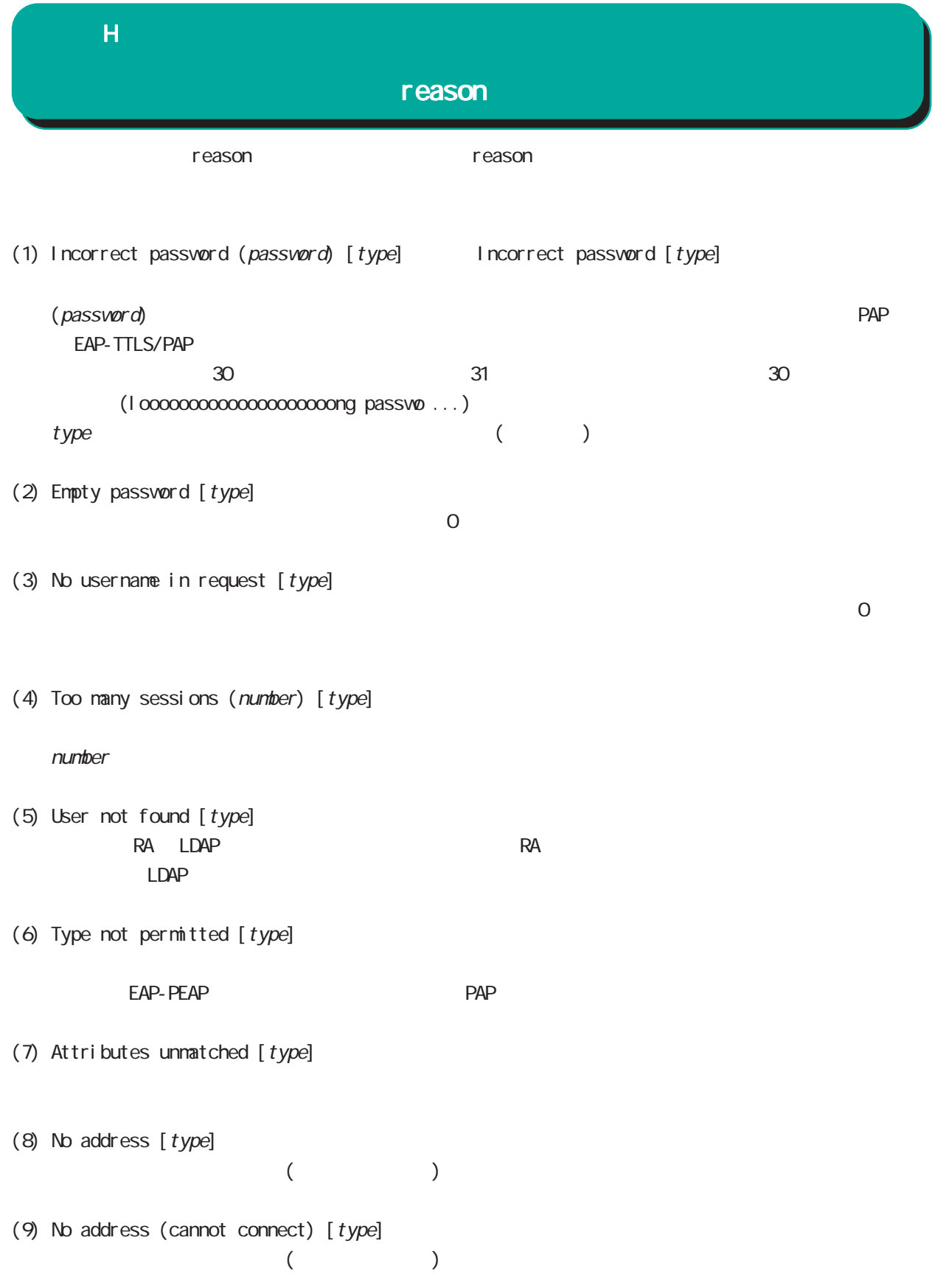

# $\overline{\mathbf{H}}$

## reason

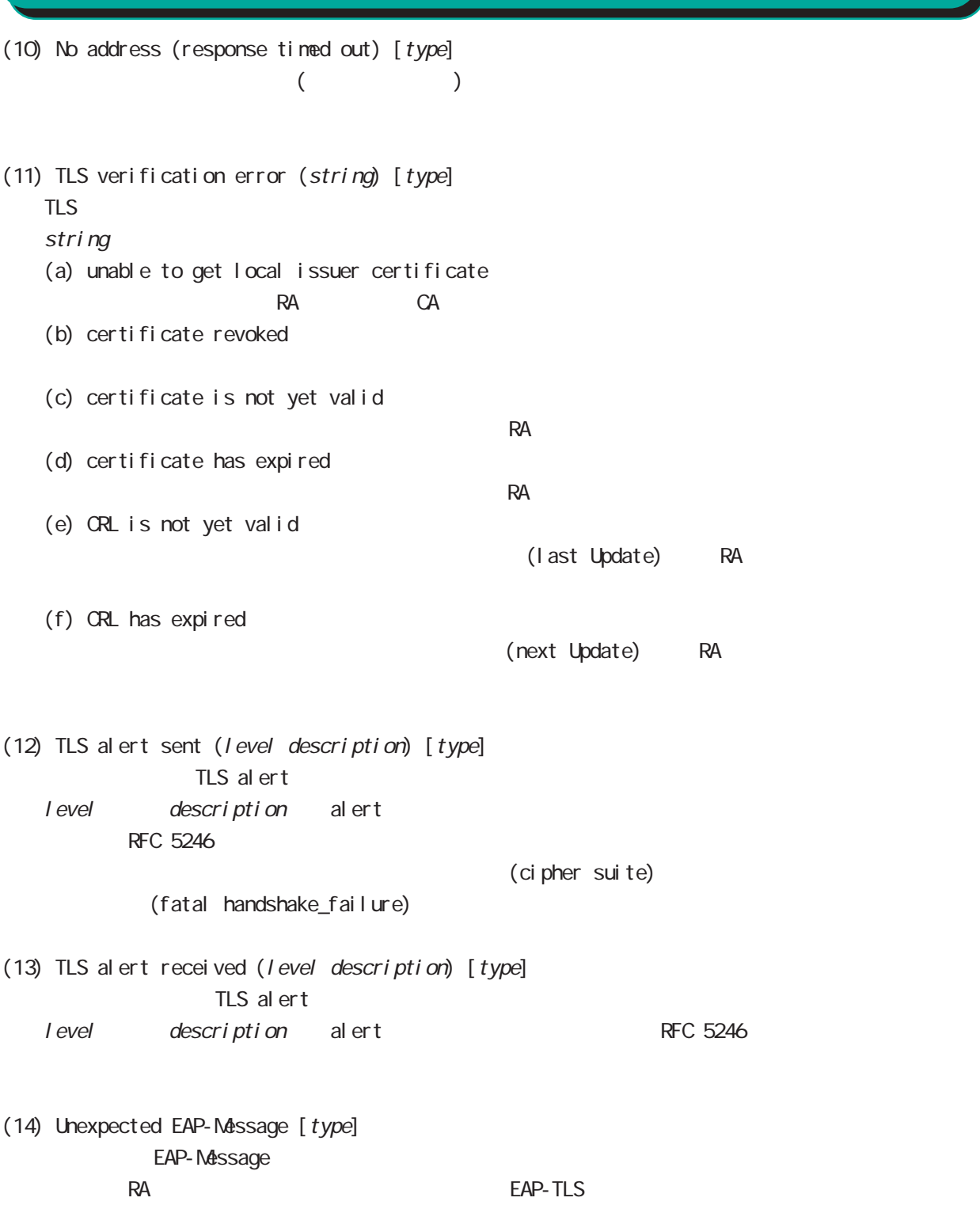

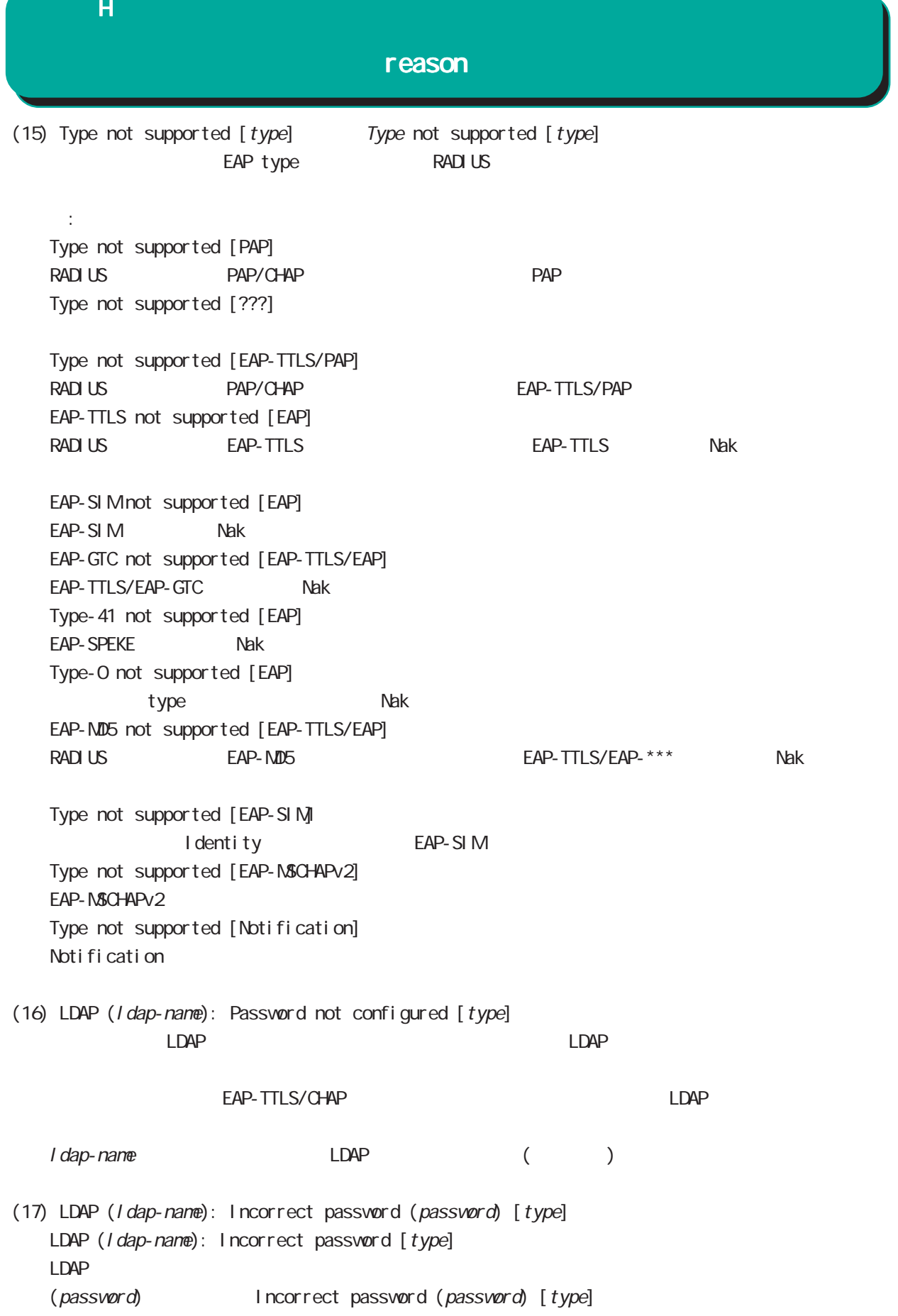

### $\overline{H}$

#### reason

- (18) LDAP (ldap-name): TLS error (number) [type] LDAP TLS  $\blacksquare$ number
- (19) LDAP (ldap-name): Connection failed (number) [type] LDAP TCP external the reject that the control  $\mathcal{L}$
- (20) Remote server RADIUS Proxy
- (21) Remote server: No response (number) RADIUS Proxy number ( : )
- (22) Active Directory [type] Active Directory
- (23) Protocol error number Protocol error number [type]

#### number

(24) Fatal error number RADIUS サーバート RADIUS サーバー しょうがく しょうがい しんしゃ しんしゅう しんしゅう しんしゅう しんしゅう しんしゅう しんしゅう しんしゅう しんしゅう しんしゅう しんしゅう

 $n$ untber  $n$ untber  $s$ 

FutureNet RA
Ver 1. 17. 0

 $2017 - 5$ 

Copyright (c) 2005-2017 Century Systems Co., Ltd. All rights reserved.